## HP Universal CMDB

voor de besturingssystemen Windows en Linux

Softwareversie: 9.02

## Referentiehandleiding voor ontwikkelaars

Publicatiedatum document: Oktober 2010 Uitgavedatum software: Oktober 2010

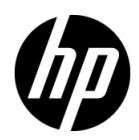

## Juridische kennisgevingen

#### **Garantie**

De enige garanties voor producten en services van HP worden uiteengezet in de expliciete garantieverklaringen die bij die producten en services worden geleverd. Niets hierin mag worden opgevat als zijnde een extra garantie. HP is niet verantwoordelijk voor technische of redactionele fouten of omissies in dit document.

De informatie in dit document kan worden gewijzigd zonder kennisgeving.

Verklaring beperkte rechten

Vertrouwelijke computersoftware. Geldige licentie van HP vereist voor bezit, gebruik of kopiëren. Conform FAR 12.211 en 12.212 worden commerciële computersoftware, computersoftwaredocumentatie en technische gegevens voor commerciële items aan de overheid van de Verenigde Staten onder licentie gegeven volgens de commerciële standaardlicentie van de leverancier.

Copyrightvermeldingen

© Copyright 2005 - 2010 Hewlett-Packard Development Company, L.P

Informatie over handelsmerken

Adobe® en Acrobat® zijn handelsmerken van Adobe Systems Incorporated.

AMD en het AMD-pijllogo zijn handelsmerken van Advanced Micro Devices, Inc.

Google™ en Google Maps™ zijn handelsmerken van Google Inc.

Intel®, Itanium®, Pentium® en Intel® Xeon® zijn handelsmerken van Intel Corporation in de V.S. en andere landen.

Java™ is een handelsmerk van Sun Microsystems, Inc. in de V.S.

Microsoft®, Windows®, Windows NT®, Windows® XP en Windows Vista® zijn in de V.S. geregistreerde handelsmerken van Microsoft Corporation.

Oracle is een geregistreerd handelsmerk van Oracle Corporation en/of haar dochterondernemingen.

UNIX® is een geregistreerd handelsmerk van The Open Group.

Dankbetuigingen

- Dit product bevat software die is ontwikkeld door de Apache Software Foundation (http://www.apache.org/licenses).
- Dit product bevat OpenLDAP-code van de OpenLDAP Foundation (http://www.openldap.org/foundation/).
- Dit product bevat GNU-code van de Free Software Foundation, Inc. (http://www.fsf.org/).
- Dit product bevat JiBX-code van Dennis M. Sosnoski.
- Dit product bevat de XPP3 XMLPull-parser van Extreme! Lab, Indiana University, die deel uitmaakt van de JiBX-distributie.
- Dit product bevat de Office Look and Feels License van Robert Futrell (http://sourceforge.net/projects/officelnfs).
- Dit product bevat JEP Java Expression Parser-code van Netaphor Software, Inc. (http://www.netaphor.com/home.asp).

## Bijgewerkte documentatie

De titelpagina van dit document bevat de volgende identificerende informatie:

- Het versienummer: dit geeft de versie van de software aan.
- De publicatiedatum van het document: deze wijzigt elke keer dat het document wordt bijgewerkt.
- De uitgavedatum van de software: deze duidt de uitgavedatum van deze versie van de software aan.

Om te controleren of er recente updates zijn of om te controleren of u de recentste versie van een document gebruikt, gaat u naar:

#### **http://h20230.www2.hp.com/selfsolve/manuals**

Op deze website moet u zich registreren voor een HP Passport en aanmeldingsgegevens. Om u te registreren voor een HP Passport ID gaat u naar:

#### **http://h20229.www2.hp.com/passport-registration.html**

Of klik op de koppeling **New users - please register** op de aanmeldingspagina van HP Passport.

U ontvangt ook bijgewerkte of nieuwe versies als u zich inschrijft voor de ondersteuningsservice voor het relevante product. Neem contact op met uw HP-vertegenwoordiger voor meer informatie.

## **Ondersteuning**

Bezoek de website van HP Software Support op:

#### **http://www.hp.com/go/hpsoftwaresupport**

Op deze website vindt u contactgegevens en informatie over de producten, services en ondersteuning die HP Software aanbiedt.

De online-ondersteuning van HP Software helpt de klant om problemen zelf op te lossen. Het is een snelle en efficiënte manier om interactieve hulpprogramma's voor technische ondersteuning te gebruiken die u nodig hebt voor uw zakelijke activiteiten. Als gewaardeerde ondersteuningsklant helpt de ondersteuningswebsite u:

- relevante kennisdocumenten te zoeken;
- verzoeken tot ondersteuning en verzoeken tot verbetering/uitbreiding in te dienen en te volgen;
- softwarepatches te downloaden;
- ondersteuningscontracten te beheren;
- contactpersonen van HP voor ondersteuning op te zoeken;
- informatie over beschikbare services te lezen;
- zaken te bespreken met andere softwareklanten;
- softwareopleidingen op te zoeken en u ervoor in te schrijven.

Voor de meeste pagina's op deze website moet u zich registreren als HP Passport-gebruiker en u aanmelden; ook is voor veel pagina's een supportcontract nodig. Als u een HP Passport-ID wilt verkrijgen, gaat u naar:

#### **http://h20229.www2.hp.com/passport-registration.html**

Ga voor meer informatie over toegangsniveau's naar:

#### **http://h20230.www2.hp.com/new\_access\_levels.jsp**

## **Inhoud**

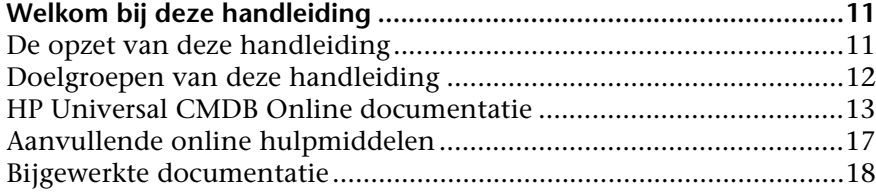

#### **[DEEL I: DISCOVERY- EN INTEGRATIEADAPTERS AANMAKEN](#page-18-0)**

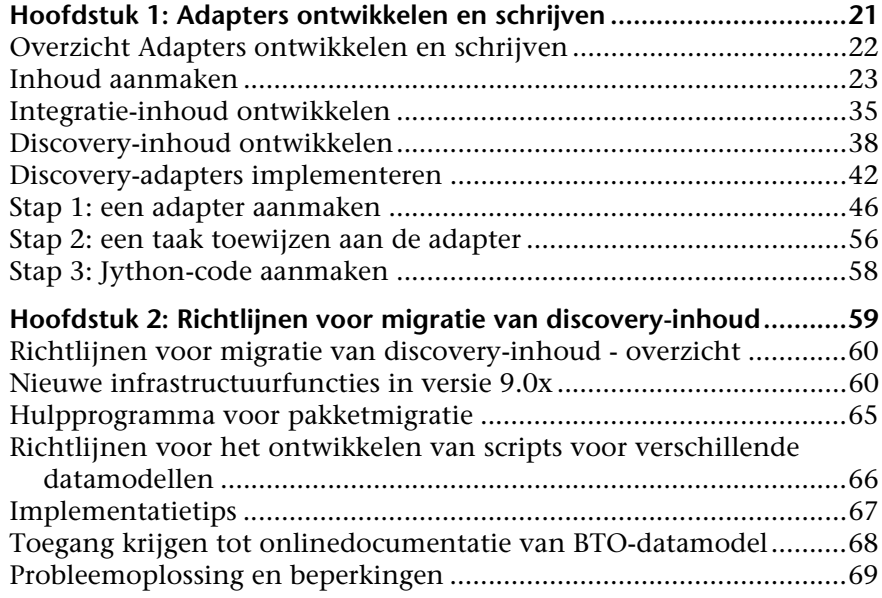

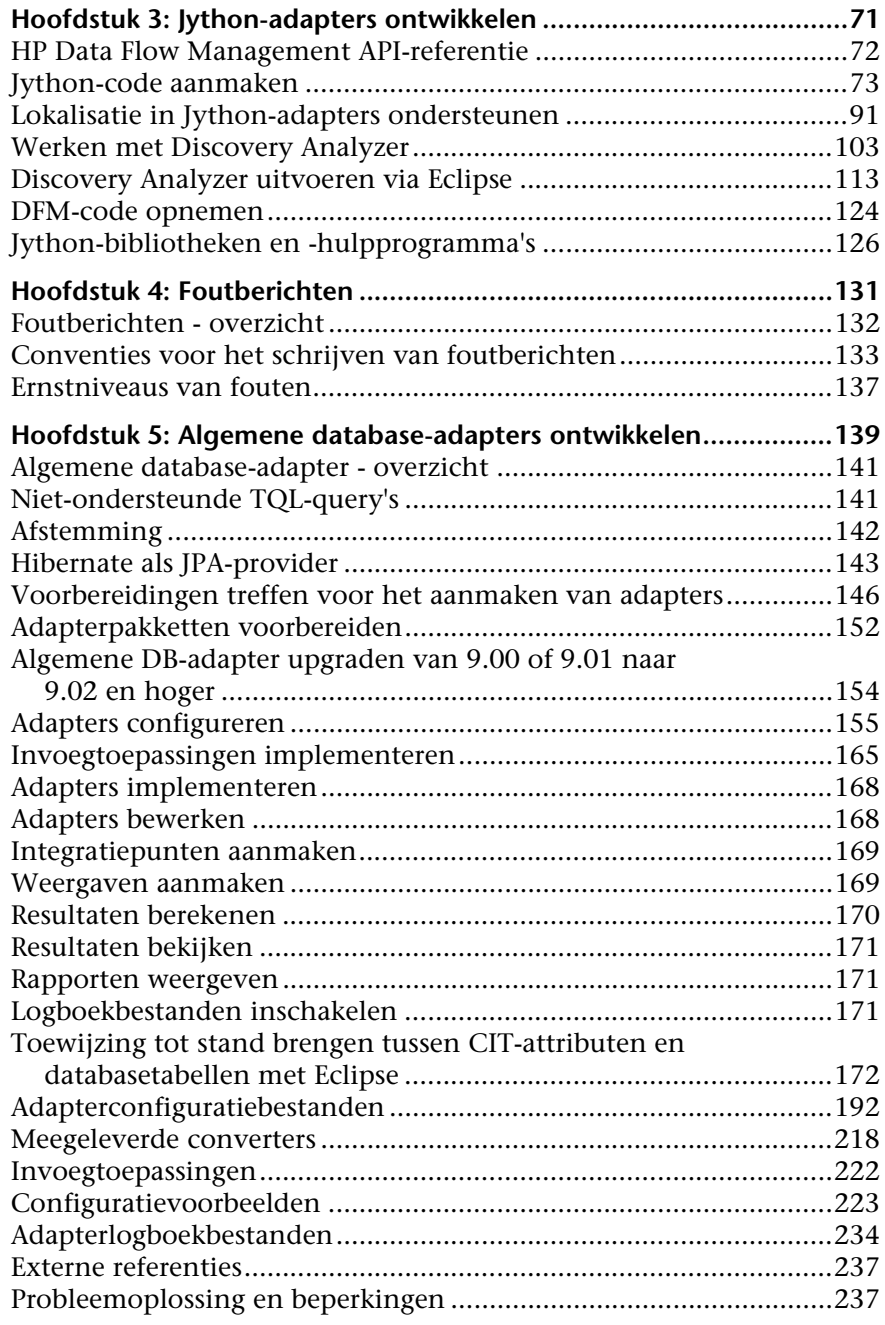

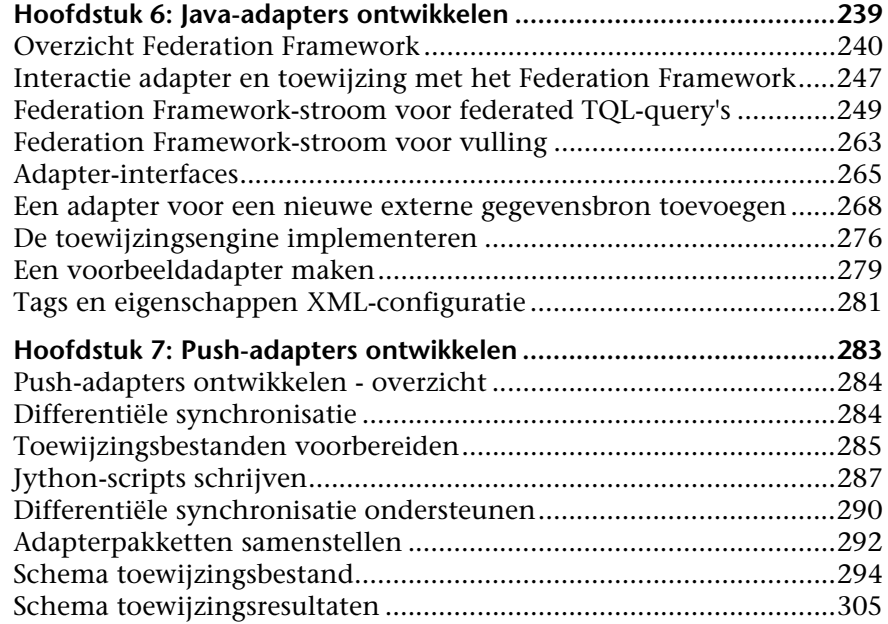

#### **[DEEL II: API'S GEBRUIKEN](#page-310-0)**

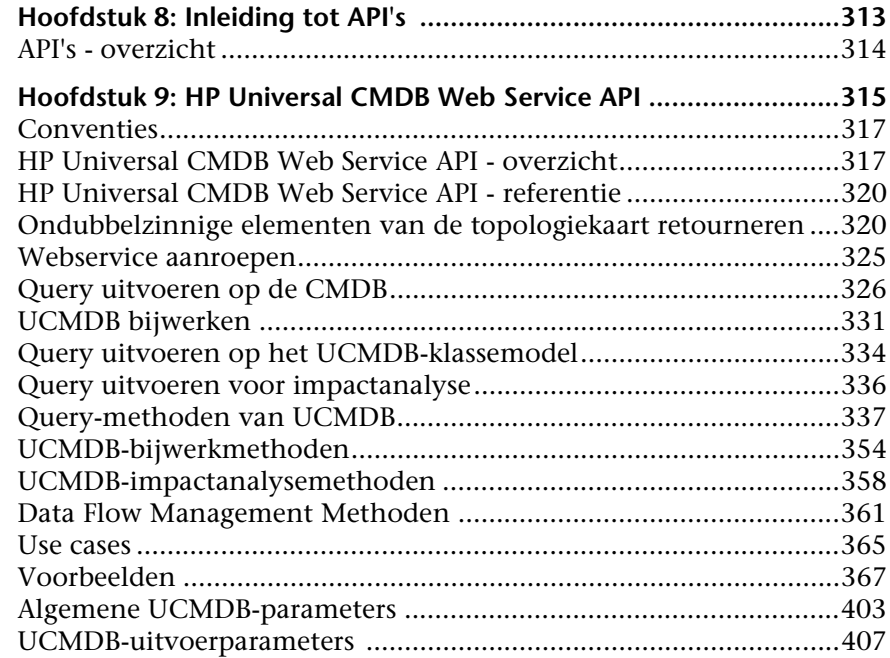

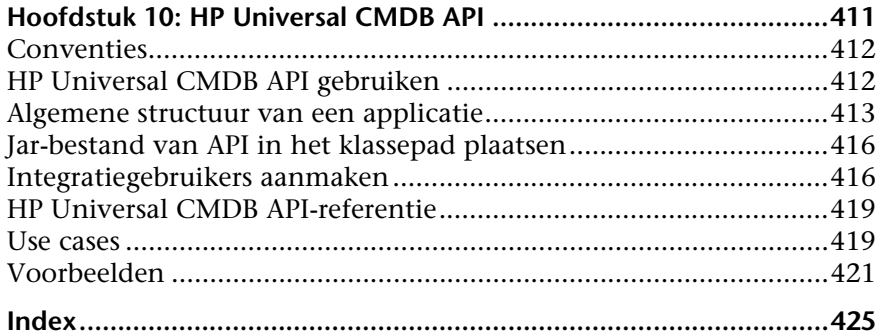

## <span id="page-10-0"></span>**Welkom bij deze handleiding**

In deze handleiding wordt uitgelegd hoe u adapters maakt en onderhoudt waarmee u gegevens kunt verzenden naar en ontvangen van externe gegevensopslagplaatsen en andere CMDB's.

## <span id="page-10-1"></span>**De opzet van deze handleiding**

De handleiding bevat de volgende hoofdstukken:

## **Deel I [Discovery- en integratieadapters aanmaken](#page-18-1)**

Beschrijving van het maken van adapters.

#### **Deel II [API's gebruiken](#page-310-1)**

Beschrijving van het werken met de API's om configuratiegegevens op te halen uit HP Universal CMDB.

## <span id="page-11-0"></span>**Doelgroepen van deze handleiding**

Deze handleiding is bedoeld voor de volgende gebruikers van HP Universal CMDB:

- ➤ HP Universal CMDB-beheerders
- ➤ HP Universal CMDB platformbeheerders
- ➤ HP Universal CMDB applicatiebeheerders
- ➤ HP Universal CMDB gegevensbeheerbeheerders

Lezers van deze handleiding dienen bekend te zijn met beheer van ondernemingssystemen, concepten uit ITIL en HP Universal CMDB.

## <span id="page-12-0"></span>**HP Universal CMDB Online documentatie**

Bij HP Universal CMDB behoort de onderstaande online documentatie:

**Leesmij.** Een lijst met beperkingen van de actuele versie en zeer recente updates. Dubbelklik in de hoofdmap van de dvd met HP Universal CMDB op **readme.html**. Het meest recente leesmijbestand staat ook op de website [HP Software Support](http://www.hp.com/go/hpsoftwaresupport).

**Wat is er veranderd?** Een lijst met nieuwe functies en belangrijke kenmerken van de huidige versie. Selecteer **Help** > **Wat is er veranderd?** in HP Universal CMDB

**Printervriendelijke documentatie***.* Klik op **Help > UCMDB Help**. De volgende handleidingen zijn alleen in PDF-formaat beschikbaar:

- ➤ *HP Universal CMDB Implementatiehandleiding* (PDF). Hierin wordt uitgelegd aan welke eisen uw hard- en softwareomgeving moet voldoen om HP Universal CMDB te installeren, hoe u HP Universal CMDB installeert en upgrades uitvoert, hoe u het systeem beveiligt en hoe u zich aanmeldt bij het systeem.
- ➤ *HP Universal CMDB Databasehandleiding* (PDF). Hierin wordt het configureren uitgelegd van de database (MS SQL Server of Oracle) die is vereist voor HP Universal CMDB.
- ➤ *HP Universal CMDB Discovery and Integration Content Guide* (PDF). Hierin wordt uitgelegd hoe u met discovery toepassingen, besturingssystemen en netwerkcomponenten detecteert in uw systeem. Er wordt bovendien uitgelegd hoe u met behulp van integratie discovery uitvoert op gegevens in andere gegevensopslagplaatsen.

#### **HP Universal CMDB Online help** omvat:

- ➤ **Modelleer**. Hiermee kunt u de inhoud van uw IT Universemodel beheren.
- ➤ **Data Flow Management**. Hierin wordt uitgelegd hoe u HP Universal CMDB integreert met andere gegevensopslagplaatsen en hoe u HP Universal CMDB configureert voor discovery van netwerkcomponenten.
- ➤ **UCMDB-beheer**. Hierin wordt uitgelegd hoe u met HP Universal CMDB werkt.
- ➤ **Referentiehandleiding voor ontwikkelaars**. Voor gebruikers met een gevorderde kennis van HP Universal CMDB. Hierin wordt uitgelegd hoe u adapters definieert en gebruikt, en hoe u API's gebruikt voor toegang tot gegevens.

Online help kunt u in bepaalde HP Universal CMDB-vensters oproepen door in het venster te klikken en vervolgens op de **Help**-knop.

Online documentatie kunt u weergeven en afdrukken met behulp van Adobe Reader. Dit programma kunt u downloaden van de Adobe-website ([www.adobe.com](http://www.adobe.com)).

#### **Soorten onderwerpen**

Deze handleiding is verdeeld in thema's, die weer zijn onderverdeeld in onderwerpen. Deze onderwerpen zijn duidelijk begrensde modules met informatie over een thema, ingedeeld op basis van het soort informatie dat ze bevatten.

Doordat de documentatie is opgedeeld in de verschillende soorten informatie die u op verschillende momenten nodig hebt, hebt u eenvoudiger toegang tot specifieke informatie.

De drie belangrijkste hoofdonderwerpen zijn: **Concepten**, **Taken** en **Referentie**. De verschillende soorten onderwerpen worden aangeduid met een pictogram.

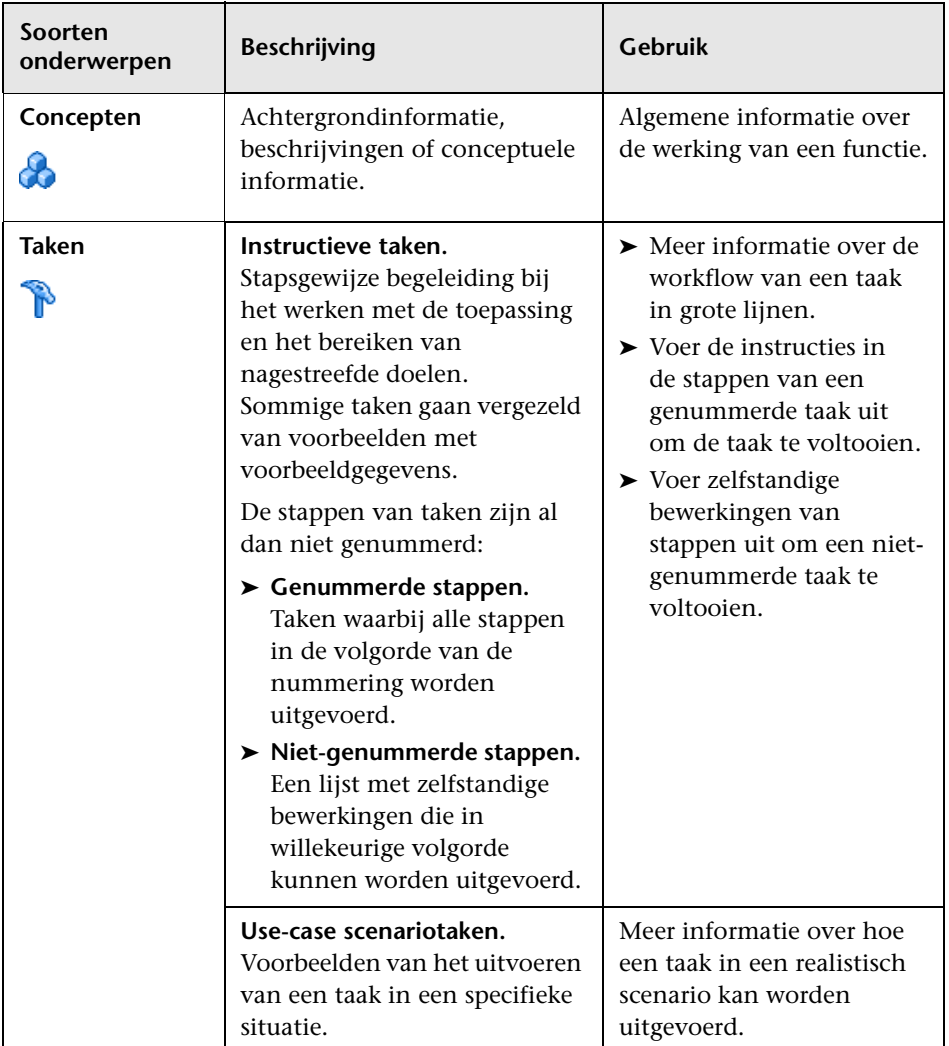

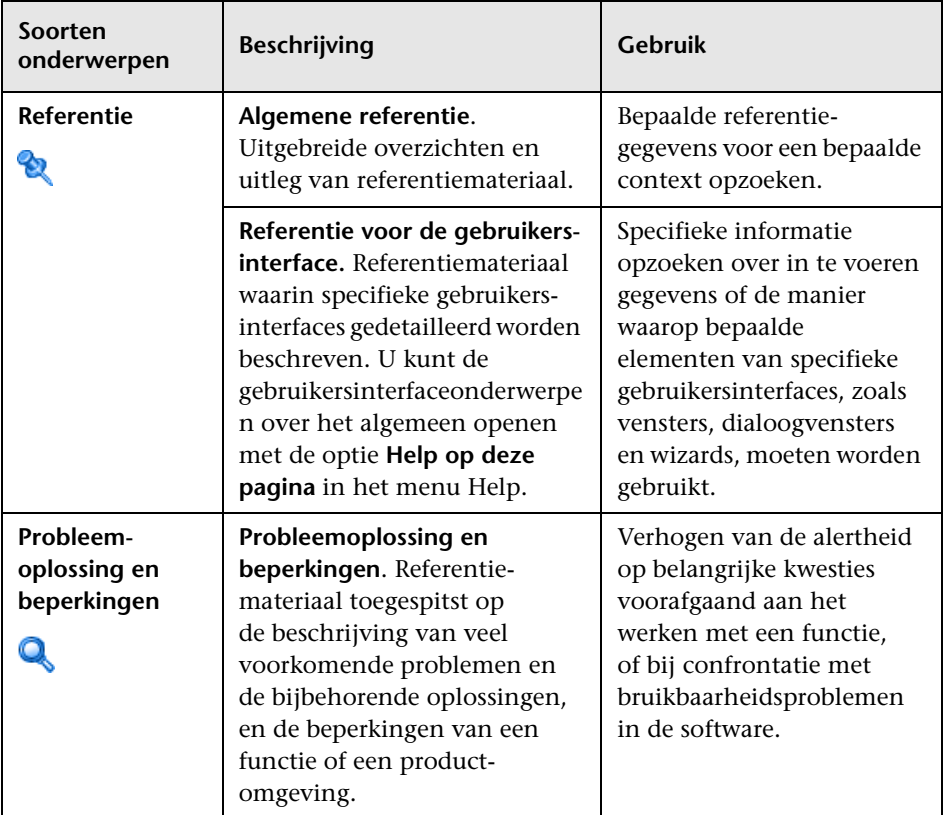

## <span id="page-16-0"></span>**Aanvullende online hulpmiddelen**

**Probleemoplossing & Kennisdatabase** biedt toegang tot de probleemoplossingspagina op de website van HP Software Support waar u de database met oplossingen voor bekende problemen kunt doorzoeken. Selecteer **Help** > **Probleemoplossing & Kennisdatabase**. De URL van deze website is [http://h20230.www2.hp.com/troubleshooting.jsp.](http://h20230.www2.hp.com/troubleshooting.jsp)

**HP Software Support** biedt toegang tot de website HP Software Support. Daar kunt u de database met oplossingen voor bekende problemen doorzoeken. U kunt hier onder meer andere gebruikers om hulp vragen in discussieforums, aanvragen voor ondersteuning indienen en patches en de meest actuele documentatie downloaden. Selecteer **Help** > **HP Software Support**. De URL van de website is [www.hp.com/go/hpsoftwaresupport](http://www.hp.com/go/hpsoftwaresupport).

Voor de meeste pagina's op deze website moet u zich registreren als HP Passport-gebruiker en u aanmelden; ook is voor veel pagina's een supportcontract nodig.

Ga voor meer informatie over toegangsniveau's naar:

[http://h20230.www2.hp.com/new\\_access\\_levels.jsp](http://h20230.www2.hp.com/new_access_levels.jsp)

Als u een gebruikers-ID voor HP Passport wilt verkrijgen, ga dan naar:

<http://h20229.www2.hp.com/passport-registration.html>

**De website HP Software** biedt toegang tot de website HP Software. Op deze website vindt u de meest actuele informatie over producten van HP Software. Dit betreft onder andere nieuwe softwareversies, cursussen, vakbeurzen en klantenondersteuning. Selecteer **Help > Website HP Software**. De URL van de website is [www.hp.com/go/software](http://www.hp.com/go/software).

## <span id="page-17-0"></span>**Bijgewerkte documentatie**

HP Software werkt voortdurend aan actualisering en verbetering van de documentatie van zijn producten.

Als u wilt zien of er actuelere informatie is, of als u wilt controleren of u de meest actuele versie van een document hebt, gaat u naar de website met handleidingen voor HP Software-producten: <http://h20230.www2.hp.com/selfsolve/manuals>.

# **Deel I**

## <span id="page-18-1"></span><span id="page-18-0"></span>**Discovery- en integratieadapters aanmaken**

**1**

## <span id="page-20-0"></span>**Adapters ontwikkelen en schrijven**

In dit hoofdstuk vindt u:

#### **Concepten**

- ➤ [Overzicht Adapters ontwikkelen en schrijven op pagina 22](#page-21-0)
- ➤ [Inhoud aanmaken op pagina 23](#page-22-0)
- ➤ [Integratie-inhoud ontwikkelen op pagina 35](#page-34-0)
- ➤ [Discovery-inhoud ontwikkelen op pagina 38](#page-37-0)

#### **Taken**

- ➤ [Discovery-adapters implementeren op pagina 42](#page-41-0)
- ➤ [Stap 1: een adapter aanmaken op pagina 46](#page-45-0)
- ➤ [Stap 2: een taak toewijzen aan de adapter op pagina 56](#page-55-0)
- ➤ [Stap 3: Jython-code aanmaken op pagina 58](#page-57-0)

## **Concepten**

## <span id="page-21-0"></span>**Overzicht Adapters ontwikkelen en schrijven**

Alvorens met de werkelijke planning voor de ontwikkeling van nieuwe adapters te beginnen, is het van belang dat u inzicht hebt in de processen en interacties die doorgaans aan deze ontwikkeling zijn gekoppeld.

In de volgende gedeelten leert u wat u moet weten en doen om met succes een discovery-ontwikkelingsproject te beheren en uit te voeren.

In dit gedeelte vindt u:

- ➤ Wordt ervan uitgegaan dat u beschikt over praktische kennis van HP Universal CMDB en enigszins vertrouwd bent met de basiselementen van het systeem. Het is bedoeld als hulpmiddel in het leerproces, maar vormt geen volledige handleiding.
- ➤ Worden de verschillende fasen voor planning, onderzoek en implementatie van nieuwe discovery-inhoud voor HP Universal CMDB behandeld. Daarnaast vindt u in dit hoofdstuk richtlijnen en overwegingen waarmee u rekening dient te houden.
- ➤ Vindt u informatie over de belangrijke API's van het Data Flow Management Framework. Raadpleeg de *HP Universal CMDB - API-referentie Data Flow Management* voor volledige documentatie over de beschikbare API's. (Er bestaan andere niet-officiële API's, maar deze kunnen worden gewijzigd zelfs als ze voor meegeleverde adapters worden gebruikt.)

## <span id="page-22-0"></span>*<b>B* Inhoud aanmaken

In dit gedeelte vindt u de volgende onderwerpen:

- ➤ ["Adapterontwikkelingscyclus" op pagina 23](#page-22-1)
- ➤ ["Data Flow Management en integratie" op pagina 27](#page-26-0)
- ➤ ["Bedrijfswaarde koppelen aan discovery-ontwikkeling" op pagina 29](#page-28-0)
- ➤ ["Integratievereisten onderzoeken" op pagina 30](#page-29-0)

## <span id="page-22-1"></span>**Adapterontwikkelingscyclus**

In de volgende afbeelding ziet u een stroomdiagram voor het schrijven van adapters. De meeste tijd wordt besteed in het middelste gedeelte. Dit is de iteratieve lus voor ontwikkeling en tests.

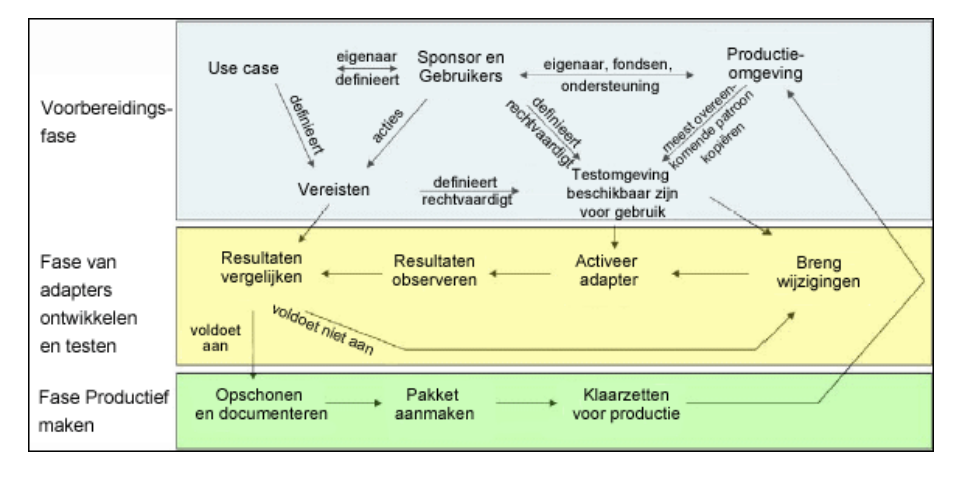

Elke fase van adapterontwikkeling gaat verder op basis van de vorige fase.

Wanneer u tevreden bent met de weergave en de werking van de adapter, kunt u de adapter in pakketten plaatsen. Maak een ZIP-pakketbestand met UCMDB Pakketbeheer of door de componenten handmatig te exporteren. U kunt dit pakket het beste op een ander UCMDB-systeem implementeren en testen alvorens het vrij te geven voor productie. Zo verzekert u zich ervan dat alle componenten met succes in pakketten worden geplaatst. Raadpleeg "Pakketbeheer" in de *HP Universal CMDB – Handleiding Beheer* voor meer informatie over pakketten.

In de volgende gedeelten wordt elke fase gedetailleerder besproken en worden de belangrijkste stappen en best practices getoond:

- ➤ [Fase van onderzoek en voorbereiding](#page-23-0)
- ➤ [Adapters ontwikkelen en testen](#page-24-0)
- ➤ [Adapters in pakketten plaatsen en productief maken](#page-25-0)

#### **Fase van onderzoek en voorbereiding**

<span id="page-23-0"></span>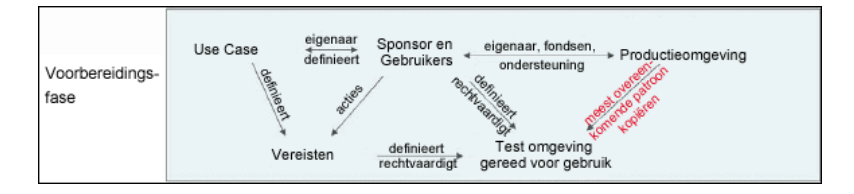

De **fase van onderzoek en voorbereiding** omvat de belangrijkste bedrijfsbehoeften en use cases. In deze fase wordt tevens gezorgd voor de noodzakelijke uitrusting om de adapter te ontwikkelen en te testen.

- **1** Wanneer u van plan bent een bestaande adapter te wijzigen, moet u als eerste technische stap een back-up maken van de betreffende adapter en controleren of u de adapter in de oorspronkelijke staat kunt herstellen. Als u een nieuwe adapter wilt aanmaken, kopieert u de adapter die er het meest op lijkt en slaat u deze onder een geschikte naam op. Raadpleeg "Deelvenster Bronnen" in de *HP Universal CMDB – Handleiding Data Flow Management* voor meer informatie.
- **2** Onderzoek hoe de adapter gegevens moet verzamelen:
	- ➤ Externe tools/protocollen gebruiken om de gegevens te verkrijgen
	- ➤ Ontwikkelen hoe de adapter CI's moet aanmaken op basis van de gegevens
	- ➤ U weet nu hoe een vergelijkbare adapter eruit moet zien
- **3** Bepaal de meest gelijkende adapter op basis van het volgende:
	- ➤ Dezelfde aangemaakte CI's
	- ➤ Dezelfde gebruikte protocollen (SNMP)
	- ➤ Hetzelfde soort doelen (per type besturingssysteem, versies, enzovoort)
- **4** Kopieer het gehele pakket.
- **5** Pak het pakket in de werkruimte uit en wijzig de naam van de adapter- (XML) en Jython-bestanden (.PY).

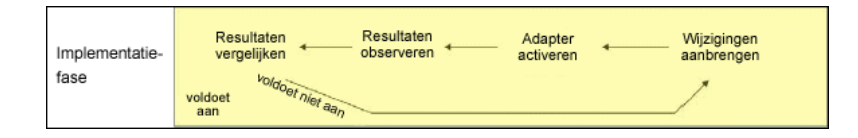

### <span id="page-24-0"></span>**Adapters ontwikkelen en testen**

De **fase voor het ontwikkelen en testen van adapters** is een uitermate iteratief proces. Wanneer de adapter vorm begint aan te nemen, voert u eerst een test voor de uiteindelijke use cases uit, brengt u wijzigingen aan en voert u nogmaals een test uit. U herhaalt dit proces totdat de adapter voldoet aan de vereisten.

#### **Kopie opstarten en voorbereiden**

- ➤ Wijzig XML-onderdelen van de adapter: naam (id) op regel 1, aangemaakte CI-typen en naam aangeroepen Jython-script.
- ➤ Zorg ervoor dat de kopie wordt uitgevoerd met dezelfde resultaten als de oorspronkelijke adapter.
- ➤ Maak commentaarregels van het grootste gedeelte van de code, met name van de essentiële resultaatproducerende code.

#### **Ontwikkelen en testen**

- ➤ Gebruik andere voorbeeldcode om wijzigingen te ontwikkelen.
- ➤ Test de adapter door deze uit te voeren.
- ➤ Gebruik een speciale weergave om complexe resultaten te valideren. Voer een zoekopdracht uit om eenvoudige resultaten te valideren.

### <span id="page-25-0"></span>**Adapters in pakketten plaatsen en productief maken**

De **fase waarin adapters in pakketten worden geplaatst en productief worden gemaakt** is de laatste ontwikkelingsfase. Het is verstandig een laatste controle uit te voeren om foutopsporingsresten, documenten en opmerkingen op te schonen, beveiligingsoverwegingen te bekijken en dergelijke, alvorens verder te gaan en de adapters in pakketten te plaatsen. U moet in ieder geval altijd een Leesmij-document maken om de werking van de adapter uit te leggen. Als iemand (misschien uzelf wel) in de toekomst eens naar deze adapter moet kijken, zal deze persoon zeer geholpen zijn met zelfs de geringste documentatie.

#### **Opschonen en documenteren**

- ➤ Verwijder foutopsporing.
- ➤ Voorzie alle functies van commentaar en voeg enkele opmerkingen aan het begin van het hoofdgedeelte toe.
- ➤ Maak een voorbeeld-TQL aan en geef deze weer zodat de gebruiker deze kan testen.

#### **Pakket aanmaken**

- ➤ Exporteer adapters, TQL, enzovoort met Pakketbeheer. Zie "Pakketbeheer" in de *HP Universal CMDB – Handleiding Beheer* voor meer informatie over dit onderwerp.
- ➤ Controleer alle afhankelijkheden die uw pakket met andere pakketten heeft, bijvoorbeeld of de CI's die door deze pakketten zijn aangemaakt, invoer-CI's voor uw adapter zijn.
- ➤ Maak een pakketzipbestand met Pakketbeheer. Zie "Pakketbeheer" in de *HP Universal CMDB – Handleiding Beheer* voor meer informatie over dit onderwerp.
- ➤ Test ontwikkeling door delen van de nieuwe inhoud te verwijderen en opnieuw te implementeren of een ander testsysteem te implementeren.

## <span id="page-26-0"></span>*Data Flow Management en integratie*

DFM-adapters kunnen met andere producten worden geïntegreerd. Bekijk de volgende definities:

- ➤ In DFM wordt specifieke inhoud van vele doelen verzameld.
- ➤ Met integratie worden meerdere typen inhoud van één systeem verzameld.

Houd er rekening mee dat bij deze definities geen onderscheid wordt gemaakt tussen de verzamelmethoden. Dat gebeurt in DFM ook niet. Het ontwikkelproces voor een nieuwe adapter is hetzelfde als het ontwikkelproces voor nieuwe integratie. U doet hetzelfde onderzoek, maakt dezelfde keuzen voor nieuwe dan wel bestaande adapters, schrijft de adapters op dezelfde manier, enzovoort. Er zijn maar een paar dingen anders:

- ➤ De planning van de definitieve adapter. Integratie-adapters worden mogelijk vaker uitgevoerd dan discovery-adapters, maar dat is afhankelijk van de use cases.
- ➤ Invoer-CI's:
	- ➤ Integratie: niet-getriggerde CI's die moeten worden uitgevoerd zonder invoer: een bestandsnaam of bron die via de adapterparameter wordt doorgegeven.
	- ➤ Discovery: gebruikt gewone, CMDB-CI's voor invoer.

Voor integratieprojecten moet u altijd een bestaande adapter hergebruiken. De richting van de integratie (van HP Universal CMDB naar een ander product of van een ander product naar HP Universal CMDB) kan van invloed zijn op de manier waarop u ontwikkeling benadert. U kunt gebruikmaken van veldpakketten die u voor eigen gebruik kunt kopiëren met behulp van beproefde methoden.

Van HP Universal CMDB naar een ander project:

➤ Maak een TQL aan waarmee de te exporteren CI's en relaties worden geproduceerd.

➤ Gebruik een generieke wrapperadapter om de TQL uit te voeren en schrijf de resultaten naar een XML-bestand voor het externe product dat moet worden gelezen.

**Opmerking:** neem voor voorbeelden van veldpakketten contact op met HP Software Support.

Voor integratie van een ander product met HP Universal CMDB: afhankelijk van de wijze waarop gegevens door het andere product worden vrijgegeven, werkt de integratie-adapter anders:

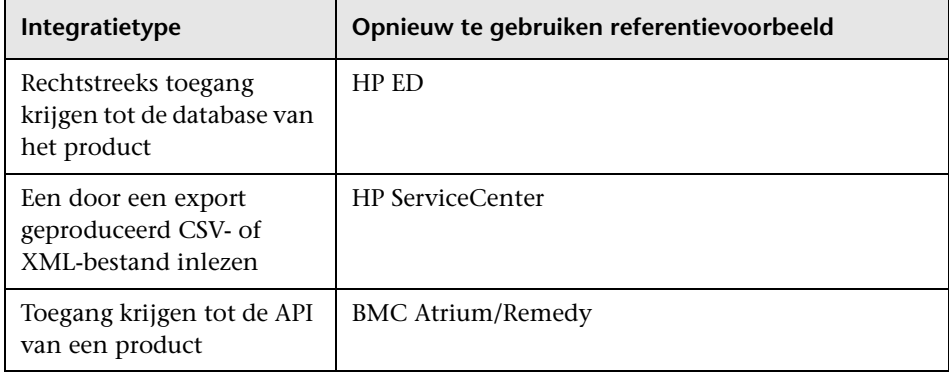

## <span id="page-28-0"></span>**Bedrijfswaarde koppelen aan discovery-ontwikkeling**

De use case voor het ontwikkelen van nieuwe discovery-inhoud moet worden aangestuurd door een business-case en -plan om bedrijfswaarde te produceren. Dat wil zeggen: het doel van het toewijzen van systeemcomponenten aan CI's en het toevoegen ervan aan de CMDB is verschaffen van bedrijfswaarde.

De inhoud kan niet altijd worden gebruikt voor toewijzing van applicaties, hoewel dit een vaak voorkomende tussentijdse stap is voor vele use cases. Ongeacht het eindgebruik van de inhoud moet uw plan antwoord geven op de volgende vragen van deze benadering:

- ➤ Wie is de gebruiker? Hoe moet de gebruiker reageren op de informatie die door de CI's wordt verschaft (en de relaties ertussen)? Wat is de zakelijke context waarin de CI's en relaties moeten worden bekeken? Is de gebruiker van deze CI's een persoon, een product of beide?
- ➤ Als ik de perfecte combinatie van CI's en relaties in de CMDB heb, hoe plan ik dan het gebruik ervan om bedrijfswaarde te produceren?
- ➤ Hoe dient de perfecte toewijzing eruit te zien?
	- ➤ Met welke term wordt het beste de betekenis weergegeven van de relaties tussen elk CI?
	- ➤ Welke CI-typen zijn het belangrijkst om op te nemen?
	- ➤ Wat is het eindgebruik en wie is de eindgebruiker van de kaart?
- ➤ Wat is de perfecte rapportindeling?

Na de zakelijke acceptatie is de volgende stap de bedrijfswaarde in een document op te nemen. Dit houdt in de perfecte kaart af te beelden met een tekentool en inzicht te verkrijgen in de impact en afhankelijkheden tussen CI's, rapporten, hoe wijzigingen worden bijgehouden, welke wijziging van belang is, controle, compliance en aanvullende bedrijfswaarde zoals vereist voor de use cases.

Naar deze tekening (of dit model) wordt verwezen als de **blauwdruk**.

Als het bijvoorbeeld voor de applicatie van belang is te weten wanneer een configuratiebestand is veranderd, moet het bestand worden toegewezen en gekoppeld aan het desbetreffende CI (waaraan het is gerelateerd) in de getekende kaart.

Maak gebruik van een SME (Subject Matter Expert) op het betreffende gebied, die de eindgebruiker is van de ontwikkelde inhoud. Deze expert moet de essentiële entiteiten (CI's met attributen en relaties) naar voren brengen die de CMDB moet bevatten om bedrijfswaarde op te leveren.

Eén methode kan eruit bestaan een vragenlijst aan de eigenaar van de applicatie voor te leggen (tevens de SME in dit geval). De eigenaar moet de bovenstaande doelstellingen en blauwdruk kunnen specificeren. In ieder geval moet de eigenaar een actuele architectuur van de applicatie kunnen verschaffen.

U moet alleen belangrijke gegevens en geen onnodige gegevens toewijzen: u kunt de adapter later altijd nog uitbreiden. Met de doelstelling moet een beperkte discovery worden ingesteld die werkt en waarde verschaft. Toewijzing van grote hoeveelheden gegevens levert kaarten op die meer indruk wekken, maar de ontwikkeling ervan kan verwarrend en tijdrovend zijn.

Zodra het model en de bedrijfswaarde duidelijk zijn, gaat u verder met de volgende fase. Deze fase kan worden herhaald aangezien concretere informatie uit de volgende fasen wordt verschaft.

## <span id="page-29-0"></span>**Integratievereisten onderzoeken**

De voorwaarde voor deze fase is een **blauwdruk** van de CI's en relaties die door DFM moeten worden gedetecteerd. Deze blauwdruk moet de te detecteren attributen omvatten. Zie ["Overzicht Adapters ontwikkelen en](#page-21-0)  [schrijven" op pagina 22](#page-21-0) voor meer informatie over dit onderwerp.

In dit gedeelte vindt u de volgende onderwerpen:

- ➤ ["Een bestaande adapter wijzigen" op pagina 31](#page-30-0)
- ➤ ["Een nieuwe adapter schrijven" op pagina 31](#page-30-1)
- ➤ ["Modelonderzoek" op pagina 32](#page-31-0)
- ➤ ["Technologieonderzoek" op pagina 32](#page-31-1)
- ➤ ["Richtlijnen om de juiste methode van toegang tot gegevens te kiezen" op](#page-32-0)  [pagina 33](#page-32-0)
- ➤ ["Samenvatting" op pagina 34](#page-33-0)

#### <span id="page-30-0"></span>**Een bestaande adapter wijzigen**

U wijzigt een bestaande adapter wanneer een meegeleverde adapter of een veldadapter aanwezig is, maar houd rekening met het volgende:

- ➤ Specifieke benodigde attributen worden niet gedetecteerd.
- ➤ Een specifiek type doel (besturingssysteem) wordt niet gedetecteerd of wordt onjuist gedetecteerd.
- ➤ Er wordt geen specifieke relatie gedetecteerd of aangemaakt.

Als een bestaande adapter slechts een deel van het werk verricht, moet u in de eerste plaats de bestaande adapters evalueren en nagaan of een van deze adapters bijna doet wat nodig is. Als dat het geval is, kunt u de bestaande adapter wijzigen.

U dient ook te evalueren of er een bestaande veldadapter beschikbaar is. Veldadapters zijn discovery-adapters die beschikbaar zijn maar niet zijn meegeleverd. Neem contact op met HP Software Support om de actuele lijst met veldadapters te ontvangen.

#### <span id="page-30-1"></span>**Een nieuwe adapter schrijven**

In de volgende gevallen moet een nieuwe adapter worden ontwikkeld:

- ➤ Als het sneller gaat een adapter te schrijven dan de informatie handmatig in de CMDB in te voeren (over het algemeen vanaf ongeveer 50 tot 100 CI's en relaties) of als het geen eenmalige actie betreft.
- ➤ Als de noodzaak de inspanning rechtvaardigt.
- ➤ Als er geen meegeleverde of veldadapters beschikbaar zijn.
- ➤ Als de resultaten kunnen worden hergebruikt.
- ➤ Als de doelomgeving of de bijbehorende gegevens beschikbaar zijn (u kunt niet detecteren wat u niet kunt zien).

### <span id="page-31-0"></span>**Modelonderzoek**

- ➤ Blader in het UCMDB-klassemodel (CI-typebeheer) en vergelijk de entiteiten en relaties van uw **blauwdruk** met bestaande CIT's. Het wordt ten zeerste aanbevolen bij het huidige model te blijven om mogelijke complicaties tijdens versie-upgrade te voorkomen. Als u het model moet uitbreiden, moet u nieuwe CIT's aanmaken aangezien meegeleverde CIT's kunnen worden overschreven bij een upgrade.
- ➤ Als bepaalde entiteiten, relaties of attributen in het huidige model ontbreken, moet u ze aanmaken. Het verdient de voorkeur een pakket aan te maken met deze CIT's (die later tevens alle discovery, weergaven en andere aan dit pakket gerelateerde artefacten omvat) aangezien u deze CIT's bij elke installatie van HP Universal CMDB moet kunnen implementeren.

## <span id="page-31-1"></span>**Technologieonderzoek**

Nadat u hebt gecontroleerd of de CMDB de relevante CI's bevat, bestaat de volgende fase eruit te bepalen hoe deze gegevens uit de relevante systemen moeten worden opgehaald.

Het ophalen van gegevens betreft gewoonlijk het met een protocol toegang krijgen tot een beheerdeel van de applicatie, werkelijke gegevens van de applicatie of configuratiebestanden of databases die aan de applicatie zijn gerelateerd. Elke gegevensbron die informatie over een systeem kan verschaffen is waardevol. Technologieonderzoek vereist naast uitgebreide kennis van het desbetreffende systeem soms ook creativiteit.

Voor zelfgebouwde applicaties kan het handig zijn een vragenformulier aan de eigenaar van de applicatie te verstrekken. In dit formulier moet de eigenaar alle gebieden in de applicatie vermelden die voor de blauwdruk en bedrijfswaarden benodigde informatie kunnen verschaffen. Deze informatie kan onder andere beheerdatabases, configuratiebestanden, logbestanden, beheerinterfaces, administratieprogramma's, webservices, verzonden berichten of events omvatten.

Voor standaardproducten moet u zich richten op documentatie, forums, of ondersteuning van het product. Zoek naar beheerdershandleidingen, invoegtoepassingen, integratiehandleidingen, beheerhandleidingen, enzovoort. Als er nog steeds gegevens ontbreken in de beheerinterfaces, bekijkt u de configuratiebestanden van de applicatie, registeritems, logbestanden, NT-eventlogboeken en alle artefacten van de applicatie die zorgen voor correcte werking.

### <span id="page-32-0"></span>**Richtlijnen om de juiste methode van toegang tot gegevens te kiezen**

**Relevantie:** selecteer bronnen of een combinatie van bronnen die de meeste gegevens verschaffen. Als één bron de meeste informatie verschaft terwijl de rest van de informatie verspreid is of moeilijk te benaderen, probeert u te beoordelen wat de waarde van de resterende informatie is tegenover de inspanning of het risico om deze informatie te verkrijgen. Soms kunt u besluiten de blauwdruk te beperken als de waarde of de kosten niet in verhouding staan tot de geïnvesteerde moeite.

**Hergebruik**: als HP Universal CMDB al een specifieke verbindingsprotocolondersteuning omvat, is dat een goede reden om die te gebruiken. Het houdt in dat het DFM Framework een gereed gemaakte client en configuratie voor de verbinding moet verschaffen. Anders moet u wellicht in infrastructuurontwikkeling investeren. U kunt de momenteel ondersteunde HP Universal CMDB-verbindingsprotocollen bekijken: **Discovery > Instellingen Data Flow-probe > deelvenster Domeinen en probes**. Zie "Deelvenster Domeinen en probes" in de *HP Universal CMDB – Handleiding Data Flow Management* voor meer informatie over dit onderwerp.

U kunt nieuwe protocollen toevoegen door nieuwe CI's aan het model toe te voegen. Neem contact op met HP Software Support voor meer informatie.

**Opmerking:** om toegang te krijgen tot Windows-registergegevens kunt u WMI of NTCmd gebruiken.

Beveiliging: voor toegang tot informatie zijn gewoonlijk referenties (gebruikersnaam, wachtwoord) vereist, die in de CMDB worden ingevoerd en in het hele product beveiligd zijn. Kies indien mogelijk en als beveiliging niet in strijd is met andere principes die u hebt ingesteld, de minst gevoelige referenties of protocollen die wel voldoen aan toegangsbehoeften. Als informatie bijvoorbeeld zowel via JMX (standaardbeheerinterface, beperkt) als Telnet beschikbaar is, verdient het de voorkeur JMX te gebruiken aangezien hiermee beperkte toegang wordt overgenomen en (meestal) geen toegang tot het onderliggende platform.

**Gemak**: sommige beheerinterfaces kunnen geavanceerdere functies omvatten. Het kan bijvoorbeeld gemakkelijker zijn query's uit te geven (SQL, WMI) dan te navigeren door boomstructuren met informatie of reguliere expressies op te bouwen voor parseren.

**Ontwikkelaarsdoelgroep**: de personen die uiteindelijk adapters ontwikkelen, kunnen neigen naar een bepaalde technologie. Hiermee moet ook rekening worden gehouden als twee technologieën vrijwel dezelfde informatie verschaffen tegen gelijke kosten op andere gebieden.

### <span id="page-33-0"></span>**Samenvatting**

Het resultaat van deze fase is een document waarin de toegangsmethoden worden beschreven en de relevante informatie die van elke methode kan worden afgeleid. Het document moet ook een toewijzing vanuit elke bron naar alle relevante blauwdrukgegevens bevatten.

Elke toegangsmethode moet volgens de bovenstaande instructies worden gemarkeerd. Ten slotte moet u nu beschikken over een plan van de bronnen die moeten worden gedetecteerd en welke informatie vanuit elke bron moet worden geëxtraheerd in het blauwdrukmodel (dat nu moet zijn toegewezen aan het corresponderende UCMDB-model).

## <span id="page-34-0"></span>*A* Integratie-inhoud ontwikkelen

Voordat u een nieuwe integratie aanmaakt, moet u weten wat de vereisten van de integratie zijn:

➤ Moeten gegevens naar de CMDB worden gekopieerd met de integratie? Moeten de gegevens per geschiedenis worden bijgehouden? Is de bron onbetrouwbaar?

**Vulling** is vereist.

➤ Moeten gegevens zonder onderbreking worden gefedereerd voor weergaven en TQL-query's met de integratie? Is nauwkeurigheid van wijzigingen in gegevens essentieel? Is de hoeveelheid gegevens te groot om naar de CMDB te kopiëren, maar is de aangevraagde hoeveelheid gegevens meestal klein?

**Federation** is vereist.

➤ Moeten gegevens naar externe gegevensbronnen worden gepusht met de integratie?

**Datapush** is vereist.

**Opmerking:** voor optimale flexibiliteit kunnen Federation- en Vulling-stromen voor dezelfde integratie worden geconfigureerd.

Raadpleeg "Integration Studio" in de *HP Universal CMDB – Handleiding Data Flow Management* voor meer informatie over de verschillende integratietypen.

Er zijn vier verschillende opties beschikbaar om integratie-adapters aan te maken:

- ➤ Jython-adapter
	- ➤ Het klassieke discovery-patroon
	- ➤ Geschreven in Jython
	- ➤ Gebruikt voor vulling

Zie ["Jython-adapters ontwikkelen" op pagina 71](#page-70-1) voor meer informatie over dit onderwerp.

- ➤ Java-adapter
	- ➤ Een adapter waarmee een van de adapterinterfaces in het Federation SDK Framework wordt geïmplementeerd.
	- ➤ Kan voor een of meer Federation-, Vulling- of Datapush-items worden gebruikt (afhankelijk van de vereiste implementatie).
	- ➤ Vanaf het begin geschreven in Java, zodat code kan worden geschreven waarmee verbinding kan worden gemaakt met alle mogelijke bronnen of doelen.
	- ➤ Geschikt voor taken die allemaal één gegevensbron of -doel verbinden.

Zie ["Java-adapters ontwikkelen" op pagina 239](#page-238-1) voor meer informatie over dit onderwerp.

- ➤ Algemene DB-adapter
	- ➤ Een abstracte adapter gebaseerd op de Java-adapter; gebruikt het Federation SDK Framework.
	- ➤ Hiermee kunnen adapters worden aangemaakt die verbinding maken met externe opslagplaatsen voor gegevens.
	- ➤ Ondersteunt zowel Federation als Vulling (met een Java-invoegtoepassing die voor ondersteuning van wijzigingen is geïmplementeerd).
	- ➤ Relatief eenvoudig te definiëren, aangezien deze hoofdzakelijk is gebaseerd op XML- en eigenschapsconfiguratiebestanden.
	- ➤ Hoofdconfiguratie is gebaseerd op een **Orm.xml**-bestand dat UCMDB-klassen en databasekolommen koppelt.
➤ Geschikt voor taken die allemaal één gegevensbron verbinden.

Zie ["Algemene database-adapters ontwikkelen" op pagina 139](#page-138-0) voor meer informatie over dit onderwerp.

- ➤ Algemene push-adapter
	- ➤ Een abstracte adapter die is gebaseerd op de Java-adapter (het Federation SDK Framework) en de Jython-adapter.
	- ➤ Hiermee kunnen adapters worden aangemaakt die gegevens naar externe doelen pushen.
	- ➤ Relatief eenvoudig te definiëren, aangezien u alleen de toewijzing tussen UCMDB-klassen en XML hoeft te definiëren en een Jython-script waarmee de gegevens naar het doel worden gepusht.
	- ➤ Geschikt voor taken die elk met één gegevensdoel verbinden.
	- ➤ Gebruikt voor datapush.

Zie ["Push-adapters ontwikkelen" op pagina 283](#page-282-0) voor meer informatie over dit onderwerp.

In de volgende tabel worden de mogelijkheden van elke adapter weergegeven:

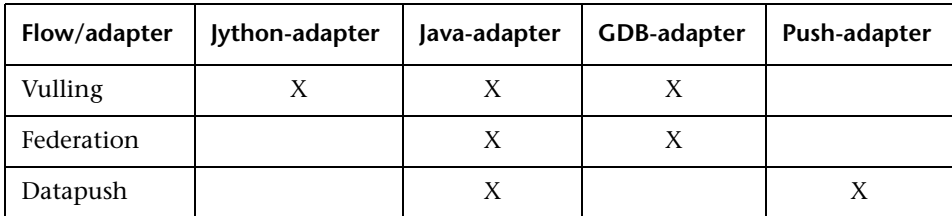

# *Discovery-inhoud ontwikkelen*

In dit gedeelte vindt u de volgende onderwerpen:

- ➤ ["Discovery-adapters en gerelateerde componenten" op pagina 38](#page-37-0)
- ➤ ["Adapters scheiden" op pagina 39](#page-38-0)

### <span id="page-37-0"></span>**Discovery-adapters en gerelateerde componenten**

In het onderstaande diagram worden de componenten van een adapter weergegeven en de componenten waarmee interactie plaatsvindt om discovery uit te voeren. De componenten in groen zijn de werkelijke adapters en de componenten in blauw zijn componenten waarmee interactie met adapters plaatsvindt.

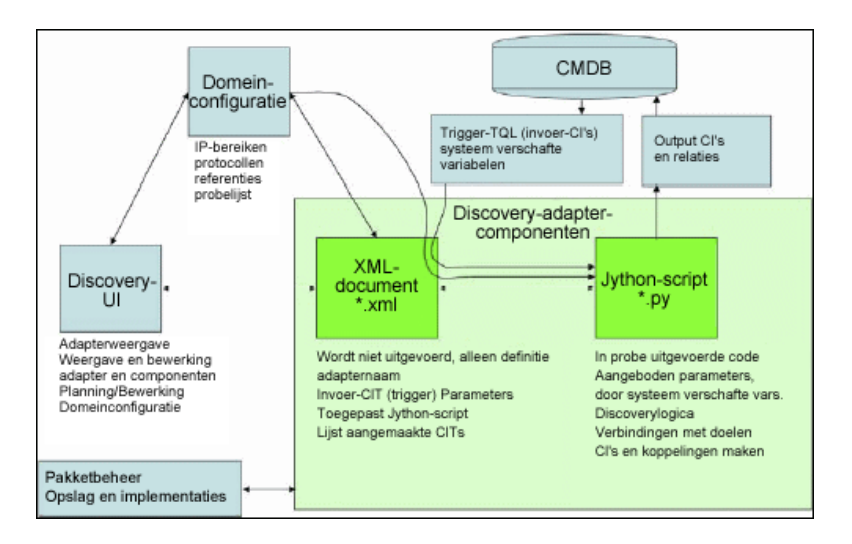

Houd er rekening mee dat de minimale invulling van een adapter twee bestanden is: een XML-document en een Jython-script. Het Discovery Framework, zoals invoer-CI's, referenties en door gebruikers verschafte bibliotheken, wordt tijdens de uitvoering aangeboden aan de adapter. Beide discovery-adaptercomponenten worden via Data Flow Management beheerd. Ze worden in de praktijk in de CMDB zelf opgeslagen. Hoewel het externe pakket blijft bestaan, wordt er niet naar verwezen voor bewerking. Pakketbeheer maakt behoud van de nieuwe mogelijkheid van discovery- en integratie-inhoud mogelijk.

Invoer-CI's voor de adapter worden door een TQL verschaft en worden aan het adapterscript aangeboden in door het systeem verschafte variabelen. Adapterparameters worden ook opgegeven als bestemmingsgegevens. U kunt de werking van de adapter dus configureren in overeenstemming met de specifieke functie van een adapter.

De DFM-applicatie wordt gebruikt om nieuwe adapters aan te maken en te testen. U gebruikt de pagina's Bedieningspaneel Discovery, Adapterbeheer en Instellingen Data Flow-probe tijdens het schrijven van adapters.

Adapters worden als pakketten opgeslagen en getransporteerd. Met de applicatie Pakketbeheer en de JMX-console worden pakketten aangemaakt op basis van nieuwe adapters en worden adapters in nieuwe systemen geïmplementeerd.

# <span id="page-38-0"></span>**Adapters scheiden**

Technisch gezien kan een gehele discovery in één adapter worden gedefinieerd. In een goed ontwerp wordt een complex systeem echter verdeeld in eenvoudigere, beter te beheren componenten.

Hierna vindt u richtlijnen en best practices voor het verdelen van het adapterproces:

➤ Discovery dient plaats te vinden in fasen. Elke fase moet worden vertegenwoordigd door een adapter waarmee een gebied of laag van het systeem wordt toegewezen. Om verder te gaan met het detecteren van het systeem moeten adapters worden gebaseerd op de vorige fase of laag die moet worden gedetecteerd. Adapter A wordt bijvoorbeeld geactiveerd door een TQL-resultaat van een applicatieserver en de laag van de applicatieserver wordt met deze adapter toegewezen. Als onderdeel van deze toewijzing wordt een JDBC-verbindingscomponent toegewezen. Met adapter B wordt een JDBC-verbindingscomponent geregistreerd als een trigger-TQL en worden de resultaten van adapter A gebruikt om toegang te krijgen tot de databaselaag (bijvoorbeeld via het URL-attribuut van JDBC) en wordt de databaselaag toegewezen.

➤ **Het tweefasenverbindingsparadigma**: voor toegang tot gegevens op de meeste systemen zijn referenties vereist. Dit houdt in dat een combinatie van gebruikersnaam/wachtwoord voor deze systemen moet worden geprobeerd. De DFM-beheerder verstrekt op veilige wijze referentiegegevens aan het systeem en kan verscheidene, geprioritiseerde aanmeldreferenties opgeven. Hiernaar wordt verwezen als de **Protocollenlijst**. Als het systeem om wat voor reden dan ook niet toegankelijk is, heeft het geen zin verdere discovery uit te voeren. Als de verbinding is gelukt, moet er voor toekomstige discovery-toegang een manier zijn om aan te geven welke referentieset met succes is gebruikt.

Deze twee fasen leiden in de volgende gevallen tot een scheiding van de twee adapters:

- ➤ **Verbindingsadapter**. Dit is een adapter waarmee een initiële trigger wordt geaccepteerd en waarmee wordt gezocht naar de aanwezigheid van een externe agent op die trigger. Dit gebeurt door in de protocollenlijst alle items te proberen die overeenkomen met het type van deze agent. Als het lukt, verschaft deze adapter als resultaat het CI van een remote agent (SNMP, WMI, enzovoort). Hiermee wordt ook verwezen naar het juiste item in de protocollenlijst voor toekomstige verbindingen. Dit agent-CI is vervolgens deel van een trigger voor de inhoudsadapter.
- ➤ **Inhoudsadapter**. Voor deze adapter is vereist dat de verbinding van de vorige adapter is gelukt (vereisten die zijn opgegeven door de TQL's). Voor deze adaptertypen hoeft niet meer de hele protocollenlijst te worden doorzocht aangezien de juiste referenties kunnen worden verkregen van het CI van de externe agent, waarmee kan worden aangemeld bij het gedetecteerde systeem.
- ➤ Verschillende planningsoverwegingen kunnen ook van invloed zijn op discovery-verdeling. Op een systeem mogen bijvoorbeeld alleen tijdens rustige uren query's worden uitgevoerd. Dus zelfs al is het zinvol om de adapter samen te voegen met dezelfde adapter waarmee een ander systeem wordt gedetecteerd, moet u als gevolg van de verschillende planningen twee adapters aanmaken.

➤ Discovery van verschillende beheerinterfaces of -technologieën om hetzelfde systeem te detecteren moet in afzonderlijke adapters worden geplaatst. Hierdoor kunt u de toegangsmethode activeren die voor elk systeem of elke organisatie geschikt is. Zo hebben sommige organisaties WMI-toegang tot computers maar zijn er geen SNMP-agents op geïnstalleerd.

### **Taken**

# **Discovery-adapters implementeren**

Een DFM-taak heeft als doel toegang te krijgen tot externe (of lokale) systemen, uitgepakte gegevens te modelleren als CI's en de CI's in de CMDB op te slaan. De taak bestaat uit de volgende stappen:

#### **1 DFM-adapter.**

U configureert een adapterbestand waarin de context, parameters en resultaattypen worden bewaard, door de scripts te selecteren die deel van de adapter moeten zijn. Zie het volgende gedeelte voor meer informatie.

#### **2 Discovery-taak.**

U configureert een taak met planningsgegevens en een trigger-TQL. Zie ["Stap 2: een taak toewijzen aan de adapter" op pagina 56](#page-55-0) voor meer informatie over dit onderwerp.

#### **3 Discovery-code.**

U kunt de Jython- of Java-code bewerken die aanwezig is in de adapterbestanden en waarmee naar het DFM Framework wordt verwezen. Zie ["Stap 3: Jython-code aanmaken" op pagina 58](#page-57-0) voor meer informatie over dit onderwerp.

Als u nieuwe adapters wilt schrijven, maakt u alle bovenstaande componenten aan. Daarvan wordt elke component automatisch gekoppeld aan de component in de vorige stap. Zodra u bijvoorbeeld een taak aanmaakt en de relevante adapter selecteert, wordt het adapterbestand aan de taak gekoppeld.

### **Adaptercode**

De werkelijke implementatie voor het maken van verbinding met het externe systeem, waarbij een query wordt uitgevoerd op de gegevens van het systeem en deze als CMDB-gegevens worden toegewezen, wordt uitgevoerd door de Jython-code. De code bevat bijvoorbeeld de logica om verbinding te maken met een database en gegevens van die database uit te pakken. In dit geval verwacht de code een JDBC-URL, een gebruikersnaam, een wachtwoord, een poort en dergelijke te ontvangen. Deze parameters zijn specifiek voor elk exemplaar van de database waarin de TQL-query wordt uitgevoerd. U definieert deze variabelen in de adapter (in de Trigger-CI-gegevens) en wanneer de taak wordt uitgevoerd, worden deze specifieke details voor uitvoering doorgegeven aan de code.

De adapter kan naar deze code verwijzen door een Java-klassenaam of een Jython-scriptnaam. In dit gedeelte wordt het schrijven van DFM-code als Jython-scripts besproken.

Een adapter kan een lijst met scripts bevatten die moeten worden gebruikt bij uitvoering van discovery. Wanneer een nieuwe adapter wordt aangemaakt, maakt u meestal een nieuw script aan en wijst u het aan de adapter toe. Een nieuw script bevat basissjablonen, maar u kunt een van de andere scripts als een sjabloon gebruiken door met de rechtermuisknop te klikken en **Opslaan als** te kiezen:

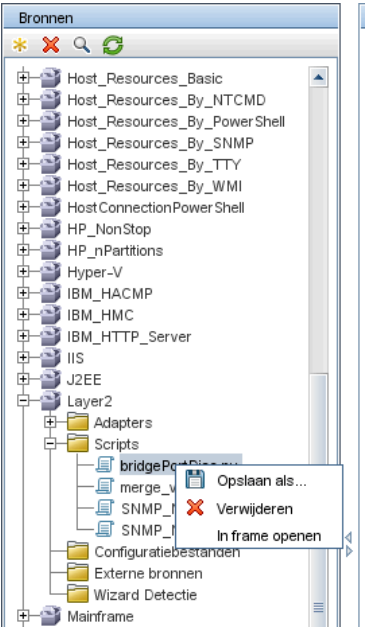

Zie ["Stap 3: Jython-code aanmaken" op pagina 58](#page-57-0) voor meer informatie over het schrijven van nieuwe Jython-scripts. U voegt scripts via het venster Bronnen toe:

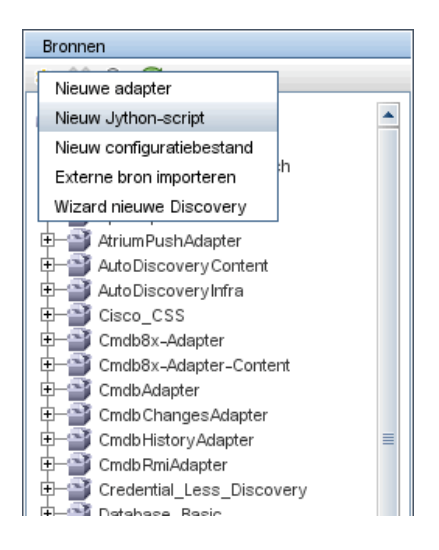

De scripts op de lijst worden achter elkaar uitgevoerd in de volgorde waarin ze in de adapter zijn gedefinieerd:

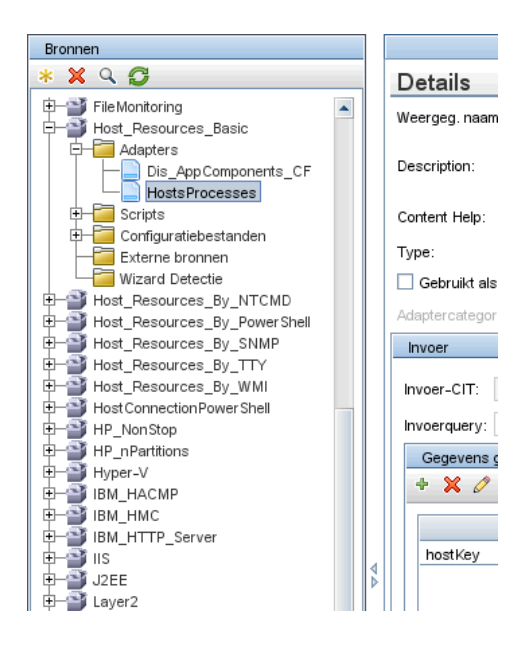

**Opmerking:** een script moet worden opgegeven zelfs als het uitsluitend als een bibliotheek door een ander script wordt gebruikt. In dit geval moet het bibliotheekscript worden gedefinieerd voordat het door het script wordt gebruikt. In dit voorbeeld is het script processdbutils.py een bibliotheek die door het laatste host\_processes.py-script wordt gebruikt. Bibliotheken onderscheiden zich van gewone uitvoerbare scripts doordat ze niet over de functie DiscoveryMain() beschikken.

### **Stap 1: een adapter aanmaken**

Een adapter kan als de definitie van een functie worden beschouwd. Met deze functie wordt een invoerdefinitie gedefinieerd, wordt logica op de invoer uitgevoerd, wordt de uitvoer gedefinieerd en wordt een resultaat verschaft.

Met elke adapter worden invoer en uitvoer opgegeven: zowel invoer als uitvoer zijn Trigger-CI's die specifiek in de adapter zijn gedefinieerd. Met de adapter worden gegevens uit het Trigger-CI voor invoer uitgepakt en deze gegevens worden als parameters aan de code doorgegeven. (Gegevens van gerelateerde CI's worden soms ook aan de code doorgegeven. Raadpleeg "Venster Gerelateerde CI's" in de *HP Universal CMDB – Handleiding Data Flow Management* voor meer informatie.) De code van een adapter is generiek, met uitzondering van deze specifieke Trigger-CI-invoerparameters die aan de code worden doorgegeven.

Raadpleeg "Trigger-CI's en trigger-query's" in de *HP Universal CMDB – Handleiding Data Flow Management* voor meer informatie over invoercomponenten.

In dit gedeelte vindt u de volgende onderwerpen:

- ➤ ["Adapterinvoer \(Trigger-CIT en Invoerquery\) definiëren" op pagina 47](#page-46-0)
- ➤ ["Adapteruitvoer definiëren" op pagina 53](#page-52-0)
- ➤ ["Adapterparameters negeren" op pagina 55](#page-54-0)

# <span id="page-46-0"></span>**Adapterinvoer (Trigger-CIT en Invoerquery) definiëren**

Met de componenten Trigger-CIT en Invoerquery definieert u specifieke CI's als adapterinvoer:

- ➤ Met Trigger-CIT wordt gedefinieerd welk CIT als de invoer voor de adapter wordt gebruikt. Voor een adapter die bijvoorbeeld IP's gaat detecteren, is Network het invoer-CIT.
- ➤ De invoerquery is een gewone, bewerkbare query waarmee de query voor de CMDB wordt gedefinieerd. Met de invoerquery worden aanvullende beperkingen in het CIT gedefinieerd (als de taak bijvoorbeeld een hostIDof application\_ip-attribuut vereist) en kunt u, indien door de adapter vereist, meer CI-gegevens definiëren.

Als voor de adapter aanvullende gegevens van de CI's zijn vereist die zijn gerelateerd aan het trigger-CI, kunt u aanvullende knooppunten toevoegen aan de invoer-TQL. Zie "[Voorbeeld van definitie van invoerquery](#page-48-0)" [op pagina 49](#page-48-0) en "Query-knooppunten en relaties toevoegen aan een TQL-query" in de *HP Universal CMDB – Handleiding Modeling* voor meer informatie.

➤ De gegevens van het trigger-CI bevatten naast alle vereiste gegevens in het trigger-CI ook gegevens (indien gedefinieerd) van de andere knooppunten in de invoer-TQL. In DFM worden variabelen gebruikt om gegevens van de CI's op te halen. Wanneer de taak naar de probe wordt gedownload, worden de gegevensvariabelen van het trigger-CI vervangen door werkelijke waarden die aanwezig zijn in de attributen voor werkelijke CI-exemplaren.

#### **Voorbeeld van definitie van trigger-CIT:**

In dit voorbeeld wordt met een trigger-CIT gedefinieerd dat IP-CI's in de adapter zijn toegestaan.

- **1** Open **Data Flow-beheer > Adapterbeheer**. Selecteer de adapter HostProcesses (**Pakketten> Host\_Resources\_Basic > Adapters > HostProcesses**).
- **2** Zoek het vak Invoer-CIT. Zie "Gegevens getriggerd CI" in de *HP Universal CMDB – Handleiding Data Flow Management* voor meer informatie.
- **3** Klik op de knop CI-type selecteren om het dialoogvenster Gedetecteerde klasse selecteren te openen. Zie "Dialoogvenster Gedetecteerde klasse selecteren" in de *HP Universal CMDB – Handleiding Data Flow Management* voor meer informatie.
- **4** Selecteer het CIT.

In dit voorbeeld is het IP-CI (host) toegestaan in de adapter:

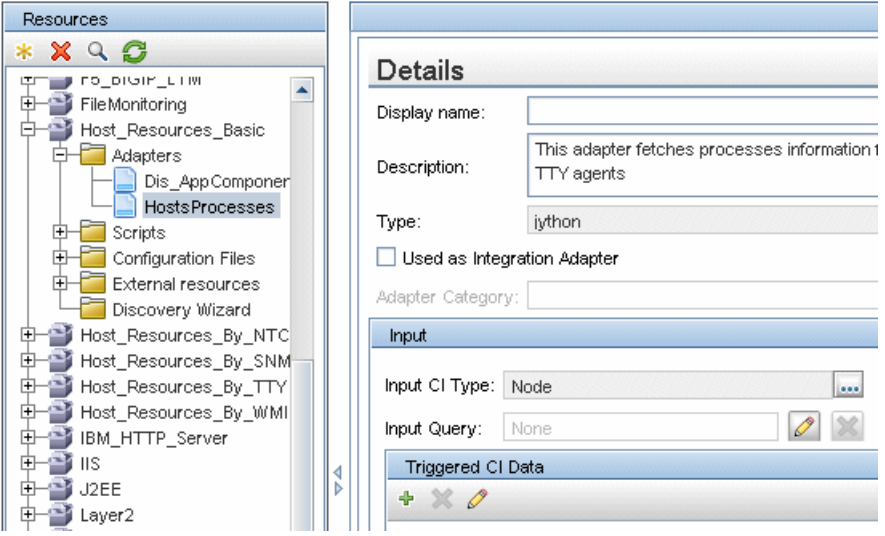

#### <span id="page-48-0"></span>**Voorbeeld van definitie van invoerquery**

In dit voorbeeld wordt met de TQL-invoerquery gedefinieerd dat het IP-CI (geconfigureerd in het vorige voorbeeld als het trigger-CIT) moet worden verbonden met een Host-CI.

- **1** Open **Data Flow-beheer > Adapterbeheer**. Zoek het vak Invoerquery. Klik op de knop **Bewerken** om de Editor invoer-query te openen. Zie "Venster Editor invoer-query" in de *HP Universal CMDB – Handleiding Data Flow Management* voor meer informatie.
- **2** Geef in de Editor invoer-query het trigger-CI-knooppunt de naam **BRON**: klik met de rechtermuisknop op het knooppunt en kies **Eigenschappen query-knooppunt**. Verander de naam in het vak **Elementnaam** in **BRON**.
- **3** Voeg een Host-CI en een Bevat-relatie aan het IP-CI toe. Raadpleeg "Venster Editor invoer-query" in de *HP Universal CMDB – Handleiding Data Flow Management* voor meer informatie over het werken met de Editor invoer-query.

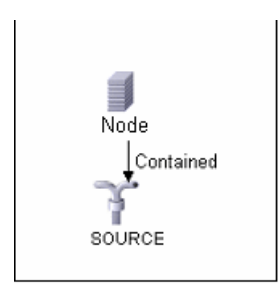

Het **IP**-CI is verbonden met een **HOST**-CI. De invoer-TQL bestaat uit twee knooppunten, **HOST** en **IP**, met een koppeling ertussen. Het **IP**-CI heet **BRON**.

#### **Voorbeeld van het toevoegen van variabelen aan de TQL-invoerquery:**

In dit voorbeeld voegt u de variabelen DIRECTORY en CONFIGURATION\_FILE aan de TQL-invoerquery toe die in het vorige voorbeeld zijn aangemaakt. Met deze variabelen kunt u gemakkelijker definiëren wat u moet detecteren, in dit geval om de configuratiebestanden te vinden die zich op de hosts bevinden die zijn gekoppeld aan de IP's die u moet detecteren.

- **1** Geef de invoer-TQL weer die in het vorige voorbeeld is aangemaakt. Open **Data Flow-beheer > Adapterbeheer**. Zoek het venster Gegevens getriggerd CI. Zie "Gegevens getriggerd CI" in de *HP Universal CMDB – Handleiding Data Flow Management* voor meer informatie.
- **2** Voeg variabelen aan de invoer-TQL toe. Open **Data Flow-beheer > Adapterbeheer** voor meer informatie. Zoek het venster Gegevens getriggerd CI. Zie "Gegevens getriggerd CI" in de *HP Universal CMDB – Handleiding Data Flow Management* voor meer informatie.

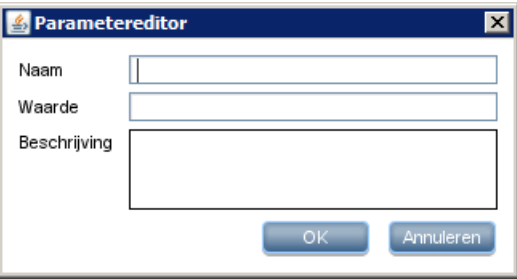

#### **Voorbeeld van het vervangen van variabelen met werkelijke gegevens:**

In dit voorbeeld worden de IP-CI-gegevens met variabelen vervangen door werkelijke gegevens die in uw systeem aanwezig zijn in echte IP-CI-exemplaren.

Gegevens getriggerd CI voor het **IP**-CI bevat een fileName-variabele. Met deze variabele kan het knooppunt CONFIGURATION\_FILE in de invoer-TQL worden vervangen door de werkelijke waarden van het configuratiebestand dat zich op een host bevindt:

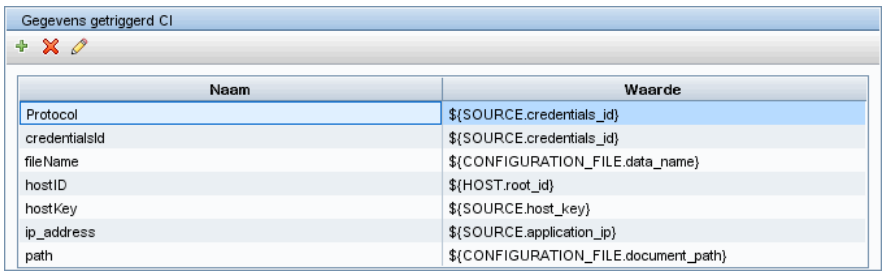

De gegevens getriggerd CI worden naar de probe geüpload waarbij alle variabelen door werkelijke waarden zijn vervangen. Het adapterscript bevat een opdracht om met het [DFM Framework](DDM_JavaDoc/com/hp/ucmdb/discovery/library/execution/BaseFramework.html) de werkelijke waarden van de gedefinieerde variabelen op te halen:

Framework.getTriggerCIData ('ip\_address')

Voor de variabelen fileName en path worden de attributen data\_name en document\_path uit het knooppunt Configuratiebestand gebruikt (gedefinieerd in de invoer-TQL; zie vorige voorbeeld).

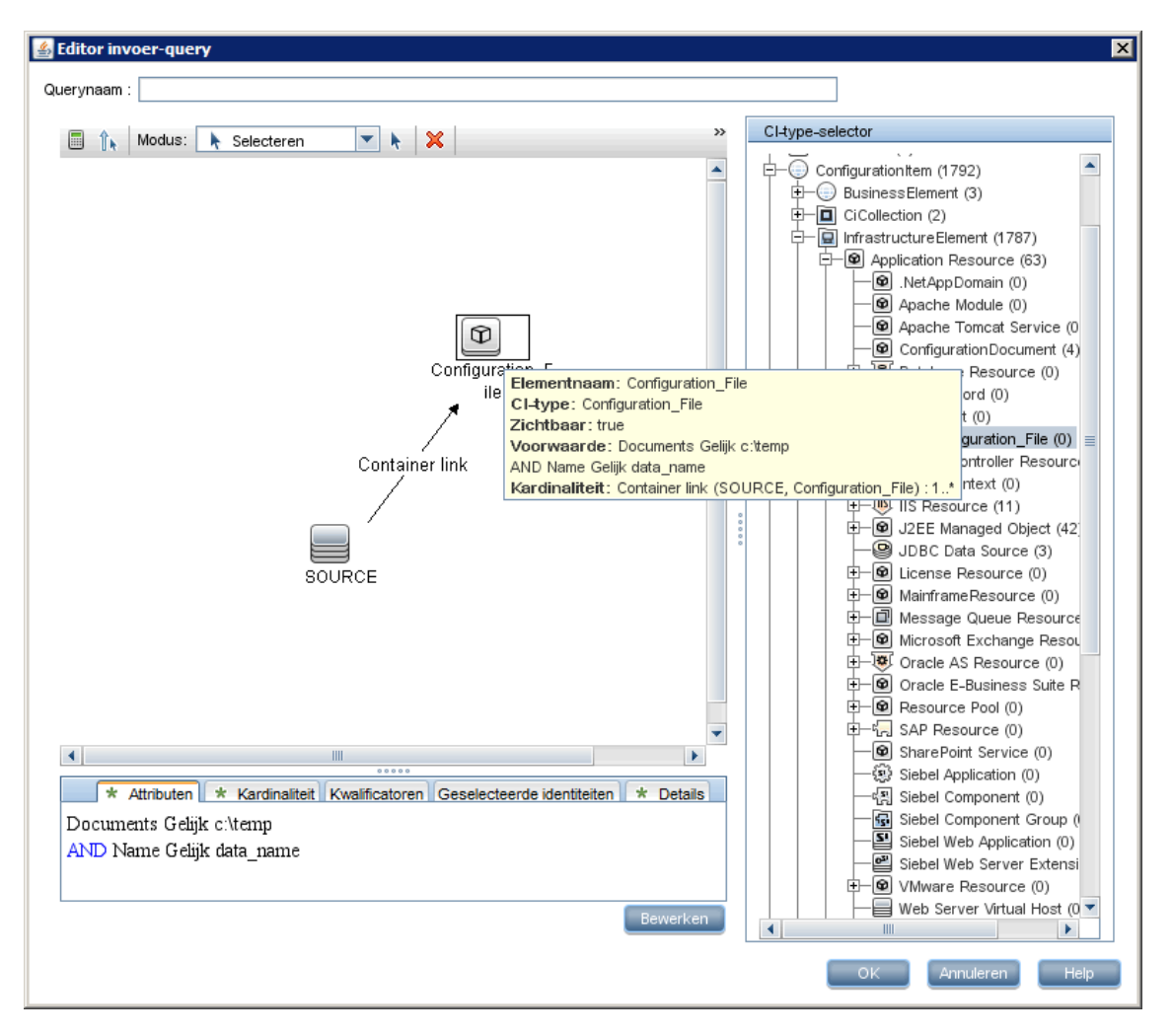

Voor de variabelen Protocol, credentialsId en ip\_address worden de attributen root\_class, credentials\_id en application\_ip gebruikt:

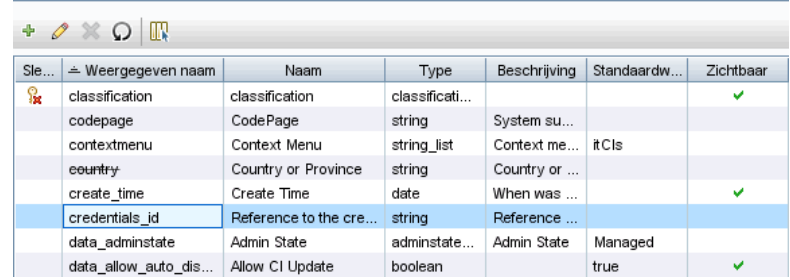

# <span id="page-52-0"></span>**Adapteruitvoer definiëren**

De uitvoer van de adapter is een lijst met gedetecteerde CI's (**Data Flow-beheer > Adapterbeheer > tabblad Adapterdefinitie > Gedetecteerde CIT's**) en de koppelingen ertussen:

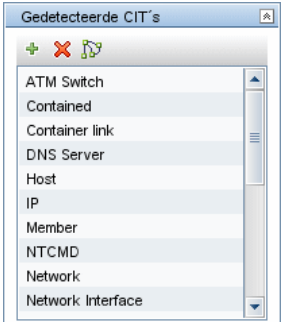

U kunt de CIT's ook als een topologiekaart weergeven, dat wil zeggen: de componenten en de manier waarop ze aan elkaar worden gekoppeld (klik op de knop **Gedetecteerde CIT's weergeven als kaart**):

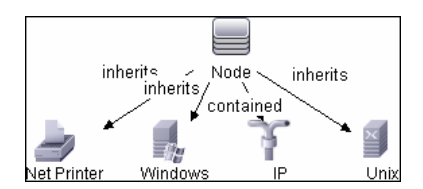

De gedetecteerde CI's worden door de DFM-code geretourneerd (dat wil zeggen: het Jython-script) in de indeling ObjectStateHolderVector van UCMDB. Zie ["Resultaten genereren met het Jython-script" op pagina 81](#page-80-0) voor meer informatie over dit onderwerp.

#### **Voorbeeld van adapteruitvoer:**

In dit voorbeeld definieert u welke CIT's deel moeten uitmaken van de IP-CI-uitvoer.

- **1** Open **Data Flow-beheer > Adapterbeheer**.
- **2** Selecteer **Network > Adapters > NSLOOKUP\_on\_Probe** in het venster Bronnen.
- **3** Zoek op het tabblad Adapterdefinitie het venster Gedetecteerde CIT's.
- **4** De CIT's die deel moeten uitmaken van de adapteruitvoer, worden weergegeven. Voeg CIT's toe aan of verwijder ze van de lijst. Zie "Deelvenster Gedetecteerde CIT's" in de *HP Universal CMDB – Handleiding Data Flow Management* voor meer informatie.

### <span id="page-54-0"></span>**Adapterparameters negeren**

Als u een adapter voor meerdere taken wilt configureren, kunt u adapterparameters negeren. De adapter SQL\_NET\_Dis\_Connection wordt bijvoorbeeld door zowel de taak MSSQL Connection by SQL als de taak Oracle Connection by SQL gebruikt.

#### **Voorbeeld van het negeren van een adapterparameter:**

Dit voorbeeld laat een situatie zien waarbij een adapterparameter wordt genegeerd zodat één adapter kan worden gebruikt om zowel Microsoft SQL Server- als Oracle-databases te detecteren.

- **1** Open **Data Flow-beheer > Adapterbeheer**.
- **2** Selecteer **Database Basic > Adapters > SQL\_NET\_Dis\_Connection** in het venster Bronnen.
- **3** Zoek op het tabblad Adapterdefinitie het venster **Adapterparameters**. De parameter protocolType heeft de waarde **all**:

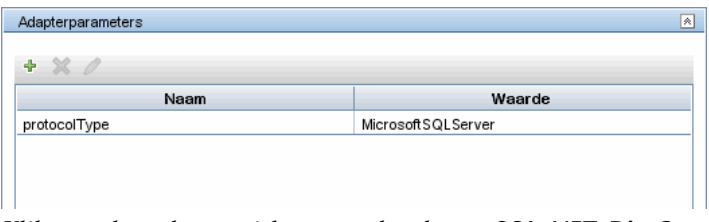

- **4** Klik met de rechtermuisknop op de adapter **SQL\_NET\_Dis\_Connection\_MsSql** en kies **Naar Discovery-taak gaan> MSSQL Connection by SQL**.
- **5** Open het tabblad Eigenschappen. Zoek het venster Parameters:

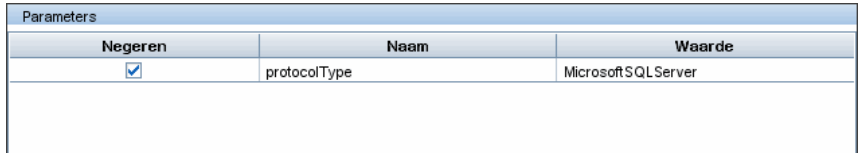

De waarde all wordt overschreven door de waarde MicrosoftSQLServer.

**Opmerking**: de taak **Oracle Connection by SQL** bevat dezelfde parameter maar de waarde wordt overschreven door een Oracle-waarde.

Zie "Deelvenster Adapterparameters" in de *HP Universal CMDB – Handleiding Data Flow Management* voor meer informatie over het toevoegen, verwijderen of bewerken van parameters.

Op basis van deze parameter wordt in DFM begonnen met zoeken naar Microsoft SQL Server-exemplaren.

# <span id="page-55-0"></span>**Stap 2: een taak toewijzen aan de adapter**

Aan elke adapter zijn een of meer taken gekoppeld waarmee het uitvoeringsbeleid wordt gedefinieerd. Met taken kan dezelfde adapter verschillend worden ingepland voor verschillende sets getriggerde CI's en kunnen bovendien verschillende parameters voor elke set worden verschaft.

De taken worden in de boomstructuur Discovery-modules weergegeven en dit is de entiteit die de gebruiker activeert.

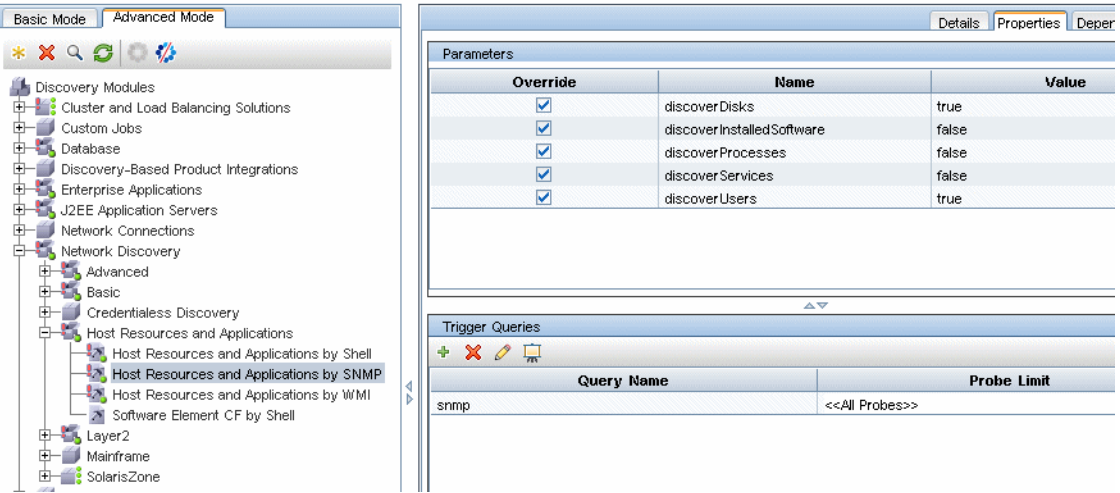

### **Trigger-TQL**

Elke taak wordt gekoppeld aan trigger-TQL's. Met deze trigger-TQL's worden resultaten gepubliceerd die als invoertrigger-CI's voor de adapter van deze taak worden gebruikt.

Met een trigger-TQL kunnen beperkingen aan een invoer-TQL worden toegevoegd. Als de resultaten van een invoer-TQL bijvoorbeeld IP's zijn die zijn verbonden met SNMP, kunnen de resultaten van een trigger-TQL IP's zijn die met SNMP zijn verbonden binnen het bereik 195.0.0.0-195.0.0.10.

**Opmerking:** een trigger-TQL moet naar de objecten verwijzen waarnaar de invoer-TQL verwijst. Als een invoer-TQL een query uitvoert voor IP's waarop SNMP draait, kunt u geen trigger-TQL (voor dezelfde taak) definiëren om een query uit te voeren voor IP's die met een host zijn verbonden, omdat bepaalde IP's mogelijk niet verbonden zijn met een SNMP-object, zoals is vereist door de invoer-TQL.

#### **Planning**

Met de planningsinformatie voor de probe wordt opgegeven wanneer de code op trigger-CI's moet worden uitgevoerd. Als het selectievakje **Bij nieuwe getriggerde CI's onmiddellijk starten** is ingeschakeld, wordt de code ook eenmaal uitgevoerd op elk trigger-CI wanneer de probe wordt bereikt, ongeacht toekomstige planningsinstellingen.

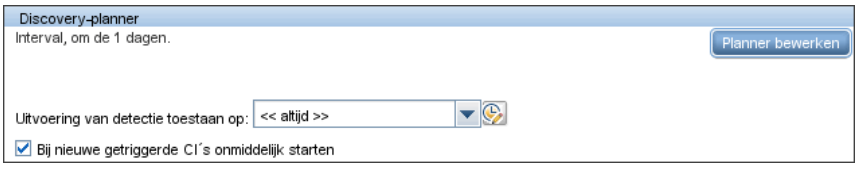

Voor elke geplande vermelding van elke taak wordt met de probe de code uitgevoerd voor alle trigger-CI's die voor die taak zijn samengevoegd. Zie "Dialoogvenster Planner" in de *HP Universal CMDB – Handleiding Data Flow Management* voor meer informatie over dit onderwerp.

#### **Parameters**

Bij het configureren van een taak kunt u de adapterparameters negeren. Zie ["Adapterparameters negeren" op pagina 55](#page-54-0) voor meer informatie over dit onderwerp.

# <span id="page-57-0"></span>**Stap 3: Jython-code aanmaken**

HP Universal CMDB gebruikt Jython-scripts voor het schrijven van adapters. Het script SNMP\_Connection.py wordt bijvoorbeeld gebruikt door de adapter SNMP\_NET\_Dis\_Connection om te proberen computers te verbinden met SNMP. Jython is een op Python gebaseerde taal, uitgevoerd door Java.

Voor meer informatie over hoe u in Jython werkt, kunt u de volgende websites raadplegen:

- ➤ http://www.jython.org
- ➤ http://www.python.org

Zie ["Jython-code aanmaken" op pagina 73](#page-72-0) voor meer informatie.

**2**

# **Richtlijnen voor migratie van discovery-inhoud**

Dit hoofdstuk bevat de volgende onderwerpen:

#### **Concepten**

- ➤ [Richtlijnen voor migratie van discovery-inhoud overzicht op pagina 60](#page-59-0)
- ➤ [Nieuwe infrastructuurfuncties in versie 9.0x op pagina 60](#page-59-1)
- ➤ [Hulpprogramma voor pakketmigratie op pagina 65](#page-64-0)
- ➤ [Richtlijnen voor het ontwikkelen van scripts voor verschillende](#page-65-0)  [datamodellen op pagina 66](#page-65-0)
- ➤ [Implementatietips op pagina 67](#page-66-0)

#### **Taken**

➤ [Toegang krijgen tot onlinedocumentatie van BTO-datamodel](#page-67-0)  [op pagina 68](#page-67-0)

#### **Referentie**

**[Probleemoplossing en beperkingen](#page-68-0)** op pagina 69

## **Concepten**

### <span id="page-59-0"></span>**Richtlijnen voor migratie van discovery-inhoud - overzicht**

In HP Universal CMDB versie 9.0x is het datamodel aanzienlijk gewijzigd, waarbij gerelateerde wijzigingen in de eerdere inhoudscode van Discovery and Dependency Mapping (DDM) zijn afgedwongen. Daarom zijn bepaalde belangrijke mechanismen van de DDM-inhoud veranderd. Daarom is op inhoud die is ontwikkeld voor UCMDB van vóór versie 9.0x, een upgrade uitgevoerd om die op één lijn te brengen met het 9.0x-datamodel (BDM: BTO-datamodel). In dit gedeelte wordt u geholpen bij het overnemen van DDM-inhoud en bij het uitlijnen van deze inhoud met BDM.

Zie "HP Universal CMDB upgraden van versie 8.0x naar versie 9.0x" in de *HP Universal CMDB – Implementatiehandleiding* (PDF) voor meer informatie over het upgraden van HP Universal CMDB.

### <span id="page-59-1"></span>**<sup>2</sup>** Nieuwe infrastructuurfuncties in versie 9.0x

**Opmerking:** zie ["Toegang krijgen tot onlinedocumentatie van](#page-67-0)  [BTO-datamodel" op pagina 68](#page-67-0) voor meer informatie over het verkrijgen van toegang tot de BDM-onlinedocumentatie.

Dit gedeelte omvat:

- ➤ ["Overzicht BTO-datamodel \(BDM\)" op pagina 61](#page-60-0)
- ➤ ["Verschillen tussen het UCMDB 8.0x-klassemodel en het](#page-60-1)  [UCMDB 9.0x-datamodel" op pagina 61](#page-60-1)
- ➤ ["Nieuw mechanisme voor CIT-identificatie" op pagina 62](#page-61-0)
- ➤ ["Mechanisme van actieve software" op pagina 62](#page-61-1)
- ➤ ["Identificatie op de probe" op pagina 63](#page-62-0)
- ➤ ["Transformatielaag" op pagina 64](#page-63-0)

### <span id="page-60-0"></span>**Overzicht BTO-datamodel (BDM)**

- ➤ Zie het document [Conceptueel datamodel](../../pdfs/core-dm-1.1-conceptual-model.pdf) voor meer informatie over het BTO-datamodel (BDM). Dit document is een kaart van de concepten die worden gemodelleerd en tevens van het bereik van het model. Dit conceptuele datamodel vormt een beginpunt voor het begrip van de semantiek van het gemodelleerde domein.
- ➤ Zie het document [HP Software BTO Data Model Reference](../../pdfs/hp-software-core-dm-1.1-final.html) voor meer informatie over de BDM-klassen. In dit document worden alle BDMklassen behandeld, inclusief informatie over klassebeschrijving en -attribuut, kwalificator en hiërarchie

### <span id="page-60-1"></span>**Verschillen tussen het UCMDB 8.0x-klassemodel en het UCMDB 9.0x-datamodel**

Wijzigingen die zijn aangebracht tussen het UCMDB versie 8.0x-klassemodel en BDM worden naar de probe gedownload in het volgende discovery-configuratiebestand: **C:\hp\UCMDB\DataFlowProbe\runtime\probeManager\ discoveryConfigFiles\flat-class-model-changes.xml**.

**bdm\_changes.xml**. Dit XML-bestand bevat informatie over wijzigingen die zijn aangebracht in klassenamen, attribuutnamen, verwijderde klassen, attributen, kwalificatoren, enzovoort.

- ➤ Zie het document [Mapping of UCMDB 9.0x \(BTO Data Model\) to](../../pdfs/core-dm-1.1-ucmdb-mapping.pdf) UCMDB 8.0x Class Model voor meer informatie over de koppeling tussen het UCMDB versie 8.0x-klassemodel en BDM.
- ➤ Zie het document [UCMDB Class Model Changes Report](../../pdfs/ClassModelChangesAll_901.pdf) voor meer informatie over wijzigingen in het klassemodel tussen versie 8.0x en 9.0x.

### <span id="page-61-0"></span>**Nieuw mechanisme voor CIT-identificatie**

In UCMDB-versies van vóór versie 9.0x worden CI's geïdentificeerd met sleutelattributen. In UCMDB versie 9.0x is dit gegeneraliseerd en vindt de identificatie voortaan plaats in een servercomponent met de naam afstemmingsengine. Met de afstemmingsengine kunnen CI's worden geïdentificeerd door middel van logische regels, de zogenaamde DDAregels (Data Definition Algorithm).

Dit nieuwe mechanisme is uitermate handig voor CIT's waarbij de gerelateerde topologie belangrijk is voor identificatie ervan (het knooppunt-CIT, host in vorige versies, wordt geïdentificeerd op basis van naam en de gerelateerde topologie, zoals het IP-adres en de interface-CIT's). Sommige CIT's worden nog steeds geïdentificeerd op basis van sleutelattributen. Voor deze CIT's wordt geen DDA-regel gedefinieerd.

Zie "Overzicht Afstemming" in de *HP Universal CMDB – Handleiding Data Flow Management* voor meer informatie over afstemmingsengine.

### <span id="page-61-1"></span>**Mechanisme van actieve software**

Het **software-element** CI van versie 8.0x wordt **actieve software** genoemd in versie 9.0x BDM. Het CIT wordt in versie 9.0x geïdentificeerd door een DDA-regel en niet door sleutelattributen.

Stel dat u een aangepast CIT hebt toegevoegd dat is afgeleid van het **actieve-software**-CIT. In vorige versies werd dit aangepaste CIT geïdentificeerd op basis van de bijbehorende sleutelattributen. In versie 9.0x wordt het echter geïdentificeerd op basis van een overgenomen DDA-regel. Gedefinieerde sleutelattributen worden dus genegeerd.

Als u een afgeleid CIT toevoegt, moet u dus rekening houden met het volgende:

- ➤ Als u het nieuwe CIT wilt identificeren op basis van dezelfde DDA-regel als de actieve-software-CIT's, moet u de huidige configuratie behouden.
- ➤ Als u het nieuwe CIT op basis van sleutelattributen wilt identificeren, moet u een nieuwe DDA-regel aanmaken, waarmee de identificatie op basis van sleutelattributen wordt gedefinieerd. Het volgende is een voorbeeld van een dergelijke DDA-regel die is gedefinieerd voor het **object**-CIT:

```
<identification-config type="object">
   <identification-criteria>
       <identification-criterion targetType="root">
           <key-attributes-condition/>
       </identification-criterion>
</identification-criteria>
</identification-config>
```
### <span id="page-62-0"></span>**Identificatie op de probe**

**DDM\_ID\_ATTRIBUTE**. Met de Data Flow-probe van versie 9.0x worden CI's alleen op basis van de bijbehorende sleutelattributen geïdentificeerd (dat wil zeggen: **ID\_ATTRIBUTE**). Als een CIT een DDA-regel omvat (dat wil zeggen: een afstemmingsregel), kan het CIT geen sleutelattribuut omvatten. In dit geval worden de CIT-hoofdattributen gemarkeerd met een **DDM\_ID\_ATTRIBUTE**-kwalificator. Om een CI te kunnen identificeren worden daarom met de probe alle **DDM\_ID\_ATTRIBUTE**- en **ID\_ATTRIBUTE-**kwalificatoren in aanmerking genomen.

**DDM\_REQUIRED\_TOPOLOGY**. Een DDA-regel voor een specifiek CIT kan afhankelijk zijn van verschillende CI's die samen met het onderzochte CI in dezelfde bulk zijn gerapporteerd. Identificatie van een **J2EE-domein**-CIT wordt niet alleen door het domeinnaamattribuut uitgevoerd maar ook door het **J2EE-applicatieserver**-CIT dat er met een lidkoppeling mee is verbonden. Om ervoor te zorgen dat alle vereiste CI's met het onderzochte CI worden onderzocht, moet u elk onderzocht CI markeren met de kwalificator **DDM\_REQUIRED\_TOPOLOGY** die een gegevensitem bevat waarmee het vereiste koppelingstype wordt opgegeven. In het bovenstaande voorbeeld wordt het **J2EE-domein**-CIT gemarkeerd met de kwalificator **DDM\_REQUIRED\_TOPOLOGY** en met een **lid**koppelingsgegevensitem. Wanneer met Discovery een J2EE-domein wordt gerapporteerd, worden de servers dus ook gerapporteerd.

Zie "De pagina Kwalificatoren" in de *HP Universal CMDB – Handleiding Modeling* voor meer informatie over kwalificatoren.

### <span id="page-63-0"></span>**Transformatielaag**

Om te zorgen voor achterwaartse compatibiliteit wordt een nieuw transformatiemechanisme geïntroduceerd in versie 9.0x op de probe. Met het nieuwe mechanisme kunnen versie 8.0x-topologieën tijdens de uitvoering naar 9.0x-topologieën worden geconverteerd. Hiermee kunnen taken op de probe uitgevoerd blijven worden, zoals Jython-scripts, waarmee topologieën worden gerapporteerd die compatibel zijn met versie 8.0x.

In het nieuwe transformatiemechanisme worden de gegevens gebruikt die worden bewaard in het bestand **bdm\_changes.xml** en worden de vereiste wijzigingen uitgevoerd (namen van klassen en attributen wijzigen, attributen verwijderen, hiërarchie wijzigen, enzovoort) om de 8.0x-topologieën compatibel met het BDM te maken. Tegelijkertijd (en onafhankelijk van de topologieën die worden gerapporteerd door de taken die op de probe worden uitgevoerd) ontvangt de UCMDB-server topologieën die compatibel zijn met BDM.

# <span id="page-64-0"></span>**Hulpprogramma voor pakketmigratie**

De UCMDB 9.0x-installatie omvat een extern hulpprogramma voor pakketmigratie waarmee ontwikkelaars van inhoud een inhoudspakket kunnen converteren van het 8.0x-klassemodel naar het 9.0x-datamodel. Met het hulpprogramma voor pakketmigratie worden pakketbronnen per subsysteem geconverteerd, zodat ze compatibel zijn met het nieuwe klassemodel. CIT-definities, -query's, -taken, -adapters en -modules worden getransformeerd in overeenstemming met de gegevens die worden bewaard in het bestand **bdm\_changes.xml**. Hierdoor kunnen ze worden geïmplementeerd en gebruikt door een UCMDB 9.0x-server.

Zie "Pakketten upgraden van versie 8.04 naar versie 9.02" in *HP Universal CMDB – Implementatiehandleiding* (PDF) voor meer informatie.

### **Hulpprogramma voor pakketmigratie - beperkingen**

- ➤ Er wordt geen upgrade uitgevoerd op Jython-scripts door het hulpprogramma voor pakketmigratie. Voor ondersteunende scripts die zijn ontworpen voor het UCMDB versie 8.0x-klassemodel is een nieuwe **transformatielaag**module geïntroduceerd in UCMDB 9.0x. Zie ["Transformatielaag" op pagina 64](#page-63-0) voor meer informatie over dit onderwerp.
- ➤ Op discovery-adapters van het integratietype wordt geen upgrade uitgevoerd door het hulpprogramma voor pakketmigratie. Er moet dus handmatig een upgrade op worden uitgevoerd.
- ➤ De discovery-taak voor laag 2-topologie (en de bijbehorende bronnen, zoals discovery-adapter, TQL, enzovoort) is aanzienlijk veranderd en wordt verwijderd door het hulpprogramma voor pakketmigratie; er wordt dus geen upgrade op uitgevoerd.

# <span id="page-65-0"></span>*Richtlijnen voor het ontwikkelen van scripts voor* **verschillende datamodellen**

De volgende richtlijnen zijn van toepassing op zowel versie 8.0x als 9.0x.

### **API-bibliotheek van discovery-scripts**

De discovery-API-bibliotheek is volledig achterwaarts compatibel en daardoor worden alle bibliotheken en API's van versie 8.0x ondersteund. Zie ["Jython-bibliotheken en -hulpprogramma's" op pagina 126](#page-125-0) voor meer informatie over dit onderwerp.

De 9.0x-API bevat meer elementen en methoden. Met een Jython-script wordt nu bijvoorbeeld een foutcode (integer) gerapporteerd in plaats van een stringfoutbericht, waardoor lokalisatie van discovery-foutberichten mogelijk is. Zie ["Conventies voor het schrijven van foutberichten" op](#page-132-0)  [pagina 133](#page-132-0) voor meer informatie over dit onderwerp.

# <span id="page-66-0"></span>*<b>B* Implementatietips

- ➤ Gebruik de module **Modellering** om een **actieve-software**-CIT aan te maken of een onderliggend item waarvoor de relevante methode aanwezig is.
- ➤ Gebruik **HostBuilder** om CIT van het type **Knooppunt** aan te maken.
- ➤ Gebruik **modeling.createOshByCmdbIdString** om OSH op basis van de bijbehorende ID te herstellen.
- ➤ Gebruik het exemplaar **ShellUtils** van de module **shellutils** voor alle shellgebaseerde verbindingen.
- ➤ Gebruik het ingebouwde mechanisme om de UCMDB-versie op te halen: logger.Version().getVersion(framework). Bijvoorbeeld als een extra application\_ip-attribuut alleen voor UCMDB versie 9.0x of hoger wordt toegevoegd:

```
versionAsDouble = logger.Version().getVersion(Framework)
if versionAsDouble >= 9:
   appServerOSH.setAttribute('application_ip', ip)
```
- ➤ Gebruik **wmiutils** om een WMI-gebaseerde discovery aan te maken.
- ➤ Gebruik **snmputils** om een SNMP-gebaseerde discovery aan te maken.

# **Taken**

# <span id="page-67-0"></span>**Toegang krijgen tot onlinedocumentatie van BTO-datamodel**

**Zo krijgt u toegang tot de BDM-documentatie:**

- **1** Meld u aan bij HP Universal CMDB.
- **2** Klik op **Help > UCMDB Help**.
- **3** Klik op de startpagina op de koppeling **Modellering** onder **Applicaties** om toegang te krijgen tot de portal **Modellering**.
- **4** Klik op het tabblad **Datamodel**.

# **Referentie**

### <span id="page-68-0"></span>**Probleemoplossing en beperkingen**

- ➤ De waarde **ip\_address** wordt niet standaard aan het patroon doorgegeven. Deze waarde moet expliciet aan het patroon worden doorgegeven als trigger-CI-gegevens.
- ➤ Als voor een niet-meegeleverd Jython-script een externe jar of resource in het klassepad is vereist, moet deze in het relevante pakket worden gezocht onder een submap met de naam **discoveryResources**.
- ➤ Wanneer u werkt met attributen van het type **Lijst** zoals **StringVector** en **IntegerVector** (overgenomen van **BaseVector**), kunt u niet zowel de bewerking **add element** als de bewerking **remove element** voor hetzelfde lijstobject gebruiken.

**Hoofdstuk 2** • Richtlijnen voor migratie van discovery-inhoud

# **Jython-adapters ontwikkelen**

Dit hoofdstuk bevat de volgende onderwerpen:

#### **Concepten**

➤ [HP Data Flow Management API-referentie op pagina 72](#page-71-0)

#### **Taken**

- ➤ [Jython-code aanmaken op pagina 73](#page-72-1)
- ➤ [Lokalisatie in Jython-adapters ondersteunen op pagina 91](#page-90-0)
- ➤ [Werken met Discovery Analyzer op pagina 103](#page-102-0)
- ➤ [Discovery Analyzer uitvoeren via Eclipse op pagina 113](#page-112-0)
- ➤ [DFM-code opnemen op pagina 124](#page-123-0)

#### **Referentie**

➤ [Jython-bibliotheken en -hulpprogramma's op pagina 126](#page-125-1)

# **Concepten**

# <span id="page-71-0"></span>**A** HP Data Flow Management API-referentie

Raadpleeg *HP Universal CMDB - API-referentie Data Flow Management* voor volledige documentatie over de beschikbare API's. De bestanden bevinden zich in de volgende map:

C:\hp\UCMDB\UCMDBServer\deploy\ucmdb-docs\docs\eng\doc\_lib\ DevRef\_guide\DDM\_JavaDoc\index.html
## **Taken**

## **Jython-code aanmaken**

HP Universal CMDB gebruikt Jython-scripts voor het schrijven van adapters. Het script SNMP\_Connection.py wordt bijvoorbeeld gebruikt door de adapter SNMP\_NET\_Dis\_Connection om te proberen computers te verbinden met SNMP. Jython is een op Python gebaseerde taal, uitgevoerd door Java.

Voor meer informatie over hoe u in Jython werkt, kunt u de volgende websites raadplegen:

- ➤ http://www.jython.org
- ➤ http://www.python.org

In het volgende gedeelte wordt beschreven hoe het werkelijke schrijven van Jython-code in het DFM Framework in zijn werk gaat. In dit gedeelte wordt specifiek aandacht besteed aan de contactpunten tussen het Jython-script en het Framework dat wordt aangeroepen. Ook worden de Jython-bibliotheken en -hulpprogramma's beschreven die waar mogelijk moeten worden gebruikt.

#### **Opmerking:**

- ➤ Scripts die worden geschreven voor DFM, moeten compatibel zijn met Jython versie 2.1.
- ➤ Raadpleeg de *HP Universal CMDB API-referentie Data Flow Management* voor volledige documentatie over de beschikbare API's.

In dit gedeelte vindt u de volgende onderwerpen:

- ➤ ["Externe JAR-bestanden van Java gebruiken in Jython" op pagina 74](#page-73-0)
- ➤ ["Uitvoering van de code" op pagina 75](#page-74-0)
- ➤ ["Meegeleverde scripts wijzigen" op pagina 75](#page-74-1)
- ➤ ["Structuur van het Jython-bestand" op pagina 77](#page-76-0)
- ➤ ["Resultaten genereren met het Jython-script" op pagina 81](#page-80-0)
- ➤ ["Framework-exemplaar" op pagina 84](#page-83-0)
- ➤ ["Juiste referenties vinden \(voor verbindingsadapters\)" op pagina 89](#page-88-0)
- ➤ ["Uitzonderingen van Java afhandelen" op pagina 90](#page-89-0)

# <span id="page-73-0"></span>**Externe JAR-bestanden van Java gebruiken in Jython**

Wanneer nieuwe Jython-scripts worden ontwikkeld, zijn er soms externe Java-bibliotheken (JAR-bestanden) of uitvoerbare bestanden van derden nodig als Java-hulpprogramma-archieven, verbindingsarchieven zoals JARbestanden voor het JDBC-stuurprogramma of als uitvoerbare bestanden (zo wordt **nmap.exe** gebruikt voor discovery zonder referenties).

Deze bronnen moeten in het pakket worden gebundeld onder de map Externe bronnen. Elke bron die in deze map is geplaatst, wordt automatisch verzonden naar een probe die wordt verbonden met uw HP Universal CMDB-server.

Daarnaast wordt elke JAR-bestandsbron bij het starten van discovery geladen in het klassepad van Jython. Hierbij worden alle klassen beschikbaar gemaakt voor import en gebruik.

# <span id="page-74-0"></span>**Uitvoering van de code**

Nadat een taak is geactiveerd, wordt een taak met alle vereiste informatie naar de probe gedownload.

De probe wordt gestart terwijl de DFM-code wordt uitgevoerd met de informatie die is opgegeven in de taak.

De Jython-codestroom wordt gestart vanuit een hoofdvermelding in het script, code wordt uitgevoerd om CI's te detecteren en resultaten van een vector van gedetecteerde CI's worden verschaft.

# <span id="page-74-1"></span>**Meegeleverde scripts wijzigen**

Wanneer u wijzigingen aanbrengt in meegeleverde scripts, moet u alleen minimale wijzigingen in het script aanbrengen en alle noodzakelijke methoden in een extern script plaatsen. U kunt wijzigingen dan efficiënter bijhouden en uw code wordt niet overschreven wanneer u overstapt op een nieuwere HP Universal CMDB-versie.

Met de volgende code bestaande uit één regel in een meegeleverd script wordt bijvoorbeeld een methode aangeroepen waarmee een webservernaam op een applicatiespecifieke manier wordt berekend:

```
serverName = iplanet_cspecific.PlugInProcessing(serverName, transportHN, 
mam utils)
```
De complexere logica waarmee wordt bepaald hoe deze naam wordt berekend, is opgenomen in een extern script:

```
# implement customer specific processing for 'servername' attribute of httpplugin 
#
def PlugInProcessing(servername, transportHN, mam_utils_handle): 
       # support application-specific HTTP plug-in naming 
       if servername == "appsrv_instance":
              # servername is supposed to match up with the j2ee server name, 
however some groups do strange things with their 
              # iPlanet plug-in files. this is the best work-around we could find. this join 
can't be done with IP address:port 
              # because multiple apps on a web server share the same IP:port for 
multiple websphere applications 
              logger.debug('httpcontext_webapplicationserver attribute has been 
changed from \lceil + servername + \lceil to \lceil + transportHN\lceil:5] + \lceil to facilitate websphere
enrichment')
              servername = transportHN[:5]
```
return servername

Sla het externe script in de map Externe bronnen op. Zie "Deelvenster Bronnen" in de *HP Universal CMDB – Handleiding Data Flow Management* voor meer informatie over dit onderwerp. Als u dit script aan een pakket toevoegt, kunt u dit script ook voor andere taken gebruiken. Zie "Pakketbeheer" in de *HP Universal CMDB – Handleiding Beheer* voor meer informatie over werken met Pakketbeheer.

Tijdens de upgrade wordt de wijziging die u in de code van één regel aanbrengt, overschreven door de nieuwe versie van het meegeleverde script. U moet de regel dus vervangen. Het externe script wordt echter niet overschreven.

# <span id="page-76-0"></span>**Structuur van het Jython-bestand**

Het Jython-bestand bestaat uit drie delen in een bepaalde volgorde:

- **1** Importbewerkingen
- **2** Hoofdfunctie - [DiscoveryMain](DDM_JavaDoc/com/hp/ucmdb/discovery/library/execution/BaseFramework.html)
- **3** Functiedefinities (optioneel)

Het volgende is een voorbeeld van een Jython-script:

```
# imports section
from appilog.common.system.types import ObjectStateHolder
from appilog.common.system.types.vectors import ObjectStateHolderVector
# Function definition
def foo:
   # do something
# Main Function
def DiscoveryMain(Framework):
   OSHVResult = ObjectStateHolderVector()
   ## Write implementation to return new result CIs here...
```
return OSHVResult

### **Importbewerkingen**

Jython-klassen worden verspreid over hiërarchische naamruimten. In versie 7.0 of hoger zijn er, in tegenstelling tot vorige versies, geen impliciete importbewerkingen. Elke klasse die u gebruikt moet dus expliciet worden geïmporteerd. (Deze wijziging is aangebracht om prestatieredenen en om het Jython-script begrijpelijker te maken door noodzakelijke details niet te verbergen.)

➤ Zo importeert u een Jython-script:

import logger

➤ Zo importeert u een Java-klasse:

from appilog.collectors.clients import ClientsConsts

### **Hoofdfunctie – DiscoveryMain**

Elk uitvoerbaar Jython-scriptbestand bevat een hoofdfunctie: [DiscoveryMain](DDM_JavaDoc/com/hp/ucmdb/discovery/library/execution/BaseFramework.html).

De functie DiscoveryMain is de hoofdvermelding in het script. Het is de eerste functie die wordt uitgevoerd. Met de hoofdfunctie kunnen andere functies worden aangeroepen die in de scripts worden gedefinieerd:

def DiscoveryMain(Framework):

Het Framework-argument moet worden opgegeven in de definitie van de hoofdfunctie. Dit argument wordt gebruikt door de hoofdfunctie voor het ophalen van informatie die is vereist om de scripts uit te voeren (zoals informatie in het trigger-CI en parameters) en kan ook worden gebruikt om fouten te rapporteren die tijdens de uitvoering van het script optreden.

U kunt een Jython-script aanmaken zonder enige hoofdmethode. Dergelijke scripts worden als bibliotheekscripts gebruikt die vanuit andere scripts worden aangeroepen.

### **Functiedefinitie**

Elk script kan extra functies bevatten die via de hoofdcode worden aangeroepen. Met een dergelijke functie kan een andere functie worden aangeroepen, die in het huidige script of in een ander script aanwezig is (met de instructie import). Als u een ander script wilt gebruiken, moet u het toevoegen aan de sectie Scripts van het pakket:

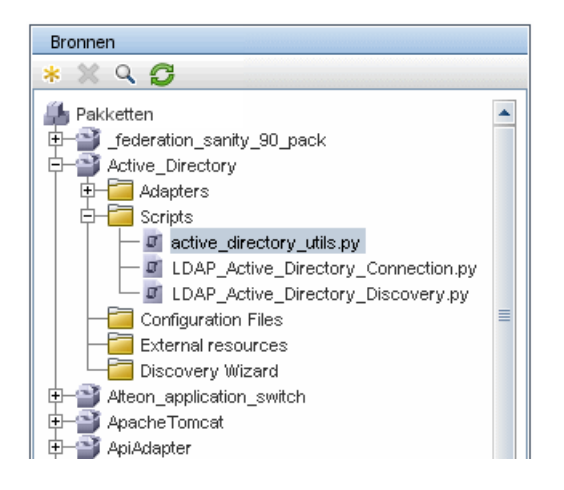

#### **Voorbeeld van een functie waarmee een andere functie wordt aangeroepen:**

In het volgende voorbeeld wordt met de hoofdcode de methode doQueryOSUsers(..) aangeroepen waarmee weer de interne methode doOSUserOSH(..) wordt aangeroepen:

```
def doOSUserOSH(name):
   sw_obj = ObjectStateHolder('winosuser')
   sw_obj.setAttribute('data_name', name)
   # return the object
   return sw_obj
def doQueryOSUsers(client, OSHVResult):
   hostObj = modeling.createHostOSH(client.getIpAddress())
   data_name_mib = '1.3.6.1.4.1.77.1.2.25.1.1,1.3.6.1.4.1.77.1.2.25.1.2,string'
   resultSet = client.executeQuery(data_name_mib)
   while resultSet.next():
      UserName = resultSet.getString(2)
      ########## send object ##############
      OSUserOSH = doOSUserOSH(UserName)
      OSUserOSH.setContainer(_hostObj)
      OSHVResult.add(OSUserOSH)
def DiscoveryMain(Framework):
   OSHVResult = ObjectStateHolderVector()
   try:
      client =Framework.getClientFactory(ClientsConsts.SNMP_PROTOCOL_NAME).createClie
nt()
   except:
      Framework.reportError('Connection failed')
   else:
      doQueryOSUsers(client, OSHVResult)
      client.close()
   return OSHVResult
```
Als dit script een globale bibliotheek is die betrekking heeft op een groot aantal adapters, kunt u het toevoegen aan de lijst met scripts in het configuratiebestand jythonGlobalLibs.xml in plaats van het aan elke adapter toe te voegen (**Adapterbeheer > deelvenster Bronnen > AutoDiscoveryContent > Configuratiebestanden**).

# <span id="page-80-0"></span>**Resultaten genereren met het Jython-script**

Elk Jython-script wordt op een specifiek trigger-CI uitgevoerd en wordt beëindigd met resultaten die worden geretourneerd door de retourwaarde van de functie DiscoveryMain.

Het scriptresultaat is eigenlijk een groep CI's en koppelingen die moeten worden ingevoegd of bijgewerkt in de CMDB. Met het script wordt deze groep CI's en koppelingen geretourneerd in de indeling ObjectStateHolderVector.

De klasse ObjectStateHolder is een manier om objecten of koppelingen voor te stellen die zijn gedefinieerd in de CMDB. Het object ObjectStateHolder bevat de CIT-naam en een lijst met attributen en de bijbehorende waarden. ObjectStateHolderVector is een vector van ObjectStateHolder-exemplaren.

### **ObjectStateHolder-syntaxis**

In dit gedeelte wordt uitgelegd hoe de DFM-resultaten in een UCMDBmodel moeten worden samengesteld.

#### **Voorbeeld van het instellen van attributen in de CI's:**

Met de klasse ObjectStateHolder wordt de DFM-grafiek met resultaten beschreven. Elk CI en elke koppeling (relatie) wordt in een exemplaar van de klasse ObjectStateHolder geplaatst, zoals in het volgende Jython-codevoorbeeld:

```
# siebel application server
1 appServerOSH = ObjectStateHolder('siebelappserver' )
2 appServerOSH.setStringAttribute('data_name', sblsvrName)
3 appServerOSH.setStringAttribute ('application_ip', ip)
4 appServerOSH.setContainer(appServerHostOSH)
```
- ➤ Met regel 1 wordt een CI van het type **siebelappserver** aangemaakt.
- ➤ Met regel 2 wordt het attribuut **data\_name** met de waarde **sblsvrName** aangemaakt. Dit is een Jython-variabele ingesteld met de waarde die voor de servernaam is gedetecteerd.
- ➤ Met regel 3 wordt een niet-sleutelattribuut ingesteld dat in de CMDB wordt bijgewerkt.
- ➤ Regel 4 betreft het samenstellen van de containment (het resultaat is een grafiek). Hiermee wordt opgegeven dat deze applicatieserver zich in een host bevindt (een andere ObjectStateHolder-klasse in het bereik).

**Opmerking**: elk CI dat door het Jython-script wordt gerapporteerd, moet waarden voor alle sleutelattributen van het CT-type van het CI bevatten.

#### **Voorbeeld van relaties (koppelingen):**

Met het volgende koppelingsvoorbeeld wordt uitgelegd hoe de grafiek wordt voorgesteld:

```
1 linkOSH = ObjectStateHolder('route')
2 linkOSH.setAttribute('link_end1', gatewayOSH)
3 linkOSH.setAttribute('link_end2', appServerOSH)
```
- ➤ Met regel 1 wordt de koppeling aangemaakt (die ook van de klasse ObjectStateHolder is. Het enige verschil is dat route een koppelings-CI-type is).
- ➤ Met regel 2 en 3 worden de knooppunten aan het uiteinde van elke koppeling opgegeven. Dit gebeurt met de attributen **end1** en **end2** van de koppeling die moet worden opgegeven (omdat dat de minimale sleutelattributen van elke koppeling zijn). De attribuutwaarden zijn ObjectStateHolder-exemplaren. Zie "Koppeling" in de *HP Universal CMDB – Handleiding Data Flow Management* voor meer informatie over End 1 and End 2.

**Let op**: een koppeling is directioneel. U moet controleren of de knooppunten End 1 en End 2 overeenkomen met geldige CIT's aan elk uiteinde. Als de knooppunten niet geldig zijn, mislukt de validatie van het resulterende object en wordt het niet correct gerapporteerd. Zie "CIT-relaties" in de *HP Universal CMDB – Handleiding Modeling* voor meer informatie over dit onderwerp.

#### **Voorbeeld van vector (CI's verzamelen):**

Als objecten met attributen en koppelingen met objecten aan de uiteinden zijn aangemaakt, moet u ze groeperen. Dit doet u door ze als volgt toe te voegen aan een ObjectStateHolderVector-exemplaar:

```
oshvMyResult = ObjectStateHolderVector()
oshvMyResult.add(appServerOSH)
oshvMyResult.add(linkOSH)
```
Zie de methode [sendObjects](DDM_JavaDoc/com/hp/ucmdb/discovery/probe/services/dynamic/core/Framework.html#sendObjects(ObjectStateHolderVector)) voor meer informatie over het rapporteren van dit samengestelde resultaat aan het Framework zodat het kan worden verzonden naar de CMDB-server.

Nadat de resultaatgrafiek is gemaakt in een ObjectStateHolderVectorexemplaar, moet deze worden teruggestuurd naar het DFM Framework zodat de grafiek kan worden ingevoegd in de CMDB. Dit gebeurt door het exemplaar ObjectStateHolderVector te retourneren als het resultaat van de functie DiscoveryMain().

**Opmerking**: zie **[modeling.py](#page-127-0)** in ["Jython-bibliotheken en](#page-125-0)  [hulpprogramma's" op pagina 126](#page-125-0) voor meer informatie over het aanmaken van **OSH** voor algemene CIT's.

# <span id="page-83-0"></span>**Framework-exemplaar**

Het exemplaar Framework is het enige argument dat in de hoofdfunctie wordt opgegeven in het Jython-script. Dit is een interface die kan worden gebruikt om informatie op te halen die nodig is om het script uit te voeren (bijvoorbeeld informatie over trigger-CI's en adapterparameters) en wordt ook gebruikt om fouten te rapporteren die tijdens de uitvoering van het script optreden. Zie ["HP Data Flow Management API-referentie" op](#page-71-0)  [pagina 72](#page-71-0) voor meer informatie over dit onderwerp.

In dit gedeelte worden de belangrijkste toepassingen van Framework beschreven:

- ➤ ["Framework.getTriggerCIData\(String attributeName\)" op pagina 85](#page-84-0)
- ➤ ["Framework.createClient\(credentialsId, props\)" op pagina 86](#page-85-0)
- ➤ ["Framework.getParameter \(String parameterName\)" op pagina 87](#page-86-0)
- ➤ ["Framework.reportError\(String message\) en](#page-87-0)  [Framework.reportWarning\(String message\)" op pagina 88](#page-87-0)

### <span id="page-84-0"></span>**Framework.getTriggerCIData(String attributeName)**

Deze API verschaft de tussentijdse stap tussen de trigger-CI-gegevens die zijn gedefinieerd in de adapter en het script.

#### **Voorbeeld van het ophalen van referentie-informatie:**

U vraagt de volgende trigger-CI-gegevens aan:

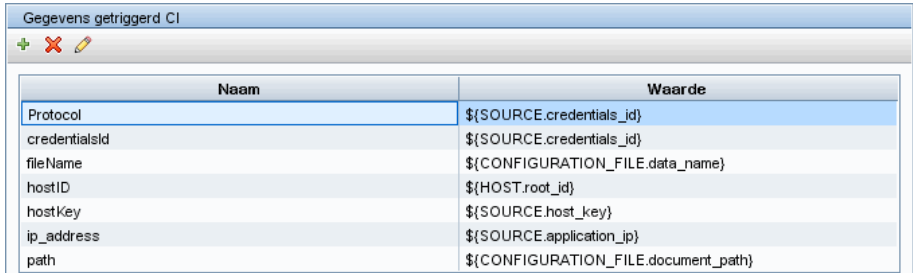

Als u de referentie-informatie van de taak wilt ophalen, gebruikt u de volgende API:

```
credId = Framework.getTriggerCIData('credentialsId')
```
### <span id="page-85-0"></span>**Framework.createClient(credentialsId, props)**

U maakt een verbinding met een externe computer door een clientobject aan te maken en opdrachten op die client uit te voeren. Als u een client wilt aanmaken, haalt u de klasse ClientFactory op. Met de methode [getClientFactory\(\)](DDM_JavaDoc/com/hp/ucmdb/discovery/probe/clients/ClientFactory.html) wordt het type van het aangevraagde clientprotocol ontvangen. De protocolconstanten worden gedefinieerd in de klasse [ClientsConsts](DDM_JavaDoc/com/hp/ucmdb/discovery/probe/clients/ClientsConsts.html). Zie "Domeinreferenties" in de *HP Universal CMDB – Handleiding Data Flow Management* voor meer informatie over referenties en ondersteunde protocollen.

#### **Voorbeeld van het aanmaken van een clientexemplaar voor de referentie-ID:**

Zo maakt u een Client-exemplaar voor de referentie-ID aan:

```
properties = Properties()
codePage = Framework.getCodePage()
properties.put( BaseAgent.ENCODING, codePage)
client = Framework.createClient(credentailsID ,properties)
```
U kunt nu het exemplaar Client gebruiken om verbinding te maken met de relevante computer of applicatie.

#### **Voorbeeld van het aanmaken van een WMI-client en het uitvoeren van een WMI-query:**

Zo maakt u een WMI-client aan en voert u een WMI-query met de client uit:

```
wmiClient = Framework.createClient(credential)
resultSet = wmiClient. executeQuery("SELECT TotalPhysicalMemory
                                FROMWin32_LogicalMemoryConfiguration")
```
**Opmerking**: om de createClient()-API aan het werk te krijgen voegt u de volgende parameter aan de gegevensparameters van het trigger-CI toe: **credentialsId = \${SOURCE.credentials\_id}** in het deelvenster Gegevens getriggerd CI. U kunt de referentie-ID ook handmatig toevoegen bij het aanroepen van de functie:

**wmiClient = clientFactory().createClient(credentials\_id)**.

In het volgende diagram wordt de hiërarchie van de clients met de bijbehorende algemeen ondersteunde API's getoond:

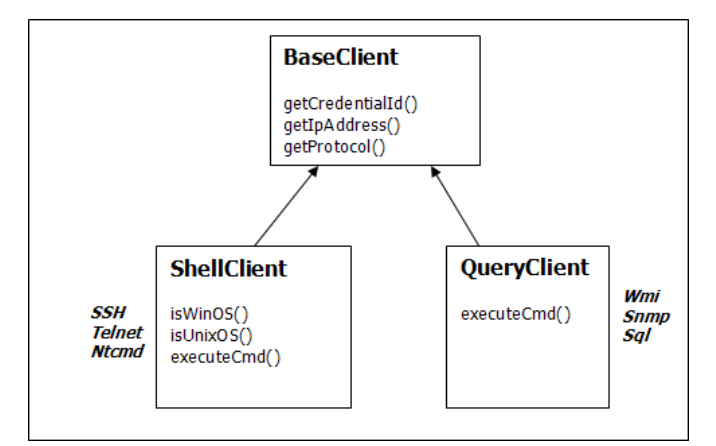

Zie [BaseClient](DDM_JavaDoc/com/hp/ucmdb/discovery/probe/clients/BaseClient.html), [ShellClient](DDM_JavaDoc/com/hp/ucmdb/discovery/probe/clients/shell/ShellClient.html) en [QueryClient](DDM_JavaDoc/com/hp/ucmdb/discovery/probe/clients/shell/QueryClient.html) in de *HP Universal CMDB - APIreferentie Data Flow Management* voor meer informatie over de clients en de ondersteunde API's.

### <span id="page-86-0"></span>**Framework.getParameter (String parameterName)**

U moet naast informatie over het trigger-CI ook vaak een adapterparameterwaarde ophalen. Bijvoorbeeld:

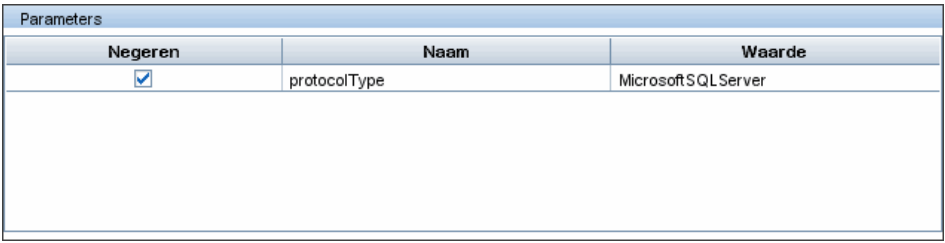

**Voorbeeld van het ophalen van de waarde van de parameter protocolType:**

Als u de waarde van de parameter protocolType wilt ophalen van het Jython-script, gebruikt u de volgende API:

```
protocolType = Framework.getParameterValue('protocolType')
```
### <span id="page-87-0"></span>**Framework.reportError(String message) en Framework.reportWarning(String message)**

Sommige fouten (zoals verbindingsfouten, hardwareproblemen, time-outs) kunnen tijdens de uitvoering van een script optreden. Wanneer dergelijke fouten worden gedetecteerd, kan in Framework over het probleem worden gerapporteerd. Het bericht dat wordt gerapporteerd, bereikt de server en wordt voor de gebruiker weergegeven.

#### **Voorbeeld van het rapporteren van een fout en een foutbericht:**

In het volgende voorbeeld wordt het gebruik van de API reportError(<Error Msg>) getoond:

```
try:
      client =Framework.getClientFactory(ClientsConsts.SNMP_PROTOCOL_NAME)
      createClient()
except:
      strException = str(sys.exc_info()[1]).strip()
      Framework. reportError ('Connection failed: %s' % strException)
```
U kunt een van de twee API's, Framework.reportError(String message) en Framework.reportWarning(String message), gebruiken om het probleem te rapporteren. Het verschil tussen de twee API's is dat wanneer een fout wordt gerapporteerd, op de probe een communicatielogbestand wordt opgeslagen met de parameters van de gehele sessie voor het bestandssysteem. Op deze manier kunt u de sessie volgen en de fout beter begrijpen.

Zie ["Foutberichten" op pagina 131](#page-130-0) voor meer informatie over foutberichten.

# <span id="page-88-0"></span>**Juiste referenties vinden (voor verbindingsadapters)**

Een adapter die verbinding probeert te maken met een extern systeem, moet alle mogelijke referenties proberen. Een van de parameters die nodig is voor het aanmaken van een client (via ClientFactory) is de referentie-ID. Met het verbindingsscript wordt toegang verkregen tot mogelijke referentiesets en deze sets worden een voor een geprobeerd met de methode clientFactory.getAvailableProtocols(). Wanneer één referentieset lukt, wordt met de adapter een CI-verbindingsobject op de host van dit trigger-CI gerapporteerd (met de referentie-ID die overeenkomt met het IP) aan de CMDB. Volgende adapters kunnen dit verbindingsobject-CI rechtstreeks gebruiken om verbinding te maken met de referentieset (dat wil zeggen: de adapters hoeven niet alle mogelijke referenties opnieuw te proberen).

In het volgende voorbeeld wordt getoond hoe alle vermeldingen van het SNMP-protocol worden verkregen. Hier wordt het IP verkregen van de trigger-CI-gegevens (# Get the Trigger CI data values).

Met het verbindingsscript worden alle mogelijke protocolreferenties aangevraagd (# Go over all the protocol credentials) en geprobeerd in een lus totdat er één lukt (resultVector). Zie het item **tweefasenverbindingsparadigma** in ["Adapters scheiden" op pagina 39.](#page-38-0)

import logger from appilog.collectors.clients import ClientsConsts from appilog.common.system.types.vectors import ObjectStateHolderVector def mainFunction(Framework): resultVector = ObjectStateHolderVector()

# Get the Trigger CI data values ip\_address = Framework.getDestinationAttribute('ip\_address') ip\_domain = Framework.getDestinationAttribute('ip\_domain')

# Create the client factory for SNMP clientFactory = framework.getClientFactory(ClientsConsts.SNMP\_PROTOCOL\_NAME) protocols = **clientFactory.getAvailableProtocols(ip\_address, ip\_domain)**

```
connected = 0# Go over all the protocol credentials
for credentials_id in protocols:
   client = None
   try:
       # try to connect to the snmp agent 
       client = clientFactory.createClient(credentials_id)
       // Query the agent
       ….
       # connection succeed
       connected = 1except:
       if client != None:
          client.close()
if (not connected):
   logger.debug('Failed to connect using all credentials')
else:
   // return the results as OSHV
   return resultVector
```
## <span id="page-89-0"></span>**Uitzonderingen van Java afhandelen**

Sommige Java-klassen leveren een foutcode op bij een fout. Het wordt aanbevolen de foutcode op te vangen en af te handelen. Anders wordt de adapter onverwacht beëindigd.

Wanneer een bekende foutcode wordt opgevangen, moet u meestal de stacktracering ervan naar het logboek afdrukken en een geschikt bericht doorgeven aan de gebruikersinterface, zoals:

```
try:
       client = Framework.getClientFactory().createClient()
except Exception, msg:
       Framework.reportError('Connection failed')
       logger.debugException('Exception while connecting: %s' % (msg))
       return
```
Als de uitzondering niet fataal is en het script kan worden voortgezet, moet u de aanroep voor de methode reportError() weglaten zodat met het script kan worden doorgegaan.

# **Lokalisatie in Jython-adapters ondersteunen**

Met de functie voor meertalige landinstellingen kunnen verschillende besturingssysteemtalen worden gebruikt in DFM en zijn er geschikte aanpassingen tijdens uitvoering mogelijk.

Voorheen vóór Content Pack 3.00 werd in DFM statisch opgegeven codering gebruikt om uitvoer van alle netwerkdoelen te behandelen. Deze benadering is echter niet geschikt voor een meertalig IT-netwerk: om hosts met verschillende besturingssysteemtalen te detecteren moesten probe-beheerders DFM-taken steeds met andere taakparameters verschillende keren handmatig opnieuw uitvoeren. Door deze procedure ontstond niet alleen een grote extra belasting van het netwerk, maar werd ook niet geprofiteerd van meerdere belangrijke functies van DFM, zoals direct aanroepen van taken in een trigger-CI of automatische vernieuwing van gegevens in UCMDB door Planningsbeheer.

De volgende landinstellingstalen worden standaard ondersteund: Japans, Russisch en Duits. De standaardlandinstelling is Engels.

Dit gedeelte omvat:

- ➤ ["Ondersteuning voor een nieuwe taal toevoegen" op pagina 92](#page-91-0)
- ➤ ["Standaardtaal wijzigen" op pagina 93](#page-92-0)
- ➤ ["Tekenset voor codering bepalen" op pagina 94](#page-93-0)
- ➤ ["Nieuwe taken definiëren voor gebruik met gelokaliseerde gegevens" op](#page-94-0)  [pagina 95](#page-94-0)
- ➤ ["Opdrachten decoderen zonder sleutelwoord" op pagina 96](#page-95-0)
- ➤ ["Werken met bronbundels" op pagina 97](#page-96-0)
- ➤ ["API-referentie" op pagina 99](#page-98-0)

## <span id="page-91-0"></span>**Ondersteuning voor een nieuwe taal toevoegen**

Met deze taak wordt beschreven hoe ondersteuning voor een nieuwe taal wordt toegevoegd.

Deze taak omvat de onderstaande stappen:

- ➤ ["Bronbundel \(\\*.properties-bestanden\) toevoegen" op pagina 92](#page-91-1)
- ➤ ["Taalobjecten declareren en registreren" op pagina 93](#page-92-1)

### <span id="page-91-1"></span> **1 Bronbundel (\*.properties-bestanden) toevoegen**

Voeg een bronbundel toe op basis van de taak die moet worden uitgevoerd. De volgende tabel bevat de DFM-taken en de bronbundel die door elke taak wordt gebruikt:

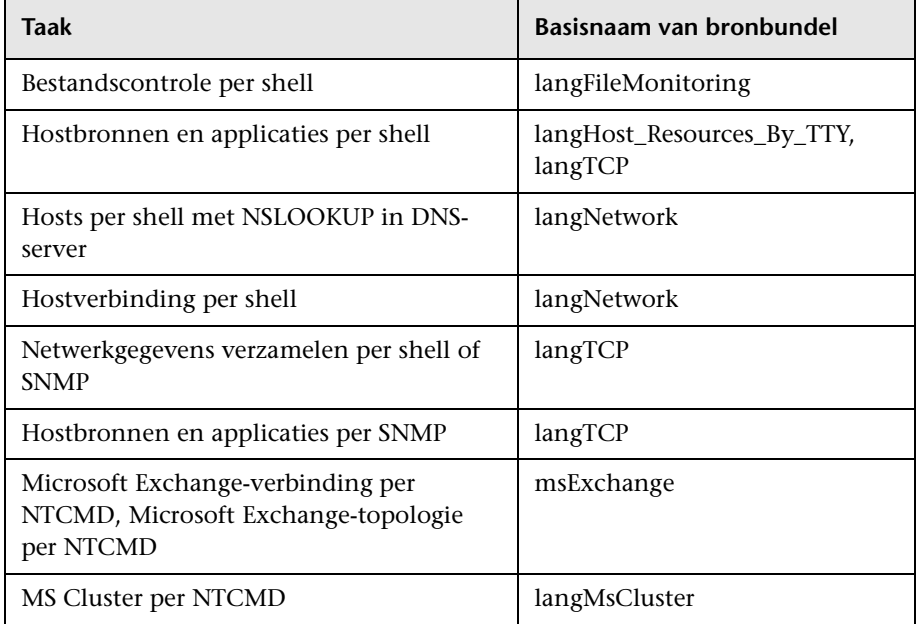

Zie ["Werken met bronbundels" op pagina 97](#page-96-0) voor meer informatie over bundels.

#### <span id="page-92-1"></span> **2 Taalobjecten declareren en registreren**

Als u een nieuwe taal wilt definiëren, voegt u de volgende twee coderegels aan het script **shellutils.py** toe, dat momenteel de lijst met alle ondersteunde talen bevat. Het script wordt meegeleverd in het pakket AutoDiscoveryContent. Als u het script wilt bekijken, opent u het venster Adapterbeheer. Zie "Venster Adapterbeheer" in de *HP Universal CMDB – Handleiding Data Flow Management* voor meer informatie over dit onderwerp.

**a** Declareer de taal als volgt:

LANG\_RUSSIAN = Language(LOCALE\_RUSSIAN, 'rus', ('Cp866', 'Cp1251'), (1049,), 866)

Zie ["API-referentie" op pagina 99](#page-98-0) voor meer informatie over de klassetaal. Zie

<http://java.sun.com/j2se/1.5.0/docs/api/java/util/Locale.html> voor meer informatie over het klasselandinstellingsobject. U kunt een bestaande landinstelling gebruiken of een nieuwe landinstelling definiëren.

**b** Registreer de taal door deze aan de volgende verzameling toe te voegen:

LANGUAGES = (LANG\_ENGLISH, LANG\_GERMAN, LANG\_SPANISH, LANG\_RUSSIAN, LANG\_JAPANESE)

# <span id="page-92-0"></span>**Standaardtaal wijzigen**

Als de taal van het besturingssysteem niet kan worden bepaald, wordt de standaardtaal gebruikt. De standaardtaal wordt in het bestand **shellutils.py** opgegeven.

```
#default language for fallback
DEFAULT_LANGUAGE = LANG_ENGLISH
```
Als u de standaardtaal wilt wijzigen, initialiseert u de variabele DEFAULT\_LANGUAGE met een andere taal. Zie ["Ondersteuning voor een](#page-91-0)  [nieuwe taal toevoegen" op pagina 92](#page-91-0) voor meer informatie over dit onderwerp.

## <span id="page-93-0"></span>**Tekenset voor codering bepalen**

De geschikte tekenset voor het decoderen van opdrachtuitvoer wordt tijdens de uitvoering bepaald. De meertalige oplossing wordt gebaseerd op de volgende feiten en veronderstellingen:

- **1** Het is mogelijk de besturingssysteemtaal onafhankelijk van de landinstelling te bepalen, bijvoorbeeld door de opdracht **chcp** in Windows uit te voeren of de opdracht **locale** in Linux.
- **2** Relation Language-Encoding is alom bekend en kan statisch worden gedefinieerd. De Russische taal heeft bijvoorbeeld twee zeer populaire coderingen: Cp866 en Windows-1251.
- **3** Eén tekenset voor elke taal verdient de voorkeur. Zo is de voorkeurstekenset voor het Russisch bijvoorbeeld Cp866. Dit betekent dat de meeste opdrachten uitvoer in deze codering produceren.
- **4** Codering waarin de volgende opdrachtuitvoer wordt verschaft is onvoorspelbaar, maar is een van de mogelijke coderingen voor een bepaalde taal. Wanneer bijvoorbeeld een Windows-computer wordt gebruikt met een Russische landinstelling, wordt de opdrachtuitvoer **ver** in Cp866 verschaft, maar de opdracht **ipconfig** in Windows-1251.
- **5** Een bekende opdracht produceert sleutelwoorden in de uitvoer. De opdracht **ipconfig** bevat bijvoorbeeld de vertaalde vorm van de string **IP-Address**. De opdrachtuitvoer **ipconfig** bevat dus **IP-Address** voor het Engelse besturingssysteem, IP-Anpec voor het Russische besturingssysteem, **IP-Adresse** voor het Duitse besturingssysteem, enzovoort.

Nadat is gedetecteerd in welke taal de opdrachtuitvoer wordt geproduceerd (# 1), worden mogelijke tekensets beperkt tot een of twee (# 2). Bovendien is het bekend welke sleutelwoorden deze uitvoer bevat (# 5).

De oplossing bestaat er daarom uit de opdrachtuitvoer te decoderen met een van de mogelijke coderingen door naar een sleutelwoord in het resultaat te zoeken. Als het sleutelwoord wordt gevonden, wordt de huidige tekenset als de juiste beschouwd.

## <span id="page-94-0"></span>**Nieuwe taken definiëren voor gebruik met gelokaliseerde gegevens**

Met deze taak wordt beschreven hoe u een nieuwe taak kunt schrijven die met gelokaliseerde gegevens kan worden gebruikt.

Met Jython-scripts worden gewoonlijk opdrachten uitgevoerd en wordt de bijbehorende uitvoer geparseerd. Om deze opdrachtuitvoer op een correct gedecodeerde manier te ontvangen gebruikt u de API voor de klasse **ShellUtils**. Zie ["HP Universal CMDB Web Service API - overzicht" op](#page-316-0)  [pagina 317](#page-316-0) voor meer informatie over dit onderwerp.

Deze code heeft meestal de volgende vorm:

```
client = Framework.createClient(protocol, properties)
shellUtils = shellutils.ShellUtils(client)
languageBundle = shellutils.getLanguageBundle ('langNetwork', shellUtils.osLanguage, 
Framework)
strWindowsIPAddress = languageBundle.getString('windows_ipconfig_str_ip_address')
ipconfigOutput = shellUtils.executeCommandAndDecode('ipconfig /all', 
strWindowsIPAddress)
#Do work with output here
```
 **1** Maak een client aan:

client = Framework.createClient(protocol, properties)

 **2** Maak een exemplaar van de klasse **ShellUtils** aan en voeg de besturingssysteemtaal eraan toe. Als de taal niet wordt toegevoegd, wordt de standaardtaal gebruikt (doorgaans Engels):

shellUtils = shellutils.ShellUtils(client)

Tijdens objectinitialisatie wordt in DFM de computertaal automatisch gedetecteerd en wordt voorkeurscodering ingesteld op basis van het vooraf gedefinieerde object Language. De voorkeurscodering is het eerste exemplaar dat in de coderingslijst verschijnt.

 **3** Haal de geschikte bronbundel van **shellclient** op met de methode **getLanguageBundle**:

```
languageBundle = shellutils.getLanguageBundle ('langNetwork', 
shellUtils.osLanguage, Framework)
```
<span id="page-95-1"></span> **4** Haal een sleutelwoord uit de bronbundel op, dat geschikt is voor een bepaalde opdracht:

```
strWindowsIPAddress = 
languageBundle.getString('windows_ipconfig_str_ip_address')
```
 **5** Roep de methode **executeCommandAndDecode** aan en geef het sleutelwoord door aan de methode in het object **ShellUtils**:

```
ipconfigOutput = shellUtils.executeCommandAndDecode('ipconfig /all', 
strWindowsIPAddress)
```
Het object [ShellUtils](DDM_JavaDoc/jython/shellutils.ShellUtils-class.html) is ook nodig om een gebruiker aan de API-referentie te koppelen (waar deze methode gedetailleerd wordt beschreven).

 **6** Parseer de uitvoer zoals gewoonlijk.

# **Opdrachten decoderen zonder sleutelwoord**

<span id="page-95-0"></span>Bij de huidige lokalisatiebenadering wordt een sleutelwoord gebruikt om alle opdrachtuitvoer te decoderen. Zie sta[p 4 op pagina 96](#page-95-1) van "Nieuwe taken definiëren voor gebruik met gelokaliseerde gegevens" voor meer informatie.

Bij een andere benadering wordt een sleutelwoord gebruikt om alleen de eerste opdrachtuitvoer te decoderen en vervolgens worden meer opdrachten gedecodeerd met de tekenset waarmee de eerste opdracht is gedecodeerd. Hiervoor gebruikt u de methoden **getCharsetName** en **useCharset** van het object **ShellUtils**.

**De gewone use case werkt als volgt:**

- **1** Roep de methode **executeCommandAndDecode** eenmaal aan.
- **2** Haal de naam van de recentst gebruikte tekenset op via de methode **getCharsetName**.
- <span id="page-96-1"></span> **3** Laat **shellUtils** deze tekenset standaard gebruiken door de methode **useCharset** aan te roepen in het object **ShellUtils**.
- **4** Roep de methode **execCmd** van **ShellUtils** een keer of meerdere keren aan. De uitvoer wordt geretourneerd met de tekenset die is opgegeven in sta[p 3.](#page-96-1) Er treden geen extra decoderingsbewerkingen op.

# <span id="page-96-0"></span>*Werken met bronbundels*

Een bronbundel is een bestand dat de extensie properties heeft (**\*.properties**). Een eigenschappenbestand kan worden beschouwd als een woordenlijst waarin gegevens worden opgeslagen in de indeling van sleutel = waarde. Elke rij in een eigenschappenbestand bevat één koppeling van sleutel = waarde. De hoofdfunctionaliteit van een bronbundel bestaat eruit een waarde te retourneren op basis van de bijbehorende sleutel.

Bronbundels bevinden zich op de probe-computer:

**C:\hp\UCMDB\DataFlowProbe\runtime\probeManager\discoveryConfigFiles**. Deze worden net als elk ander configuratiebestand van de UCMDB-server gedownload. Ze kunnen worden bewerkt, toegevoegd of verwijderd in het venster Bronnen. Zie "Deelvenster Configuratiebestand" in de *HP Universal CMDB – Handleiding Data Flow Management* voor meer informatie over dit onderwerp.

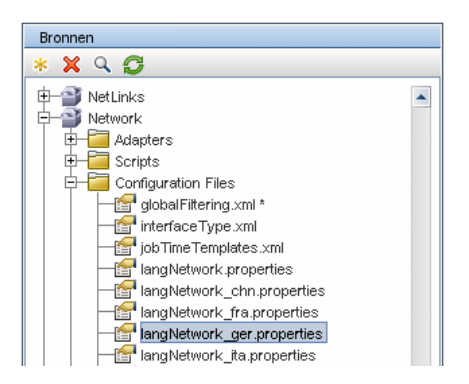

Wanneer een bestemming wordt gedetecteerd, moet in DFM doorgaans tekst worden geparseerd van opdrachtuitvoer of bestandsinhoud. Dit parseren wordt vaak gebaseerd op een reguliere expressie. Voor andere talen zijn andere reguliere expressies vereist om voor parseren te worden gebruikt. Voor code die eenmaal voor alle talen moet worden geschreven, moeten alle taalspecifieke gegevens worden geëxtraheerd naar bronbundels. Er is voor elke taal een bronbundel. (Hoewel een bronbundel gegevens voor verschillende talen kan bevatten, bevat één bronbundel in DFM altijd gegevens voor één taal.)

Het Jython-script zelf bevat geen hardcoded, taalspecifieke gegevens (bijvoorbeeld taalspecifieke reguliere expressies). Met het script wordt de taal van het externe systeem bepaald, wordt de juiste bronbundel geladen en worden alle taalspecifieke gegevens op basis van een specifieke sleutel opgehaald.

In DFM hebben bronbundels een specifieke naamindeling: <base\_name>\_<language\_identifier>.properties, bijvoorbeeld langNetwork\_spa.properties. (De standaardbronbundel heeft de volgende indeling: <br />base\_name>.properties, bijvoorbeeld langNetwork.properties.)

Met de indeling base name wordt het beoogde doel van deze bundel aangegeven. Met bijvoorbeeld **langMsCluster** wordt bedoeld dat de bronbundel taalspecifieke bronnen bevat die door de MS Cluster-taken worden gebruikt.

De indeling language\_identifier is een acroniem van drie letters waarmee de taal wordt aangegeven. Zo staat rus voor de Russische taal en ger voor de Duitse taal. Deze taal-ID is opgenomen in de declaratie van het object Language.

# <span id="page-98-0"></span>**API-referentie**

In dit gedeelte vindt u de volgende onderwerpen:

- ➤ ["Taalklasse" op pagina 99](#page-98-1)
- ➤ ["Methode executeCommandAndDecode" op pagina 100](#page-99-0)
- ➤ ["Methode getCharsetName" op pagina 101](#page-100-0)
- ➤ ["Methode useCharset" op pagina 101](#page-100-1)
- ➤ ["Methode getLanguageBundle" op pagina 102](#page-101-0)
- ➤ ["Veld osLanguage" op pagina 102](#page-101-1)

## <span id="page-98-1"></span>**Taalklasse**

Deze klasse bevat informatie over de taal, zoals postfix van bronbundel, mogelijke codering, enzovoort.

### **Velden**

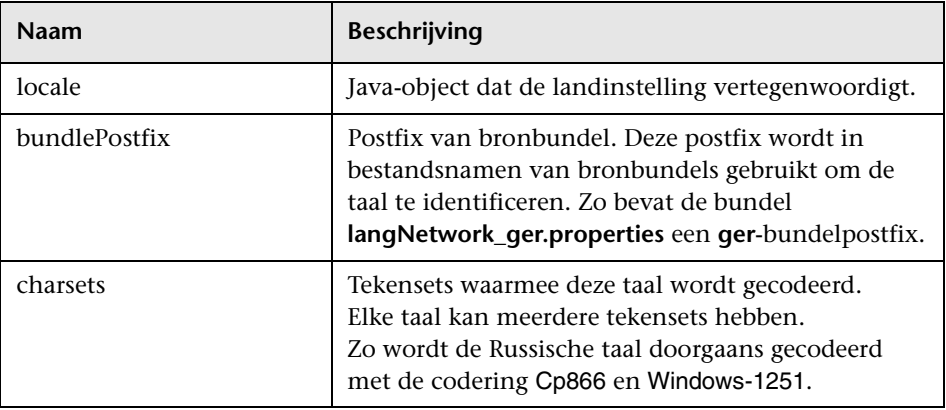

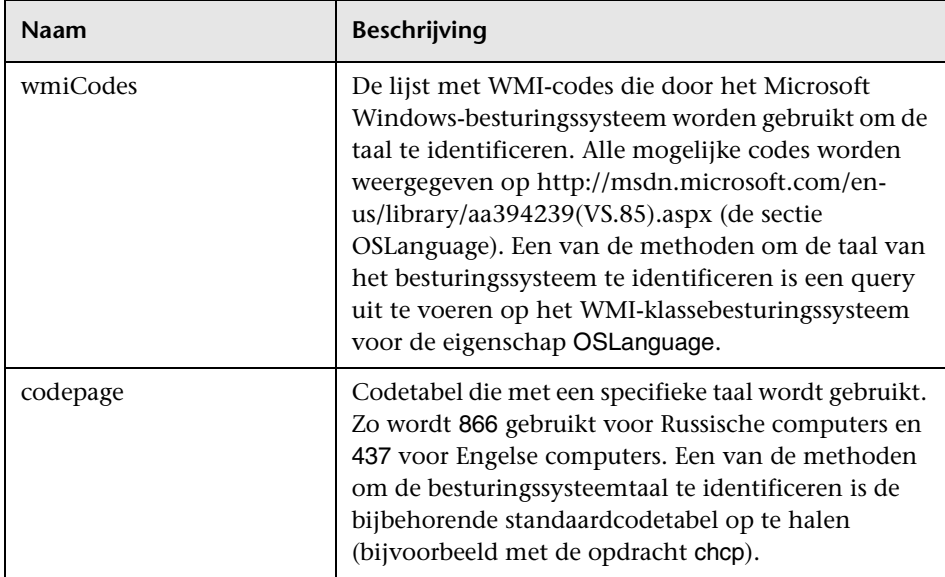

## <span id="page-99-0"></span>**Methode executeCommandAndDecode**

Deze methode is bedoeld voor Jython-scripts voor business logic. Deze methode bevat de decoderingsbewerking en retourneert een gedecodeerde opdrachtuitvoer.

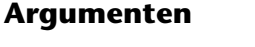

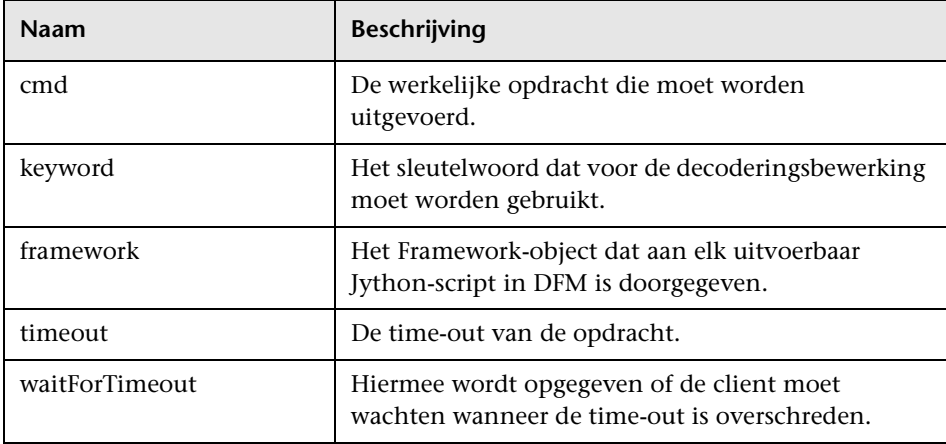

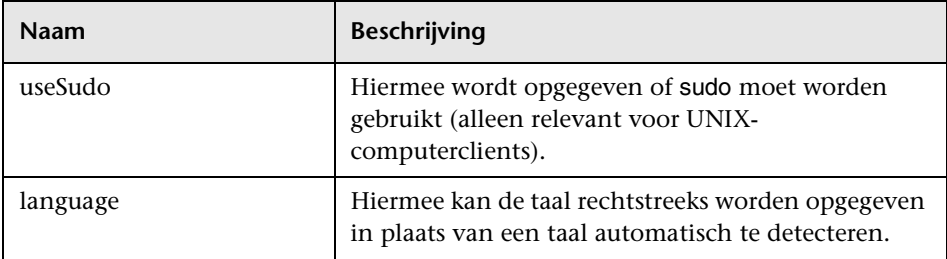

## <span id="page-100-0"></span>**Methode getCharsetName**

Met deze methode wordt de naam van de recentst gebruikte tekenset geretourneerd.

## <span id="page-100-1"></span>**Methode useCharset**

Met deze methode wordt de tekenset ingesteld in het exemplaar ShellUtils, waarin deze tekenset voor initiële gegevensdecodering wordt gebruikt.

### **Argumenten**

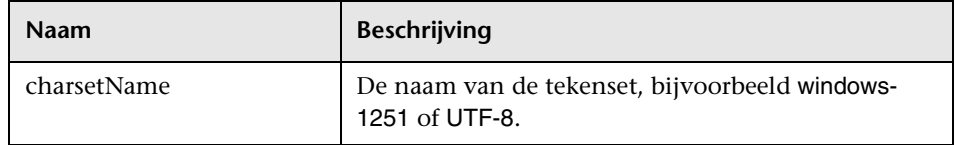

Zie ook ["Methode getCharsetName" op pagina 101](#page-100-0).

## <span id="page-101-0"></span>**Methode getLanguageBundle**

Deze methode moet worden gebruikt om de juiste bronbundel op te halen. Hiermee wordt de volgende API vervangen:

```
Framework.getEnvironmentInformation().getBundle(…)
```
### **Argumenten**

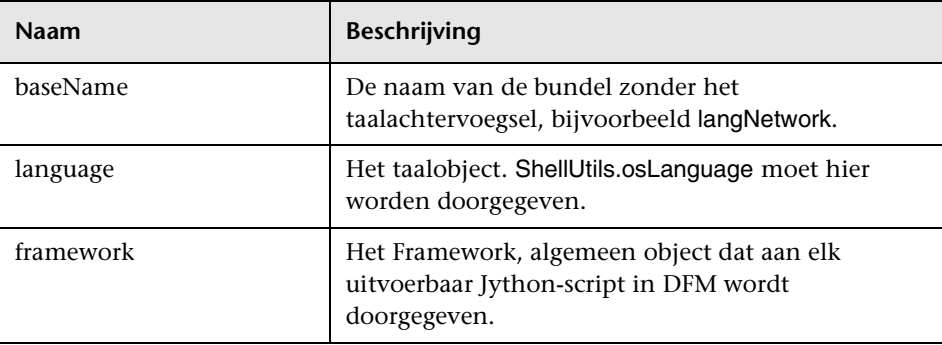

## <span id="page-101-1"></span>**Veld osLanguage**

Dit veld bevat een object dat de taal vertegenwoordigt.

# **Werken met Discovery Analyzer**

De tool Discovery Analyzer is bedoeld voor foutopsporing bij het ontwikkelen van pakketten, scripts of andere inhoud. Met de tool wordt een taak uitgevoerd voor een externe bestemming en worden logboeken geretourneerd met informatie, waarschuwings- en foutdetails en resultaten van gedetecteerde CI's.

Resultaten worden niet altijd aan de UI gerapporteerd. Dit komt doordat de resultaten op twee manieren worden gerapporteerd en slechts één manier wordt ondersteund. Bovendien wordt het communicatielogboek niet ondersteund in Eclipse.

Bij het uitvoeren van de tool in Eclipse moet in het bestand **DiscoveryProbe.properties** (**C:\hp\UCMDB\DataFlowProbe\conf\ DiscoveryProbe.properties**) de volgende parameter zijn ingesteld op **true**:

```
appilog.agent.local.discoveryAnalyzerFromEclipse = true
```
Zie ["Discovery Analyzer uitvoeren via Eclipse" op pagina 113](#page-112-0) voor meer informatie over dit onderwerp.

In alle andere gevallen (wanneer de tool wordt uitgevoerd via het bestand **cmd** of terwijl de probe wordt uitgevoerd), moet deze vlag worden ingesteld op **false**:

```
appilog.agent.local.discoveryAnalyzerFromEclipse = false
```
### **Taken en records**

Een taakbestand bevat gegevens over een taak die moet worden uitgevoerd. De taak bevat informatie zoals de naam van de taak en vereiste parameters waarmee het trigger-CI wordt gedefinieerd, zoals het externe bestemmingsadres.

Een recordbestand bevat naast taakinformatie de resultaten van een specifieke uitvoering, dat wil zeggen: de gedetailleerde communicatie (inclusief een antwoord) tussen de probe of Discovery Analyzer (afhankelijk van de module waarmee de taak is uitgevoerd) en de externe bestemming.

Een taak die wordt gedefinieerd door een taakbestand, kan voor een externe bestemming worden uitgevoerd. Een taak echter die door een recordbestand wordt gedefinieerd (dat extra gegevens over een specifieke uitvoering bevat), kan worden uitgevoerd en kan ook worden afgespeeld (dat wil zeggen: dezelfde uitvoering die in het recordbestand is gedocumenteerd kan worden gereproduceerd).

### **Logboeken**

Logboeken bevatten als volgt informatie over de laatste uitvoering:

- ➤ **Algemeen logboek**. Dit logboek bevat alle informatie, fouten en waarschuwingen die tijdens de uitvoering kunnen optreden.
- ➤ **Communicatielogboek**. Dit logboek bevat de gedetailleerde communicatie tussen Discovery Analyzer en de externe bestemming (inclusief het antwoord). Na de uitvoering kan het logboek als een recordbestand worden opgeslagen.
- ➤ **Resultatenlogboek**. Bevat een lijst met gedetecteerde CI's. De weergave van elk CI is afhankelijk van het ontwerp van de adapters en scripts.

U kunt alle logboeken samen of elk logboek apart opslaan. Wanneer u alle logboeken opslaat, worden ze samen onder één naam opgeslagen.

Als u een recordbestand opnieuw afspeelt, worden dezelfde gegevens in het communicatielogboek weergegeven. Het enige verschil is de tijd van uitvoering.

**Beperking**: de communicatie- en resultatenlogboeken zijn niet beschikbaar wanneer Discovery Analyzer via Eclipse wordt uitgevoerd.

In dit gedeelte worden de volgende stappen beschreven:

- ➤ ["Vereisten" op pagina 106](#page-105-0)
- ➤ ["Toegang krijgen tot Discovery Analyzer" op pagina 106](#page-105-1)
- ➤ ["Taken definiëren" op pagina 107](#page-106-0)
- ➤ ["Nieuwe taken definiëren" op pagina 108](#page-107-0)
- ➤ ["Records ophalen" op pagina 109](#page-108-0)
- ➤ ["Taakbestanden openen" op pagina 109](#page-108-1)
- ➤ ["Taken uit de database importeren" op pagina 110](#page-109-0)
- ➤ ["Taken bewerken" op pagina 110](#page-109-1)
- ➤ ["Taak en logboeken opslaan" op pagina 110](#page-109-2)
- ➤ ["Taken uitvoeren" op pagina 111](#page-110-0)
- ➤ ["Taakresultaten naar de server verzenden" op pagina 111](#page-110-1)
- ➤ ["Import Settings" op pagina 112](#page-111-0)
- ➤ ["Onderbrekingspunten" op pagina 113](#page-112-1)

### <span id="page-105-0"></span> **1 Vereisten**

- ➤ De probe moet worden geïnstalleerd. (Discovery Analyzer wordt geïnstalleerd als onderdeel van het probe-installatieproces en deelt bronnen met de probe.)
- ➤ De probe hoeft niet te worden uitgevoerd terwijl u met Discovery Analyzer werkt.

Als de probe echter al is uitgevoerd voor een UCMDB-server, zijn alle vereiste bronnen al naar het bestandssysteem gedownload. Als de probe niet is uitgevoerd, kunt u via het menu Instellingen bronnen uploaden die voor Discovery Analyzer nodig zijn. Zie ["Import Settings"](#page-111-0)  [op pagina 112](#page-111-0) voor meer informatie over dit onderwerp.

➤ De CMDB-server hoeft niet te worden geïnstalleerd.

### <span id="page-105-1"></span> **2 Toegang krijgen tot Discovery Analyzer**

U kunt op de volgende twee manieren toegang krijgen tot Discovery Analyzer:

➤ Wanneer u werkt met Eclipse.

De probe-installatie wordt met een Eclipse-standaardwerkruimte geleverd. Deze ruimte is te vinden op **C:\hp\UCMDB\DataFlowProbe\ tools\discoveryAnalyzerWorkspace**.

Deze werkruimte bevat naast een Jython-script om Discovery Analyzer te starten (**startDiscoveryAnalyzerScript.py**) een koppeling naar alle DFM-scripts. Als u de tool op deze manier start, kunt u onderbrekingspunten zoeken in de Jython-scripts voor foutopsporingsdoeleinden.

➤ Rechtstreeks door op het bestand in de volgende map te dubbelklikken: **C:\hp\UCMDB\DataFlowProbe\tools\discoveryAnalyzer.cmd**.

Zie het volgende gedeelte voor meer informatie.

Het venster Discovery Analyzer wordt geopend:

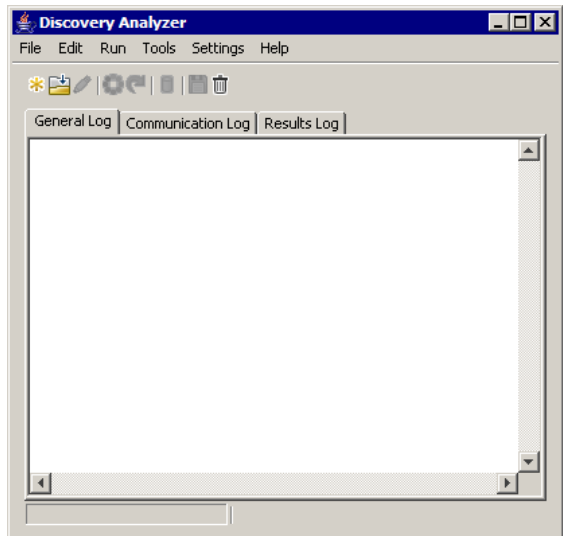

### <span id="page-106-0"></span> **3 Taken definiëren**

U definieert een taak met een van de volgende methoden:

- ➤ Door een nieuwe taak te definiëren. Zie ["Nieuwe taken definiëren" op](#page-107-0)  [pagina 108](#page-107-0) voor meer informatie over dit onderwerp.
- ➤ Door een taak vanuit het recordbestand te importeren. Zie ["Records](#page-108-0)  [ophalen" op pagina 109](#page-108-0) voor meer informatie over dit onderwerp.
- ➤ Door een opgeslagen taak vanuit een taakbestand te importeren. Zie ["Taakbestanden openen" op pagina 109](#page-108-1) voor meer informatie over dit onderwerp.
- ➤ Door een taak vanuit de interne database van de probe op te halen. Zie ["Taken uit de database importeren" op pagina 110](#page-109-0) voor meer informatie over dit onderwerp.

#### **4 Nieuwe taken definiëren**

<span id="page-107-0"></span>\*

 **a** Geef de taakeditor weer: klik op de knop **New Task**.

Met de taakeditor wordt een lijst met taken weergegeven die momenteel in het bestandssysteem aanwezig zijn. Deze lijst wordt steeds bijgewerkt wanneer de probe taken ontvangt van de server of wanneer pakketten handmatig in het menu Settings worden geïmplementeerd.

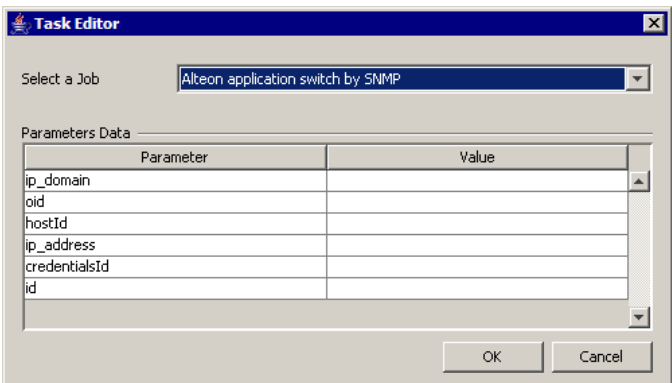

- **b** Selecteer een taak.
- **c** Voer waarden voor alle parameters in.

De hier weergegeven parameters zijn DFM-adapterparameters. Deze kunnen in het deelvenster Discovery Pattern Parameters op het tabblad Pattern Signature worden weergegeven. Zie "Deelvenster Adapterparameters" in de *HP Universal CMDB – Handleiding Data Flow Management* voor meer informatie.

Alle velden zijn verplicht (tenzij het script van een taak vereist dat het veld leeg is).

Voor parameters die een invoerwaarde van een ID of referentie-ID vereisen, kunt u willekeurig aangemaakte ID's gebruiken: klik met de rechtermuisknop op het waardevak en selecteer **Generate random CMDB ID** of **Credential Chooser**.
De taak is nu actief en de naam van de geopende taak wordt op de titelbalk weergegeven:

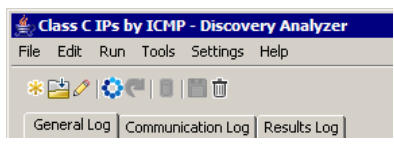

 **d** Ga verder met de procedure voor het definiëren van een taak. Zie ["Taak](#page-109-0)  [en logboeken opslaan" op pagina 110](#page-109-0) voor meer informatie over dit onderwerp.

### **5 Records ophalen**

U kunt een taak definiëren door een recordbestand te openen met gegevens over een specifieke uitvoering. Als een taak op deze manier wordt gedefinieerd, kunt u de specifieke uitvoering reproduceren door de afspeeloptie te selecteren. (Als een taak opnieuw wordt afgespeeld, worden antwoorden ontvangen van de gegevens die zijn opgeslagen in het recordbestand en niet van de externe bestemming.)

Selecteer **File > Open Record**. Blader naar de map waar u de record hebt opgeslagen. De record is nu actief en de naam van de taak wordt op de titelbalk weergegeven.

Zie ["DFM-code opnemen" op pagina 124](#page-123-0) voor meer informatie over het verkrijgen van een recordbestand.

#### **6 Taakbestanden openen**

U kunt een taak op basis van een taakbestand definiëren: selecteer **File > Open Task**.

### **7 Taken uit de database importeren**

U kunt een taak uit de probe-database ophalen op voorwaarde dat de probe al is uitgevoerd en actieve taken in de interne database heeft. U kunt de parameterwaarden gebruiken om de taak te definiëren.

- **a** Selecteer **File > Import Task from Probe Database**.
- **b** In het dialoogvenster dat wordt geopend, selecteert u de taak die moet worden uitgevoerd en klikt u op **OK**.
- **c** Ga verder met de procedure voor het definiëren van een taak. Zie ["Taak en logboeken opslaan" op pagina 110](#page-109-0) voor meer informatie over dit onderwerp.

### **8 Taken bewerken**

Nadat een taak is gedefinieerd, wordt de naam van de taak (of het bestand) op de titelbalk weergegeven. Nu kan het bestand worden bewerkt.

- **a** Selecteer **Edit > Edit Task**.
- **b** Breng wijzigingen in de taak aan en klik op **OK**.

#### <span id="page-109-0"></span> **9 Taak en logboeken opslaan**

U kunt taakparameters opslaan: selecteer **File > Save Task**.

De volgende opties zijn alleen beschikbaar nadat een taak is uitgevoerd.

- ➤ Sla een record van de taak op. U kunt de taakparameters en de resultaten van de taakuitvoering opslaan: Selecteer **File > Save Record**.
- ➤ Sla een logboek van de taak op. Selecteer **File > Save General Log**.
- ➤ Sla resultaten op: selecteer **File > Save Results**.

### **10 Taken uitvoeren**

De volgende stap in de procedure bestaat eruit de taak uit te voeren die u hebt aangemaakt.

- **a** Importeer het configuratiebestand voor referenties/bereiken. Zie ["Import Settings" op pagina 112](#page-111-0) voor meer informatie over dit onderwerp.
- **b** Als u de taak alleen voor een externe bestemming wilt uitvoeren, klikt u op de knop **Run Task**.

De taak wordt in Discovery Analyzer uitgevoerd en er wordt informatie weergegeven in de drie logboekbestanden: **General**, **Communication** en **Results**.

- **c** U kunt de logboekbestanden samen of afzonderlijk opslaan: selecteer **File > Save General Log**, **Save Record**, **Save Results** of **Save All Logs**. Zie ["Logboeken" op pagina 104](#page-103-0) voor meer informatie over de logboekbestanden.
- **d** Als een taak uit een recordbestand wordt opgehaald, kan de in dit bestand gedocumenteerde uitvoering worden gereproduceerd door te klikken op de knop **Playback**. Hetzelfde communicatielogboek wordt weergegeven, maar de uitvoeringstijd wordt bijgewerkt.

### **11 Taakresultaten naar de server verzenden**

Als de uitvoering van een taak wordt beëindigd met resultaten (dat wil zeggen: op het tabblad Results Log wordt een lijst weergegeven met gedetecteerde CI's), kunt u de resultaten naar de UCMDB-server verzenden. Dit is bijvoorbeeld handig als u eerder een script aan het testen was terwijl de server inactief was.

**Opmerking:** u kunt resultaten alleen naar een UCMDB-server verzenden die taken ontvangt van de probe die op dezelfde computer als Discovery Analyzer wordt geïnstalleerd.

### <span id="page-111-0"></span> **12 Import Settings**

Als u taken of het recordbestand voor afspelen wilt uitvoeren, moet u het bestand **domainScopeDocument.bin** importeren. Tijdens de import voert u een wachtwoord in.

- **a** Start een webbrowser en voer de volgende URL in: **http://localhost:8080/jmx-console**. Wellicht zult u zich moeten aanmelden met een gebruikersnaam en wachtwoord.
- **b** Klik op **UCMDB:service=DiscoveryManager** om de weergavepagina van JMX MBEAN te openen.
- **c** Zoek naar de bewerking **exportCredentialsAndRangesInformation**. Ga als volgt te werk:
	- ➤ Voer de klant-ID in (de standaard is **1**).
	- ➤ Voer een naam in voor het geëxporteerde bestand.
	- ➤ Voer het wachtwoord in.
	- ➤ Stel **isEncrypted** op **False** in.
- **d** Klik op **Invoke** om het bestand **domainScopeDocument.bin** te exporteren.

Wanneer het exportproces succesvol wordt voltooid, wordt het bestand opgeslagen op de volgende locatie: **C:\hp\UCMDB\UCMDBServer\conf\discovery\<customer\_dir>**.

 **e** Kopieer het bestand **domainScopeDocument.bin** naar het bestandssysteem Data Flow-probe en importeer het door het volgende te selecteren: **Settings > Import domainScopeDocument**.

**Opmerking:** tijdens het importeren van het bestand **domainScopeDocument** wordt u gevraagd een wachtwoord op te geven. Deze aanvraag wordt ook steeds weergegeven als Discovery Analyzer opnieuw wordt gestart en voordat de eerste taak of record wordt uitgevoerd.

#### **13 Onderbrekingspunten**

Als u Discovery Analyzer via het Python-script uitvoert, kunt u onderbrekingspunten aan uw script toevoegen.

#### **14 Eclipse configureren**

Zie ["Discovery Analyzer uitvoeren via Eclipse" op pagina 113](#page-112-0) voor meer informatie over het uitvoeren van uw Jython-scripts in de foutopsporingsmodus.

# <span id="page-112-0"></span>**Discovery Analyzer uitvoeren via Eclipse**

In deze taak wordt uitgelegd hoe Eclipse moet worden geconfigureerd zodat u uw Jython-scripts in de foutopsporingsmodus kunt uitvoeren om een betere zichtbaarheid te verkrijgen voor taak-threads, trigger-CI's en resultaten.

In dit gedeelte worden de volgende stappen beschreven:

- ➤ ["Vereisten" op pagina 114](#page-113-0)
- ➤ ["Eclipse uitpakken en het programma starten" op pagina 114](#page-113-1)
- ➤ ["Standaardwerkruimte configureren" op pagina 114](#page-113-2)
- ➤ ["Discovery Analyzer-werkruimte configureren" op pagina 117](#page-116-0)
- ➤ ["Klassepad en interpreter configureren" op pagina 120](#page-119-0)
- ➤ ["Discovery Analyzer uitvoeren" op pagina 123](#page-122-0)

### <span id="page-113-0"></span> **1 Vereisten**

- ➤ Installeer de laatste Eclipse-versie op uw computer. De applicatie is beschikbaar op www.eclipse.org.
- ➤ Controleer of de Data Flow-probe op dezelfde computer wordt geïnstalleerd.
- ➤ Controleer of de parameter **appilog.agent.local.discoveryAnalyzerFromEclipse** in het bestand **DiscoveryProbe.properties** wordt ingesteld op **true**.

### <span id="page-113-1"></span> **2 Eclipse uitpakken en het programma starten**

### <span id="page-113-2"></span> **3 Standaardwerkruimte configureren**

Configureer de standaardwerkruimte waar alle projecten en gerelateerde gegevens in Eclipse worden opgeslagen en bewaard.

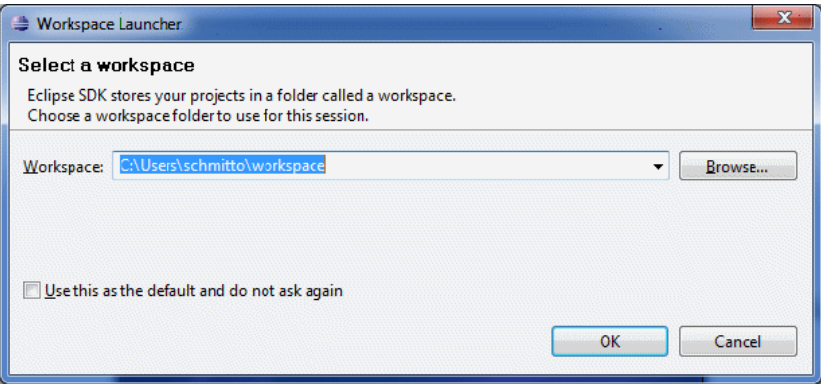

### **4 PyDev Extensions configureren**

 **a** Open **Help > Install New Software**, klik op **Add**, typ een naam voor de PyDev-invoegtoepassing en voeg in het veld Location de URL van de website toe waar PyDev kan worden gedownload: **http://pydev.org/updates**. Klik op **OK**.

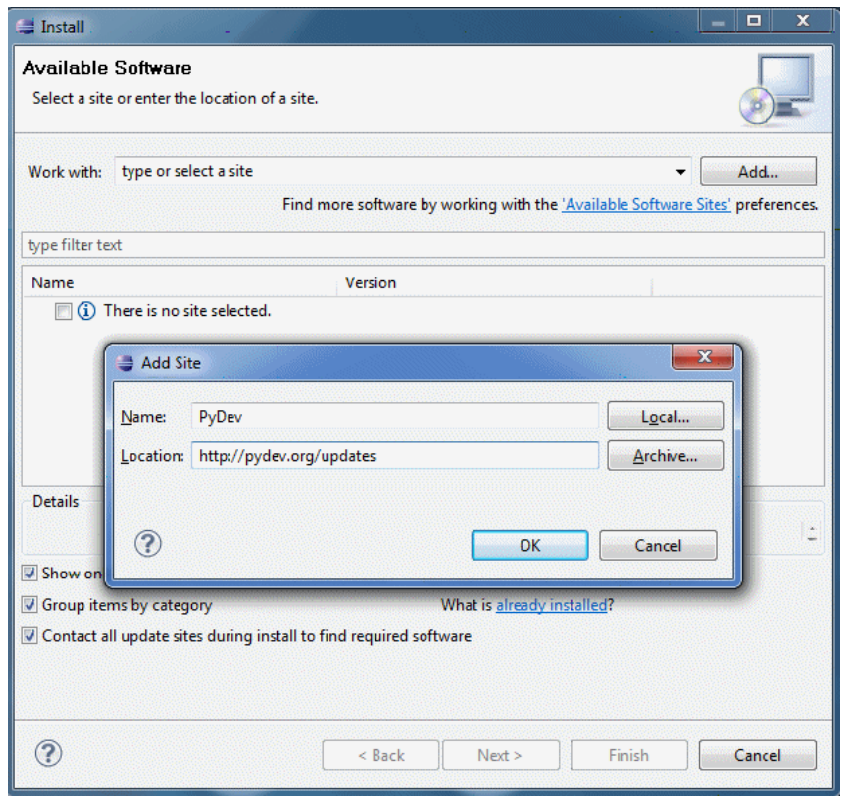

**Opmerking:** PyDev en PyDev Extensions zijn nu in één invoegtoepassing samengevoegd aangezien PyDev Extensions nu opensource zijn. Ga naar http://pydev.org voor extra informatie.

- **b** Selecteer **Pydev** in het venster dat wordt geopend. De tweede invoegtoepassing is een invoegtoepassing voor taakgerichte UI. Klik op **Next**, controleer de installatiegegevens en klik nogmaals op **Next**.
- **c** Accepteer de licentieovereenkomst en klik op **Next**.
- **d** Pydev wordt geïnstalleerd. Als u wordt gevraagd niet-ondertekende inhoud te installeren, bevestigt u door te klikken op **OK**.

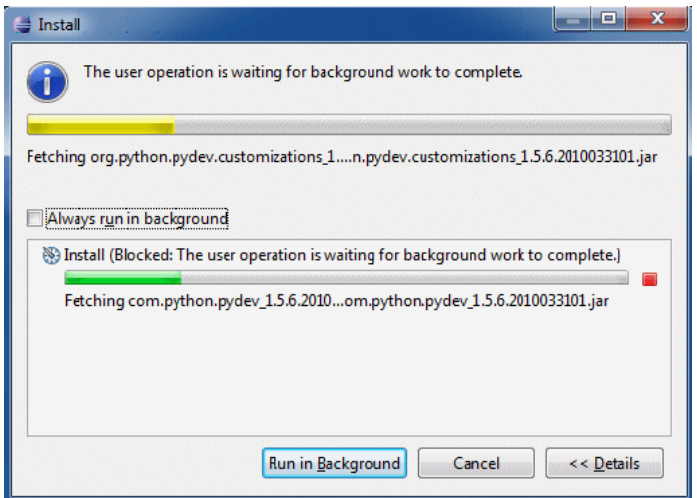

 **e** Start Eclipse opnieuw.

PyDev wordt nu in uw Eclipse-IDE geïnstalleerd. U hebt nieuwe perspectieven in Eclipse en IDE kan Python-scripts interpreteren (tekst markeren, extra configuratieopties, enzovoort).

### <span id="page-116-0"></span> **5 Discovery Analyzer-werkruimte configureren**

 **a** Importeer noodzakelijke bestanden: klik met de rechtermuisknop in het witte gebied in Package Explorer en klik op **Import** om de vooraf geconfigureerde, bij de probe-installatie meegeleverde **discoveryAnalyzerWorkspace** te importeren.

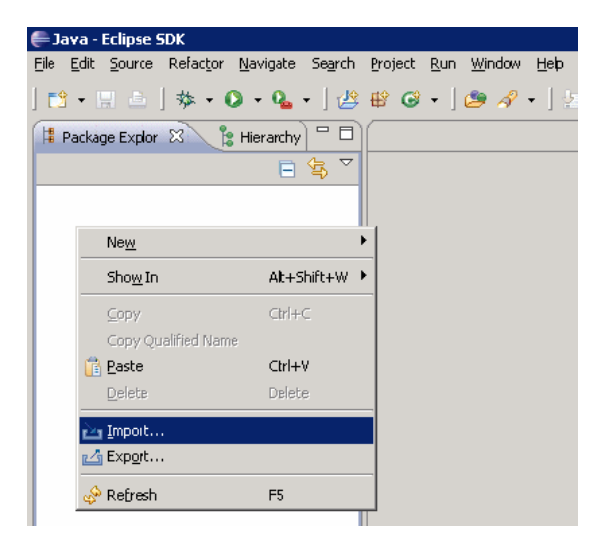

 **b** Selecteer onder **General** de optie **Existing projects into Workspace** om het project in de Eclipse-werkruimte te importeren.

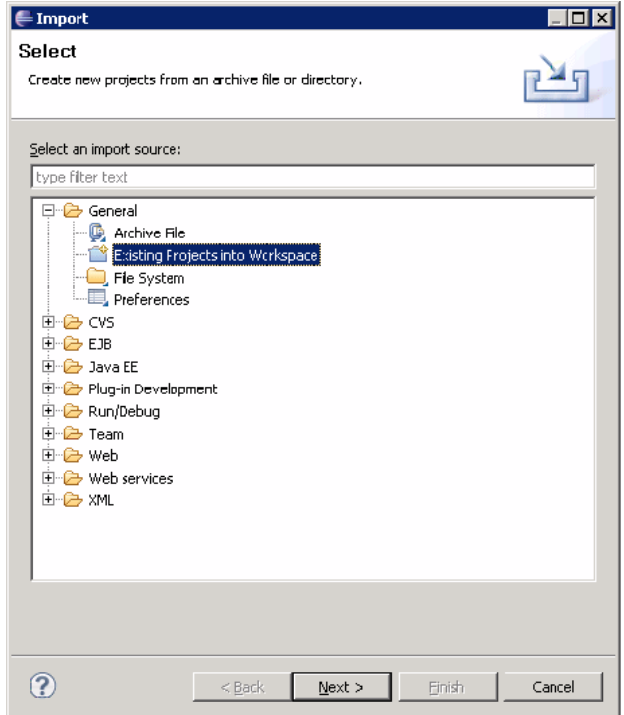

- **c** Selecteer onder **Select root directory** de Analyzer-werkruimte die zich doorgaans onder **C:\hp\UCMDB\DataFlowProbe\tools\ discoveryAnalyzerWorkspace** bevindt.
- **d** Selecteer **Copy projects into workspace** om een echte kopie van de bestaande werkruimte aan te maken. Dit is een belangrijke stap: Als het niet lukt, kunt u de oorspronkelijke **discoveryAnalyserWorkspace** opnieuw importeren.

 **e** Klik op **Finish** om het importeren te starten.

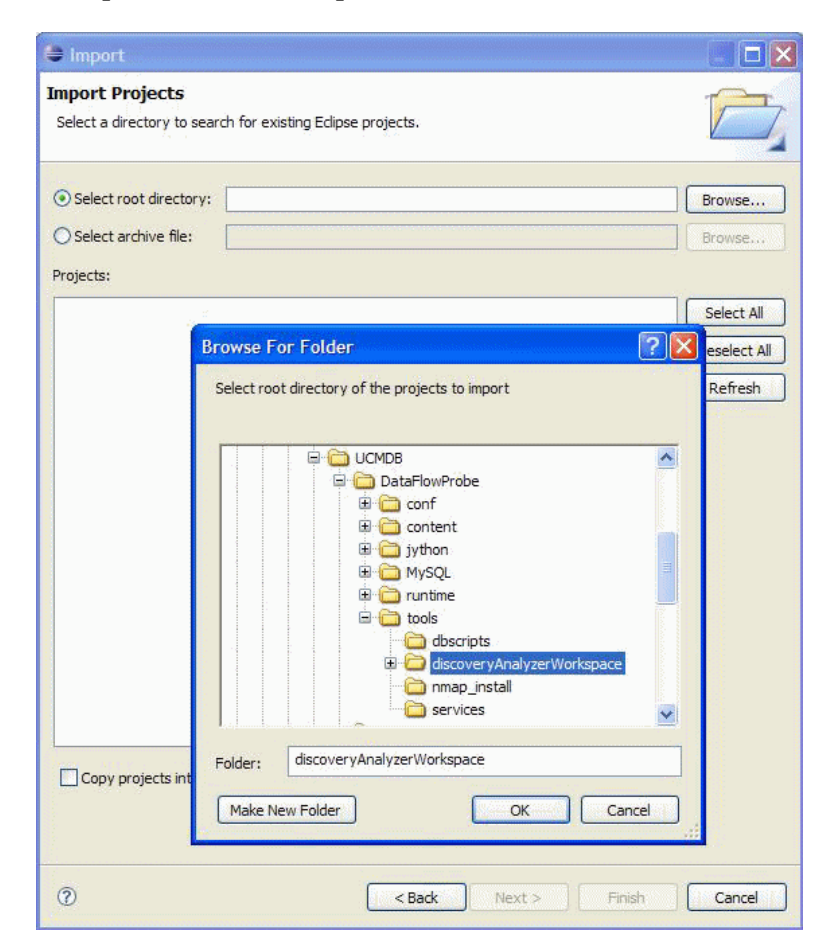

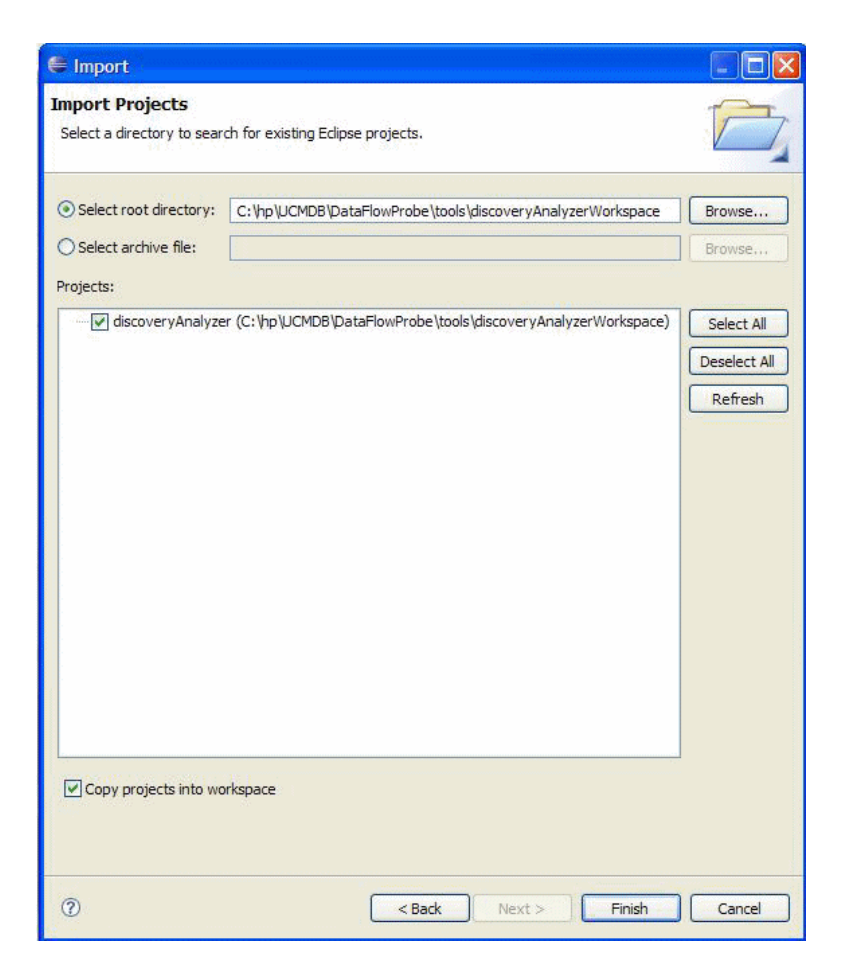

### <span id="page-119-0"></span> **6 Klassepad en interpreter configureren**

- **a** Klik met de rechtermuisknop op **discoveryAnalyzerWorkspace** en selecteer **Properties** om de projectspecifieke instellingen weer te geven.
- **b** Ga naar **Pydev > Interpreter/Grammar** en klik op **Please configure an interpreter in the related preferences before proceeding**.

Met deze stap wordt dezelfde Jython-interpreter geconfigureerd als de probe gebruikt om ervoor te zorgen dat scripts niet door een andere Jython-versie worden geïnterpreteerd.

 **c** Klik op **New**, typ de naam voor de interpreter en selecteer het bestand in de volgende map:

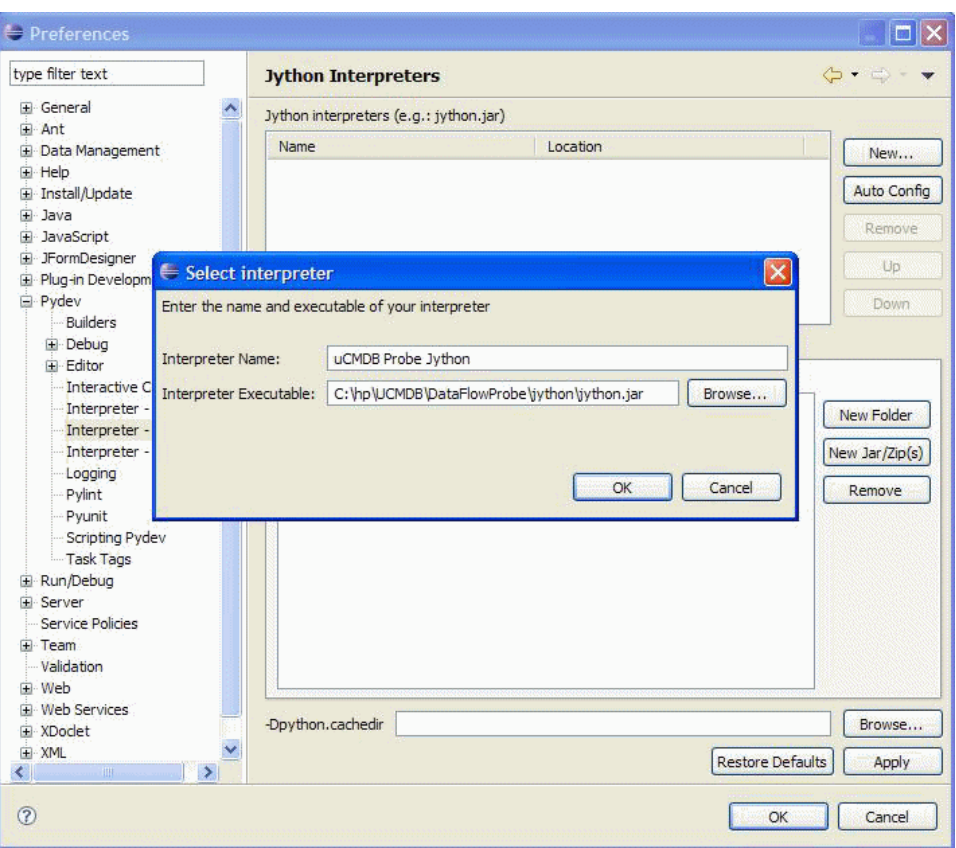

**C:\hp\UCMDB\DataFlowProbe\jython\jython.jar**.

- **d** Klik op **OK**. Als een venster wordt weergegeven waarin u wordt gevraagd de mappen te selecteren die in uw Python-systeempad moeten worden geïmporteerd, wijzigt u niets (moeten **C:\hp\UCMDB\ DataFlowProbe\jython** en **C:\hp\UCMDB\DataFlowProbe\jython\ lib** zijn) en klikt u op **OK**.
- **e** Klik op **Apply** en vervolgens op **OK**.

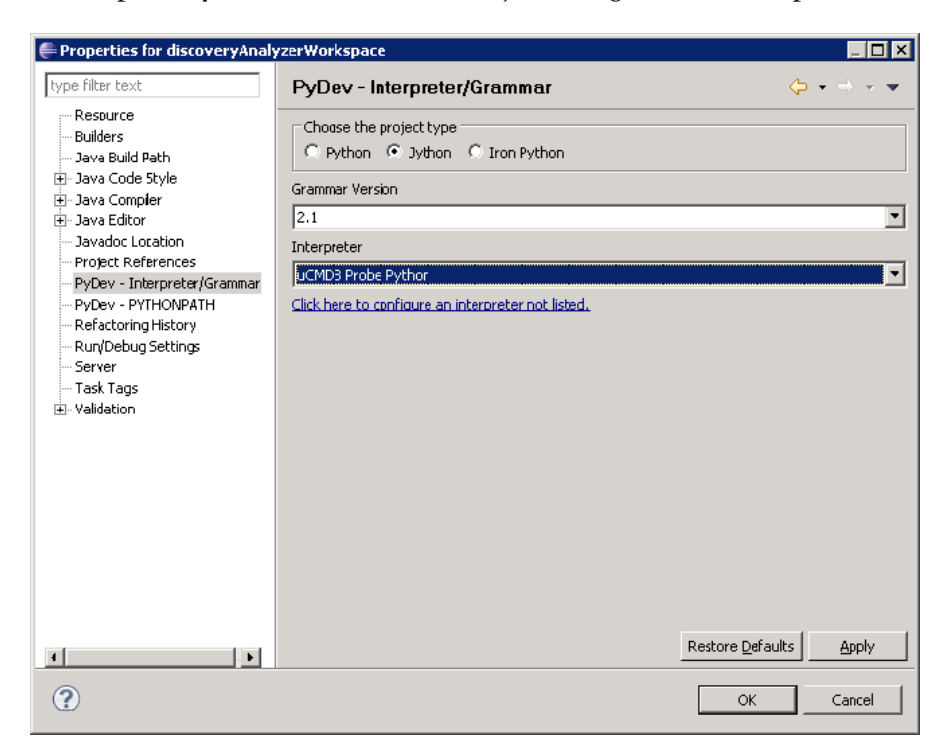

 **f** Klik op **Interpreter** en selecteer de zojuist aangemaakte interpreter.

 **g** Klik op **Apply** en vervolgens op **OK**.

De Jython-interpreter is nu dezelfde als die door de probe wordt gebruikt.

### <span id="page-122-0"></span> **7 Discovery Analyzer uitvoeren**

- **a** Voeg een onderbrekingspunt in het Jython-script toe waarin fouten moeten worden opgespoord.
- **b** Als u Discovery Analyzer wilt starten, selecteert u **startDiscoveryAnalyzerScript.py** in het project **discoveryAnalyzerWorkspace\src**.

Klik met de rechtermuisknop op het bestand en kies **Debug as > Jython run**.

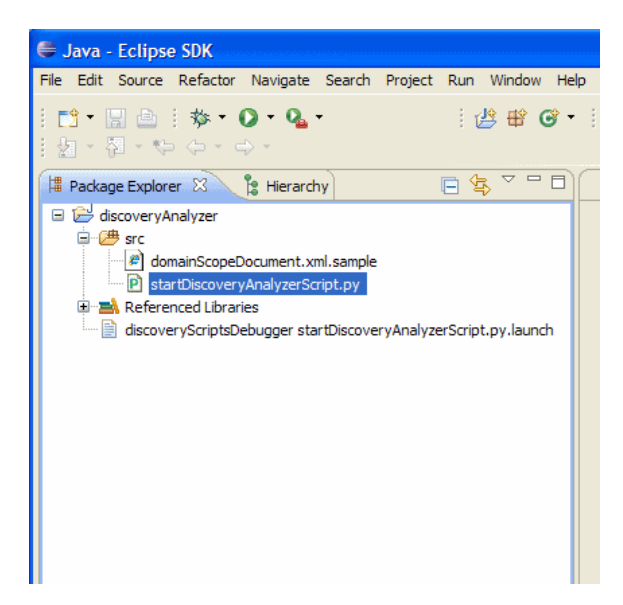

# <span id="page-123-0"></span>**DFM-code opnemen**

Het kan erg handig zijn een gehele uitvoering, inclusief alle parameters, op te nemen, zoals bij het opsporen van fouten in code en het testen van code. Met deze taak wordt beschreven hoe een gehele uitvoering met alle relevante variabelen wordt opgenomen. Bovendien kunt u zelfs op foutopsporingsniveau extra foutopsporingsinformatie bekijken die doorgaans niet naar logbestanden wordt afgedrukt.

#### **Zo kunt u DFM-code opnemen:**

- **1** Open **Data Flow-beheer > Bedieningspaneel Discovery**. Klik met de rechtermuisknop op de taak waarvan de uitvoering moet worden vastgelegd en selecteer **Naar adapter gaan** om de module Adapterbeheer te openen.
- **2** Ga naar het deelvenster **Uitvoeringsopties** op het tabblad Adapterconfiguratie:

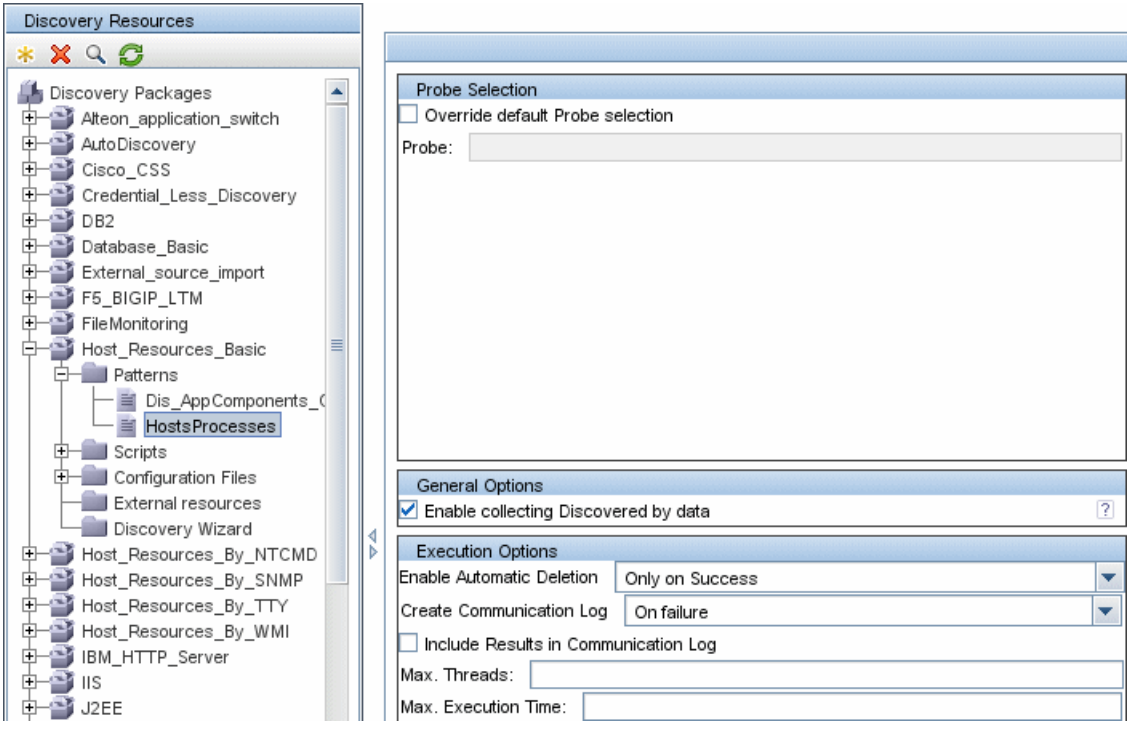

 **3** Wijzig het vak **Communicatielogboeken maken** in **Altijd**. Zie "Deelvenster Uitvoeringsopties" in de *HP Universal CMDB – Handleiding Data Flow Management* voor meer informatie over het instellen van opties voor logboeken.

Het volgende voorbeeld is het XML-logboekbestand dat wordt aangemaakt wanneer de taak Hostverbinding per shell wordt uitgevoerd en het vak **Communicatielogboeken aanmaken** is ingesteld op **Altijd** of **Bij mislukken**:

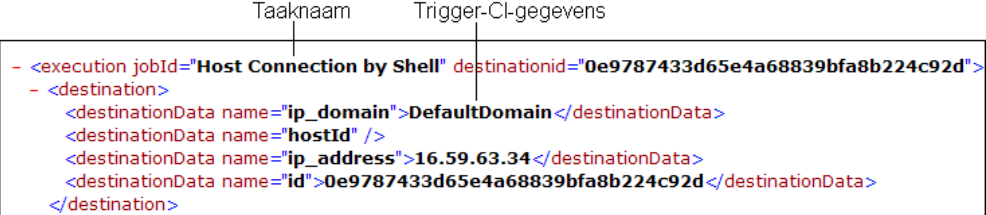

In het volgende voorbeeld worden het bericht en de stacktraceparameters weergegeven:

Stacktrace

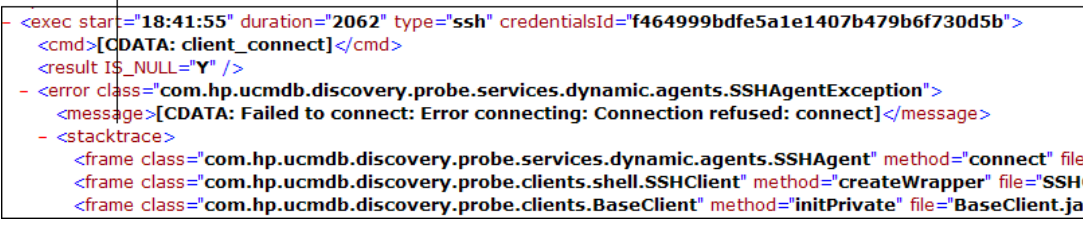

# **Referentie**

# **Jython-bibliotheken en -hulpprogramma's**

Verscheidene hulpprogrammascripts worden veel gebruikt in adapters. Deze scripts maken deel uit van het pakket AutoDiscovery en bevinden zich onder: **C:\hp\UCMDB\DataFlowProbe\runtime\probeManager\discoveryScripts** met de andere scripts die naar de probe worden gedownload.

**Opmerking:** de map discoveryScript wordt dynamisch aangemaakt wanneer de probe begint te werken.

Als u een van de hulpprogrammascripts wilt gebruiken, voegt u de volgende import-regel aan de import-sectie van het script toe:

import <scriptnaam>

De Python-bibliotheek van AutoDiscovery bevat Jython-hulpprogrammascripts. Deze bibliotheekscripts worden beschouwd als externe bibliotheek van DFM. Ze worden gedefinieerd in het bestand jythonGlobalLibs.xml (dat zich bevindt in de map **Configuratiebestanden**).

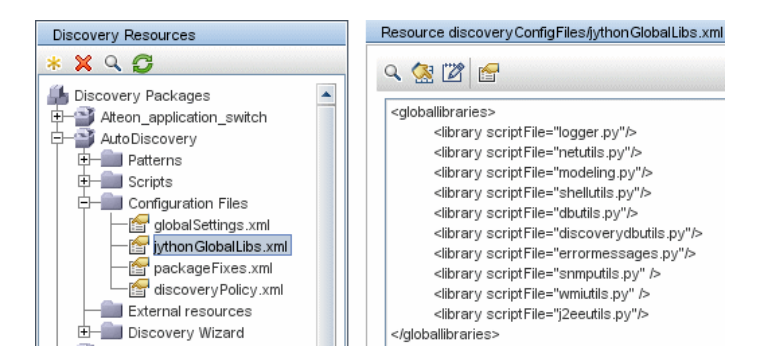

Elk script dat wordt weergegeven in het bestand jythonGlobalLibs.xml wordt standaard geladen bij het opstarten van de probe. U hoeft ze dus niet expliciet in de adapterdefinitie te gebruiken.

In dit gedeelte vindt u de volgende onderwerpen:

- ➤ ["logger.py" op pagina 127](#page-126-0)
- ➤ ["modeling.py" op pagina 128](#page-127-0)
- riangleright ["netutils.py" op pagina 128](#page-127-1)
- $\blacktriangleright$  ["shellutils.py" op pagina 129](#page-128-0)

### <span id="page-126-0"></span>**logger.py**

Het script **logger.py** bevat logboekhulpprogramma's en helper-functies voor rapportage van fouten. U kunt de bijbehorende API's voor foutopsporing, informatie en fouten aanroepen om naar de logboekbestanden te schrijven. Logboekberichten worden geregistreerd in **C:\hp\UCMDB\DataFlowProbe\ runtime\log**.

Berichten worden in het logboekbestand ingevoerd in overeenstemming met het foutopsporingsniveau dat is gedefinieerd voor de appender PATTERNS\_DEBUG in het bestand **C:\hp\UCMDB\DataFlowProbe\ conf\log\probeMgrLog4j.properties**. (Standaard is het niveau DEBUG.) Zie ["Ernstniveaus van fouten" op pagina 137](#page-136-0) voor meer informatie over dit onderwerp.

```
#####################################################################
################ PATTERNS_DEBUG log ####################
#####################################################################
log4j.category.PATTERNS_DEBUG=DEBUG, PATTERNS_DEBUG
log4j.appender.PATTERNS_DEBUG=org.apache.log4j.RollingFileAppender
log4j.appender.PATTERNS_DEBUG.File=C:\hp\UCMDB\DataFlowProbe\runtime\log/pr
obeMgr-patternsDebug.log
log4j.appender.PATTERNS_DEBUG.Append=true
log4j.appender.PATTERNS_DEBUG.MaxFileSize=15MB
log4j.appender.PATTERNS_DEBUG.Threshold=DEBUG
log4j.appender.PATTERNS_DEBUG.MaxBackupIndex=10
log4j.appender.PATTERNS_DEBUG.layout=org.apache.log4j.PatternLayout
log4j.appender.PATTERNS_DEBUG.layout.ConversionPattern=<%d> [%-5p] [%t] - 
%m%n
log4j.appender.PATTERNS_DEBUG.encoding=UTF-8
```
De informatie- en foutberichten worden ook weergegeven in de opdrachtpromptconsole.

Er zijn twee sets met API's:

- ➤ logger.<debug/info/warn/error>
- ➤ logger.<debugException/infoException/warnException/errorException>

Met de eerste set wordt de samenvoeging van alle bijbehorende stringargumenten op het juiste logboekniveau geleverd en met de tweede set wordt de samenvoeging tegelijk met de stacktracering van de meest recente foutcode geleverd om meer informatie te verschaffen, bijvoorbeeld:

logger.**debug**('found the result') logger.**errorException**('Error in discovery')

### <span id="page-127-0"></span>**modeling.py**

Het script **modeling.py** bevat API's voor het aanmaken van hosts, IP's, proces-CI's, enzovoort. Met deze API's kunnen algemene objecten worden aangemaakt en wordt de code leesbaarder. Bijvoorbeeld:

```
ipOSH= modeling.createIpOSH(ip)
host = modeling.createHostOSH(ip_address)
member1 = modeling.createLinkOSH('member', ipOSH, networkOSH)
```
### <span id="page-127-1"></span>**netutils.py**

De bibliotheek **netutils.py** wordt gebruikt voor het ophalen van netwerken TCP-informatie, zoals het ophalen van besturingssysteemnamen, het controleren of een MAC-adres geldig is, het controleren of een IP-adres geldig is, enzovoort. Bijvoorbeeld:

```
dnsName = netutils.getHostName(ip, ip)
isValidlp = netutils.isValidlp(ip<sub>1</sub>address = netutils.getHostAddress(hostName)
```
# <span id="page-128-0"></span>**shellutils.py**

Met de bibliotheek **shellutils.py** wordt een API verschaft voor het uitvoeren van shellopdrachten en het ophalen van de eindstatus van een uitgevoerde opdracht, en kunnen meerdere opdrachten op basis van die eindstatus worden uitgevoerd. De bibliotheek wordt geïnitialiseerd met een shellclient en met de client worden opdrachten uitgevoerd en resultaten opgehaald. Bijvoorbeeld:

ttyClient = clientFactory.createClient(Props) clientShUtils = shellutils.ShellUtils(ttyClient) if (clientShUtils.isWinOs()): logger.debug ('discovering Windows..') **Hoofdstuk 3** • Jython-adapters ontwikkelen

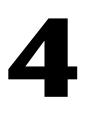

# **Foutberichten**

Dit hoofdstuk bevat de volgende onderwerpen:

#### **Concepten**

➤ [Foutberichten - overzicht op pagina 132](#page-131-0)

#### **Referentie**

- ➤ [Conventies voor het schrijven van foutberichten op pagina 133](#page-132-0)
- ➤ [Ernstniveaus van fouten op pagina 137](#page-136-1)

# **Concepten**

# <span id="page-131-0"></span>**Foutberichten - overzicht**

Tijdens discovery kunnen veel fouten worden ontdekt, zoals verbindingsfouten, hardwareproblemen, uitzonderingen, time-outs, enzovoort. In DFM worden deze fouten telkens wanneer de gewone discovery-stroom mislukt, weergegeven in het Bedieningspaneel Discovery, zowel in de Basismodus als de Geavanceerde modus. U kunt details weergeven van het trigger-CI dat het probleem heeft veroorzaakt om het foutbericht zelf te bekijken.

In DFM wordt onderscheid gemaakt tussen fouten die soms kunnen worden genegeerd (een onbereikbare host bijvoorbeeld) en fouten die moeten worden aangepakt (problemen met referenties bijvoorbeeld of ontbrekende configuratieof DLL-bestanden). Bovendien worden fouten in DFM eenmaal gerapporteerd, zelfs als dezelfde fout in opeenvolgende uitvoeringen optreedt. Ook als een fout slechts eenmaal optreedt, wordt deze gerapporteerd.

Wanneer een pakket wordt aangemaakt, kunt u bijbehorende berichten als bronnen aan het pakket toevoegen. Tijdens de implementatie van een pakket worden de berichten ook op de juiste locatie geïmplementeerd. Berichten moeten voldoen aan conventies, zoals wordt beschreven in ["Conventies voor het schrijven van foutberichten" op pagina 133](#page-132-0).

In DFM worden meertalige foutberichten ondersteund. U kunt de berichten die u schrijft lokaliseren, zodat deze in de lokale taal worden weergegeven.

Zie "Deelvenster Detectiestatus" in de *HP Universal CMDB – Handleiding Data Flow Management* voor meer informatie over het zoeken naar fouten.

Zie "Deelvenster Uitvoeringsopties" in de *HP Universal CMDB – Handleiding Data Flow Management* voor meer informatie over het instellen van communicatielogboeken.

# **Referentie**

# <span id="page-132-0"></span>**Conventies voor het schrijven van foutberichten**

- ➤ Elke fout wordt geïdentificeerd door een foutberichtcode en een matrix van argumenten (**int, String[]**). Met een combinatie van een berichtcode en een matrix van argumenten wordt een specifieke fout gedefinieerd. De matrix van argumenten kan null zijn.
- ➤ Elke foutcode wordt toegewezen aan een **kort bericht** dat bestaat uit een vaste string en een **gedetailleerd bericht** dat een sjabloonstring is met nul of meer argumenten. Er wordt van uitgegaan dat het aantal argumenten in de sjabloon en het werkelijke aantal parameters overeenkomen.

#### **Voorbeeld van foutberichtcode:**

10234 kan een fout zijn met het korte bericht:

Verbindingsfout

en het gedetailleerde bericht:

Kan niet verbinden via protocol {0} vanwege time-out van {1} msec

waarbij

**{0}** = het eerste argument: een protocolnaam

**{1}** = het tweede argument: de duur van de time-out in msec

In dit gedeelte vindt u ook de volgende onderwerpen:

- ➤ ["Inhoud van eigenschappenbestand" op pagina 134](#page-133-0)
- ➤ ["Eigenschappenbestand voor foutberichten" op pagina 134](#page-133-1)
- ➤ ["Naamgevingsconventies voor landinstellingen" op pagina 134](#page-133-2)
- ➤ ["Foutberichtcodes" op pagina 135](#page-134-0)
- ➤ ["Niet-geclassificeerde inhoudsfouten" op pagina 136](#page-135-0)
- ➤ ["Wijzigingen in framework" op pagina 137](#page-136-2)

### <span id="page-133-0"></span>**Inhoud van eigenschappenbestand**

Een eigenschappenbestand moet twee sleutels voor elke foutberichtcode bevatten. Bijvoorbeeld voor fout 45:

- ➤ **DDM\_ERROR\_MESSAGE\_SHORT\_45**. Korte foutbeschrijving.
- ➤ **DDM\_ERROR\_MESSAGE\_LONG\_45**. Lange foutbeschrijving (kan parameters bevatten, bijvoorbeeld {**0**},{**1**}).

### <span id="page-133-1"></span>**Eigenschappenbestand voor foutberichten**

Een eigenschappenbestand bevat een koppeling tussen een foutberichtcode en twee berichten (kort en gedetailleerd).

Nadat een eigenschappenbestand is geïmplementeerd, worden de bijbehorende gegevens samengevoegd met bestaande gegevens. Dat wil zeggen dat nieuwe berichtcodes worden toegevoegd terwijl oude berichtcodes worden overschreven.

Eigenschappenbestanden voor infrastructuur maken deel uit van het pakket **AutoDiscoveryInfra**.

### <span id="page-133-2"></span>**Naamgevingsconventies voor landinstellingen**

- ➤ Voor de standaardlandinstelling: **<bestandsnaam>.properties.errors**
- ➤ Voor een specifieke landinstelling: **<bestandsnaam>\_xx.properties.errors**

waarbij **xx** de landinstelling is (bijvoorbeeld **infraerr\_fr.properties.errors** of **infraerr\_en\_us.properties.errors**).

## <span id="page-134-0"></span>**Foutberichtcodes**

De volgende foutcodes zijn standaard opgenomen in HP Universal CMDB. U kunt uw eigen foutberichten aan deze lijst toevoegen.

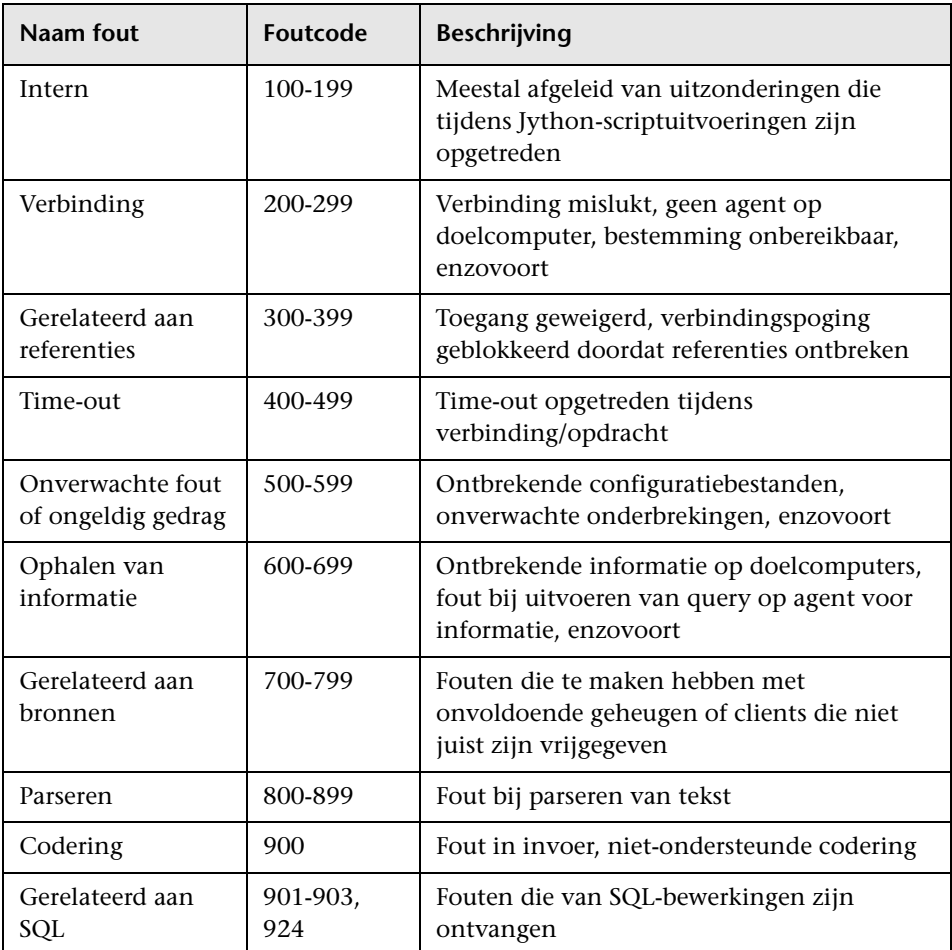

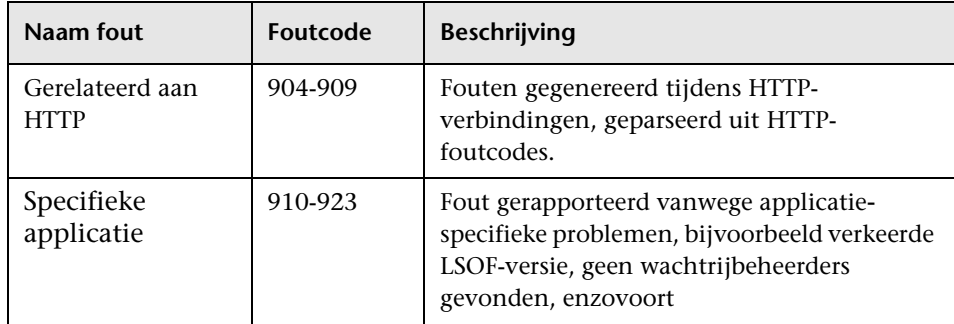

### <span id="page-135-0"></span>**Niet-geclassificeerde inhoudsfouten**

Om oude inhoud te ondersteunen zonder een regressie te veroorzaken worden fouten met berichtcode 100 (dat wil zeggen: niet-geclassificeerde scriptfout) met de voor applicaties en SDK relevante methoden anders afgehandeld.

Deze fouten worden niet gegroepeerd op basis van de bijbehorende berichtcode (ze worden dus niet beschouwd als fouten van hetzelfde type), maar ze worden gegroepeerd op basis van de inhoud van het bericht. Dat wil zeggen: als een fout door een script met de oude, achterhaalde methoden wordt gerapporteerd (met een berichtstring en zonder foutcode), krijgen alle berichten dezelfde foutcode. In de voor applicaties of SDK relevante methoden worden verschillende berichten echter als verschillende fouten weergegeven.

### <span id="page-136-2"></span>**Wijzigingen in framework**

(com.hp.ucmdb.discovery.library.execution.BaseFramework)

De volgende methoden worden aan de interface toegevoegd:

- ➤ void reportError(int msgCode, String[] params);
- ➤ void reportWarning(int msgCode, String[] params);
- ➤ void reportFatal(int msgCode, String[] params);

De volgende oude methoden worden nog steeds ondersteund voor achterwaartse compatibiliteitsdoeleinden, maar worden als verouderd gemarkeerd:

- ➤ void reportError (String message);
- ➤ void reportWarning (String message);
- ➤ void reportFatal (String message);

# <span id="page-136-1"></span><span id="page-136-0"></span>**Ernstniveaus van fouten**

Wanneer een adapter is uitgevoerd voor een trigger-CI, wordt een status geretourneerd. Als geen fout of waarschuwing wordt gerapporteerd, is de status **Geslaagd**.

Ernstniveaus worden hier van het meest beperkte tot het breedste bereik weergegeven:

### **Fatale fouten**

Op dit niveau worden ernstige fouten gerapporteerd, zoals een probleem met de infrastructuur, ontbrekende DLL-bestanden of uitzonderingen:

- ➤ Kan de taak niet genereren (probe is niet gevonden, variabelen zijn niet gevonden, enzovoort).
- ➤ Het script kan niet worden uitgevoerd.
- ➤ De resultaten kunnen niet op de server worden verwerkt en de gegevens worden niet naar de CMDB geschreven.

### **Fouten**

Op dit niveau worden problemen gerapporteerd die ervoor zorgen dat geen gegevens kunnen worden opgehaald in DFM. Bekijk deze fouten aangezien er meestal bepaalde actie voor moet worden ondernomen (bijvoorbeeld om een time-outwaarde te verhogen, een bereik te wijzigen, een parameter te wijzigen, nog een gebruikersreferentie toe te voegen, enzovoort).

- ➤ In gevallen waar gebruikersinterventie kan helpen, wordt een fout gerapporteerd, die een probleem met referenties of het netwerk betreft, waarvoor mogelijk nader onderzoek vereist is. (Dit zijn geen fouten in discovery maar in configuratie.)
- ➤ Interne fout, gewoonlijk vanwege onverwacht gedrag met betrekking tot de gedetecteerde computer of applicatie, zoals ontbrekende configuratiebestanden, enzovoort.

### **Waarschuwing**

Wanneer een uitvoering lukt maar er wel sprake is van minder ernstige problemen waarmee u rekening moet houden, wordt in DFM de ernstgraad gemarkeerd als **Waarschuwing**. U moet deze CI's bekijken om te zien of er gegevens ontbreken alvorens met een gedetailleerdere foutopsporingssessie te beginnen. **Waarschuwing** kan berichten bevatten over het ontbreken van een geïnstalleerde agent op een externe host of berichten dat een attribuut niet juist is berekend door ongeldige gegevens.

- ➤ Ontbrekende verbindingsagent (SNMP, WMI)
- ➤ Discovery lukt, maar niet alle beschikbare informatie is gedetecteerd

# **Algemene database-adapters ontwikkelen**

Dit hoofdstuk bevat de volgende onderwerpen:

#### **Concepten**

- ➤ [Algemene database-adapter overzicht op pagina 141](#page-140-0)
- ➤ [Niet-ondersteunde TQL-query's op pagina 141](#page-140-1)
- ➤ [Afstemming op pagina 142](#page-141-0)
- ➤ [Hibernate als JPA-provider op pagina 143](#page-142-0)

#### **Taken**

- ➤ [Voorbereidingen treffen voor het aanmaken van adapters op pagina 146](#page-145-0)
- ➤ [Adapterpakketten voorbereiden op pagina 152](#page-151-0)
- ➤ [Algemene DB-adapter upgraden van 9.00 of 9.01 naar 9.02 en hoger](#page-153-0)  [op pagina 154](#page-153-0)
- ➤ [Adapters configureren op pagina 155](#page-154-0)
- ➤ [Invoegtoepassingen implementeren op pagina 165](#page-164-0)
- ➤ [Adapters implementeren op pagina 168](#page-167-0)
- ➤ [Adapters bewerken op pagina 168](#page-167-1)
- ➤ [Integratiepunten aanmaken op pagina 169](#page-168-0)
- ➤ [Weergaven aanmaken op pagina 169](#page-168-1)
- ➤ [Resultaten berekenen op pagina 170](#page-169-0)
- ➤ [Resultaten bekijken op pagina 171](#page-170-0)
- ➤ [Rapporten weergeven op pagina 171](#page-170-1)
- ➤ [Logboekbestanden inschakelen op pagina 171](#page-170-2)
- ➤ [Toewijzing tot stand brengen tussen CIT-attributen en databasetabellen](#page-171-0)  [met Eclipse op pagina 172](#page-171-0)

#### **Referentie**

- ➤ [Adapterconfiguratiebestanden op pagina 192](#page-191-0)
- ➤ [Meegeleverde converters op pagina 218](#page-217-0)
- ➤ [Invoegtoepassingen op pagina 222](#page-221-0)
- ➤ [Configuratievoorbeelden op pagina 223](#page-222-0)
- ➤ [Adapterlogboekbestanden op pagina 234](#page-233-0)
- ➤ [Externe referenties op pagina 237](#page-236-0)

**[Probleemoplossing en beperkingen](#page-236-1)** op pagina 237

# **Concepten**

### <span id="page-140-0"></span>**Algemene database-adapter - overzicht**

Het doel van het platform voor de algemene database-adapter bestaat eruit adapters aan te maken die kunnen worden geïntegreerd met relationele data-basebeheersystemen (RDBMS), en TQL-query's en vullingstaken voor de database uit te voeren. De RDBMS-systemen die door de algemene database-adapter worden ondersteund, zijn Oracle, Microsoft SQL Server en MySQL.

Deze versie van de database-adapterimplementatie is gebaseerd op de JPA-standaard (Java Persistence API) met de Hibernate ORM-bibliotheek als de persistentieprovider.

# <span id="page-140-1"></span>*Niet-ondersteunde TQL-query's*

De volgende beperkingen gelden alleen voor de TQL-query's die door de algemene database-adapter worden berekend:

- ➤ Subgrafieken worden niet ondersteund
- ➤ Compound-relaties worden niet ondersteund
- ➤ Cyclussen of cyclusdelen worden niet ondersteund

De volgende TQL-query is een voorbeeld van een cyclus:

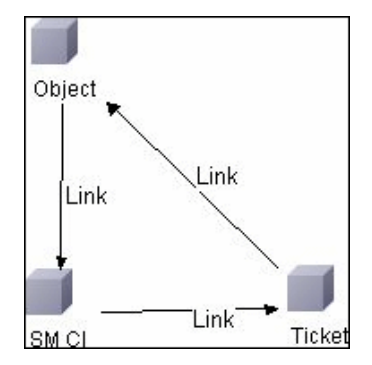

- ➤ Functie-indeling wordt niet ondersteund.
- ➤ 0..0-kardinaliteit wordt niet ondersteund.
- ➤ De Join-relatie wordt niet ondersteund.
- ➤ Kwalificatorvoorwaarden worden niet ondersteund.
- ➤ Voor verbinding tussen twee CI's moet er een relatie in de vorm van een tabel of externe sleutel aanwezig zijn in de externe databasebron.

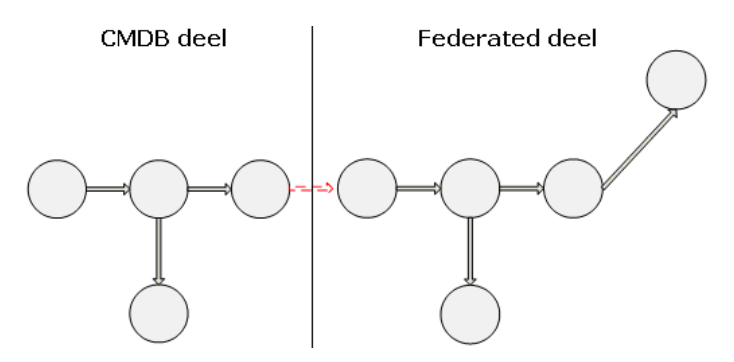

# <span id="page-141-0"></span>**A** Afstemming

Afstemming wordt als onderdeel van de TQL-berekening uitgevoerd op de adapter. Om de afstemming te laten plaatsvinden wordt de CMDB-zijde toegewezen aan een federated entiteit die afstemmings-CIT wordt genoemd.

**Toewijzing** Elk attribuut in de CMDB wordt aan een kolom in de gegevensbron toegewezen.

Hoewel toewijzing rechtstreeks plaatsvindt, worden transformatiefuncties voor de toewijzingsgegevens ook ondersteund. U kunt nieuwe functies toevoegen via de Java-code (bijvoorbeeld kleine letters, hoofdletters). Het doel van deze functies is waardeconversies in te schakelen (waarden die in de CMDB in de ene indeling worden opgeslagen en in de federated database in een andere indeling).

#### **Opmerking:**

- ➤ Om de CMDB en externe databasebron te verbinden moet er een geschikte koppeling in de database aanwezig zijn. Zie ["Vereisten" op](#page-146-0)  [pagina 147](#page-146-0) voor meer informatie over dit onderwerp.
- ➤ Afstemming met de CMDB-ID wordt ook ondersteund.

# <span id="page-142-0"></span>**A** Hibernate als JPA-provider

Hibernate is een OR-toewijzingstool (Object-Relational), waarmee Java-klassen kunnen worden toegewezen aan tabellen in verschillende typen relationele databases (zoals Oracle en Microsoft SQL Server). Zie ["Functionele beperkingen" op pagina 238](#page-237-0) voor meer informatie over dit onderwerp.

In een elementaire toewijzing wordt elke Java-klasse aan één tabel toegewezen. Met geavanceerdere toewijzing is overervingstoewijzing mogelijk (zoals kan gebeuren in de CMDB-database).

Andere ondersteunde functies omvatten toewijzing van een klasse aan verschillende tabellen, ondersteuning voor verzamelingen en koppelingen van het type een-op-een, een-op-veel en veel-op-een. Zie ["Koppelingen" op](#page-144-0)  [pagina 145](#page-144-0) voor meer informatie over dit onderwerp.

Voor onze doelen hoeven er geen Java-klassen aangemaakt te worden. De toewijzing wordt gedefinieerd op basis van de klassemodel-CIT's van de CMDB aan de databasetabellen.

In dit gedeelte vindt u ook de volgende onderwerpen:

- ➤ ["Voorbeeld van OR-toewijzing" op pagina 144](#page-143-0)
- ➤ ["Koppelingen" op pagina 145](#page-144-0)
- ➤ ["Bruikbaarheid" op pagina 145](#page-144-1)

### <span id="page-143-0"></span>**Voorbeeld van OR-toewijzing**

In de volgende voorbeelden wordt OR-toewijzing (Object-Relational) beschreven:

#### **Voorbeeld van 1 CMDB-klasse toegewezen aan 1 databasetabel:**

Klasse M1, met attributen A1, A2 en A3, wordt toegewezen aan kolommen c1, c2 en c3 van tabel 1. Dit betekent dat een M1-exemplaar een overeenkomende rij in tabel 1 heeft.

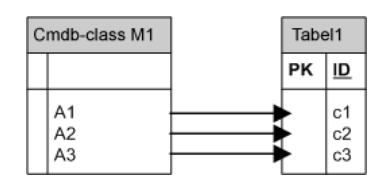

#### **Voorbeeld van 1 CMDB-klasse toegewezen aan 2 databasetabellen:**

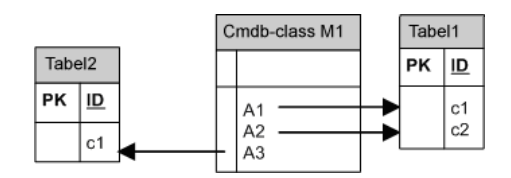

#### **Voorbeeld van overerving:**

Dit geval wordt gebruikt in de CMDB, waarin elke klasse een eigen databasetabel heeft.

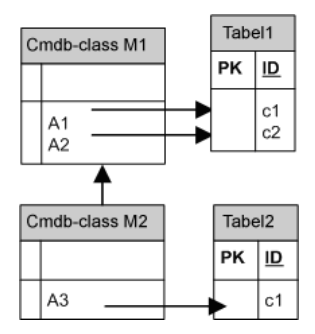
#### **Voorbeeld van overerving van één tabel met Discriminator:**

Een gehele hiërarchie van klassen wordt toegewezen aan één databasetabel, waarvan de kolommen een superset met alle attributen van de toegewezen klassen bevatten. De tabel bevat ook een aanvullende kolom (Discriminator), waarvan de waarde aangeeft welke specifieke klasse aan dit item moet worden toegewezen.

Wanneer u gebruikmaakt van Discriminator-mogelijkheden, kunt u geen klasse overslaan in de hiërarchie. Dat wil zeggen: aangezien C3 overerft van C2 en C2 overerft van C1, kunt u niet alleen C1 en C3 definiëren, maar moet u alle drie de klassen definiëren.

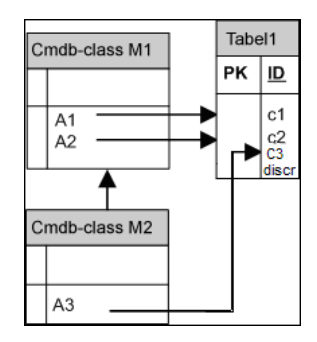

## **Koppelingen**

Er zijn drie typen koppelingen: een-op-veel, veel-op-een en veel-op-veel. Voor verbinding tussen de verschillende databaseobjecten moet een van deze koppelingen worden gedefinieerd met behulp van een externesleutelkolom (voor het geval van een-op-veel) of een toewijzingstabel (voor het geval van veel-op-veel).

## **Bruikbaarheid**

Aangezien het JPA-schema zeer uitgebreid is, wordt een gestroomlijnd XML-bestand verschaft om definities te vereenvoudigen.

De use case voor het gebruik van dit XML-bestand is als volgt: federated gegevens worden in één federated klasse gemodelleerd. Deze klasse heeft veel-op-een relaties met een niet-federated CMDB-klasse. Bovendien is er slechts één mogelijk relatietype tussen de federated klasse en de niet-federated klasse.

## **Taken**

# **Voorbereidingen treffen voor het aanmaken van adapters**

Met deze taak worden de voorbereidingen beschreven die nodig zijn voor het aanmaken van een adapter.

**Opmerking:** U kunt voorbeelden bekijken van de algemene database-adapter in de UCMDB API. Het DDMi Adapter-voorbeeld bevat naast een gecompliceerd **orm.xml**-bestand ook de implementaties voor bepaalde invoegtoepassingsinterfaces.

Deze taak omvat de onderstaande stappen:

- ➤ ["Vereisten" op pagina 147](#page-146-0)
- ➤ ["Een CI-type aanmaken" op pagina 149](#page-148-0)
- ➤ ["Een relatie aanmaken" op pagina 150](#page-149-0)

## <span id="page-146-0"></span> **1 Vereisten**

Als u wilt valideren of u de database-adapter met uw database kunt gebruiken, controleert u het volgende:

➤ Of de afstemmingsklassen en de bijbehorende attributen (ook bekend als meervoudige knooppunten) in de database aanwezig zijn. Als de afstemming bijvoorbeeld wordt uitgevoerd op basis van knooppuntnaam, controleert u of er een tabel is die een kolom met knooppuntnamen bevat. Als de afstemming wordt uitgevoerd volgens knooppunt cmdb\_id, controleert u of er een kolom is met CMDB-ID's die overeenkomen met de CMDB-ID's van de knooppunten in de CMDB. Zie ["Afstemming" op pagina 142](#page-141-0) voor meer informatie over afstemming.

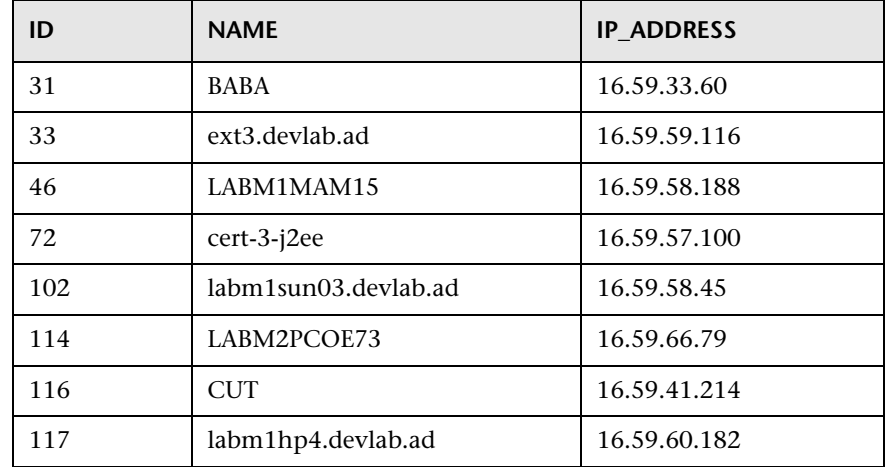

➤ Als u twee CIT's met een relatie wilt correleren, moeten er correlatiegegevens tussen de CIT-tabellen bestaan. De correlatie kan plaatsvinden door een externe-sleutelkolom of een toewijzingstabel. Om bijvoorbeeld te correleren tussen knooppunt en ticket moet er een kolom aanwezig zijn in de tickettabel die de knooppunt-ID bevat, een kolom in de knooppunttabel met de ticket-ID die ermee is verbonden, of een toewijzingstabel waarvan end1 de knooppunt-ID en end2 de ticket-ID is. Zie ["Hibernate als JPA-provider" op pagina 143](#page-142-0) voor meer informatie over correlatiegegevens.

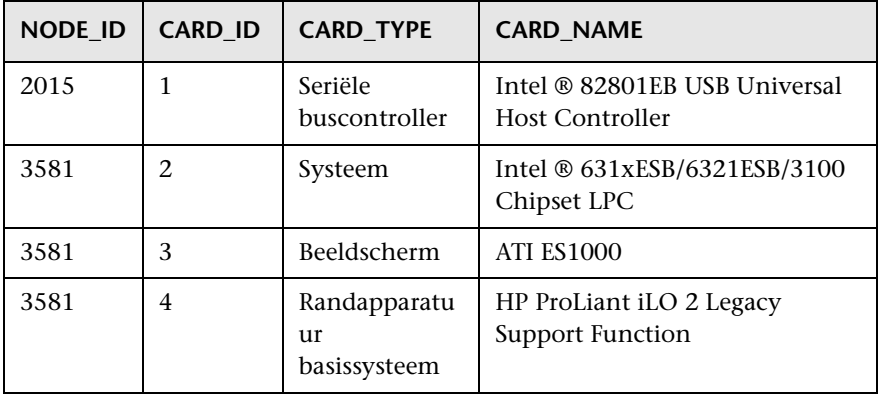

In de volgende tabel wordt de externe-sleutelkolom NODE\_ID weergegeven:

► Elk CIT kan aan een of meer tabellen worden toegewezen. Als u één CIT aan meerdere tabellen wilt toewijzen, controleert u of er een primaire tabel is waarvan de primaire sleutel aanwezig is in de andere tabellen, en die een unieke waardekolom is.

Een ticket wordt bijvoorbeeld aan twee tabellen toegewezen: ticket1 en ticket2. De eerste tabel heeft de kolommen c1 en c2 en de tweede tabel heeft de kolommen c3 en c4. Om mogelijk te maken dat ze als één tabel worden beschouwd, moeten beide dezelfde primaire sleutel hebben. Het is ook mogelijk dat de primaire sleutel van de eerste tabel een kolom is in de tweede tabel.

In het volgende voorbeeld delen de tabellen dezelfde primaire sleutel met de naam CARD\_ID:

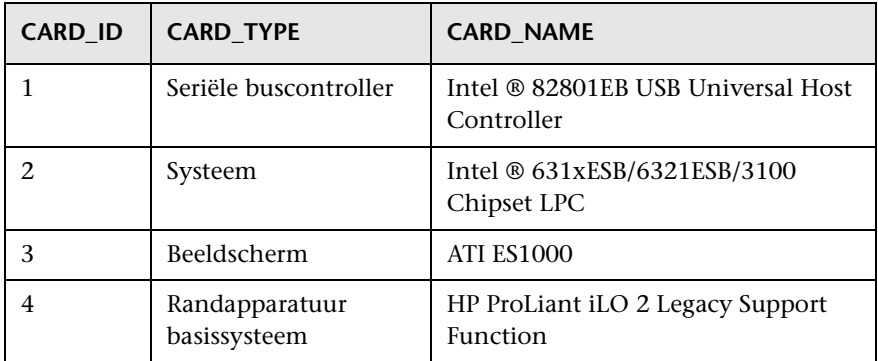

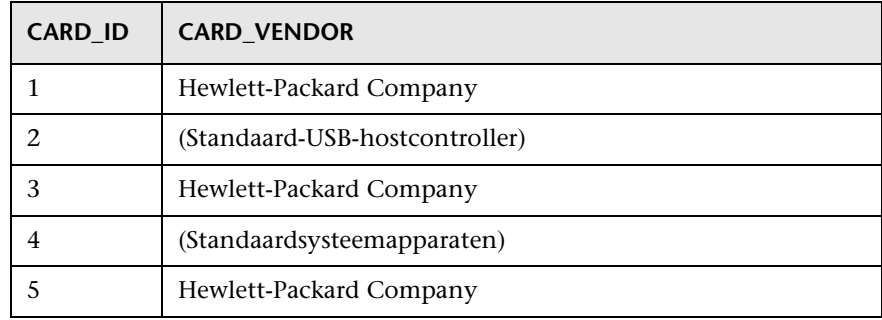

### <span id="page-148-0"></span> **2 Een CI-type aanmaken**

In deze stap kunt u een federated CIT aanmaken dat moet worden toegewezen aan gegevens in het RDBMS (de externe gegevensbron).

- **a** Open in UCMDB het CI-typebeheer en maak een nieuw CI-type aan. Zie "Een CI-type maken" in de *HP Universal CMDB – Handleiding Modeling* voor meer informatie over dit onderwerp.
- **b** Voeg de noodzakelijke attributen aan het CIT toe, zoals de laatste toegangstijd, leverancier, enzovoort. Dit zijn de attributen die met de adapter van de externe gegevensbron worden opgehaald en in CMDB-weergaven worden geplaatst.

### <span id="page-149-0"></span> **3 Een relatie aanmaken**

In deze stap voegt u een relatie tussen het UCMDB-CIT en het nieuwe CIT toe waarmee de gegevens worden vertegenwoordigd waarop in de externe gegevensbron federation moet worden toegepast.

Voeg de juiste, geldige relaties aan het nieuwe CIT toe. Zie "Het dialoogvenster Relatie toevoegen/verwijderen" in de *HP Universal CMDB – Handleiding Modeling* voor meer informatie over dit onderwerp.

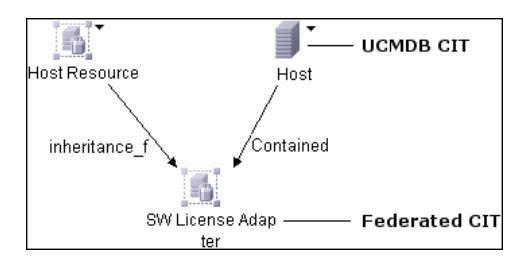

**Opmerking:** in deze fase kunt u de federated gegevens nog niet zien, aangezien u de methode nog niet hebt gedefinieerd waarmee u de gegevens wilt invoeren.

**Voorbeeld van het aanmaken van een Containment-relatie:**

**1** In het CIT-beheer selecteert u de twee CITs:

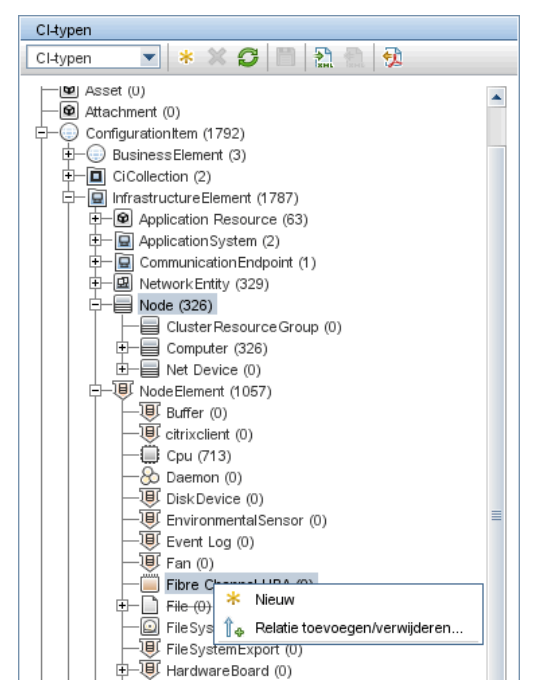

**2** Maak een **Containment**-relatie tussen de twee CIT's aan:

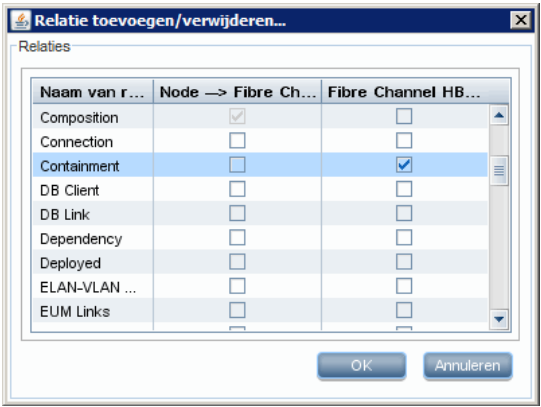

# <span id="page-151-2"></span>**Adapterpakketten voorbereiden**

In deze stap zoekt en configureert u het pakket Algemene DB-adapter.

- **1** Zoek het pakket **db-adapter.zip** in de map **C:\hp\UCMDB\UCMDBServer\content\adapters**.
- <span id="page-151-1"></span> **2** Pak het pakket in een lokale tijdelijke map uit.
- <span id="page-151-0"></span> **3** Bewerk het XML-bestand van de adapter:
	- ➤ Open het bestand **discoveryPatterns\db\_adapter.xml** in een teksteditor.
	- ➤ Zoek het attribuut **adapter id** en vervang de naam:

```
<pattern id="MyAdapter" displayLabel="My Adapter" 
xsi:noNamespaceSchemaLocation="../../Patterns.xsd" description="Discovery 
Pattern Description"
      schemaVersion="9.0" xmlns:xsi="http://www.w3.org/2001/
XMLSchema-instance" displayName="UCMDB API Population">
```
Als de adapter replicatiegegevens ondersteunt, moet de volgende mogelijkheid aan het element **<adapter-capabilities>** worden toegevoegd:

> <support-replication-data> <source> <changes-source/> </source> </support-replication-data>

Het weergegeven label of de ID wordt in de lijst met adapters weergegeven in het deelvenster Integratiepunt in HP Universal CMDB.

Zie "De pagina Integration Studio" in de *HP Universal CMDB – Handleiding Data Flow Management* voor meer informatie over het vullen van de CMDB met gegevens.

➤ Als de toewijzingsengine van versie 8.x op de adapter wordt gebruikt (wat inhoudt dat niet de nieuwe toewijzingsengine voor afstemming wordt gebruikt), vervangt u het volgende element:

<default-mapping-engine/>

met

<default-mapping-engine>com.hp.ucmdb.federation.mappingEngine.AdapterMa ppingEngine</default-mapping-engine>

Als u wilt terugkeren naar de nieuwe toewijzingsengine, stelt u het element weer in op de volgende waarde:

<default-mapping-engine/>

➤ Zoek de definitie **category**:

<category>Generic</category>

Wijzig de categorienaam **Generic** in de categorie van uw keuze.

**Opmerking:** adapters waarvan de categorieën worden opgegeven als **Generic**, worden niet in Integration Studio weergegeven wanneer u een nieuw integratiepunt aanmaakt.

 **4** Open in de tijdelijke map de map **adapterCode** en wijzig de naam van **GenericDBAdapter** in de waarde van **adapter id** die is gebruikt in sta[p 3](#page-151-0).

Deze map bevat de jar-bestanden waarmee de federation-logica wordt uitgevoerd, zoals de adapternaam, de query's en klassen in de CMDB en de velden in het RDBMS dat de adapter ondersteunt.

 **5** Configureer de adapter indien nodig. Zie ["Adapters configureren" op](#page-154-0)  [pagina 155](#page-154-0) voor meer informatie over dit onderwerp.

 **6** Maak een \*.zip-bestand aan met dezelfde naam als u aan het attribuut **adapter id** hebt gegeven, zoals beschreven in sta[p 3 op pagina 152.](#page-151-0)

**Opmerking:** het bestand **descriptor.xml** is een standaardbestand dat in elk pakket aanwezig is.

 **7** Sla het nieuwe pakket op dat u in de vorige stap hebt aangemaakt. De standaardmap voor adapters is: **C:\hp\UCMDB\UCMDBServer\content\adapters**.

# **Algemene DB-adapter upgraden van 9.00 of 9.01 naar 9.02 en hoger**

- **1** Kopieer uw adapterpakket naar een lokale tijdelijke map.
- **2** Pak de bestanden uit.
- **3** Verwijder de volgende bestanden uit de map **adapterCode\<Uw adapternaam>**:
	- ➤ **asm.jar**
	- ➤ **asm-attrs.jar**
	- ➤ **cglib.jar**
	- ➤ **db-adapter.jar**
	- ➤ **jboss-archive-browsing.jar**
	- ➤ **saxon-b.jar**
- **4** Maak uw adapterpakket opnieuw aan.

**Opmerking:** voor al uw geïmplementeerde algemene DB-adapters worden de noodzakelijke bestanden met het UCMDB-installatieprogramma verwijderd uit het bestandssysteem van de UCMDB en de probe. U moet het pakket echter nog steeds zelf herstellen om het indien nodig opnieuw te implementeren.

# <span id="page-154-0"></span>**Adapters configureren**

Met een van de volgende methoden kunt u de adapter configureren:

- ➤ ["Adapterconfiguratie minimale methode" op pagina 155](#page-154-1)
- ➤ ["Adapterconfiguratie geavanceerde methode" op pagina 159](#page-158-0)

Deze configuratiebestanden bevinden zich in het pakket **db-adapter.zip** in de map **C:\hp\UCMDB\UCMDBServer\content\adapters**, dat u hebt uitgepakt in stap [2](#page-151-1) van ["Adapterpakketten voorbereiden" op pagina 152.](#page-151-2)

## <span id="page-154-1"></span>**Adapterconfiguratie – minimale methode**

**Opmerking:** het bestand **orm.xml** dat automatisch wordt gegenereerd als resultaat van de uitvoering van deze methode, is een goed voorbeeld dat u kunt gebruiken wanneer u met de geavanceerde methode werkt.

Met de volgende procedure wordt een methode beschreven waarmee het klassemodel in de CMDB aan een RDBMS wordt toegewezen. U gebruikt deze minimale methode wanneer u het volgende moet doen:

- ➤ Zorgen voor federation van één knooppunt zoals een knooppuntattribuut.
- ➤ De mogelijkheden van de algemene DB-adapter tonen.

Deze methode:

- ➤ ondersteunt slechts federation van één knooppunt
- ➤ ondersteunt slechts veel-op-een virtuele relaties

Deze taak omvat de onderstaande stappen:

- ➤ ["Bestand adapter.conf configureren" op pagina 156](#page-155-0)
- ➤ ["Bestand simplifiedConfiguration.xml configureren" op pagina 156](#page-155-1)

## <span id="page-155-0"></span>**Bestand adapter.conf configureren**

In deze stap wijzigt u de instellingen in het bestand adapter.conf zodat federation van gegevens automatisch plaatsvindt.

- **1** Open het bestand **adapter.conf** in een teksteditor.
- **2** Zoek de volgende regel: **use.simplified.xml.config=<true/false>**.
- **3** Wijzig de regel in **use.simplified.xml.config=true**.

## <span id="page-155-1"></span>**Bestand simplifiedConfiguration.xml configureren**

In deze stap configureert u het bestand **simplifiedConfiguration.xml** door het CIT in de CMDB toe te wijzen aan de velden in de RDBMS-tabel.

 **1** Open het bestand **simplifiedConfiguration.xml** in een teksteditor.

Dit bestand bevat een sjabloon die u gebruikt voor elke entiteit die moet worden toegewezen.

**Opmerking:** bewerk het bestand **simplifiedConfiguration.xml** niet in een versie van Kladblok van Microsoft Corporation. Gebruik Notepad++, UltraEdit of een andere teksteditor van derden.

- **2** Breng wijzigingen in de volgende attributen aan:
	- ➤ De CIT-naam in UCMDB (cmdb-class-name) en de bijbehorende tabelnaam in het RDBMS (default-table-name):

<cmdb-class cmdb-class-name="node" default-table-name="Device">

Het attribuut cmdb-class-name wordt van het knooppunt-CIT overgenomen:

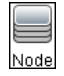

Het attribuut default-table-name wordt van de tabel Device overgenomen:

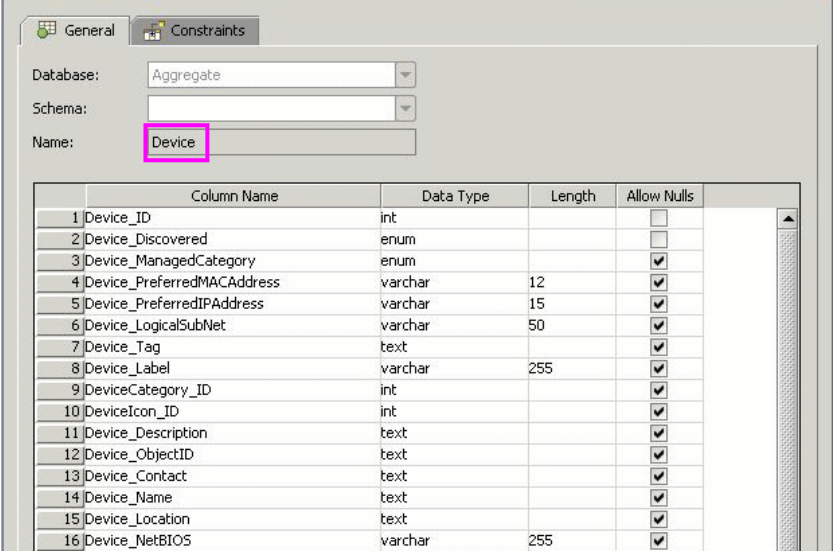

➤ De unieke ID in het RDBMS:

<primary-key column-name="Device\_ID"/>

➤ De afstemmingsregel (reconciliation-by-two-nodes):

<reconciliation-by-two-nodes connected-node-cmdb-class-name="ip\_address" cmdb-link-type="containment">

➤ Het afstemmingsattribuut in UCMDB (cmdb-attribute-name) en in het RDBMS (column-name):

<connected-node-attribute cmdb-attribute-name="name" column-name="[column\_name]"/>

➤ De naam van het CIT (cmdb-class-name) en de naam van de bijbehorende tabel in het RDBMS (default-table-name). Tevens de CMDB-relatie (connected-cmdb-class-name) en de CIT-relatie (link-class-name):

<class cmdb-class-name="sw\_sub\_component" default-table-name="SWSubComponent" connected-cmdb-class-name="node" link-class-name="composition">

➤ De primaire sleutel en de externe sleutel:

<foreign-primary-key column-name="Device\_ID" cmdb-class-primary-key-column="Device\_ID"/>

➤ De unieke ID in het RDBMS:

<primary-key column-name="Device\_ID"/>

➤ De toewijzing tussen het attribuut CMDB (cmdb-attribute-name) en de kolomnaam in het RDBMS (column-name):

 <attribute cmdb-attribute-name="last\_access\_time" column-name="SWSubComponent\_LastAccess TimeStamp"/>

 **3** Sla het bestand op.

# <span id="page-158-0"></span>**Adapterconfiguratie – geavanceerde methode**

Deze taak omvat de onderstaande stappen:

- ➤ ["Bestand orm.xml configureren" op pagina 159](#page-158-1)
- ➤ ["Bestand reconciliation\\_types.txt configureren" op pagina 164](#page-163-0)
- ➤ ["Bestand reconciliation\\_rules.txt configureren" op pagina 164](#page-163-1)

### <span id="page-158-1"></span>**Bestand orm.xml configureren**

In deze stap wijst u de CIT's en relaties in de CMDB aan de tabellen in het RDBMS toe.

 **1** Open het bestand **orm.xml** in een teksteditor.

Dit bestand bevat standaard een sjabloon waarmee u zoveel CIT's en relaties kunt toewijzen als u nodig hebt voor de federation.

**Opmerking:** bewerk het bestand **orm.xml** niet in een versie van Kladblok van Microsoft Corporation. Gebruik Notepad++, UltraEdit of een andere teksteditor van derden.

 **2** Breng wijzigingen in het bestand aan volgens de gegevensentiteiten die moeten worden toegewezen. Zie de volgende voorbeelden voor meer informatie.

De volgende relatietypen kunnen in het bestand **orm.xml** worden toegewezen:

➤ Een-op-een:

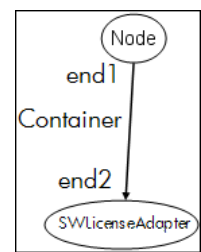

De code voor dit relatietype is:

```
<one-to-one name="end1" target-entity="node">
      <join-column name="Device_ID" />
</one-to-one>
<one-to-one name="end2" target-entity="sw_sub_component">
      <join-column name="Device_ID" />
      <join-column name="Version_ID" />
</one-to-one>
```
➤ Veel-op-een:

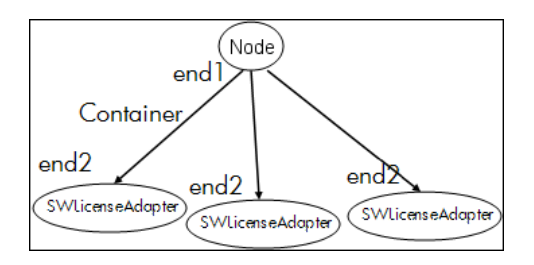

De code voor dit relatietype is:

```
<many-to-one name="end1" target-entity="node">
      <join-column name="Device_ID" />
</many-to-one>
<one-to-one name="end2" target-entity="sw_sub_component">
      <join-column name="Device_ID" />
      <join-column name="Version_ID" />
</one-to-one>
```
#### ➤ Veel-op-veel:

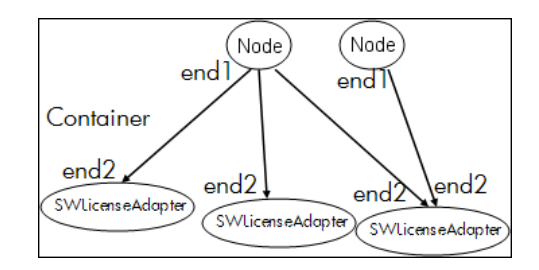

De code voor dit relatietype is:

```
<many-to-one name="end1" target-entity="node">
      <join-column name="Device_ID" />
</many-to-one>
<many-to-one name="end2" target-entity="sw_sub_component">
      <join-column name="Device_ID" />
      <join-column name="Version_ID" />
</many-to-one>
```
Zie ["Naamgevingsconventies" op pagina 202](#page-201-0) voor meer informatie over naamgevingsconventies.

#### **Voorbeeld van entiteitstoewijzing tussen het datamodel en het RDBMS:**

**Opmerking**: attributen die niet hoeven te worden geconfigureerd, worden uit de volgende voorbeelden weggelaten.

➤ De klasse van het CMDB-CIT:

<entity class="generic\_db\_adapter.node">

- ➤ De naam van de tabel in het RDBMS: <table name="Device"/>
- ➤ De kolomnaam van de unieke ID in de tabel RDBMS:

<column name="Device ID"/>

- ➤ De naam van het attribuut in het CMDB-CIT: <basic name="name">
- ➤ De naam van het tabelveld in de externe gegevensbron: <column name="Device\_Name"/>
- ➤ De naam van het nieuwe CIT dat u hebt aangemaakt in ["Een CI-type](#page-148-0)  [aanmaken" op pagina 149](#page-148-0):

<entity class="generic\_db\_adapter.MyAdapter">

- ➤ De naam van de bijbehorende tabel in het RDBMS: <table name="SW\_License"/>
- ➤ De unieke ID in het RDBMS:

```
<id name="id1">
```
<column updatable="false" insertable="false" **name="Device\_ID"**/> <generated-value strategy="TABLE"/>

 $\langle$ id $\rangle$ 

<id name="id2">

```
<column updatable="false" insertable="false" name="Version_ID"/>
<generated-value strategy="TABLE"/>
```
</id>

➤ De attribuutnaam in het CMDB-CIT en de naam van het bijbehorende attribuut in het RDBMS:

```
<basic name="license_required">
```

```
<column updatable="false" insertable="false"
```

```
name="MyAdapter_LicenseRequired"/>
```
**Voorbeeld van relatietoewijzing tussen het datamodel en het RDBMS:**

➤ De klasse van de CMDB-relatie:

<entity **class="generic\_db\_adapter.node\_containment\_MyAdapter"**>

➤ De naam van de RDBMS-tabel waarin de relatie wordt uitgevoerd:

<table **name="MyAdapter**"/>

➤ De unieke ID in het RDBMS:

```
<id name="id1">
       <column updatable="false" insertable="false" name="Device_ID"/>
       <generated-value strategy="TABLE"/>
\langleid\rangle<id name="id2">
       <column updatable="false" insertable="false" name="Version_ID"/>
       <generated-value strategy="TABLE"/>
\langleid\rangle
```
➤ Het relatietype van het CMDB-CIT:

```
<many-to-one target-entity="node" name="end1">
```
➤ De velden voor primaire sleutel en externe sleutel in het RDBMS:

```
<join-column updatable="false" insertable="false" 
referenced-column-name="[column_name]" name="Device_ID"/>
```
#### <span id="page-163-0"></span>**Bestand reconciliation\_types.txt configureren**

Open het bestand **reconciliation\_types.txt** in een teksteditor.

Zie ["Bestand reconciliation\\_types.txt" op pagina 210](#page-209-0) voor meer informatie over dit onderwerp.

#### <span id="page-163-1"></span>**Bestand reconciliation\_rules.txt configureren**

In deze stap definieert u de regels op basis waarvan de adapter de CMDB en het RDBMS afstemt (alleen als de toewijzingsengine wordt gebruikt, voor achterwaartse compatibiliteit met versie 8.x):

- **1** Open **META-INF\reconciliation\_rules.txt** in een teksteditor.
- **2** Breng wijzigingen in het bestand aan volgens het CIT dat u toewijst. Als u bijvoorbeeld een knooppunt-CIT wilt toewijzen, gebruikt u de volgende expressie:

multinode[node] ordered expression[^name]

#### **Opmerking:**

- ➤ Als de gegevens in de database hoofdlettergevoelig zijn, moet u het besturingsteken (**^**) niet verwijderen.
- ➤ Controleer of elke vierkante haak openen een bijbehorende vierkante haak sluiten heeft.

Zie ["Bestand reconciliation\\_rules.txt \(voor achterwaartse compatibiliteit\)" op](#page-209-1)  [pagina 210](#page-209-1) voor meer informatie over dit onderwerp.

## **Invoegtoepassingen implementeren**

Met deze taak wordt beschreven hoe u een algemene DB-adapter kunt implementeren met invoegtoepassingen.

**Opmerking:** Alvorens een invoegtoepassing voor een adapter te schrijven, moet u alle noodzakelijke stappen in ["Adapterpakketten voorbereiden" op](#page-151-2)  [pagina 152](#page-151-2) hebben uitgevoerd.

- **1** Kopieer de volgende jar-bestanden vanuit de installatiemap van de UCMDB-server naar uw ontwikkelingsklassepad:
	- ➤ Kopieer het bestand **db-interfaces.jar** en het bestand **db-interfaces-javadoc.jar** vanuit de map **tools\adapter-dev-kit**.
	- ➤ Kopieer het bestand **federation-api.jar** en het bestand **federation-api-javadoc.jar** vanuit de map **\tools\adapter-dev-kit\ SampleAdapters\production-lib**.

**Opmerking:** meer informatie over het ontwikkelen van een invoegtoepassing vindt u in de bestanden **db-interfaces-javadoc.jar** en **federation-api-javadoc.jar** en in de onlinedocumentatie op:

- ➤ **C:\hp\UCMDB\UCMDBServer\deploy\ucmdb-docs\docs\eng\doc\_lib\ DevRef\_guide\DBAdapterFramework\_JavaAPI\index.html**
- ➤ **C:\hp\UCMDB\UCMDBServer\deploy\ucmdb-docs\docs\eng\doc\_lib\ DevRef\_guide\Federation\_JavaAPI\index.html**

 **2** Schrijf een Java-klasse waarmee de Java-interface van de invoegtoepassing wordt geïmplementeerd. De interfaces worden in het bestand **db-interfaces.jar** gedefinieerd. In de onderstaande tabel wordt de interface opgegeven die voor elke invoegtoepassing moet worden geïmplementeerd:

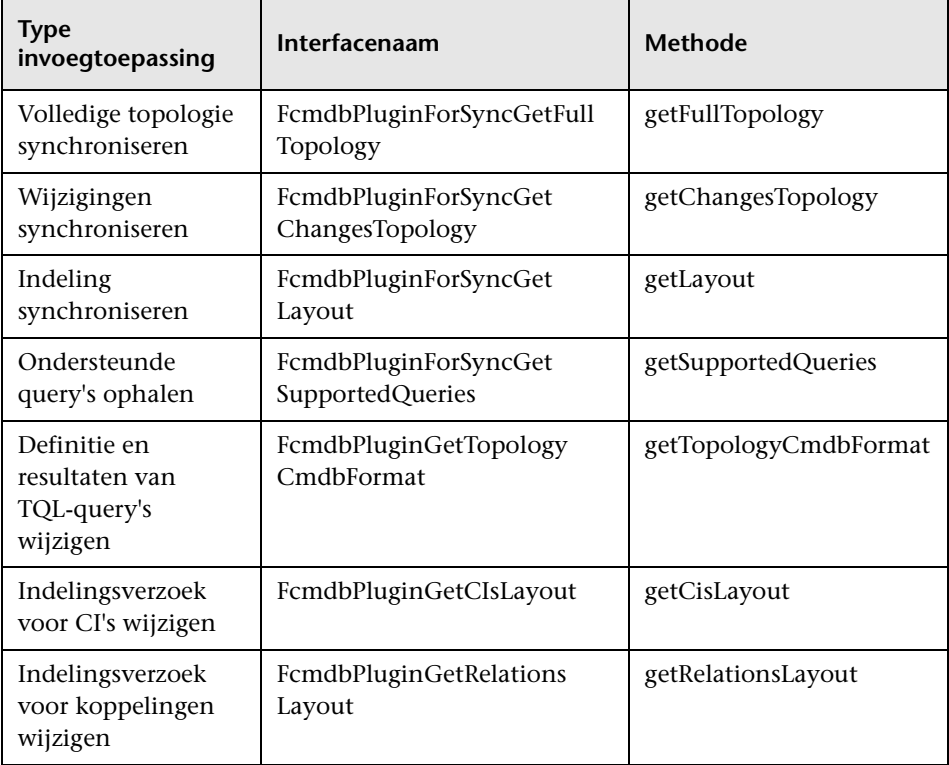

De klasse van de invoegtoepassing moet een openbare standaardconstructor hebben. Alle interfaces stellen een methode beschikbaar met de naam initPlugin. Deze methode wordt gegarandeerd aangeroepen vóór enige andere methode en wordt gebruikt om de adapter te initialiseren met het omgevingsobject van de relevante adapter.

 **3** Zorg ervoor dat u de Federation SDK JAR en de JAR's van de algemene DB-adapter in uw klassepad hebt voordat u uw Java-code compileert. De Federation SDK is het bestand **federation\_api.jar**, dat zich bevindt in de map **C:\hp\UCMDB\UCMDBServer\lib**.

 **4** Pak uw klasse in een jar-bestand in en plaats het onder de map adapterCode\<naam van uw adapter> in het adapterpakket alvorens het te implementeren.

De invoegtoepassingen worden geconfigureerd met het bestand **plugins.txt**, dat zich bevindt in de map **\META-INF** van de adapter.

Hierna vindt u een voorbeeld van het bestand van de DDMi-adapter:

# mandatory plugin to sync full topology [getFullTopology] com.hp.ucmdb.adapters.ed.plugins.replication.EDReplicationPlugin

# mandatory plugin to sync changes in topology [getChangesTopology] com.hp.ucmdb.adapters.ed.plugins.replication.EDReplicationPlugin

# mandatory plugin to sync layout [getLayout] com.hp.ucmdb.adapters.ed.plugins.replication.EDReplicationPlugin

# plugin to get supported queries in sync. If not defined return all tqls names [getSupportedQueries]

# internal not mandatory plugin to change tql definition and tql result [getTopologyCmdbFormat]

# internal not mandatory plugin to change layout request and CIs result [getCisLayout]

# internal not mandatory plugin to change layout request and relations result [getRelationsLayout]

Legenda:

# - Een commentaarregel.

[<Adapter Type>] – begin van de definitiesectie voor een specifiek adaptertype.

Er kan zich een lege regel bevinden onder elk [<Adapter Type>], wat inhoudt dat er geen invoegtoepassingsklasse is gekoppeld, of de volledig gekwalificeerde naam van uw invoegtoepassingsklasse kan worden weergegeven.

 **5** Pak uw adapter met het nieuwe jar-bestand en het bijgewerkte bestand **plugins.xml** in. De rest van de bestanden in het pakket moet hetzelfde zijn als in elke adapter die is gebaseerd op de algemene DB-adapter.

# **Adapters implementeren**

- **1** Ga in UCMDB naar Pakketbeheer. Zie "Pagina Pakketbeheer" in de *HP Universal CMDB – Handleiding Beheer* voor meer informatie over dit onderwerp.
- 療

 $\alpha$ 

 **2** Klik op het pictogram **Pakketten uitrollen naar server (vanaf plaatselijk station)** en blader naar uw adapterpakket. Selecteer het pakket en klik op **Openen** en vervolgens op **Uitrollen** om het pakket in Pakketbeheer weer te geven.

 **3** Selecteer uw pakket in de lijst en klik op het pictogram **Pakketbronnen weergeven** om te controleren of de pakketinhoud wordt herkend door Pakketbeheer.

# **Adapters bewerken**

Nadat u de adapter hebt aangemaakt en geïmplementeerd, kunt u deze vervolgens bewerken in UCMDB. Zie "Adapterbeheer" op pagina 117 voor meer informatie over dit onderwerp.

## **Integratiepunten aanmaken**

In deze stap controleert u of de federation werkt, dat wil zeggen of de verbinding geldig is en of het XML-bestand geldig is. Met deze controle wordt echter niet geverifieerd of de XML aan de juiste velden in het RDBMS toewijst.

- **1** Ga in UCMDB naar Integration Studio (**Data Flow-beheer > Integration Studio**).
- **2** Maak een integratiepunt aan. Zie "Het dialoogvenster Nieuw integratiepunt/Integratiepunt bewerken" in de *HP Universal CMDB – Handleiding Data Flow Management* voor meer informatie over dit onderwerp.

Op het tabblad Federation worden alle CIT's weergegeven waarop federation kan worden uitgevoerd met dit integratiepunt. Zie "Het tabblad Federation" in de *HP Universal CMDB – Handleiding Data Flow Management* voor meer informatie over dit onderwerp.

## **Weergaven aanmaken**

In deze stap maakt u een weergave aan waarmee u exemplaren van het CIT kunt bekijken.

- **1** Ga in UCMDB naar Modeling Studio (**Modellering > Modeling Studio**).
- **2** Maak een weergave aan. Zie "Een sjabloongebaseerde weergave maken" in de *HP Universal CMDB – Handleiding Modeling* voor meer informatie over dit onderwerp.

 **3** U kunt voorwaarden aan de TQL toevoegen, bijvoorbeeld: de laatste toegangstijd is groter dan zes maanden:

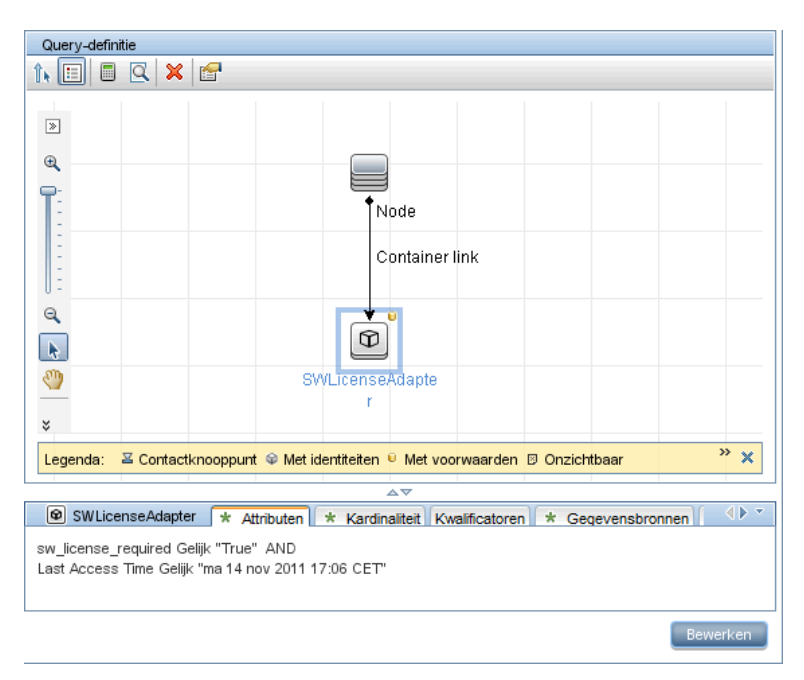

# **Resultaten berekenen**

In deze stap controleert u de resultaten.

- **1** Ga in UCMDB naar Modeling Studio (**Modellering > Modeling Studio**).
- **2** Open een weergave.
- **3** Bereken resultaten door te klikken op de knop **Aantal query-resultaten berekenen**.
- **4** Klik op de knop **Voorbeeld** om de CI's in de weergave te bekijken.

## **Resultaten bekijken**

In deze stap bekijkt u de resultaten en foutopsporingsproblemen in de procedure. Als bijvoorbeeld niets in de weergave wordt getoond, controleert u de definities in het bestand **orm.xml**, verwijdert u de relatie-attributen en laad u de adapter opnieuw.

- **1** Ga in UCMDB naar IT-universumbeheer (**Modellering > IT-universumbeheer**).
- **2** Selecteer een CI.

Op het tabblad Eigenschappen worden de resultaten van de federation weergegeven.

## **Rapporten weergeven**

In deze stap bekijkt u topologierapporten. Zie "Overzicht topologierapporten" in de *HP Universal CMDB – Handleiding Modeling* voor meer informatie.

## **Logboekbestanden inschakelen**

U kunt de logboekbestanden raadplegen om te begrijpen wat berekeningsstromen en de adapterlevenscyclus inhouden en om foutopsporingsgegevens te bekijken. Zie ["Adapterlogboekbestanden" op pagina 234](#page-233-0) voor meer informatie over dit onderwerp.

# **Toewijzing tot stand brengen tussen CIT-attributen en databasetabellen met Eclipse**

Let op: deze procedure is bedoeld voor gebruikers met een gevorderde kennis van inhoudsontwikkeling. Neem contact op met HP Software Support voor eventuele vragen.

Met deze taak wordt beschreven hoe u de JPA-invoegtoepassing die bij de J2EE-versie van Eclipse wordt geleverd, installeert en gebruikt om het volgende te doen:

- ➤ Grafische toewijzing tussen CMDB-klasseattributen en databasetabelkolommen inschakelen.
- ➤ Handmatige bewerking van het toewijzingsbestand (orm.xml) met correctheidscontrole inschakelen. De correctheidscontrole omvat naast een syntaxiscontrole ook verificatie of de klasseattributen en toegewezen databasetabelkolommen juist zijn vermeld.
- ➤ Implementatie van het toewijzingsbestand inschakelen voor de CMDB-server en het weergeven van de fouten, als een nadere correctheidscontrole.
- ➤ Een voorbeeldquery op de CMDB-server definiëren en deze rechtstreeks vanuit Eclipse uitvoeren om het toewijzingsbestand te testen.

Deze taak omvat de onderstaande stappen:

- ➤ ["Vereisten" op pagina 173](#page-172-0)
- ➤ ["Installatie" op pagina 173](#page-172-1)
- ➤ ["Werkomgeving voorbereiden" op pagina 174](#page-173-0)
- ➤ ["Een adapter aanmaken" op pagina 177](#page-176-0)
- ➤ ["De CMDB-invoegtoepassing configureren" op pagina 178](#page-177-0)
- ➤ ["Het UCMDB-klassemodel importeren" op pagina 179](#page-178-0)
- ➤ ["Het ORM-bestand samenstellen UCMDB-klassen aan databasetabellen](#page-179-0)  [toewijzen" op pagina 180](#page-179-0)
- ➤ ["ID's toewijzen" op pagina 182](#page-181-0)
- ➤ ["Attributen toewijzen" op pagina 183](#page-182-0)
- ➤ ["Een geldige koppeling toewijzen" op pagina 184](#page-183-0)
- ➤ ["Het ORM-bestand samenstellen secundaire tabellen gebruiken" op](#page-186-0)  [pagina 187](#page-186-0)
- ➤ ["Een secundaire tabel definiëren" op pagina 187](#page-186-1)
- ➤ ["Een attribuut aan een secundaire tabel toewijzen" op pagina 187](#page-186-2)
- ➤ ["Een bestaand ORM-bestand als een basis gebruiken" op pagina 188](#page-187-0)
- ➤ ["De correctheid van het ORM-bestand controleren ingebouwde](#page-188-0)  [correctheidscontrole" op pagina 189](#page-188-0)
- ➤ ["Een nieuw integratiepunt aanmaken" op pagina 190](#page-189-0)
- ➤ ["Het ORM-bestand in de CMDB implementeren" op pagina 190](#page-189-1)
- ➤ ["Een TQL-voorbeeldquery aanmaken" op pagina 191](#page-190-0)

#### <span id="page-172-0"></span> **1 Vereisten**

Installeer **Java Runtime Environment (JRE) 6 Update 7** op de computer waar u Eclipse vanaf de volgende website uitvoert: **http://java.sun.com/javase/downloads/index.jsp**.

De procedure werkt met de runtime-omgeving van Java 5 (of hoger).

#### <span id="page-172-1"></span> **2 Installatie**

- **a** Download en pak **Eclipse IDE for Java EE Developers** uit vanuit **<http://www.eclipse.org/downloads/download.php?file= /technology/epp/downloads/release/ganymede/SR1/ eclipse-jee-ganymede-SR1-win32.zip>** in een lokale map, bijvoorbeeld **C:\Program Files\eclipse**.
- **b** Kopieer **com.hp.plugin.import** cmdb model 1.0.jar vanuit **C:\hp\UCMDB\UCMDBServer\tools\db-adapter-eclipse-plugin\bin** naar **C:\Program Files\Eclipse\plugins**.

 **c** Start **C:\Program Files\Eclipse\eclipse.exe** (vereist minstens een Java 5-runtimeomgeving). Als een bericht verschijnt dat de virtuele Javacomputer niet is gevonden, start u **eclipse.exe** met de volgende opdrachtregel:

"C:\Program Files\eclipse\eclipse.exe" -vm "<JRE installation folder>\bin"

#### <span id="page-173-0"></span> **3 Werkomgeving voorbereiden**

In deze stap stelt u de eigenschappen voor werkruimte, database, verbindingen en stuurprogramma in.

 **a** Pak het bestand **workspaces\_gdb.rar** vanuit **C:\hp\UCMDB\ UCMDBServer\tools\db-adapter-eclipse-plugin\workspace** in **C:\Documents and Settings\All Users\workspaces** uit.

**Opmerking:** U moet het exacte mappad gebruiken. Als u het bestand in het verkeerde pad uitpakt of het bestand ingepakt laat, werkt de procedure niet.

 **b** Kies in Eclipse **File > Switch Workspace > Other**:

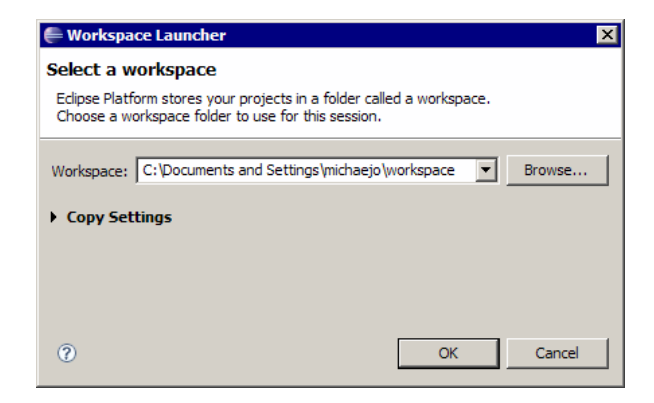

Als u werkt met:

- ➤ SQL Server, selecteert u de volgende map: **C:\Documents and Settings\All Users\workspace\_gdb\_sqlserver**.
- ➤ MySQL, selecteert u de volgende map: **C:\Documents and Settings\All Users\workspace\_gdb\_mysql**.
- ➤ Oracle, selecteert u de volgende map: **C:\Documents and Settings\All Users\workspace\_gdb\_oracle**.
- **c** Klik op **OK**.
- **d** Geef in Eclipse de Project Explorer-weergave weer en selecteer **<Active project> > JPA Content > persistence.xml > <active project name> > orm.xml**.

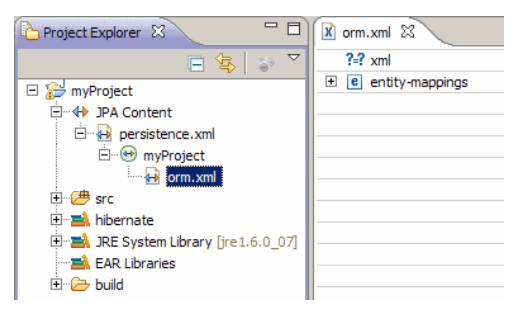

 **e** Klik in de weergave Data Source Explorer (het deelvenster linksonder) met de rechtermuisknop op de databaseverbinding en selecteer het menu **Properties**.

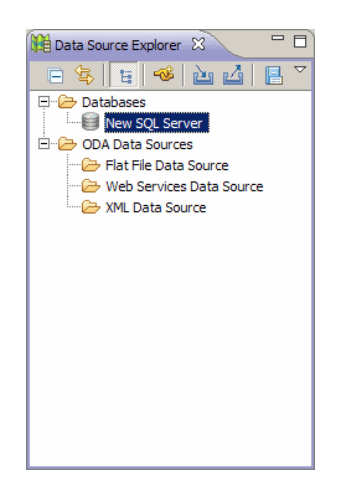

 **f** Selecteer in het dialoogvenster **Properties for <Connection name> Common** en schakel het selectievakje **Connect every time the workbench is started** in. Selecteer **Driver Properties** en vul de verbindingseigenschappen in. Klik op **Test Connection** en controleer of deze verbinding werkt. Klik op **OK**.

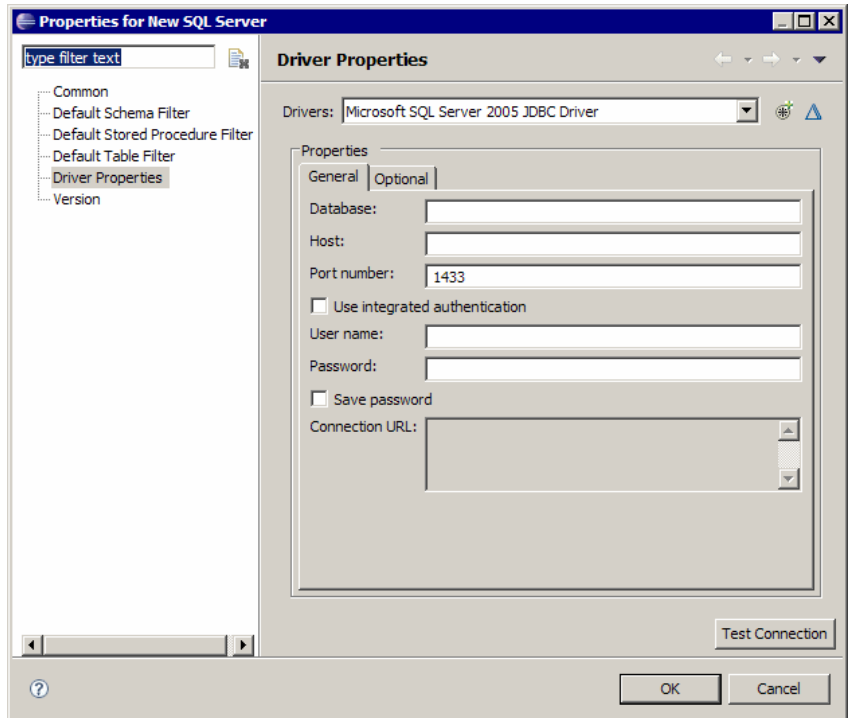

 **g** Klik in de weergave Data Source Explorer met de rechtermuisknop op de databaseverbinding en klik op **Connect**. Er wordt een boomstructuur weergegeven met de databaseschema's en -tabellen onder het databaseverbindingspictogram.

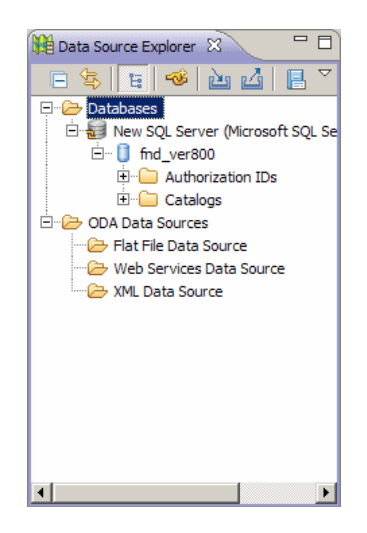

#### <span id="page-176-0"></span> **4 Een adapter aanmaken**

Maak een adapter aan met behulp van de richtlijnen in ["Stap 1: een](#page-45-0)  [adapter aanmaken" op pagina 46](#page-45-0).

#### <span id="page-177-0"></span> **5 De CMDB-invoegtoepassing configureren**

 **a** Klik in Eclipse op **UCMDB > Settings** om het dialoogvenster **CMDB Settings** te openen:

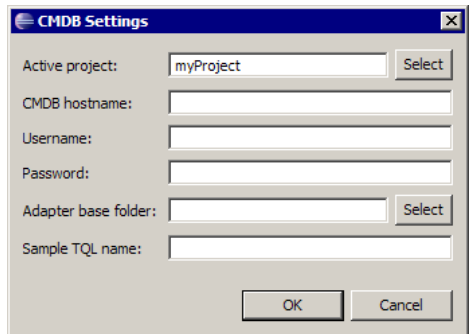

- **b** Selecteer indien nodig het nieuwe JPA-project als het actieve project.
- **c** Voer de CMDB-hostnaam in, bijvoorbeeld **localhost** of **labm1.itdep1**. U hoeft het poortnummer of http://-voorvoegsel niet in het adres op te nemen.
- **d** Vul de gebruikersnaam en het wachtwoord in waarmee u toegang kunt krijgen tot de CMDB-API, doorgaans **admin**/**admin**.
- **e** Controleer of de map **C:\hp** op de CMDB-server als een netwerkstation wordt toegewezen.
- **f** Selecteer de basismap van de relevante adapter onder **C:\hp**. De basismap is de map die het bestand **dbAdapter.jar** en de submap **META-INF** bevat. Het bijbehorende pad moet **C:\hp\UCMDB\ UCMDBServer\runtime\fcmdb\CodeBase\<adapternaam>** zijn. Controleer dat er geen backslash (**\**) aan het einde staat.

#### <span id="page-178-0"></span> **6 Het UCMDB-klassemodel importeren**

In deze stap selecteert u de CIT's die als JPA-entiteiten moeten worden toegewezen.

 **a** Klik op **UCMDB > Import CMDB Class Model** om het dialoogvenster **CI Type Selection** te openen:

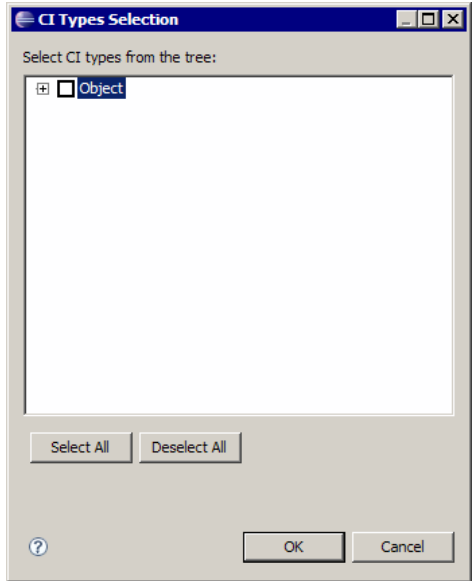

 **b** Selecteer de CI-typen die u als JPA-entiteiten wilt toewijzen. Klik op **OK**. De CI-typen worden als Java-klassen geïmporteerd. Controleer of deze onder de map **src** van het actieve project worden weergegeven:

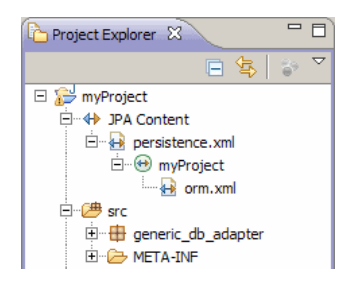

## <span id="page-179-0"></span> **7 Het ORM-bestand samenstellen – UCMDB-klassen aan databasetabellen toewijzen**

In deze stap wijst u de Java-klassen (die u in de vorige stap hebt geïmporteerd) aan de databasetabellen toe.

 **a** Controleer of de databaseverbinding is gelukt. Klik met de rechtermuisknop op het actieve project (dat standaard myProject heet) in Project Explorer. Selecteer de JPA-weergave, schakel het selectievakje **Override default schema from connection** in en selecteer het relevante databaseschema. Klik op **OK**.

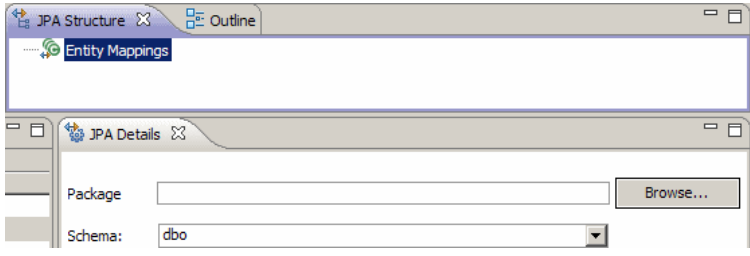

**b** Wijs een CIT toe: klik in de weergave JPA Structure met de rechtermuisknop op de vertakking **Entity Mappings** en selecteer **Add Class**. Het dialoogvenster **Add Persistent Class** wordt geopend. Wijzig het veld **Map as** niet (**Entity**).
**c** Klik op **Browse** en selecteer de klasse UCMDB die moet worden toegewezen (alle UCMDB-klassen behoren tot het pakket **generic\_db\_adapter**).

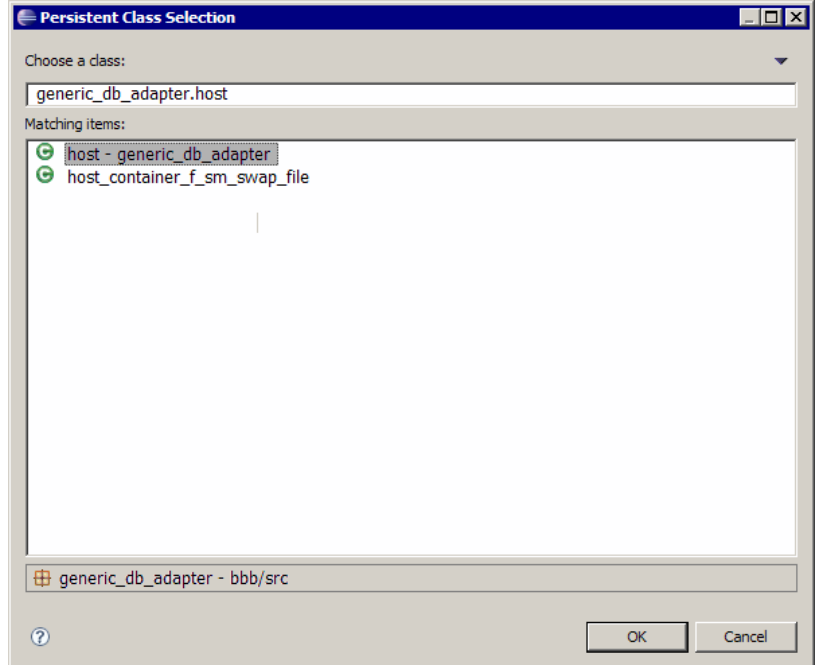

 **d** Klik in beide dialoogvensters op **OK**. De geselecteerde klasse wordt weergegeven onder de vertakking **Entity Mappings** in de weergave JPA Structure.

**Opmerking:** als de entiteit zonder een attributenstructuur wordt weergegeven, klikt u met de rechtermuisknop op het actieve project in de weergave Project Explorer. Kies **Close** en vervolgens **Open**.

 **e** Selecteer in de weergave JPA Details de primaire databasetabel waaraan de UCMDB-klasse moet worden toegewezen. Laat alle andere velden ongewijzigd.

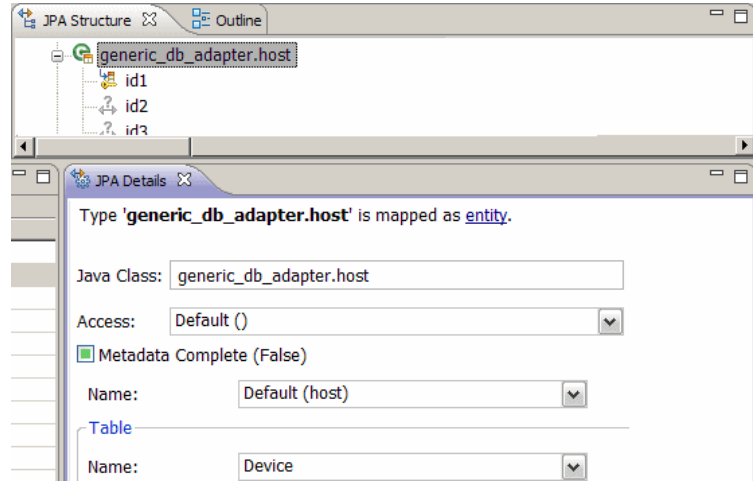

#### <span id="page-181-0"></span> **8 ID's toewijzen**

In overeenstemming met JPA-standaarden moet elke persistente klasse minimaal één ID-attribuut hebben. Voor UCMDB-klassen kunt u maximaal drie attributen als ID's toewijzen. Potentiële ID-attributen worden **id1**, **id2** en **id3** genoemd. Zo wijst u een ID-attribuut toe:

 **a** Vouw de bijbehorende klasse onder de vertakking **Entity Mappings** in de weergave JPA Structure uit, klik met de rechtermuisknop op het relevante attribuut (bijvoorbeeld **id1**) en selecteer **Add Attribute to XML and Map…**:

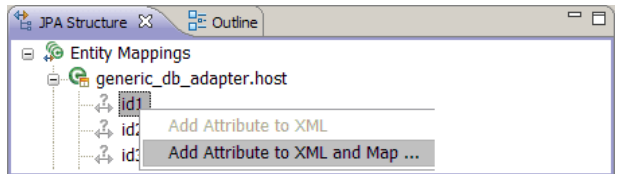

- **b** Het dialoogvenster **Add Persistent Attribute** wordt geopend. Selecteer **Id** in het veld **Map as** en klik op **OK**.
- **c** Selecteer in de weergave JPA Details de databasetabelkolom waaraan het ID-veld moet worden toegewezen.

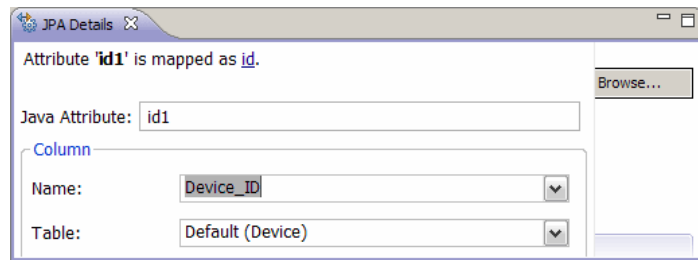

### <span id="page-182-0"></span> **9 Attributen toewijzen**

In deze stap wijst u attributen aan de databasekolommen toe.

- **a** Vouw de bijbehorende klasse onder de vertakking **Entity Mappings** in de weergave JPA Structure uit, klik met de rechtermuisknop op het relevante attribuut (bijvoorbeeld **host\_hostname**) en selecteer **Add Attribute to XML and Map…**.
- **b** Het dialoogvenster **Add Persistent Attribute** wordt geopend. Selecteer **Basic** in het veld **Map as** en klik op **OK**.
- **c** Selecteer in de weergave JPA Details de databasetabelkolom waaraan het attribuutveld moet worden toegewezen.

#### **10 Een geldige koppeling toewijzen**

Voer de stappen uit die worden beschreven in stap [b op pagina 180](#page-179-0) voor het toewijzen van een UCMDB-klasse waarmee een geldige koppeling wordt aangegeven. De naam van zo'n klasse heeft de volgende structuur: **<end1 entity name>\_<link name>\_<end 2 entity name>**. Een **Bevat**-koppeling tussen een host en een locatie wordt aangegeven door een Java-klasse waarvan de naam **generic** db adapter.host contains location is. Zie "Bestand reconciliation rules.txt (voor achterwaartse compatibiliteit)" [op pagina 210](#page-209-0) voor meer informatie over dit onderwerp.

 **a** Wijs de ID-attributen van de koppeling toe, zoals wordt beschreven in ["ID's toewijzen" op pagina 182](#page-181-0). Vouw voor elk ID-attribuut de groep met **Details**-selectievakjes in de weergave JPA Details uit en schakel de selectievakjes **Insertable** en **Updateable** uit.

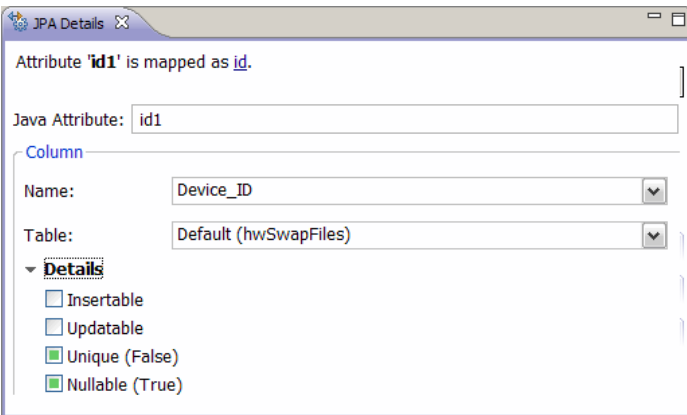

- **b** Wijs de attributen **end1** en **end2** van de koppelingsklasse als volgt toe: Voor elk van de attributen **end1** en **end2** van de koppelingsklasse:
	- ➤ Vouw de bijbehorende klasse onder de vertakking **Entity Mappings** in de weergave JPA Structure uit, klik met de rechtermuisknop op het relevante attribuut (bijvoorbeeld **end1**) en selecteer **Add Attribute to XML and Map…**.

➤ Selecteer in het dialoogvenster **Add Persistent Attribute Many to One** of **One to One** in het veld **Map as**.

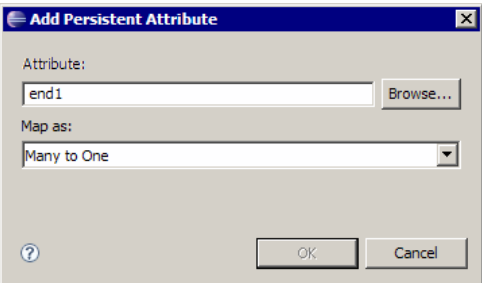

- ➤ Selecteer **Many to One** als het opgegeven **end1** of **end2**-CI meerdere koppelingen van dit type kan hebben. Selecteer anders **One to One**. Bijvoorbeeld: voor een **host\_contains\_ip**-koppeling moet het **host**-eind worden toegewezen als **Many to One**, aangezien één host meerdere IP's kan hebben en het **ip**-eind moet worden toegewezen als **One to One**, aangezien één IP slechts één host kan hebben.
- ➤ Selecteer in de weergave JPA Details **Target entity**, bijvoorbeeld **generic\_db\_adapter.host**.

➤ Schakel in de sectie **Join Columns** van de weergave JPA Details de optie **Override Default** in. Klik op **Edit**. Selecteer in het dialoogvenster **Edit Join Column** de externe-sleutelkolom van de koppelingsdatabasetabel die naar een item in de tabel van de doelentiteit **end1**/ **end2** verwijst. Als de kolomnaam, waarnaar wordt verwezen, in de tabel van de doelentiteit **end1**/**end2** wordt toegewezen aan het bijbehorende ID-attribuut, laat u **Referenced Column Name** ongewijzigd. Anders moet u de naam van de kolom selecteren waarnaar de externe-sleutelkolom verwijst. Schakel de selectievakjes **Insertable** en **Updatable** uit en klik op **OK**.

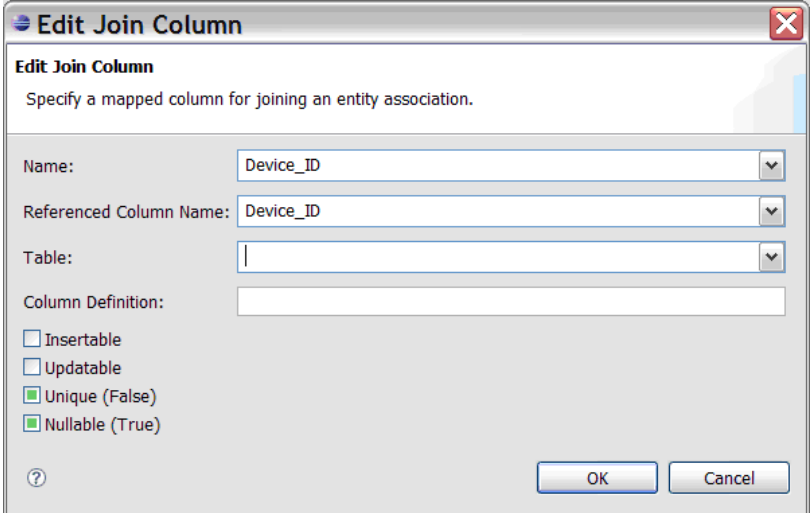

➤ Als de doelentiteit **end1**/**end2** meer dan één ID heeft, klikt u op de knop **Add** om aanvullende join-kolommen toe te voegen en wijst u ze toe op de manier die wordt beschreven in de vorige stap.

#### **11 Het ORM-bestand samenstellen – secundaire tabellen gebruiken**

Met JPA kan een Java-klasse worden toegewezen aan meer dan één databasetabel. Zo kan **Host** worden toegewezen aan de tabel **Device** om persistentie van de meeste attributen mogelijk te maken en aan de tabel **NetworkNames** om persistentie van **host\_hostName** mogelijk te maken. In dit geval is **Device** de primaire tabel en **NetworkNames** de secundaire tabel. Er kan een willekeurig aantal secundaire tabellen worden gedefinieerd. De enige voorwaarde is dat er een een-op-een relatie is tussen de items van de primaire en secundaire tabellen.

#### **12 Een secundaire tabel definiëren**

Selecteer de juiste klasse in de weergave JPA Structure. Open in de weergave **JPA Details** de sectie **Secondary Tables** en klik op **Add**. Selecteer in het dialoogvenster **Add Secondary Table** de juiste secundaire tabel. Laat de andere velden ongewijzigd.

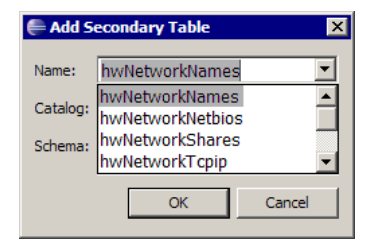

Als de primaire en de secundaire tabel niet dezelfde primaire sleutels hebben, configureert u de join-kolommen in de sectie **Primary Key Join Columns** van de weergave **JPA Details**.

#### **13 Een attribuut aan een secundaire tabel toewijzen**

U wijst als volgt een klasseattribuut aan een veld van een secundaire tabel toe:

- **a** Wijs het attribuut toe, zoals wordt beschreven in ["Attributen](#page-182-0)  [toewijzen" op pagina 183](#page-182-0).
- **b** Selecteer in de sectie **Column** van de weergave JPA Details de naam van de secundaire tabel in het veld **Table** om de standaardwaarde te vervangen.

#### **14 Een bestaand ORM-bestand als een basis gebruiken**

Als u een bestaand orm.xml-bestand als een basis wilt gebruiken voor het bestand dat u ontwikkelt, voert u de volgende stappen uit:

- **a** Controleer of alle CIT's die in het bestaande **orm.xml**-bestand zijn toegewezen, in het actieve Eclipse-project worden geïmporteerd.
- **b** Selecteer en kopieer de entiteitstoewijzingen geheel of gedeeltelijk in het bestaande bestand.
- **c** Selecteer het tabblad **Source** van het bestand **orm.xml** in het Eclipse JPA-perspectief.

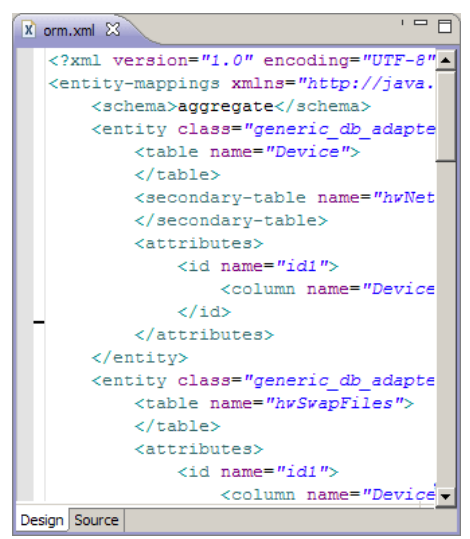

- **d** Plak alle gekopieerde entiteitstoewijzingen onder de tag <**entity-mappings**> van het bewerkte **orm.xml**-bestand, onder de tag **<schema>**. Controleer of de schematag wordt geconfigureerd, zoals wordt beschreven in sta[p b op](#page-179-0)  [pagina 180.](#page-179-0) Alle geplakte entiteiten worden nu weergegeven in de weergave JPA Structure. Toewijzingen kunnen voortaan zowel grafisch als handmatig worden bewerkt via de xml-code van het bestand **orm.xml**.
- **e** Klik op **Save**.

#### **15 Een bestaand ORM-bestand importeren van een adapter**

Als er al een adapter aanwezig is, kan de Eclipse-invoegtoepassing worden gebruikt om het bijbehorende ORM-bestand grafisch te bewerken. Importeer het ORM-bestand in Eclipse, bewerk het met de invoegtoepassing en implementeer het vervolgens weer op de UCMDB-computer. Als u het ORM-bestand wilt importeren, drukt u op de knop op de Eclipse-werkbalk. Er wordt een bevestigingsvenster weergegeven. Klik op **OK**. Het ORM-bestand wordt van de UCMDB-computer gekopieerd naar het actieve Eclipse-project en alle relevante klassen worden vanuit het UCMDB-klassemodel geïmporteerd.

Als de relevante klassen niet worden weergegeven in de weergave JPA Structure, klikt u met de rechtermuisknop op het actieve project in de weergave Project Explorer, kiest u **Close** en vervolgens **Open**.

Het ORM-bestand kan voortaan grafisch worden bewerkt met Eclipse en vervolgens weer op de UCMDB-computer worden geïmplementeerd, zoals wordt beschreven in ["Het ORM-bestand in de CMDB implementeren" op](#page-189-0)  [pagina 190.](#page-189-0)

### **16 De correctheid van het ORM-bestand controleren – ingebouwde correctheidscontrole**

Met de Eclipse JPA-invoegtoepassing wordt gecontroleerd of er fouten aanwezig zijn. Deze fouten worden gemarkeerd in het bestand **orm.xml**. Zowel syntaxis- (zoals verkeerde tagnaam, niet-gesloten tag, ontbrekende ID) en toewijzingsfouten (zoals verkeerde attribuutnaam of databasetabelveldnaam) worden gecontroleerd. Indien er sprake is van fouten, verschijnt er een beschrijving van de fouten in de weergave **Problems**:

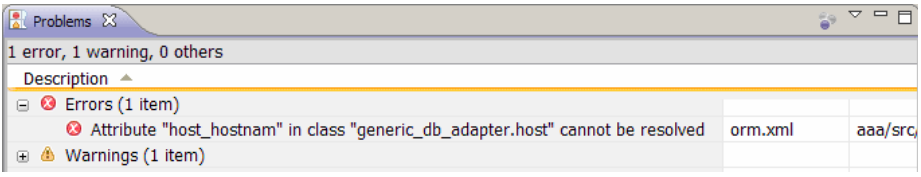

#### **17 Een nieuw integratiepunt aanmaken**

Als er geen integratiepunt aanwezig is in de CMDB voor deze adapter, kunt u het in Integration Studio aanmaken. Zie "Integration Studio" in de *HP Universal CMDB – Handleiding Data Flow Management* voor meer informatie over dit onderwerp.

Vul de naam van het integratiepunt in het dialoogvenster dat wordt geopend in. Het bestand **orm.xml** wordt naar de adaptermap gekopieerd. Er wordt een integratiepunt aangemaakt met alle geïmporteerde CI-typen als bijbehorende ondersteunde klassen, met uitzondering van CIT's met meervoudige knooppunten, als deze in het bestand reconciliation\_rules.txt worden geconfigureerd. Zie ["Bestand reconciliation\\_rules.txt \(voor](#page-209-0)  [achterwaartse compatibiliteit\)" op pagina 210](#page-209-0) voor meer informatie over dit onderwerp.

#### <span id="page-189-0"></span> **18 Het ORM-bestand in de CMDB implementeren**

Sla het bestand **orm.xml** op en implementeer het op de UCMDB-server: door te klikken op **UCMDB > Deploy ORM**. Het bestand **orm.xml** wordt naar de adaptermap gekopieerd en de adapter wordt opnieuw geladen. Het bewerkingsresultaat wordt weergegeven in een **Operation Result**dialoogvenster. Als er tijdens het opnieuw laden een fout optreedt, wordt de stacktracering van Java-uitzonderingen weergegeven in het dialoogvenster. Als er nog geen integratiepunt met de adapter is gedefinieerd, worden er geen toewijzingsfouten gedetecteerd bij de implementatie.

#### **19 Een TQL-voorbeeldquery aanmaken**

- **a** Definieer een query met Querybeheer en niet met Weergavebeheer.
- **b** Maak een integratiepunt aan met de **GenericDBAdapter**-adapter. Zie "Het dialoogvenster Nieuw integratiepunt/Integratiepunt bewerken" in de *HP Universal CMDB – Handleiding Data Flow Management* voor meer informatie over dit onderwerp.
- **c** Tijdens het aanmaken van de adapter controleert u of de CI-typen die in de query moeten voorkomen, door dit integratiepunt worden ondersteund.
- **d** Bij de configuratie van de CMDB-invoegtoepassing, gebruikt u deze voorbeeldquery-naam in het dialoogvenster Settings. Zie ["De CMDB-invoegtoepassing configureren" op pagina 178](#page-177-0) voor meer informatie over dit onderwerp.
- **e** Klik op de knop **Run TQL** om een voorbeeld-TQL uit te voeren en controleer of de vereiste resultaten worden geretourneerd met het nieuwe bestand **orm.xml**.

# **Referentie**

## **Adapterconfiguratiebestanden**

De bestanden die in deze sectie worden besproken, bevinden zich in het pakket **db-adapter.zip** in de map **C:\hp\UCMDB\UCMDBServer\ content\adapters**.

In dit gedeelte vindt u de volgende onderwerpen:

- ➤ ["Algemene configuratie" op pagina 192](#page-191-0)
- ➤ ["Geavanceerde configuratie" op pagina 192](#page-191-1)
- ➤ ["Hibernate-configuratie" op pagina 193](#page-192-0)
- ➤ ["Eenvoudige configuratie" op pagina 193](#page-192-1)

### <span id="page-191-0"></span>**Algemene configuratie**

➤ **adapter.conf.** Het adapterconfiguratiebestand. Zie ["Bestand adapter.conf"](#page-193-0)  [op pagina 194](#page-193-0) voor meer informatie over dit onderwerp.

### <span id="page-191-1"></span>**Geavanceerde configuratie**

- ➤ **orm.xml**. Het OR-toewijzingsbestand (Object-Relational) waarin u een toewijzing tot stand brengt tussen CMDB-CIT's en databasetabellen. Zie ["Bestand orm.xml" op pagina 198](#page-197-0) voor meer informatie over dit onderwerp.
- ➤ **reconciliation\_types.txt**. Bevat de regels op basis waarvan de afstemmingstypen worden geconfigureerd. Zie ["Bestand reconciliation\\_types.txt" op](#page-209-1)  [pagina 210](#page-209-1) voor meer informatie over dit onderwerp.
- ➤ **reconciliation\_rules.txt**. Bevat de afstemmingsregels. Zie ["Bestand reconciliation\\_rules.txt \(voor achterwaartse compatibiliteit\)"](#page-209-0)  [op pagina 210](#page-209-0) voor meer informatie over dit onderwerp.
- ➤ **transformations.txt.** Bestand met transformaties waarin u de converters opgeeft die moeten worden toegepast bij de conversie van de CMDBwaarde naar de databasewaarde, en omgekeerd. Zie ["Bestand transformations.txt" op pagina 213](#page-212-0) voor meer informatie over dit onderwerp.
- ➤ **Discriminator.properties.** Met dit bestand wordt elk ondersteund CItype toegewezen aan een door komma's gescheiden lijst met mogelijke gerelateerde waarden. Zie ["Bestand discriminator.properties" op](#page-215-0)  [pagina 216](#page-215-0) voor meer informatie over dit onderwerp.
- ➤ **Replication\_config.txt.** Dit bestand bevat een door komma's gescheiden lijst met CI- en relatietypen waarvan de eigenschapsvoorwaarden worden ondersteund door de replicatie-invoegtoepassing. Zie ["Bestand replication\\_config.txt" op pagina 217](#page-216-0) voor meer informatie over dit onderwerp.
- ➤ **Fixed\_values.txt.** Met dit bestand kunt u vaste waarden configureren voor specifieke attributen van bepaalde CIT's. Zie ["Bestand fixed\\_values.txt" op](#page-216-1)  [pagina 217](#page-216-1) voor meer informatie over dit onderwerp.

## <span id="page-192-0"></span>**Hibernate-configuratie**

➤ **persistence.xml.** Gebruikt om meegeleverde Hibernate-configuraties te overschrijven. Zie ["Bestand persistence.xml" op pagina 214](#page-213-0) voor meer informatie over dit onderwerp.

## <span id="page-192-1"></span>**Eenvoudige configuratie**

➤ **simplifiedConfiguration.xml**. Configuratiebestand dat **orm.xml**, **transformations.txt** en **reconciliation\_rules.txt** met minder mogelijkheden vervangt. Zie ["Bestand simplifiedConfiguration.xml" op pagina 194](#page-193-1) voor meer informatie over dit onderwerp.

# <span id="page-193-0"></span>**Bestand adapter.conf**

Dit bestand bevat de volgende instellingen:

➤ **use.simplified.xml.config=false. true**: gebruikt simplifiedConfiguration.xml.

**Opmerking:** gebruik van dit bestand houdt in dat orm.xml, transformations.txt en reconciliation\_rules.txt worden vervangen met minder mogelijkheden.

- ➤ **dal.ids.chunk.size=300.** Wijzig deze waarde niet.
- ➤ **dal.use.persistence.xml=false**. **true**: de adapter leest de Hibernate-configuratie uit persistence.xml.

**Opmerking:** het wordt afgeraden de Hibernate-configuratie te overschrijven.

# <span id="page-193-1"></span>**Bestand simplifiedConfiguration.xml**

Dit bestand wordt gebruikt voor eenvoudige toewijzing van UCMDB-klassen aan databasetabellen. Als u de sjabloon wilt openen om het bestand te bewerken, navigeert u naar **Adapterbeheer > db-adapter > Configuratiebestanden**.

In dit gedeelte vindt u de volgende onderwerpen:

- ➤ ["Bestandssjabloon simplifiedConfiguration.xml" op pagina 195](#page-194-0)
- ➤ ["Beperkingen" op pagina 197](#page-196-0)

### <span id="page-194-0"></span>**Bestandssjabloon simplifiedConfiguration.xml**

De eigenschap **CMDB-class-name** is het type meervoudig knooppunt (het knooppunt waarmee federated CIT's worden verbonden in de TQL):

```
<?xml version="1.0" encoding="UTF-8"?>
<generic-DB-adapter-config xmlns:xsi="http://www.w3.org/2001/XMLSchema-instance" 
xsi:noNamespaceSchemaLocation="../META-CONF/simplifiedConfiguration.xsd">
   <CMDB-class CMDB-class-name="node" default-table-name="[table_name]">
      <primary-key column-name="[column_name]"/>
```
**reconciliation-by-two-nodes**. Afstemming kan plaatsvinden met één knooppunt of twee knooppunten. In dit voorbeeld worden bij de afstemming twee knooppunten gebruikt.

**connected-node-CMDB-class-name.** Het type van de tweede klasse, dat nodig is in de afstemmings-TQL.

**CMDB-link-type.** Het relatietype dat nodig is in de afstemmings-TQL.

**link-direction.** De richting van de relatie in de afstemmings-TQL (van node naar ip\_address of van ip\_address naar node):

<reconciliation-by-two-nodes connected-node-CMDB-class-name="ip\_address" CMDB-link-type="containment" link-direction="main-to-connected">

De afstemmingsexpressie in de vorm van OR's; elke OR bevat AND's.

**is-ordered.** Bepaalt of afstemming plaatsvindt in volgorde of door een reguliere OR-vergelijking.

<or is-ordered="true">

Als de afstemmingseigenschap wordt opgehaald uit de hoofdklasse (het meervoudige knooppunt), gebruikt u de tag **attribute** en anders gebruikt u de tag **connected-node-attribute**.

**ignore-case. true**: wanneer gegevens in het UCMDB-klassemodel worden vergeleken met gegevens in het RDBMS, wordt geen onderscheid gemaakt tussen hoofdletters en kleine letters:

<attribute CMDB-attribute-name="name" column-name="[column\_name]" ignore-case="true"/>

De kolomnaam is de naam van de externe-sleutelkolom (de kolom met waarden die verwijzen naar de primaire-sleutelkolom met meerdere knooppunten).

Als de primaire-sleutelkolom met meerdere knooppunten is samengesteld uit verschillende kolommen, moeten er verschillende externe-sleutelkolommen zijn, één voor elke primaire-sleutelkolom.

<foreign-primary-key column-name="[column\_name]" CMDB-class-primary-key-column="[column\_name]"/>

Als er weinig primaire-sleutelkolommen zijn, dupliceert u deze kolom.

<primary-key column-name="[column\_name]"/>

De eigenschappen **from-CMDB-converter** en **to-CMDB-converter** zijn Java-klassen waarmee de volgende interfaces worden geïmplementeerd:

- ➤ com.mercury.topaz.fcmdb.adapters.dbAdapter.dal.transform.FcmdbDalTrans formerFromExternalDB
- ➤ com.mercury.topaz.fcmdb.adapters.dbAdapter.dal.transform.FcmdbDalTrans formerToExternalDB

Gebruik deze converters als de waarden in de CMDB en in de database niet hetzelfde zijn. De knooppuntnaam in de CMDB heeft bijvoorbeeld het achtervoegsel mer.com.

In dit voorbeeld wordt GenericEnumTransformer gebruikt om de enumerator te converteren in overeenstemming met het XML-bestand dat tussen de haakjes is geschreven (**generic-enum-transformer-example.xml**):

```
<attribute CMDB-attribute-name="[CMDB_attribute_name]" 
column-name="[column_name]" 
from-CMDB-converter="com.mercury.topaz.fcmdb.adapters.dbAdapter.dal.transform.i
mpl.GenericEnumTransformer(generic-enum-transformer-example.xml)" 
to-CMDB-converter="com.mercury.topaz.fcmdb.adapters.dbAdapter.dal.transform.impl.
GenericEnumTransformer(generic-enum-transformer-example.xml)"/>
      <attribute CMDB-attribute-name="[CMDB_attribute_name]" 
column-name="[column_name]"/>
      <attribute CMDB-attribute-name="[CMDB_attribute_name]" 
column-name="[column_name]"/>
   </class>
</generic-DB-adapter-config>
```
### <span id="page-196-0"></span>**Beperkingen**

- ➤ Kan worden gebruikt om alleen TQL-query's toe te wijzen (in de databasebron). U kunt bijvoorbeeld een node >-ticket en een ticket-TQLquery uitvoeren. Als u de hiërarchie van knooppunten uit de database wilt overhalen, moet u het geavanceerde bestand **orm.xml** gebruiken.
- ➤ Alleen een-op-veel relaties worden ondersteund. U kunt bijvoorbeeld een of meer tickets op elk knooppunt overhalen. U kunt geen tickets overhalen die tot meer dan één knooppunt behoren.
- ➤ U kunt niet dezelfde klasse verbinden met verschillende typen CMDB-CIT's. Als u bijvoorbeeld definieert dat ticket is verbonden met node, kan deze niet tevens met application worden verbonden.

# <span id="page-197-0"></span>**Bestand orm.xml**

Dit bestand wordt gebruikt voor toewijzing van CMDB-CIT's aan databasetabellen.

Een sjabloon waarmee u een nieuw bestand kunt aanmaken, bevindt zich in de map **C:\hp\UCMDB\UCMDBServer\runtime\fcmdb\CodeBase\ GenericDBAdapter\META-INFMETA-INF**.

Als u het XML-bestand wilt bewerken voor een geïmplementeerde adapter, navigeert u naar **Adapterbeheer > db-adapter > Configuratiebestanden**.

In dit gedeelte vindt u de volgende onderwerpen:

- ➤ ["Bestandssjabloon orm.xml" op pagina 198](#page-197-1)
- ➤ ["Meerdere ORM-bestanden" op pagina 202](#page-201-0)
- ➤ ["Naamgevingsconventies" op pagina 202](#page-201-1)
- ➤ ["Inline SQL-instructies gebruiken in plaats van tabelnamen" op](#page-201-2)  [pagina 202](#page-201-2)
- ➤ ["Schema orm.xml" op pagina 203](#page-202-0)

### <span id="page-197-1"></span>**Bestandssjabloon orm.xml**

```
<?xml version="1.0" encoding="UTF-8"?>
<entity-mappings xmlns="http://java.sun.com/xml/ns/persistence/orm" xmlns:xsi="http://
www.w3.org/2001/XMLSchema-instance" version="1.0" xsi:schemaLocation="http://
java.sun.com/xml/ns/persistence/orm http://java.sun.com/xml/ns/persistence/
orm_1_0.xsd">
   <description>Generic DB adapter orm</description>
```
Wijzig de pakketnaam niet.

```
<package>generic_db_adapter</package>
```
**entity**. De naam van het CMDB-CIT. Dit is de entiteit met meerdere knooppunten.

Controleer of **class** een voorvoegsel in de vorm van **generic\_db\_adapter.** bevat.

```
<entity class="generic_db_adapter.node">
   <table name="[table_name]"/>
```
Gebruik een secundaire tabel als de entiteit aan meer dan één tabel wordt toegewezen.

```
<secondary-table name=""/>
<attributes>
```
Gebruik voor een overerving van één tabel met Discriminator de volgende code:

> <inheritance strategy="SINGLE\_TABLE"/> <discriminator-value>node</discriminator-value> <discriminator-column name="[column\_name]"/>

Attributen met tag **id** zijn de primaire-sleutelkolommen. Controleer dat de naamgevingsconventies voor deze primaire-sleutelkolommen **idX** zijn (id1, id2, enzovoort) waarin **X** de kolomindex in de primaire sleutel is.

<id name="id1">

Wijzig alleen de kolomnaam van de primaire sleutel.

<column updatable="false" insertable="false" name="[column\_name]"/> <generated-value strategy="TABLE"/>  $\langle$ id $\rangle$ 

**basic**. Gebruikt om de CMDB-attributen te declareren. Bewerk alleen de eigenschappen **name** en **column\_name**.

```
<basic name="name">
   <column updatable="false" insertable="false" name="[column_name]"/>
</basic>
```
Wijs voor een overerving van één tabel met Discriminator de extra klassen als volgt toe:

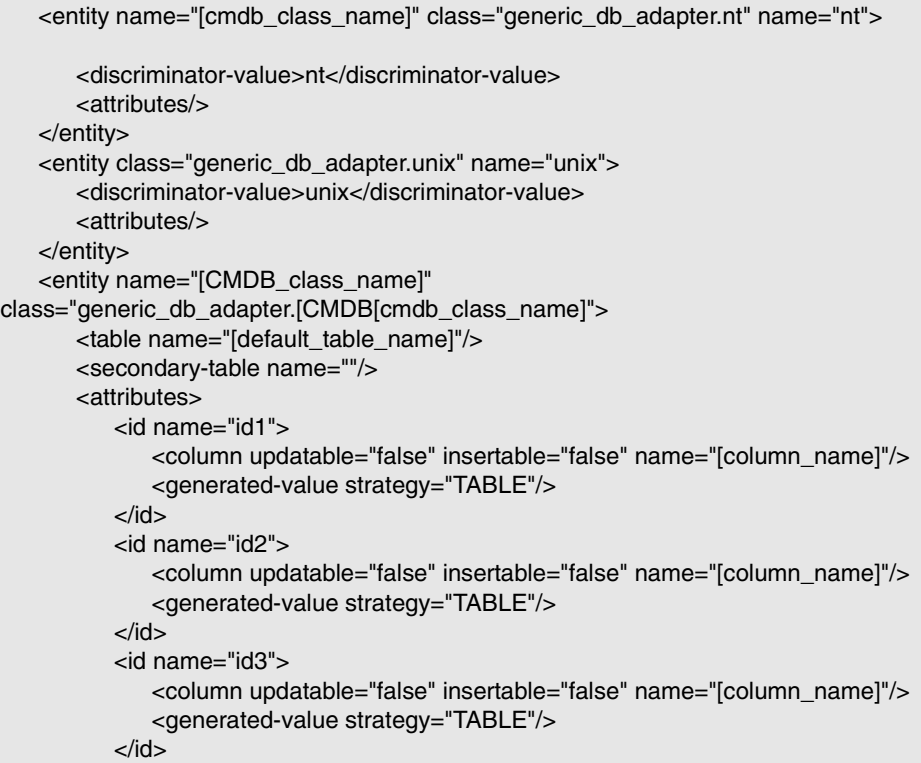

In het volgende voorbeeld wordt een CMDB-attribuutnaam zonder voorvoegsel weergegeven:

```
<basic name="[CMDB_attribute_name]">
          <column updatable="false" insertable="false" name="[column_name]"/>
      </basic>
      <basic name="[CMDB_attribute_name]">
          <column updatable="false" insertable="false" name="[column_name]"/>
      </basic>
      <basic name="[CMDB_attribute_name]">
          <column updatable="false" insertable="false" name="[column_name]"/>
      </basic>
   </attributes>
</entity>
```
Dit is een relatie-entiteit. De naamgevingsconventie is **end1Type\_linkType\_end2Type**. In dit voorbeeld is **end1Type node** en is **linkType composition**.

```
<entity name="node_composition_[CMDB_class_name]" 
class="generic_db_adapter.node_composition_[CMDB_class_name]">
      <table name="[default_table_name]"/>
      <attributes>
          <id name="id1">
             <column updatable="false" insertable="false" name="[column_name]"/>
             <generated-value strategy="TABLE"/>
          \langleid\rangle
```
De doelentiteit is de entiteit waarnaar deze eigenschap verwijst. In dit voorbeeld wordt **end1** toegewezen aan entiteit **node**.

**many-to-one**. Veel relaties kunnen met één knooppunt worden verbonden.

**join-column.** De kolom die **end1**-ID's bevat (de doelentiteit-ID's).

**referenced-column-name.** De kolomnaam in de doelentiteit (**node**) die de ID's bevat die in de join-kolom worden gebruikt.

<many-to-one target-entity="node" name="end1"> <join-column updatable="false" insertable="false" referenced-column-name="[column\_name]" name="[column\_name]"/> </many-to-one>

**one-to-one.** Eén relatie kan worden verbonden met één **[CMDB\_class\_name]**.

<one-to-one target-entity="[CMDB\_class\_name]" name="end2"> <join-column updatable="false" insertable="false" referenced-column-name="" name="[column\_name]"/> </one-to-one> </attributes> </entity> </entity-mappings>

### <span id="page-201-0"></span>**Meerdere ORM-bestanden**

Meerdere toewijzingsbestanden worden ondersteund. Elke toewijzingsbestandsnaam moet eindigen met **orm.xml**. Alle toewijzingsbestanden moeten onder de map META-INF van de adapter worden geplaatst.

### <span id="page-201-1"></span>**Naamgevingsconventies**

- ➤ In elke entiteit moet de klasse-eigenschap overeenkomen met het voorvoegsel van generic\_db\_adapter.
- ➤ Primaire-sleutelkolommen moeten namen gebruiken als **idX** waarin **X** = **1**, **2**, ..., in overeenstemming met het aantal primaire sleutels in de tabel.
- ➤ Attribuutnamen moeten overeenkomen met namen van klasseattributen, ook in hoofdletters en kleine letters.
- ► De relatienaam heeft de vorm end1Type\_linkType\_end2Type.
- ➤ CMDB-CIT's, die ook gereserveerde woorden in Java zijn, moeten een voorvoegsel krijgen in de vorm van **gdba\_**. Voor het CMDB-CIT **goto** moet de ORM-entiteit bijvoorbeeld de naam **gdba\_goto** krijgen.

### <span id="page-201-2"></span>**Inline SQL-instructies gebruiken in plaats van tabelnamen**

U kunt entiteiten aan inline Select-clausules toewijzen in plaats van aan databasetabellen. Dit is vergelijkbaar met het definiëren van een weergave in de database en het toewijzen van een entiteit aan deze weergave. Bijvoorbeeld:

```
<entity class="generic_db_adapter.node">
      <table name="(select d.id as id1, d.name as name , d.os as host_os from 
Device d)"/>
```
In dit voorbeeld moeten de knooppuntattributen worden toegewezen aan columns id1, name en host\_os in plaats van aan id, name en os.

De volgende beperkingen zijn van toepassing:

- ➤ De inline SQL-instructie is alleen beschikbaar wanneer Hibernate als de JPA-provider wordt gebruikt.
- ➤ Ronde haken rondom de inline Select-clausule van SQL zijn verplicht.
- ➤ Het element **<schema>** mag niet aanwezig zijn in het bestand **orm.xml**. In het geval van Microsoft SQL Server 2005 houdt dit in dat alle tabelnamen het voorvoegsel dbo. moeten hebben in plaats van ze globaal te definiëren met <schema>dbo</schema>.

### <span id="page-202-0"></span>**Schema orm.xml**

In de volgende tabel worden de algemene elementen van het bestand **orm.xml** uitgelegd. Het volledige schema is te vinden op [http://java.sun.com/](http://java.sun.com/xml/ns/persistence/orm_1_0.xsd) [xml/ns/persistence/orm\\_1\\_0.xsd](http://java.sun.com/xml/ns/persistence/orm_1_0.xsd). De lijst is niet volledig. Met deze lijst wordt vooral het specifieke gedrag van de JPA-standaard (Java Persistence API) voor de algemene database-adapter verklaard.

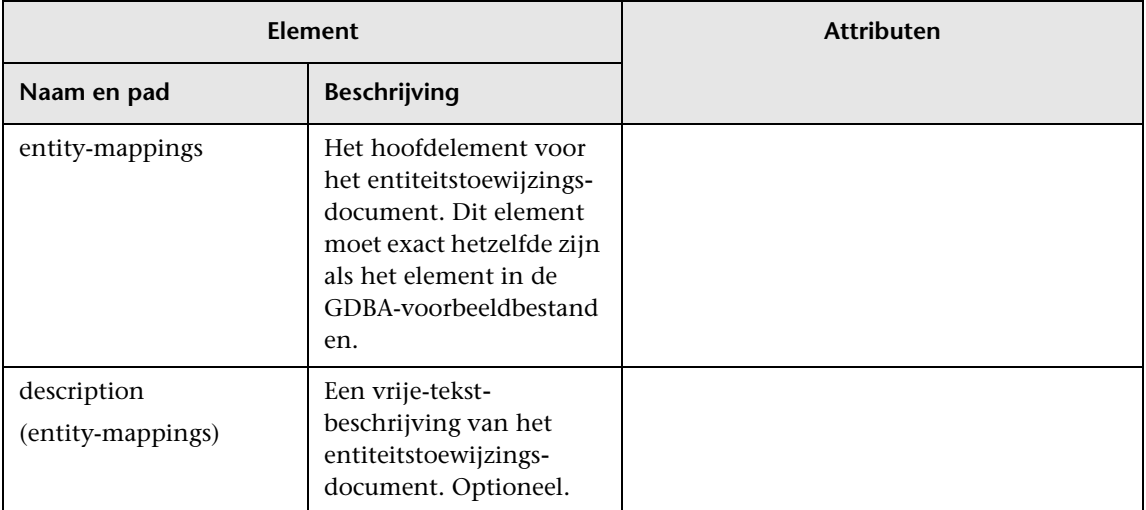

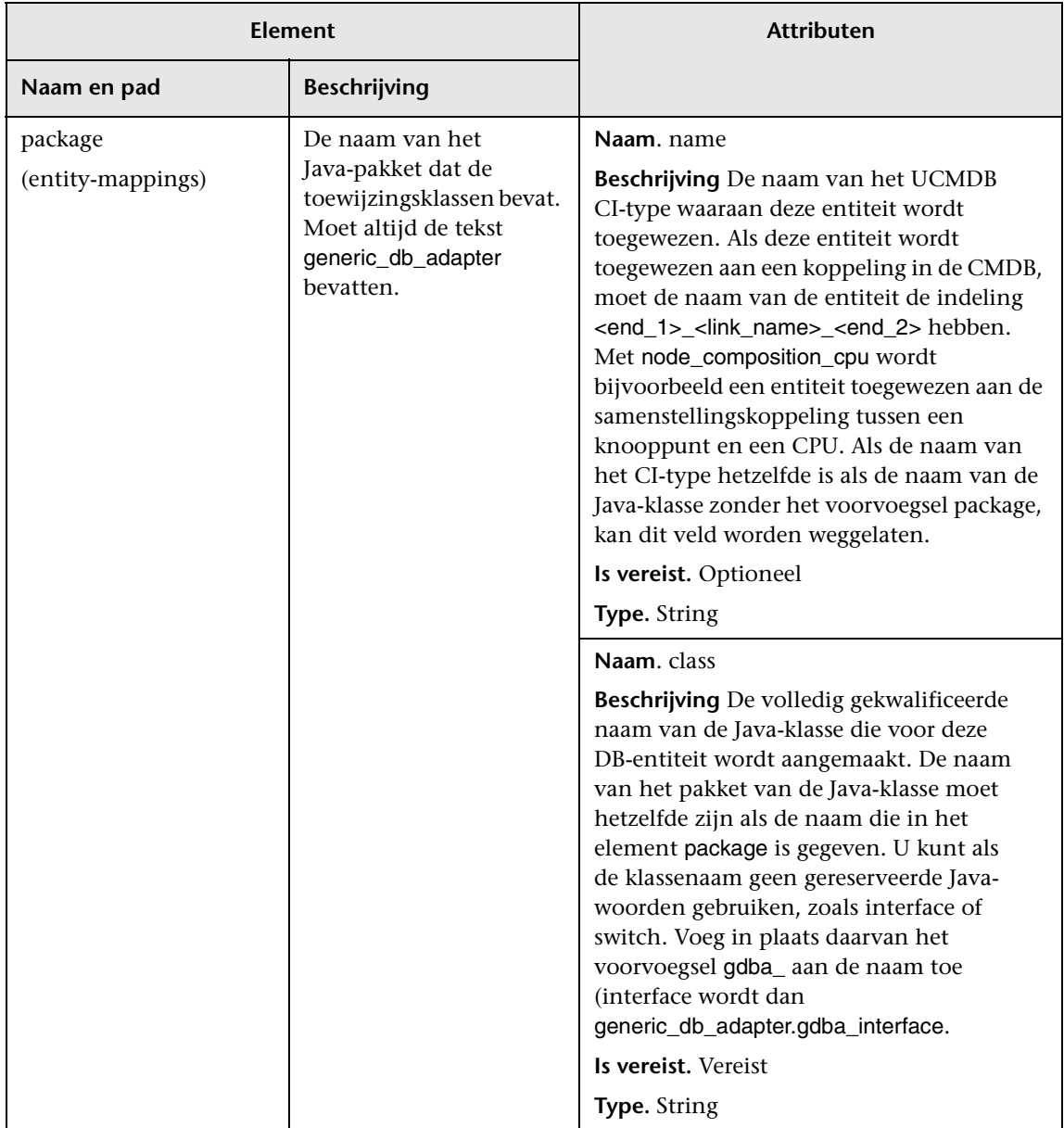

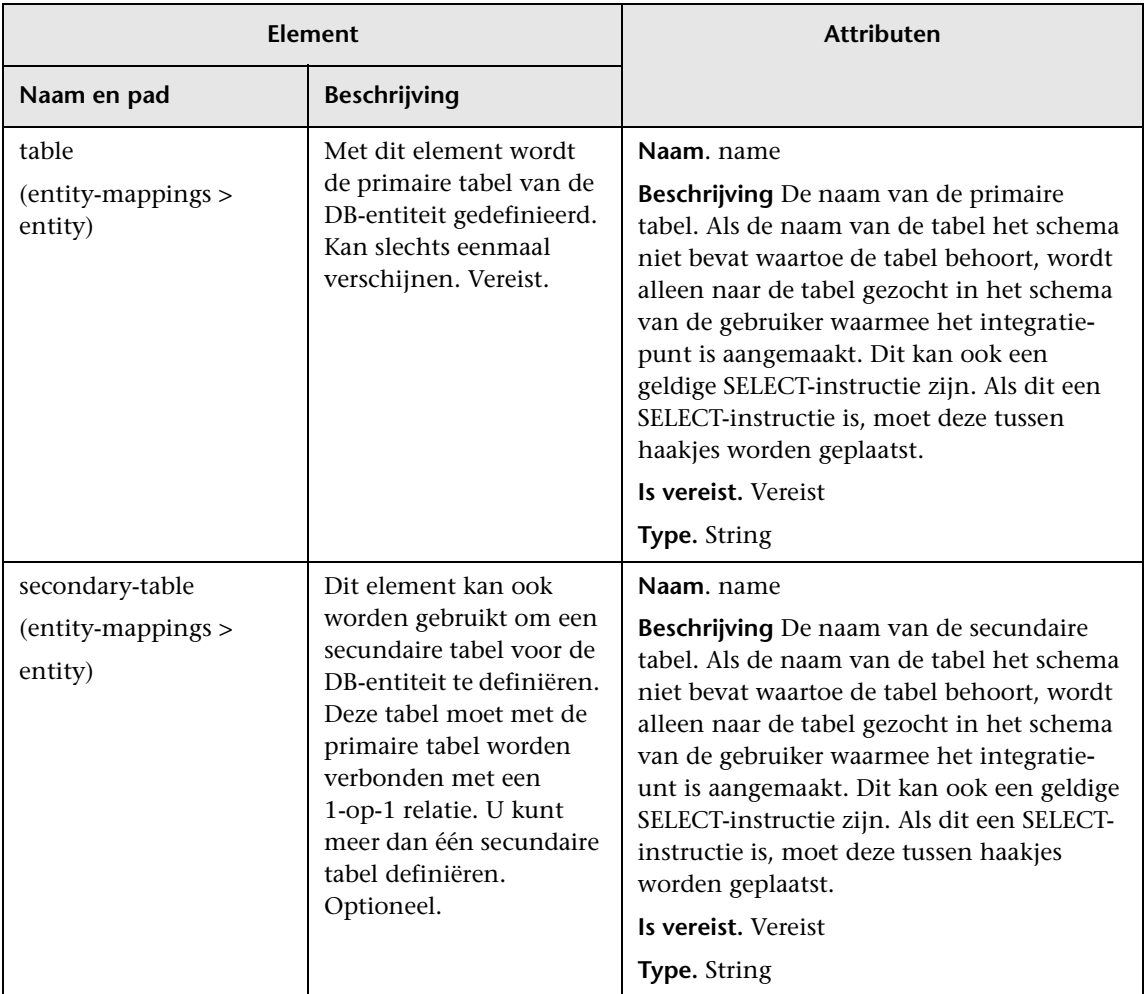

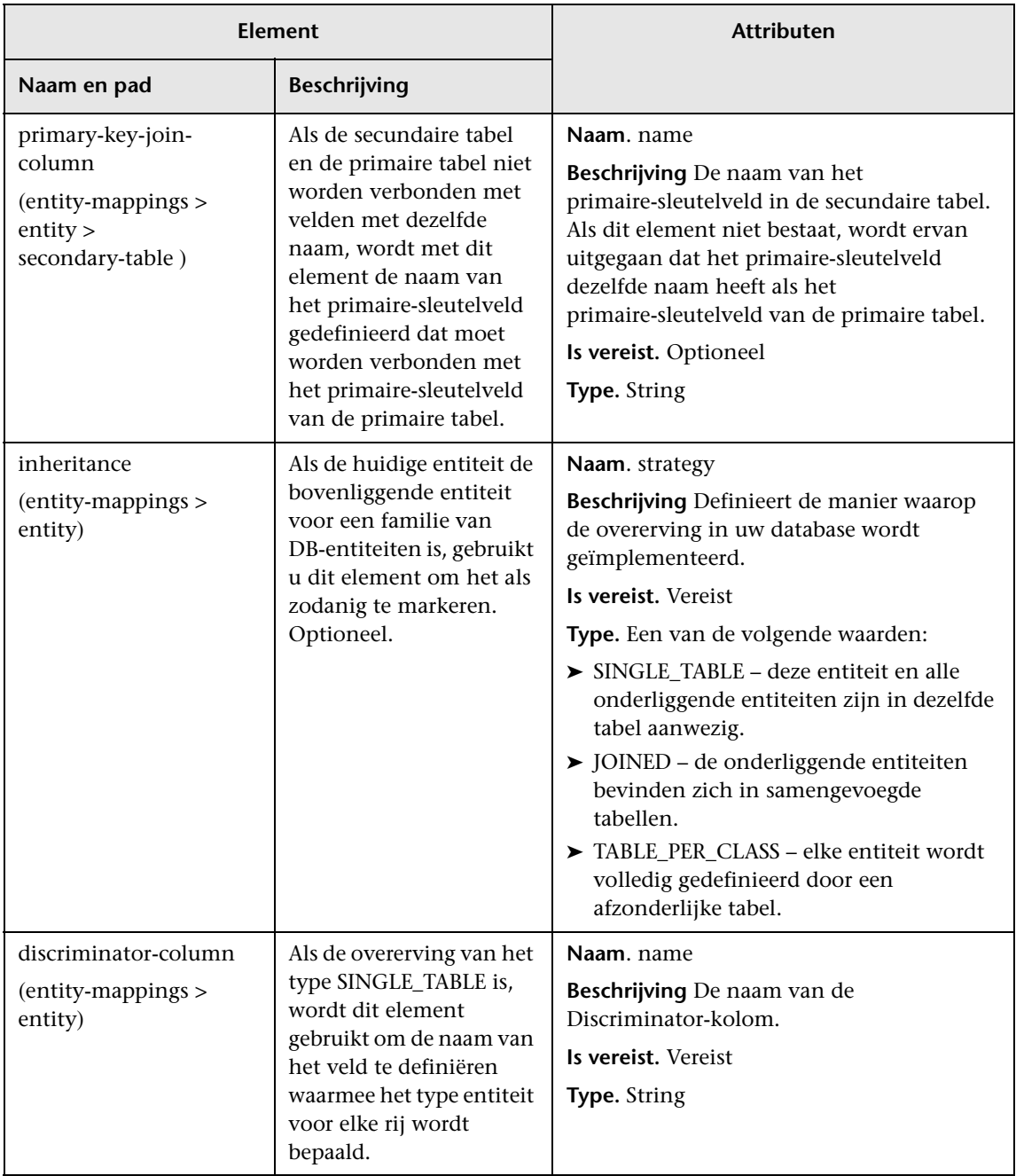

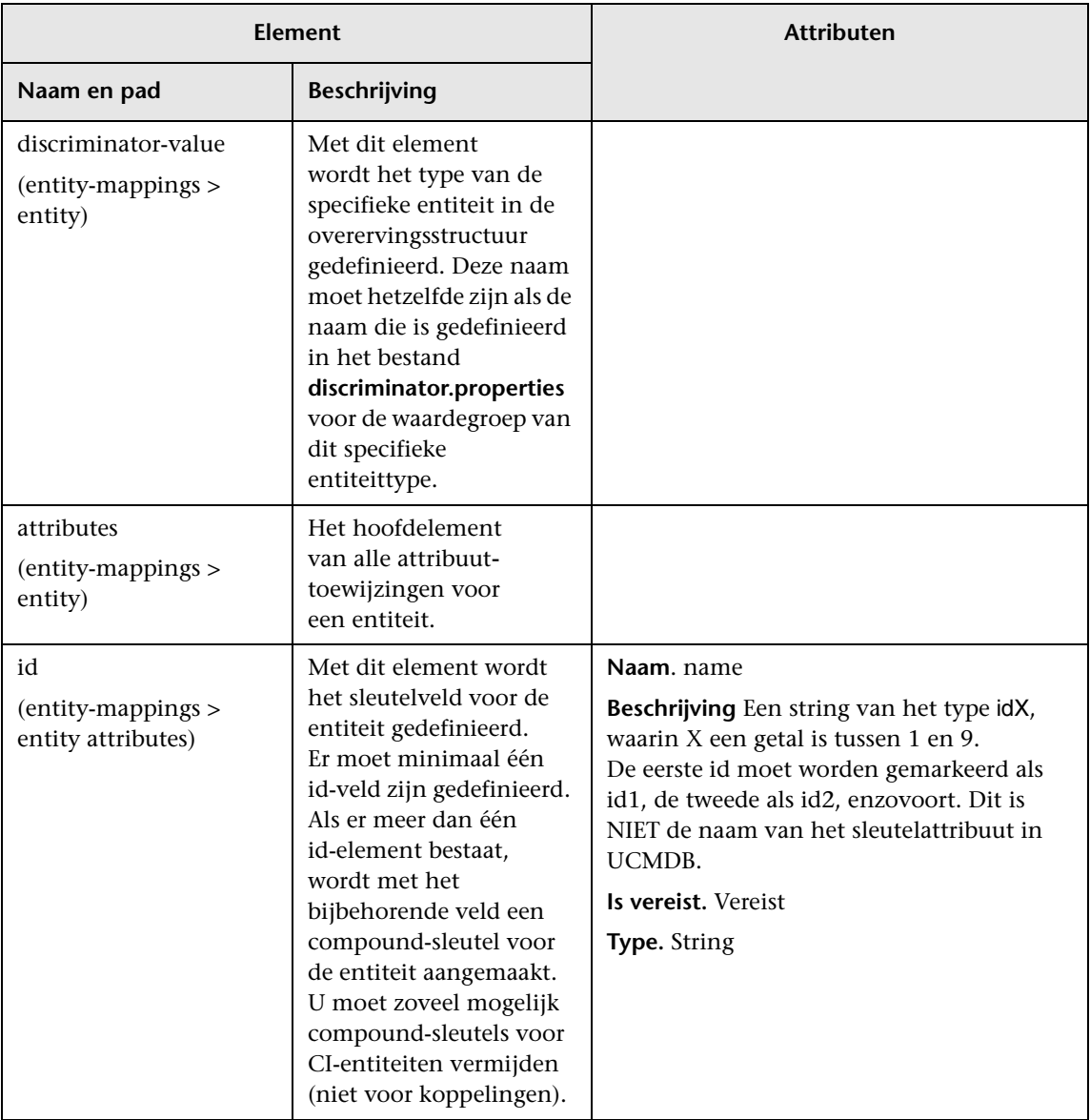

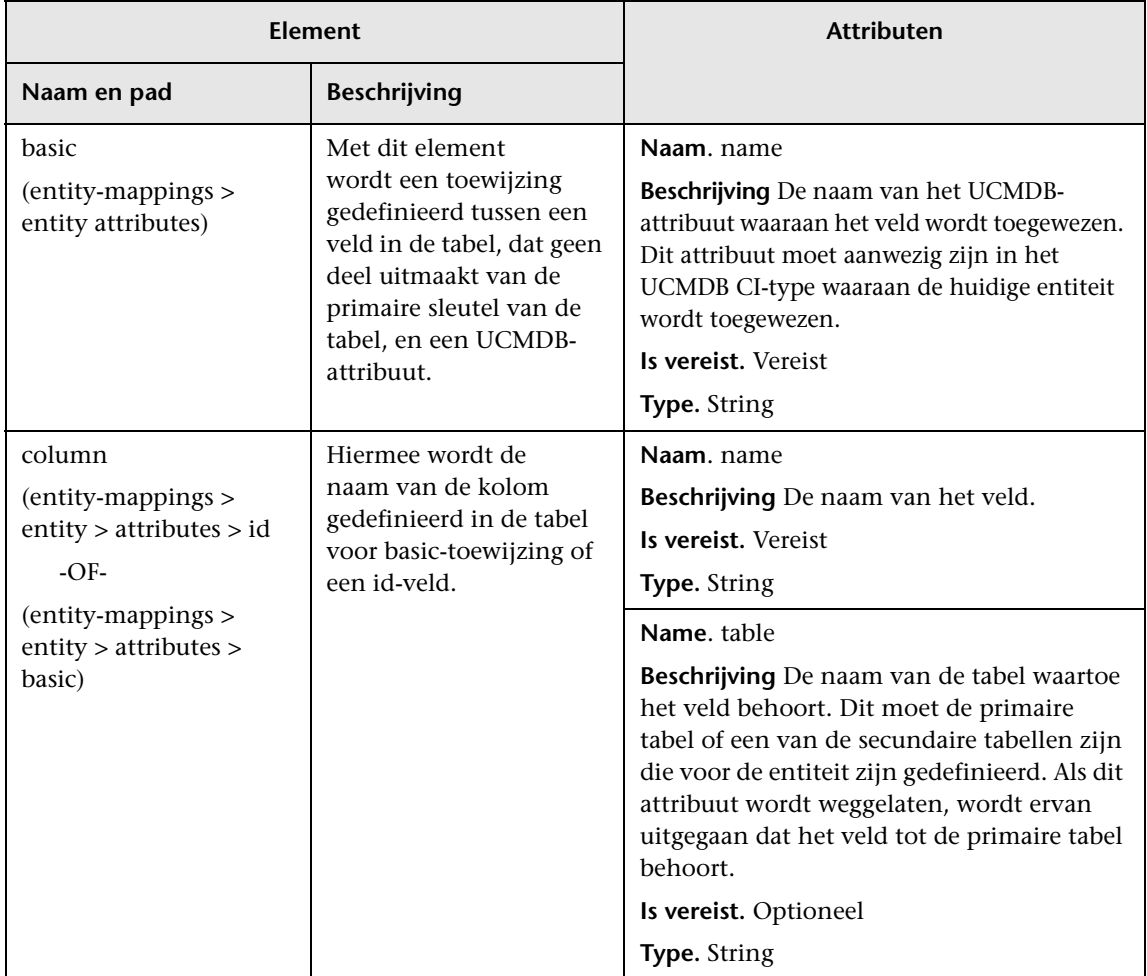

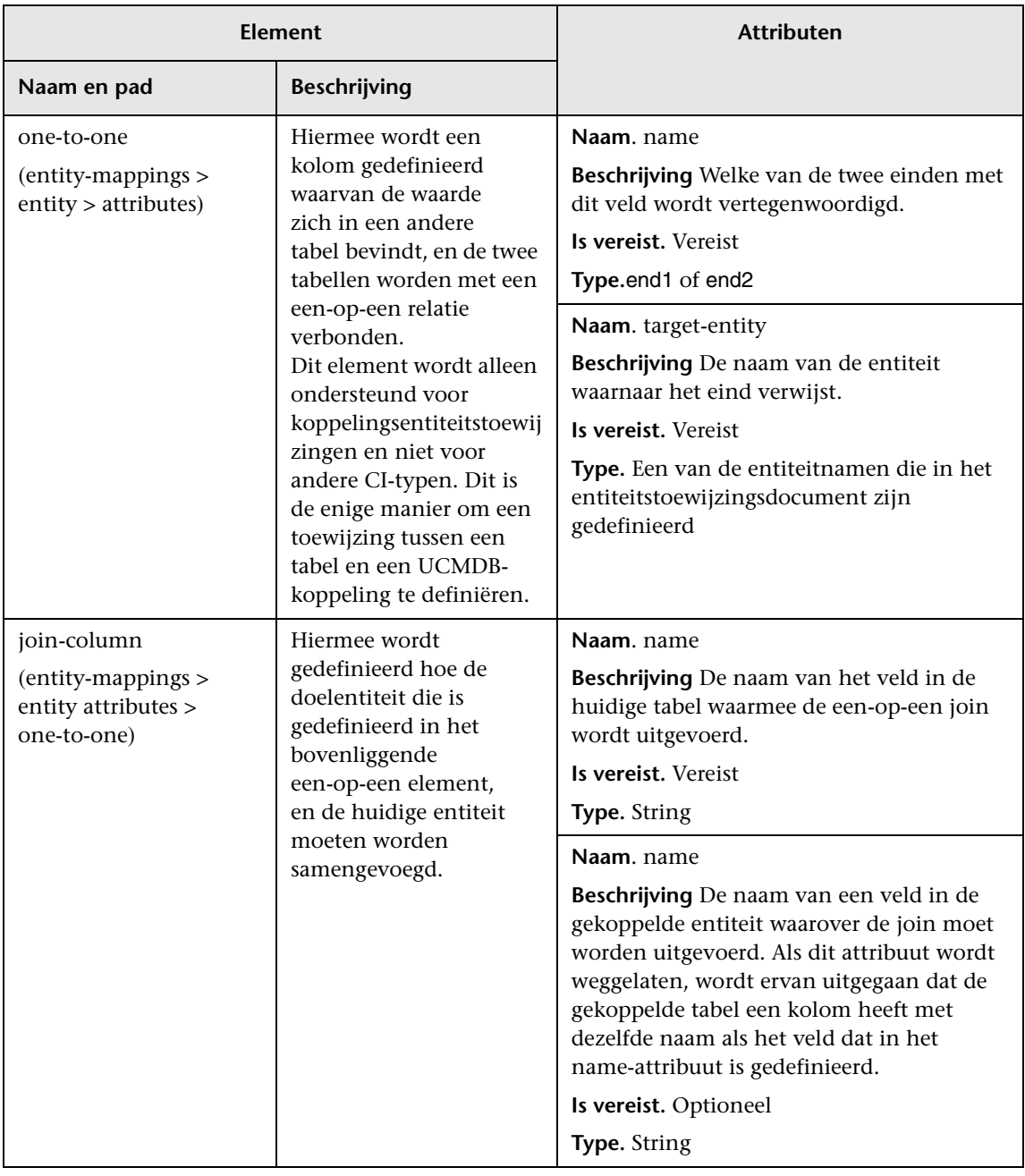

## <span id="page-209-1"></span>**Bestand reconciliation\_types.txt**

Met dit bestand worden de afstemmingstypen geconfigureerd.

Met elke rij in het bestand wordt een CMDB-CIT vertegenwoordigd dat wordt verbonden met het CIT van een federated database in de TQL-query.

## <span id="page-209-0"></span>**Bestand reconciliation rules.txt (voor achterwaartse compatibiliteit)**

Dit bestand wordt gebruikt om de afstemmingsregels te configureren als u afstemming wilt uitvoeren wanneer DBMappingEngine in de adapter wordt geconfigureerd. Als u DBMappingEngine niet gebruikt, wordt het algemene UCMDB-afstemmingsmechanisme gebruikt en hoeft dit bestand niet geconfigureerd te worden.

Elke rij in het bestand staat voor een regel. Bijvoorbeeld:

multinode[node] expression[^node.name OR ip\_address.name] end1\_type[node] end2\_type[ip\_address] link\_type[containment]

Het meervoudige knooppunt wordt gevuld met de naam van het meervoudige knooppunt (het CMDB-CIT dat met het CIT van de federated database in de TQL wordt verbonden).

Deze expressie omvat de logica die bepaalt of twee meervoudige knooppunten gelijk zijn (één meervoudig knooppunt in de CMDB en het andere in de databasebron).

De expressie is samengesteld uit OR's of AND's.

De conventie met betrekking tot attribuutnamen in het expressiedeel is [className].[attributeName]. Bijvoorbeeld: attributeName in de klasse ip\_address wordt als ip\_address.name geschreven.

Voor een geordende vergelijking (als met de eerste OR-subexpressie een antwoord wordt geretourneerd dat de meervoudige knooppunten niet gelijk zijn, wordt de tweede OR-subexpressie niet vergeleken), moet u ordered expression in plaats van expression gebruiken.

Als u tijdens een vergelijking geen onderscheid wilt maken tussen hoofdletters en kleine letters, gebruikt u het besturingsteken (**^**).

De parameters end1 type, end2 type en link type worden alleen gebruikt als de afstemmings-TQL twee knooppunten bevat en niet alleen een meervoudig knooppunt. In dit geval is de afstemmings-TQL end1\_type >  $(link type) > end2 type.$ 

De relevante indeling hoeft niet te worden toegevoegd, aangezien deze van de expressie wordt overgenomen.

# **Typen afstemmingsregels**

**Afstemmingsregels nemen de vorm van OR- en AND-voorwaarden over.** U kunt deze regels in verschillende knooppunten definiëren (zo wordt knooppunt geïdentificeerd door name from node AND/OR name from ip\_address).

Met de volgende opties wordt een overeenkomst gevonden:

➤ **Geordende vergelijking.** De afstemmingsexpressie wordt van links naar rechts gelezen. Twee OR-subexpressies worden als gelijk beschouwd als ze waarden hebben en deze gelijk zijn. Twee OR-subexpressies worden als ongelijk beschouwd als beide waarden hebben en deze niet gelijk zijn. Voor elk ander geval is er geen uitkomst en wordt de volgende OR-subexpressie getest op gelijkheid.

**name from node OR from ip\_address.** Als zowel de CMDB als de gegevensbron name bevatten en ze gelijk zijn, worden de knooppunten als gelijk beschouwd. Als beide name hebben maar niet gelijk zijn, worden de knooppunten als niet gelijk beschouwd zonder de name van ip\_address te testen. Als in de CMDB of de gegevensbron name of node ontbreekt, wordt de name of ip\_address gecontroleerd.

➤ **Reguliere vergelijking.** Als er een overeenkomst voorkomt in een van de OR-subexpressies, worden de CMDB en de gegevensbron als gelijk beschouwd.

**name from node OR from ip\_address.** Als er geen overeenkomst is in name of node, wordt name of ip\_address op gelijkheid gecontroleerd.

Voor complexe afstemmingen, waarin de afstemmingsentiteit in het klassemodel wordt gemodelleerd als verschillende CIT's met relaties (zoals node), bevat de toewijzing van een supersetknooppunt alle relevante attributen van alle gemodelleerde CIT's.

**Opmerking:** hierdoor is er een beperking dat alle afstemmingsattributen in de gegevensbron zich moeten bevinden in tabellen die dezelfde primaire sleutel delen.

Een andere beperking geeft aan dat de afstemmings-TQL niet meer dan twee knooppunten mag hebben. Bijvoorbeeld: de TQL node > ticket heeft een knooppunt in de CMDB en een ticket in de gegevensbron.

Voor afstemming van de resultaten moet name worden opgehaald uit het knooppunt en/of ip\_address.

Als de name in de CMDB de indeling \*.m.com heeft, kan een converter vanuit CMDB naar de federated database en omgekeerd worden gebruikt om deze waarden te converteren.

De kolom node id in de databasetickettabel wordt gebruikt om een verbinding te maken tussen de entiteiten (de gedefinieerde koppeling kan ook in een knooppunttabel worden gemaakt):

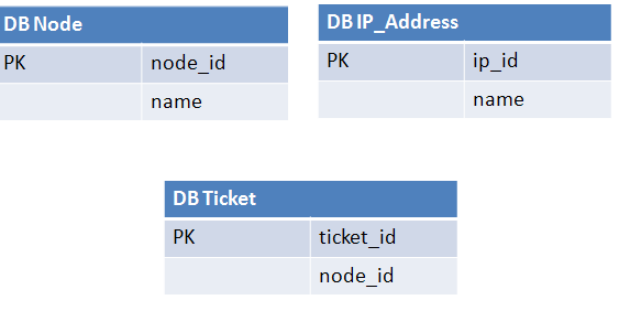

**Opmerking:** de drie tabellen moeten deel uitmaken van de federated RDBMS-bron en niet de CMDB-database.

# <span id="page-212-0"></span>**Bestand transformations.txt**

Dit bestand bevat alle converterdefinities.

De indeling is zodanig dat elke regel een nieuwe definitie bevat.

### **Bestandssjabloon transformations.txt**

entity[[CMDB\_class\_name]] attribute[[CMDB\_attribute\_name]] to\_DB\_class[com.mercury.topaz.fcmdb.adapters.dbAdapter.dal. transform.impl.GenericEnumTransformer(generic-enum-transformer-example.xml)] from DB class[com.mercury.topaz.fcmdb.adapters.dbAdapter.dal.transform.impl. GenericEnumTransformer(generic-enum-transformer-example.xml)]

**entity**. De entiteitsnaam zoals deze wordt weergegeven in het bestand orm.xml.

**attribute**. De attribuutnaam zoals deze wordt weergegeven in het bestand orm.xml.

**to\_DB\_class.** De volledig gekwalificeerde naam van een klasse waarmee de interface

**com.mercury.topaz.fcmdb.adapters.dbAdapter.dal.transform.FcmdbDalTran sformerToExternalDB** wordt geïmplementeerd. De elementen tussen haakjes worden aan deze klasseconstructor doorgegeven. Met deze converter kunt u CMDB-waarden converteren naar databasewaarden, bijvoorbeeld om het achtervoegsel **.com** aan elke knooppuntnaam toe te voegen.

**from\_DB\_class**. De volledig gekwalificeerde naam van een klasse waarmee de interface **com.mercury.topaz.fcmdb.adapters.dbAdapter.dal.transform. FcmdbDalTransformerFromExternalDB** wordt geïmplementeerd. De elementen tussen haakjes worden aan deze klasseconstructor doorgegeven. Met deze converter kunt u databasewaarden naar CMDB-waarden converteren, bijvoorbeeld om het achtervoegsel **.com** aan elke knooppuntnaam toe te voegen.

Zie ["Meegeleverde converters" op pagina 218](#page-217-0) voor meer informatie over dit onderwerp.

# <span id="page-213-0"></span>**Bestand persistence.xml**

Dit bestand wordt gebruikt om de standaardinstellingen van Hibernate te overschrijven en ondersteuning voor databasetypen toe te voegen die niet meegeleverd zijn (OOB-databasetypen zijn Oracle Server, Microsoft MSSQL Server en MySQL).

Als u een nieuw databasetype moet ondersteunen, moet u ervoor zorgen dat een provider van een verbindingspool beschikbaar is (de standaardinstelling is c3p0) en een JDBC-stuurprogramma voor uw database (plaats de \*.jar-bestanden in de adaptermap).

Als u alle beschikbare Hibernate-waarden wilt bekijken die kunnen worden gewijzigd, controleert u de klasse **org.hibernate.cfg.Environment**.

#### **Voorbeeld van het bestand persistence.xml:**

```
<persistence xmlns="http://java.sun.com/xml/ns/persistence" xmlns:xsi="http://
www.w3.org/2001/XMLSchema-instance" xsi:schemaLocation="http://java.sun.com/
xml/ns/persistence
   http://java.sun.com/xml/ns/persistence/persistence_1_0.xsd" version="1.0">
   <!-- Don't change this value -->
   <persistence-unit name="GenericDBAdapter">
       <properties>
          <!-- Don't change this value -->
          <property name="hibernate.archive.autodetection" value="class, hbm"/>
          <!--The driver class name"/-->
          <property name="hibernate.connection.driver_class" 
value="com.mercury.jdbc.MercOracleDriver"/>
          <!--The connection url"/-->
          <property name="hibernate.connection.url" value="jdbc:mercury:oracle://
artist:1521;sid=cmdb2"/>
          <!--DB login credentials"/-->
          <property name="hibernate.connection.username" value="CMDB"/>
          <property name="hibernate.connection.password" value="CMDB"/>
          <!--connection pool properties"/-->
          <property name="hibernate.c3p0.min_size" value="5"/>
          <property name="hibernate.c3p0.max_size" value="20"/>
          <property name="hibernate.c3p0.timeout" value="300"/>
          <property name="hibernate.c3p0.max_statements" value="50"/>
          <property name="hibernate.c3p0.idle_test_period" value="3000"/>
          <!--The dialect to use-->
          <property name="hibernate.dialect" 
value="org.hibernate.dialect.OracleDialect"/>
       </properties>
   </persistence-unit>
</persistence>
```
# <span id="page-215-0"></span>**Bestand discriminator.properties**

Met dit bestand wordt elk ondersteund CI-type (dat ook wordt gebruikt als een discriminator-waarde in orm.xml) toegewezen aan een door komma's gescheiden lijst met mogelijke overeenkomende waarden van de discriminator-kolom.

Als voor de adapter die u aanmaakt, discriminator-mogelijkheden worden gebruikt, moet u alle discriminator-waarden in het bestand **discriminator.properties** definiëren.

#### **Voorbeeld van Discriminator-toewijzing:**

Het bestand **discriminator.properties** bevat de volgende code:

```
node=10001, 10005,10010,10011,10012
nt=10002,10003
unix=10004,10006,10008
```
Het bestand orm.xml bevat de volgende code:

```
<entity class="generic_db_adapter.node" >
   <table name="[table_name]"/>
   …
   <inheritance strategy="SINGLE_TABLE"/>
   <discriminator-value>node</discriminator-value>
   <discriminator-column name="[discriminator_column]"/>
   …
</entity>
<entity class="generic_db_adapter.nt" name="nt">
   <discriminator-value>nt</discriminator-value>
   <attributes/>
</entity>
<entity class="generic_db_adapter.unix" name="unix">
   <discriminator-value>unix</discriminator-value>
   <attributes/>
</entity>
```
Het attribuut [discriminator\_column] wordt als volgt berekend:

- ➤ De discriminator-kolom van de bijbehorende tabel bevat 10002 voor een bepaald item. Het item wordt aan het **nt**-CIT toegewezen.
- ➤ De discriminator-kolom van de bijbehorende tabel bevat 10006 voor een bepaald item. Het item wordt aan het **unix**-CIT toegewezen.
- ➤ De discriminator-kolom van de bijbehorende tabel bevat 10010 voor een bepaald item. Het item wordt aan het **node**-CIT toegewezen.

Het **node**-CIT is ook het bovenliggend item van **nt** en **unix**.

# **Bestand replication\_config.txt**

Dit bestand bevat een door komma's gescheiden lijst met CI- en relatietypen waarvan de eigenschapsvoorwaarden worden ondersteund door de replicatieinvoegtoepassing. Zie ["Invoegtoepassingen" op pagina 222](#page-221-0) voor meer informatie over dit onderwerp.

# **Bestand fixed values.txt**

Met dit bestand kunt u vaste waarden configureren voor specifieke attributen van bepaalde CIT's. Op deze manier kan aan elk van deze attributen een vaste waarde worden toegewezen die niet in de database is opgeslagen.

Het bestand moet nul of meer items met de volgende indeling bevatten:

```
entity[<entityName>] attribute[<attributeName>] value[<value>]
```
Bijvoorbeeld:

entity[ip\_address] attribute[ip\_domain] value[DefaultDomain]

# **R** Meegeleverde converters

U kunt de volgende converters (transformers) gebruiken om federated query's en replicatietaken naar en van databasegegevens te converteren.

In dit gedeelte vindt u de volgende onderwerpen:

- ➤ ["Converter enum-transformer" op pagina 218](#page-217-0)
- ➤ ["Converter SuffixTransformer" op pagina 221](#page-220-0)
- ➤ ["Converter PrefixTransformer" op pagina 221](#page-220-1)
- ➤ ["Converter BytesToStringTransformer" op pagina 222](#page-221-1)

# <span id="page-217-0"></span>**Converter enum-transformer**

Voor deze converter wordt een XML-bestand gebruikt dat als een invoerparameter is opgegeven.

Met het XML-bestand wordt een toewijzing tot stand gebracht tussen hardcoded CMDB-waarden en databasewaarden (enums). Als een van de waarden niet bestaat, kunt u ervoor kiezen dezelfde waarde te retourneren, null te retourneren of een uitzondering te genereren.

Gebruik één XML-toewijzing voor elk entiteitattribuut.

**Opmerking:** deze converter kan worden gebruikt voor beide velden to\_DB\_class en from\_DB\_class in het bestand **transformations.txt**.

#### **Voorbeeld van invoerbestand-XSD:**

```
<xs:schema xmlns:xs="http://www.w3.org/2001/XMLSchema" elementFormDefault="qualified" 
attributeFormDefault="unqualified">
   <xs:element name="enum-transformer">
       <xs:complexType>
          <xs:sequence>
             <xs:element ref="value" minOccurs="0" maxOccurs="unbounded"/>
          </xs:sequence>
          <xs:attribute name="DB-type" use="required">
             <xs:simpleType>
                 <xs:restriction base="xs:string">
                    <xs:enumeration value="integer"/>
                    <xs:enumeration value="long"/>
                    <xs:enumeration value="float"/>
                    <xs:enumeration value="double"/>
                    <xs:enumeration value="boolean"/>
                    <xs:enumeration value="string"/>
                    <xs:enumeration value="date"/>
                    <xs:enumeration value="xml"/>
                    <xs:enumeration value="bytes"/>
                 </xs:restriction>
             </xs:simpleType>
          </xs:attribute>
          <xs:attribute name="CMDB-type" use="required">
             <xs:simpleType>
                 <xs:restriction base="xs:string">
                    <xs:enumeration value="integer"/>
                    <xs:enumeration value="long"/>
                    <xs:enumeration value="float"/>
                    <xs:enumeration value="double"/>
                    <xs:enumeration value="boolean"/>
                    <xs:enumeration value="string"/>
                    <xs:enumeration value="date"/>
                    <xs:enumeration value="xml"/>
                    <xs:enumeration value="bytes"/>
                 </xs:restriction>
             </xs:simpleType>
          </xs:attribute>
          <xs:attribute name="non-existing-value-action" use="required">
             <xs:simpleType>
                 <xs:restriction base="xs:string">
                    <xs:enumeration value="return-null"/>
                    <xs:enumeration value="return-original"/>
                    <xs:enumeration value="throw-exception"/>
                 </xs:restriction>
```

```
</xs:simpleType>
         </xs:attribute>
      </xs:complexType>
   </xs:element>
   <xs:element name="value">
      <xs:complexType>
         <xs:attribute name="CMDB-value" type="xs:string" use="required"/>
         <xs:attribute name="external-DB-value" type="xs:string" use="required"/>
      </xs:complexType>
   </xs:element>
</xs:schema>
```
#### **Voorbeeld van het converteren van de waarde 'sys' naar de waarde 'System':**

In dit voorbeeld wordt de waarde sys in de CMDB getransformeerd naar de waarde System in de federated database, en de waarde System in de federated database wordt naar de waarde sys in de CMDB getransformeerd.

Als de waarde niet voorkomt in het XML-bestand (bijvoorbeeld de string demo), retourneert de converter dezelfde invoerwaarde die wordt ontvangen.

```
<enum-transformer CMDB-type="string" DB-type="string" non-existing-value-action="return-original" 
xmlns:xsi="http://www.w3.org/2001/XMLSchema-instance" xsi:noNamespaceSchemaLocation="../
META-CONF/generic-enum-transformer.xsd">
```
<value CMDB-value="sys" external-DB-value="System"/> </enum-transformer>

## <span id="page-220-0"></span>**Converter SuffixTransformer**

Met deze converter worden achtervoegsels toegevoegd aan of verwijderd uit de bronwaarde van de CMDB of de federated database.

Er zijn twee implementaties:

- ➤ **com.mercury.topaz.fcmdb.adapters.dbAdapter.dal.transform.impl.AdapterToC mdbAddSuffixTransformer**. Hiermee wordt het achtervoegsel (opgegeven als invoer) toegevoegd bij het converteren van federated-databasewaarde naar CMDB-waarde en wordt het achtervoegsel verwijderd bij het converteren van CMDB-waarde naar federated-databasewaarde.
- ➤ **com.mercury.topaz.fcmdb.adapters.dbAdapter.dal.transform.impl.AdapterToC mdbRemoveSuffixTransformer**. Hiermee wordt het achtervoegsel (opgegeven als invoer) verwijderd bij het converteren van federated-databasewaarde naar CMDB-waarde en wordt het achtervoegsel toegevoegd bij het converteren van CMDB-waarde naar federated-databasewaarde.

## <span id="page-220-1"></span>**Converter PrefixTransformer**

Met deze converter wordt een voorvoegsel toegevoegd aan of verwijderd uit de CMDB-waarde of de federated-databasewaarde.

Er zijn twee implementaties:

- ➤ **com.mercury.topaz.fcmdb.adapters.dbAdapter.dal.transform.impl.AdapterToC mdbAddPrefixTransformer**. Hiermee wordt het voorvoegsel (opgegeven als invoer) toegevoegd bij het converteren van federated-databasewaarde naar CMDB-waarde en wordt het voorvoegsel verwijderd bij het converteren van CMDB-waarde naar federated-databasewaarde.
- ➤ **com.mercury.topaz.fcmdb.adapters.dbAdapter.dal.transform.impl.AdapterToC mdbRemovePrefixTransformer**. Hiermee wordt het voorvoegsel (opgegeven als invoer) verwijderd bij het converteren van federated-databasewaarde naar CMDB-waarde en wordt het voorvoegsel toegevoegd bij het converteren van CMDB-waarde naar federated-databasewaarde.

# <span id="page-221-1"></span>**Converter BytesToStringTransformer**

Met deze converter worden bytematrices in de CMDB geconverteerd naar de bijbehorende stringweergave in de federated-databasebron.

De converter is:

**com.mercury.topaz.fcmdb.adapters.dbAdapter.dal.transform.impl.CmdbTo AdapterBytesToStringTransformer**.

# <span id="page-221-0"></span>**<sup>2</sup>** Invoegtoepassingen

De algemene database-adapter ondersteunt de volgende invoegtoepassingen:

- ➤ Een optionele invoegtoepassing voor volledige topologiesynchronisatie.
- ➤ Een optionele invoegtoepassing voor het synchroniseren van wijzigingen in topologie. Als er geen invoegtoepassing voor het synchroniseren van wijzigingen wordt geïmplementeerd, is het mogelijk een andere synchronisatie uit te voeren, maar die synchronisatie is eigenlijk een volledige synchronisatie.
- ➤ Een optionele invoegtoepassing voor het synchroniseren van indeling.
- ➤ Een optionele invoegtoepassing om ondersteunde query's voor synchronisatie op te halen. Als deze invoegtoepassing niet wordt gedefinieerd, worden alle TQL-namen geretourneerd.
- ➤ Een interne, optionele invoegtoepassing om de TQL-definitie en het TQL-resultaat te wijzigen.
- ➤ Een interne, optionele invoegtoepassing om een indelingsverzoek en CI-resultaat te wijzigen.
- ➤ Een interne, optionele invoegtoepassing om een indelingsverzoek en relatieresultaat te wijzigen.

Zie ["Invoegtoepassingen implementeren" op pagina 165](#page-164-0) voor meer informatie over het implementeren van invoegtoepassingen.

# **R** Configuratievoorbeelden

In dit gedeelte vindt u voorbeelden van configuraties.

In dit gedeelte vindt u de volgende onderwerpen:

- ➤ ["Use case" op pagina 223](#page-222-0)
- ➤ ["Afstemming van één knooppunt" op pagina 224](#page-223-0)
- ➤ ["Afstemming van twee knooppunten" op pagina 227](#page-226-0)
- ➤ ["Primaire sleutel gebruiken die meerdere kolommen bevat" op pagina 230](#page-229-0)
- ➤ ["Transformaties gebruiken" op pagina 232](#page-231-0)

### <span id="page-222-0"></span>**Use case**

**Use case**. Een TQL is:

#### **node > (composition) > card**

waarbij:

**node** de CMDB-entiteit is

**card** de bronentiteit van de federated database is

**composition** de relatie is tussen beide

Het voorbeeld wordt uitgevoerd voor de ED-database. ED nodes worden opgeslagen in de tabel Device en card wordt opgeslagen in de tabel hwCards. In de volgende voorbeelden wordt card altijd op dezelfde manier toegewezen.

# <span id="page-223-0"></span>**Afstemming van één knooppunt**

In dit voorbeeld wordt de afstemming uitgevoerd voor de eigenschap name.

## **Vereenvoudigde definitie**

De afstemming vindt plaats per knooppunt en wordt benadrukt door de speciale tag **CMDB-class**.

```
<?xml version="1.0" encoding="UTF-8"?>
<generic-DB-adapter-config xmlns:xsi="http://www.w3.org/2001/XMLSchema-instance" 
xsi:noNamespaceSchemaLocation="../META-CONF/simplifiedConfiguration.xsd">
   <CMDB-class CMDB-class-name="node" default-table-name="Device">
      <primary-key column-name="Device_ID"/>
      <reconciliation-by-single-node>
          <sub>or</sub></sub>
             <attribute CMDB-attribute-name="name" column-name="Device_Name"/>
          </or></reconciliation-by-single-node>
   </CMDB-class>
   <class CMDB-class-name="card" default-table-name="hwCards" 
connected-CMDB-class-name="node" link-class-name="composition">
      <foreign-primary-key column-name="Device_ID" CMDB-class-primary-key-column="Device_ID"/>
      <primary-key column-name="hwCards_Seq"/>
      <attribute CMDB-attribute-name="card_class" column-name="hwCardClass"/>
      <attribute CMDB-attribute-name="card_vendor" column-name="hwCardVendor"/>
      <attribute CMDB-attribute-name="card_name" column-name="hwCardName"/>
   </class>
</generic-DB-adapter-config>
```
#### **Geavanceerde definitie**

#### **Bestand orm.xml**

Let op de toevoeging van de relatietoewijzing. Zie de definitiesectie in ["Bestand orm.xml" op pagina 198](#page-197-0) voor meer informatie.

#### **Voorbeeld van het bestand orm.xml:**

```
<?xml version="1.0" encoding="UTF-8"?>
<entity-mappings xmlns="http://java.sun.com/xml/ns/persistence/orm" xmlns:xsi="http://
www.w3.org/2001/XMLSchema-instance" xsi:schemaLocation="http://java.sun.com/xml/ns/
persistence/orm http://java.sun.com/xml/ns/persistence/orm_1_0.xsd" version="1.0">
   <description>Generic DB adapter orm</description>
   <package>generic_db_adapter</package>
   <entity class="generic_db_adapter.node" >
      <table name="Device"/>
      <attributes>
          <id name="id1">
             <column name="Device_ID" insertable="false" updatable="false"/>
             <generated-value strategy="TABLE"/>
          \langleid\rangle<basic name="name">
             <column name="Device_Name"/>
          </basic>
      </attributes>
   </entity>
   <entity class="generic_db_adapter.card" >
      <table name="hwCards"/>
      <attributes>
          <id name="id1">
             <column name="hwCards_Seq" insertable="false" updatable="false"/>
             <generated-value strategy="TABLE"/>
          \langleid\rangle<basic name="card_class">
             <column name="hwCardClass" insertable="false" updatable="false"/>
          </basic>
          <basic name="card_vendor">
             <column name="hwCardVendor" insertable="false" updatable="false"/>
          </basic>
          <basic name="card_name">
             <column name="hwCardName" insertable="false" updatable="false"/>
          </basic>
      </attributes>
   </entity>
   <entity class="generic_db_adapter.node_composition_card" >
```

```
<table name="hwCards"/>
      <attributes>
          <id name="id1">
             <column name="hwCards_Seq" insertable="false" updatable="false"/>
             <generated-value strategy="TABLE"/>
          \langleid\rangle<many-to-one name="end1" target-entity="node">
             <join-column name="Device_ID" insertable="false" updatable="false"/>
          </many-to-one>
          <one-to-one name="end2" target-entity="card">
             <join-column name="hwCards_Seq" referenced-column-name="hwCards_Seq" 
insertable="false" updatable="false"/>
          </one-to-one>
      </attributes>
   </entity>
</entity-mappings>
```
#### **Bestand reconciliation\_types.txt**

Zie ["Bestand reconciliation\\_types.txt" op pagina 210](#page-209-0) voor meer informatie over dit onderwerp.

node

#### **Bestand reconciliation\_rules.txt**

Zie ["Bestand reconciliation\\_rules.txt \(voor achterwaartse compatibiliteit\)" op](#page-209-1)  [pagina 210](#page-209-1) voor meer informatie over dit onderwerp.

```
multinode[node] expression[node.name]
```
#### **Bestand transformation.txt**

Dit bestand blijft leeg aangezien er geen waarden hoeven te worden geconverteerd in dit voorbeeld.

### <span id="page-226-0"></span>**Afstemming van twee knooppunten**

In dit voorbeeld wordt afstemming berekend in overeenstemming met de eigenschap name van node en van ip\_address met verschillende variaties.

```
De afstemmings-TQL is node > (containment) > ip_address.
```
#### **Vereenvoudigde definitie**

De afstemming is per name van node OR van ip\_address:

```
<?xml version="1.0" encoding="UTF-8"?>
<generic-DB-adapter-config xmlns:xsi="http://www.w3.org/2001/XMLSchema-instance" 
xsi:noNamespaceSchemaLocation="../META-CONF/simplifiedConfiguration.xsd">
   <CMDB-class CMDB-class-name="node" default-table-name="Device">
      <primary-key column-name="Device_ID"/>
      <reconciliation-by-two-nodes connected-node-CMDB-class-name="ip_address" 
CMDB-link-type="containment">
         <or><attribute CMDB-attribute-name="name" column-name="Device_Name"/>
             <connected-node-attribute CMDB-attribute-name="name" 
column-name="Device_PreferredIPAddress"/>
         </or></reconciliation-by-two-nodes>
   </CMDB-class>
   <class CMDB-class-name="card" default-table-name="hwCards" 
connected-CMDB-class-name="node" link-class-name="containment">
      <foreign-primary-key column-name="Device_ID" CMDB-class-primary-key-column="Device_ID"/>
      <primary-key column-name="hwCards_Seq"/>
      <attribute CMDB-attribute-name="card_class" column-name="hwCardClass"/>
      <attribute CMDB-attribute-name="card_vendor" column-name="hwCardVendor"/>
      <attribute CMDB-attribute-name="card_name" column-name="hwCardName"/>
   </class>
</generic-DB-adapter-config>
```
De afstemming is per name van node AND van ip address:

```
<?xml version="1.0" encoding="UTF-8"?>
<generic-DB-adapter-config xmlns:xsi="http://www.w3.org/2001/XMLSchema-instance" 
xsi:noNamespaceSchemaLocation="../META-CONF/simplifiedConfiguration.xsd">
   <CMDB-class CMDB-class-name="node" default-table-name="Device">
      <primary-key column-name="Device_ID"/>
      <reconciliation-by-two-nodes connected-node-CMDB-class-name="ip_address" 
CMDB-link-type="containment">
         <and>
            <attribute CMDB-attribute-name="name" column-name="Device_Name"/>
            <connected-node-attribute CMDB-attribute-name="name" 
column-name="Device_PreferredIPAddress"/>
         </and>
      </reconciliation-by-two-nodes>
   </CMDB-class>
   <class CMDB-class-name="card" default-table-name="hwCards" 
connected-CMDB-class-name="node" link-class-name="containment">
      <foreign-primary-key column-name="Device_ID" CMDB-class-primary-key-column="Device_ID"/>
      <primary-key column-name="hwCards_Seq"/>
      <attribute CMDB-attribute-name="card_class" column-name="hwCardClass"/>
      <attribute CMDB-attribute-name="card_vendor" column-name="hwCardVendor"/>
      <attribute CMDB-attribute-name="card_name" column-name="hwCardName"/>
   </class>
</generic-DB-adapter-config>
```
De afstemming is per name van ip address:

```
<?xml version="1.0" encoding="UTF-8"?>
<generic-DB-adapter-config xmlns:xsi="http://www.w3.org/2001/XMLSchema-instance" 
xsi:noNamespaceSchemaLocation="../META-CONF/simplifiedConfiguration.xsd">
   <CMDB-class CMDB-class-name="node" default-table-name="Device">
      <primary-key column-name="Device_ID"/>
      <reconciliation-by-two-nodes connected-node-CMDB-class-name="ip_address" 
CMDB-link-type="containment">
         < or><connected-node-attribute CMDB-attribute-name="name" 
column-name="Device_PreferredIPAddress"/>
         </0r</reconciliation-by-two-nodes>
   </CMDB-class>
   <class CMDB-class-name="card" default-table-name="hwCards" 
connected-CMDB-class-name="node" link-class-name="containment">
      <foreign-primary-key column-name="Device_ID" CMDB-class-primary-key-column="Device_ID"/>
      <primary-key column-name="hwCards_Seq"/>
      <attribute CMDB-attribute-name="card_class" column-name="hwCardClass"/>
      <attribute CMDB-attribute-name="card_vendor" column-name="hwCardVendor"/>
      <attribute CMDB-attribute-name="card_name" column-name="hwCardName"/>
   </class>
</generic-DB-adapter-config>
```
#### **Geavanceerde definitie**

#### **Bestand orm.xml**

Aangezien de afstemmingsexpressie niet wordt gedefinieerd in dit bestand, moet dezelfde versie voor elke afstemmingsexpressie worden gebruikt.

#### **Bestand reconciliation\_types.txt**

Zie ["Bestand reconciliation\\_types.txt" op pagina 210](#page-209-0) voor meer informatie over dit onderwerp.

node

#### **Bestand reconciliation\_rules.txt**

Zie ["Bestand reconciliation\\_rules.txt \(voor achterwaartse compatibiliteit\)" op](#page-209-1)  [pagina 210](#page-209-1) voor meer informatie over dit onderwerp.

multinode[node] expression[ip\_address.name OR node.name] end1\_type[node] end2\_type[ip\_address] link\_type[containment]

multinode[node] expression[ip\_address.name AND node.name] end1\_type[node] end2\_type[ip\_address] link\_type[containment]

multinode[node] expression[ip\_address.name] end1\_type[node] end2\_type[ip\_address] link\_type[containment]

#### **Bestand transformation.txt**

Dit bestand blijft leeg aangezien er geen waarden hoeven te worden geconverteerd in dit voorbeeld.

# <span id="page-229-0"></span>**Primaire sleutel gebruiken die meerdere kolommen bevat**

Als de primaire sleutel wordt samengesteld uit meer dan één kolom, wordt de volgende code aan de XML-definities toegevoegd:

## **Vereenvoudigde definitie**

Er is meer dan één primaire-sleuteltag en voor elke kolom is er een tag.

<class CMDB-class-name="card" default-table-name="hwCards" connected-CMDB-class-name="node" link-class-name="containment"> <foreign-primary-key column-name="Device\_ID" CMDB-class-primary-key-column="Device\_ID"/> <primary-key column-name="Device\_ID"/> <primary-key column-name="hwBusesSupported\_Seq"/> <primary-key column-name="hwCards\_Seq"/> <attribute CMDB-attribute-name="card\_class" column-name="hwCardClass"/> <attribute CMDB-attribute-name="card\_vendor" column-name="hwCardVendor"/> <attribute CMDB-attribute-name="card\_name" column-name="hwCardName"/> </class>

#### **Geavanceerde definitie**

#### **Bestand orm.xml**

. . . Er wordt een nieuwe id-entiteit toegevoegd waarmee aan de primaire-sleutelkolommen wordt toegewezen. Entiteiten die deze id-entiteit gebruiken, moeten een speciale tag toevoegen.

Als u een externe sleutel gebruikt (tag join-column) voor een dergelijke primaire sleutel, moet u een toewijzing tot stand brengen tussen elke kolom in de externe sleutel en een kolom in de primaire sleutel.

Zie ["Bestand orm.xml" op pagina 198](#page-197-0) voor meer informatie over dit onderwerp.

#### **Voorbeeld van het bestand orm.xml:**

```
< <entity class="generic_db_adapter.card" >
   <table name="hwCards"/>
   <attributes>
       <id name="id1">
          <column name="Device_ID" insertable="false" updatable="false"/>
          <generated-value strategy="TABLE"/>
       \langleid\rangle<id name="id2">
          <column name="hwBusesSupported_Seq" insertable="false" updatable="false"/>
          <generated-value strategy="TABLE"/>
       \langleid\rangle<id name="id3">
          <column name="hwCards_Seq" insertable="false" updatable="false"/>
          <generated-value strategy="TABLE"/>
       \langleid\rangle<entity class="generic_db_adapter.node_containment_card" >
   <table name="hwCards"/>
   <attributes>
       <id name="id1">
          <column name="Device_ID" insertable="false" updatable="false"/>
          <generated-value strategy="TABLE"/>
       \langleid\rangle<id name="id2">
          <column name="hwBusesSupported_Seq" insertable="false" updatable="false"/>
          <generated-value strategy="TABLE"/>
```

```
\langleid\rangle<id name="id3">
             <column name="hwCards_Seq" insertable="false" updatable="false"/>
             <generated-value strategy="TABLE"/>
          \langleid\rangle<many-to-one name="end1" target-entity="node">
             <join-column name="Device_ID" insertable="false" updatable="false"/>
          </many-to-one>
          <one-to-one name="end2" target-entity="card">
             <join-column name="Device_ID" referenced-column-name="Device_ID" insertable="false" 
updatable="false"/>
             <join-column name="hwBusesSupported_Seq" 
referenced-column-name="hwBusesSupported_Seq" insertable="false" updatable="false"/>
             <join-column name="hwCards_Seq" referenced-column-name="hwCards_Seq" 
insertable="false" updatable="false"/>
          </one-to-one>
      </attributes>
   </entity>
</entity-mappings>
```
# <span id="page-231-0"></span>**Transformaties gebruiken**

In het volgende voorbeeld wordt de algemene **enum**-transformer geconverteerd van waarden 1, 2, 3 naar respectievelijk waarden a, b, c in de kolom name.

Het toewijzingsbestand is generic-enum-transformer-example.xml.

```
<enum-transformer CMDB-type="string" DB-type="string" 
non-existing-value-action="return-original" xmlns:xsi="http://www.w3.org/2001/
XMLSchema-instance" xsi:noNamespaceSchemaLocation="../META-CONF/
generic-enum-transformer.xsd">
   <value CMDB-value="1" external-DB-value="a"/>
   <value CMDB-value="2" external-DB-value="b"/>
   <value CMDB-value="3" external-DB-value="c"/>
</enum-transformer>
```
#### **Vereenvoudigde definitie**

```
<CMDB-class CMDB-class-name="node" default-table-name="Device">
       <primary-key column-name="Device_ID"/>
      <reconciliation-by-two-nodes connected-node-CMDB-class-name="ip_address" 
CMDB-link-type="containment">
          <sub>or</sub></sub>
             <attribute CMDB-attribute-name="name" column-name="Device_Name" 
from-CMDB-converter="com.mercury.topaz.fcmdb.adapters.dbAdapter.dal.transform.i
mpl.GenericEnumTransformer(generic-enum-transformer-example.xml)" 
to-CMDB-converter="com.mercury.topaz.fcmdb.adapters.dbAdapter.dal.transform.impl.
GenericEnumTransformer(generic-enum-transformer-example.xml)"/>
             <connected-node-attribute CMDB-attribute-name="name" 
column-name="Device_PreferredIPAddress"/>
          </or></reconciliation-by-two-nodes>
   </CMDB-class>
.
.
.
```
#### **Geavanceerde definitie**

Er is alleen een wijziging in het bestand **transformation.txt**.

#### **Bestand transformation.txt**

Zorg ervoor dat de attribuutnamen en entiteitnamen hetzelfde zijn als in het bestand orm.xml.

```
entity[node] attribute[name] 
to_DB_class[com.mercury.topaz.fcmdb.adapters.dbAdapter.dal.transform.impl.Generic
EnumTransformer(generic-enum-transformer-example.xml)] 
from_DB_class[com.mercury.topaz.fcmdb.adapters.dbAdapter.dal.transform.impl.Gene
ricEnumTransformer(generic-enum-transformer-example.xml)]
```
# **Adapterlogboekbestanden**

U kunt de volgende logboekbestanden raadplegen om te begrijpen wat de berekeningsstromen en de adapterlevenscyclus inhouden en om foutopsporingsgegevens te bekijken.

In dit gedeelte vindt u de volgende onderwerpen:

- ➤ ["Logboekniveaus" op pagina 234](#page-233-0)
- ➤ ["Logboeklocaties" op pagina 235](#page-234-0)

## <span id="page-233-0"></span>**Logboekniveaus**

U kunt het logboekniveau configureren voor elk van de logboeken.

Open in een teksteditor het bestand **C:\hp\UCMDB\UCMDBServer\conf\log\fcmdb.gdba.properties**.

Het standaardlogboekniveau is **ERROR**:

```
#loglevel can be any of DEBUG INFO WARN ERROR FATAL
loglevel=ERROR
```
- ➤ Als u het logboekniveau voor alle logboekbestanden wilt verhogen, wijzigt u **loglevel=ERROR** in **loglevel=DEBUG** of **loglevel=INFO**.
- ➤ Als u het logboekniveau voor een specifiek bestand wilt wijzigen, wijzigt u de specifieke **log4j**-categorieregel dienovereenkomstig. Als u bijvoorbeeld het logboekniveau van fcmdb.gdba.dal.sql.log wilt wijzigen in **INFO**, wijzigt u

log4j.category.fcmdb.gdba.dal.SQL=\${loglevel},fcmdb.gdba.dal.SQL.appender

in

log4j.category.fcmdb.gdba.dal.SQL=INFO,fcmdb.gdba.dal.SQL.appender

# <span id="page-234-0"></span>**Logboeklocaties**

De logboekbestanden bevinden zich in de map **C:\hp\UCMDB\UCMDBServer\runtime\log**.

#### ➤ **Fcmdb.gdba.log**

Het logboek voor de adapterlevenscyclus. Geeft informatie over het moment wanneer de adapter wordt gestart of gestopt en welke CIT's door deze adapter worden ondersteund.

Raadpleeg dit logboek voor initiatiefouten (adapter geladen/ontladen).

➤ **fcmdb.log**

Raadpleeg dit logboek voor uitzonderingen.

➤ **cmdb.log**

Raadpleeg dit logboek voor uitzonderingen.

#### ➤ **Fcmdb.gdba.mapping.engine.log**

Het logboek van de toewijzingsengine. Geeft informatie over de afstemmings-TQL die de toewijzingsengine gebruikt, en de afstemmingstopologieën die tijdens de verbindingsfase worden vergeleken.

Raadpleeg dit logboek wanneer een TQL-query geen resultaten geeft, terwijl u weet dat de database relevante CI's bevat, of als de resultaten onverwacht zijn (controleer de afstemming).

#### ➤ **Fcmdb.gdba.TQL.log**

Het TQL-logboek. Geeft informatie over de TQL-query's en de resultaten ervan.

Raadpleeg dit logboek wanneer een TQL-query geen resultaten retourneert en het logboek van de toewijzingsengine aangeeft dat de federateddatabasebron geen resultaten bevat.

#### ➤ **Fcmdb.gdba.dal.log**

Het logboek van de DAL-levenscyclus. Geeft informatie over het genereren van CIT's en databaseverbindingsdetails.

Raadpleeg dit logboek wanneer u geen verbinding kunt maken met de database of wanneer er CIT's of attributen zijn die niet door de query worden ondersteund.

#### ➤ **Fcmdb.gdba.dal.command.log**

Het logboek van DAL-bewerkingen. Geeft informatie over interne DAL-bewerkingen die worden aangeroepen. (Dit logboek is vergelijkbaar met cmdb.dal.command.log).

#### ➤ **Fcmdb.gdba.dal.SQL.log**

Het logboek van DAL SQL-query's. Geeft informatie over aangeroepen JPAQL's (objectgeoriënteerde SQL-query's) en de resultaten ervan.

Raadpleeg dit logboek wanneer u geen verbinding kunt maken met de database of wanneer er CIT's of attributen zijn die niet door de query worden ondersteund.

#### ➤ **Fcmdb.gdba.hibrnate.log**

Het Hibernate-logboek. Geeft informatie over de SQL-query's die worden uitgevoerd, de parsering van elke JPAQL naar SQL, de resultaten van de query's, gegevens over Hibernate-caching, enzovoort. Zie ["Hibernate als](#page-142-0)  [JPA-provider" op pagina 143](#page-142-0) voor meer informatie over Hibernate.

# **Externe referenties**

[Zie http://jcp.org/aboutJava/communityprocess/final/jsr220/index.html](http://jcp.org/aboutJava/communityprocess/final/jsr220/index.html)  voor meer informatie over de JavaBeans 3.0-specificatie.

# **Probleemoplossing en beperkingen**

In dit gedeelte worden probleemoplossing voor en beperkingen van de algemene database-adapter beschreven.

## **Algemene beperkingen**

- ➤ SQL Server NTLM-verificatie wordt niet ondersteund.
- ➤ Gebruik Notepad++, UltraEdit of een andere teksteditor van derden voor het bewerken van de sjabloonbestanden bij het bijwerken van een adapterpakket, in plaats van Kladblok (elke versie) van Microsoft Corporation. Hiermee wordt het gebruik voorkomen van speciale symbolen die ertoe kunnen leiden dat de implementatie van het pakket mislukt.

## **JPA-beperkingen**

- ➤ Alle tabellen moeten een primaire-sleutelkolom hebben.
- ➤ Attribuutnamen van de CMDB-klasse moeten de naamgevingsconventie van JavaBeans volgen (zo moeten namen beginnen met een kleine letter).
- ➤ Twee CI's die met één relatie in het klassemodel worden verbonden, moeten een rechtstreekse koppeling in de database hebben (als node bijvoorbeeld is verbonden met ticket, moet er een externe sleutel of koppelingstabel zijn waarmee ze worden verbonden).
- ➤ Verschillende tabellen die aan hetzelfde CIT worden toegewezen, moeten dezelfde primaire-sleuteltabel hebben.

# **Functionele beperkingen**

- ➤ U kunt een handmatige relatie aanmaken tussen de CMDB en federated CIT's. Om virtuele relaties te kunnen definiëren moet een speciale relatielogica worden gedefinieerd (deze kan worden gebaseerd op eigenschappen van de federated klasse).
- ➤ Federated CIT's kunnen geen trigger-CIT's in een impactregel zijn, maar ze kunnen in een TQL-query van een impactanalyse worden opgenomen.
- ➤ Een federated CIT kan deel uitmaken van een enrichment-TQL, maar kan niet worden gebruikt als het knooppunt waarop enrichment wordt uitgevoerd (u kunt het federated CIT niet toevoegen, bijwerken of verwijderen).
- ➤ Gebruik van een klassekwalificator in een voorwaarde wordt niet ondersteund.
- ➤ Subgrafieken worden niet ondersteund.
- ➤ Compound-relaties worden niet ondersteund
- ➤ De CMDB-id van het externe CI wordt samengesteld uit de bijbehorende primaire sleutel, en niet uit de bijbehorende sleutelattributen.
- ➤ Een kolom van het type bytes kan niet als een primaire-sleutelkolom in Microsoft SQL Server worden gebruikt.
- ➤ Berekening van TQL-query's mislukt als de namen van attribuutvoorwaarden die voor een federated knooppunt zijn gedefinieerd, niet zijn toegewezen in het bestand **orm.xml**.
- ➤ De algemene DB-Adapter ondersteunt geen Windows-verificatie voor SQL Server.

# **Java-adapters ontwikkelen**

Dit hoofdstuk bevat de volgende onderwerpen:

#### **Concepten**

- ➤ [Overzicht Federation Framework op pagina 240](#page-239-0)
- ➤ [Interactie adapter en toewijzing met het Federation Framework](#page-246-0)  [op pagina 247](#page-246-0)
- ➤ [Federation Framework-stroom voor federated TQL-query's op pagina 249](#page-248-0)
- ➤ [Federation Framework-stroom voor vulling op pagina 263](#page-262-0)
- ➤ [Adapter-interfaces op pagina 265](#page-264-0)

#### **Taken**

- ➤ [Een adapter voor een nieuwe externe gegevensbron toevoegen](#page-267-0)  [op pagina 268](#page-267-0)
- ➤ [De toewijzingsengine implementeren op pagina 276](#page-275-0)
- ➤ [Een voorbeeldadapter maken op pagina 279](#page-278-0)

#### **Referentie**

➤ [Tags en eigenschappen XML-configuratie op pagina 281](#page-280-0)

# **Concepten**

# <span id="page-239-0"></span>**<sup>8</sup>** Overzicht Federation Framework

#### **Opmerking:**

- ➤ De term **relatie** is gelijk aan de term **koppeling**.
- ➤ De term **CI** is gelijk aan de term **object**.
- ➤ Een grafiek is een verzameling knooppunten en koppelingen.
- ➤ Zie "Verklarende woordenlijst" in de *HP Universal CMDB Handleiding Beheer* voor een overzicht van de definities en termen.

Het Federation Framework gebruikt een API voor het ophalen van informatie uit federated bronnen. Het Federation Framework maakt drie belangrijke functies mogelijk:

- ➤ **Federation** in real-time. Alle queries worden uitgevoerd in originele gegevensopslaglocaties en de resultaten worden in real-time ingevoerd in de CMDB.
- ➤ **Vulling.** Voorziet de CMDB van gegevens (topologische gegevens en CI-eigenschappen) vanuit een externe gegevensbron.
- ➤ **Datapush.** Verstuurt gegevens (topologische gegevens en CI-eigenschappen) vanuit de lokale CMDB naar een externe gegevensbron.

Alle actietypen vereisen een adapter voor elke gegevensopslaglocatie, die zorgt voor de specifieke mogelijkheden van de opslaglocatie en het ophalen en/of bijwerken van de vereiste gegevens. Elk verzoek aan de gegevensopslaglocatie wordt via de adapter verwerkt.

In dit gedeelte vindt u ook de volgende onderwerpen:

- ➤ ["Federation in real-time" op pagina 242](#page-241-0)
- ➤ ["Datapush" op pagina 244](#page-243-0)
- ➤ ["Vulling" op pagina 245](#page-244-0)

# <span id="page-241-0"></span>**Federation in real-time**

Met federated TQL-query's kunt u gegevens ophalen uit een externe gevensopslaglocatie zonder dat de gegevens worden gerepliceerd.

Een federated TQL-query gebruikt adapters die externe gevensopslaglocaties voorstellen. Zo kunt u de juiste externe verbanden leggen tussen CI's uit verschillende externe gevensopslaglocaties en de UCMDB-CI's.

#### **Voorbeeld van federation in real-time:**

**1** Het Federation Framework verdeelt een federated TQL-query in diverse subgrafieken, waarbij alle knooppunten in een subgrafiek verwijzen naar dezelfde gegevensopslaglocatie. Elke subgrafiek staat in verbinding met de andere subgrafieken via een virtuele relatie (maar zelf bevat het geen virtuele relaties).

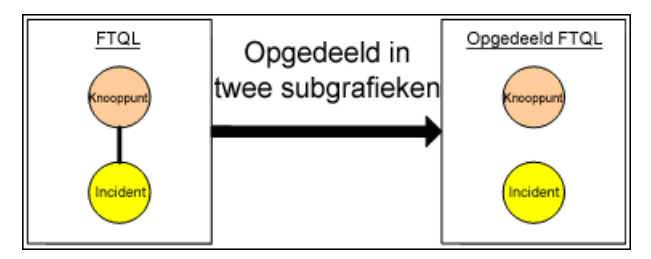

**2** Nadat de federated TQL-query is opgedeeld in subgrafieken, berekent het Federation Framework de topologie van elke subgrafiek en verbindt het twee geschikte subgrafieken door virtuele relaties te creëren tussen de betreffende knooppunten.

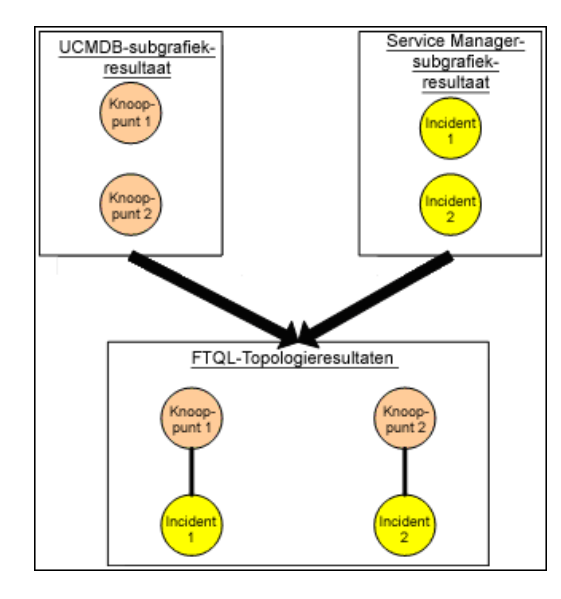

**3** Nadat de federated TQL-topologie is berekend, haalt het Federation Framework een indeling op voor het topologieresultaat.

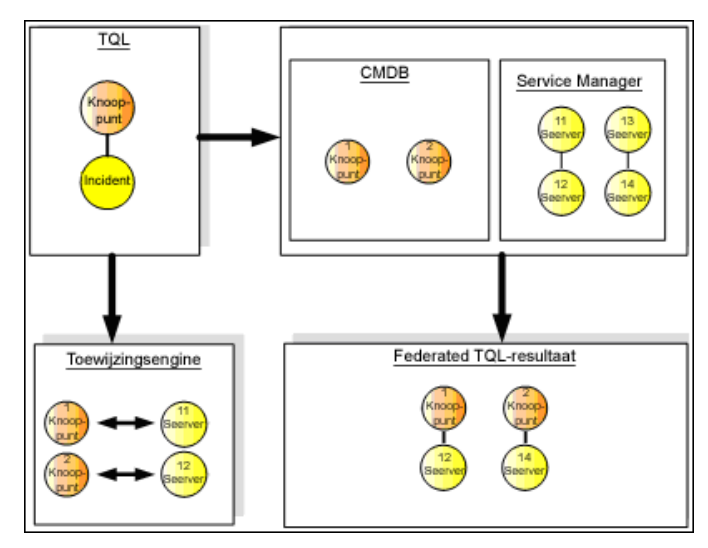

# <span id="page-243-0"></span>**Datapush**

U gebruikt de datapush-stroom om uw huidige lokale CMDB te synchroniseren met een service op afstand of een gegevensopslaglocatie.

Voor datapush worden gegevensopslaglocaties verdeeld in twee categorieën: bron (lokale CMDB) en doel. Gegevens worden opgehaald uit de bronopslaglocatie en overgebracht naar de doelopslaglocatie. Het datapushproces is gebaseerd op query-namen, hetgeen betekent dat de gegevens worden gesynchroniseerd tussen de bron (lokale CMDB) en de doelopslaglocaties, om vervolgens te worden opgehaald op basis van de naam van een TQL-query uit de lokale CMDB.

De datapush-processtroom bestaat uit de volgende stappen:

- **1** Ophalen van de topologieresultaten met handtekeningen uit de bronopslaglocatie.
- **2** Vergelijken van de nieuwe resultaten met de vorige resultaten.
- **3** Ophalen van een volledige indeling (dus alle CI-eigenschappen) van CI's en relaties, alleen voor de gewijzigde resultaten.
- **4** Bijwerken van de doelopslaglocatie met de ontvangen volledige indeling van CI's en relaties. Als er CI's of relaties zijn verwijderd in de bronopslaglocatie en de query is exclusief, verwijdert het replicatieproces ook de CI's of relaties in de doelopslaglocatie.

De CMDB heeft twee verborgen gegevensbronnen (**hiddenRMIDataSource** en **hiddenChangesDataSource**), die altijd de 'bron-gegevensbron' zijn in datapush-stromen. Om een nieuwe adapter voor datapush-stromen te implementeren, hoeft u alleen de 'doel'-adapter te implementeren.

# <span id="page-244-0"></span>**Vulling**

U gebruikt de vullingstroom om de CMDB te vullen met gegevens uit externe bronnen.

De stroom gebruikt altijd één 'bron-gegevensbron' om de gegevens op te halen en pusht de opgehaalde gegevens naar de probe in een proces dat vergelijkbaar is met de stroom van een discovery-taak.

Om een nieuwe adapter voor een vullingstroom te implementeren hoeft u alleen de bron-adapter te implementeren, omdat de Data Flow-probe als doel fungeert.

De adapter in de vullingstroom wordt uitgevoerd in de probe. Foutopsporing en vastlegging moet plaatsvinden in de probe en niet in de CMDB.

De vullingstroom is gebaseerd op query-namen, hetgeen wil zeggen dat gegevens worden gesynchroniseerd tussen de bronopslaglocatie en de Data Flow-probe en worden opgehaald op basis van een query-naam in de bronopslaglocatie. In UCMDB bijvoorbeeld is de query-naam de naam van de TQL-query. In een andere gegevensopslaglocatie kan de query-naam echter ook een codenaam zijn die gegevens retourneert. De adapter is ontworpen voor een correcte behandeling van de query-naam.

Elke taak kan worden gedefinieerd als een exclusieve taak. Dit betekent dat de CI's en de relaties in de taakresultaten uniek zijn in de lokale CMDB en dat geen andere query naar het doel leidt. De adapter van de bronopslaglocatie ondersteunt specifieke query's en kan gegevens ophalen uit deze gegevensopslaglocatie. Met de adapter van de doelopslaglocatie kunnen de opgehaalde gegevens in deze gegevensopslaglocatie worden bijgewerkt.

### **SourceDataAdapter-stroom**

- ➤ Haalt de topologieresultaten met handtekeningen op uit de bronopslaglocatie.
- ➤ Vergelijkt de nieuwe resultaten met de vorige resultaten.
- ➤ Haalt een volledige indeling op (dus alle CI-eigenschappen) van CI's en relaties, alleen voor de gewijzigde resultaten.
- ➤ Werkt de doelopslaglocatie bij met de ontvangen volledige indeling van CI's en relaties. Als er CI's of relaties zijn verwijderd in de bronopslaglocatie en de query is exclusief, verwijdert het replicatieproces ook de CI's of relaties in de doelopslaglocatie.

## **SourceChangesDataAdapter-stroom**

- ➤ Haalt de topologieresultaten op sinds de laatste opgegeven datum.
- ➤ Haalt een volledige indeling op (dus alle CI-eigenschappen) van CI's en relaties, alleen voor de gewijzigde resultaten.
- ➤ Werkt de doelopslaglocatie bij met de ontvangen volledige indeling van CI's en relaties. Als er CI's of relaties zijn verwijderd in de bronopslaglocatie en de query is exclusief, verwijdert het replicatieproces ook de CI's of relaties in de doelopslaglocatie.

## **PopulateDataAdapter-stroom**

- ➤ Haalt de volledige topologie op met het aangevraagde indelingsresultaat.
- ➤ Gebruikt het segmentmechanisme van de topologie om gegevens in segmenten op te halen.
- ➤ De probe filtert alle gegevens eruit die al eerder waren opgehaald.
- ➤ Werkt de doelopslaglocatie bij met de ontvangen indeling van CI's en relaties. Als er CI's of relaties zijn verwijderd in de bronopslaglocatie en de query is exclusief, verwijdert het replicatieproces ook de CI's of relaties in de doelopslaglocatie.

#### **PopulateChangesDataAdapter-stroom**

- ➤ Haalt de topologie op met het aangevraagde indelingsresultaat dat is veranderd sinds de laatste uitvoering.
- ➤ Gebruikt het segmentmechanisme van de topologie om gegevens in segmenten op te halen.
- ➤ De probe filtert alle gegevens eruit die al eerder waren opgehaald (inclusief deze stroom).
- ➤ Werkt de doelopslaglocatie bij met de ontvangen indeling van CI's en relaties. Als er CI's of relaties zijn verwijderd in de bronopslaglocatie en de query is exclusief, verwijdert het replicatieproces ook de CI's of relaties in de doelopslaglocatie.

# <span id="page-246-0"></span>*A* Interactie adapter en toewijzing met het Federation **Framework**

Een adapter is een entiteit in UCMDB die de externe gegevens vertegenwoordigt (gegevens die niet zijn opgeslagen in UCMDB). In federated stromen worden alle interacties met externe gegevensbronnen uitgevoerd via adapters. Voor replicaties en federated TQL-query's worden verschillende interactiestromen en de adapterinterfaces van het Federation Framework gebruikt.

In dit gedeelte vindt u ook de volgende onderwerpen:

- ➤ ["Levenscyclus adapter" op pagina 248](#page-247-0)
- ➤ ["Hulpmethoden adapter" op pagina 248](#page-247-1)

## <span id="page-247-0"></span>**Levenscyclus adapter**

Voor elke externe gegevensopslaglocatie wordt er een aparte adapter aangemaakt. De levenscyclus van de adapter begint met de eerste actie die erop wordt toegepast (zoals TQL berekenen of gegevens ophalen/bijwerken). Wanneer de **start**methode wordt aangeroepen, ontvangt de adapter informatie over de omgeving, zoals de configuratie van de gegevensopslaglocatie, de logger, etc. De levenscyclus van de adapter eindigt als de gegevensopslaglocatie wordt verwijderd uit de configuratie en de **afsluit**methode wordt aangeroepen. Dit betekent dat de adapter stateful is en indien nodig de verbinding met de externe gegevensopslaglocatie kan bevatten.

# <span id="page-247-1"></span>**Hulpmethoden adapter**

De adapter heeft diverse hulpmethoden voor het toevoegen van configuraties van externe gegevensopslaglocaties. Deze methoden zijn geen onderdeel van de levenscyclus van de adapter en maken bij elke aanroep een nieuwe adapter aan.

- ➤ De eerste methode test de verbinding met de externe gegevensopslaglocatie voor een bepaalde configuratie. testConnection kan op de UCMDB-server worden uitgevoerd of op de Data Flow-probe, afhankelijk van het type adapter.
- ➤ De tweede methode is alleen van belang voor de bronadapter en retourneert de ondersteunde query's voor replicatie (deze methode wordt alleen op de probe uitgevoerd).
- ➤ De derde methode is alleen van belang voor federation- en vullingstromen en retourneert ondersteunde externe klassen via de externe gegevensopslaglocatie (deze methode wordt alleen op de UCMDB-server uitgevoerd).

Al deze methoden worden gebruikt als u integratieconfiguraties aanmaakt of bekijkt.

# <span id="page-248-0"></span>*<b>A* Federation Framework-stroom voor federated TQL-query's

In dit gedeelte vindt u de volgende onderwerpen:

- ➤ ["Definities en termen" op pagina 249](#page-248-1)
- ➤ ["Toewijzingsengine" op pagina 250](#page-249-0)
- ➤ ["Federated adapter" op pagina 250](#page-249-1)
- ➤ ["Stroomdiagrammen" op pagina 251](#page-250-0)

## <span id="page-248-1"></span>**Definities en termen**

**Afstemmingsgegevens**. De regel voor het koppelen van CI's van het opgegeven type die zijn ontvangen uit de CMDB en de externe gegevensopslaglocatie. Er zijn drie typen afstemmingsregels:

- ➤ **ID-afstemming.** Dit kan alleen worden gebruikt als de externe gegevensopslaglocatie de CMDB-ID bevat van afstemmingsobjecten.
- ➤ **Eigenschapafstemming.** Dit wordt gebruikt als het koppelen alleen kan plaatsvinden aan de hand van eigenschappen van het afstemmings-CItype.
- ➤ **Topologie-afstemming.** Dit wordt gebruikt als de eigenschappen van extra CIT's (dus niet alleen van het afstemmings-CIT) nodig zijn voor het uitvoeren van een koppeling op afstemmings-CI's. U kunt bijvoorbeeld een afstemming van het knooppunttype uitvoeren via de eigenschap naam die behoort bij het ip\_address-CIT.

**Afstemmingsobject**. Dit object wordt aangemaakt door de adapter volgens de ontvangen afstemmingsgegevens. Dit object moet verwijzen naar een extern CI en wordt gebruikt door de toewijzingsengine om een verbinding tot stand te brengen tussen de externe CI's en de CMDB-CI's.

**Afstemmings-CI-type.** Het type CI dat de afstemmingsobjecten vertegenwoordigt. Deze CI's moeten zowel in de CMDB als in de externe gegevensopslaglocaties worden opgeslagen.

**Toewijzingsengine.** Een component voor de identificatie van relaties tussen CI's uit verschillende gegevensopslaglocaties die een virtuele relatie met elkaar hebben. De identificatie wordt uitgevoerd door het afstemmen van CMDB-afstemmingsobjecten en externe CI-afstemmingsobjecten.

## <span id="page-249-0"></span>**Toewijzingsengine**

Federation Framework gebruikt de toewijzingsengine om de federated TQL-query te berekenen. De toewijzingsengine verbindt de CI's die zijn ontvangen uit verschillende gegevensopslaglocaties en zijn verbonden via virtuele relaties. De toewijzingsengine levert ook afstemmingsgegevens voor de virtuele relatie. Het ene einde van de virtuele relatie moet verwijzen naar de CMDB. Dit einde is een afstemmingstype. Voor de berekening van de twee subgrafieken kan een virtuele relatie aan elk eindknooppunt beginnen.

# <span id="page-249-1"></span>**Federated adapter**

De federated adapter haalt twee soorten gegevens uit externe gegevensopslaglocaties: externe CI-gegevens en afstemmingsobjecten die tot externe CI's behoren.

- ➤ **Externe CI-gegevens.** De externe gegevens die niet aanwezig zijn in de CMDB. Dit zijn de doelgegevens van de externe gegevensopslaglocatie.
- ➤ **Gegevens afstemmingsobjecten.** De hulpgegevens die worden gebruikt door het Federation Framework om verbinding te maken tussen CMDB-CI's en externe gegevens. Elk afstemmingsobject moet verwijzen naar een extern CI. Het type afstemming is het type (of subtype) van een van de virtuele relatie-einden waaruit de gegevens worden opgehaald. Afstemmingsobjecten moeten aansluiten bij de ontvangen adapter om gegevens af te stemmen. Er zijn drie typen afstemmingsobjecten: IdReconciliationObject, PropertyReconciliationObject en TopologyReconciliationObject.

In de DataAdapter-gebaseerde interfaces (DataAdapter, PopulateDataAdapter en PopulateChangesDataAdapter) is de afstemming vereist als onderdeel van de query-definitie.

# <span id="page-250-0"></span>**Stroomdiagrammen**

De volgende diagrammen illustreren de interacties tussen het Federation Framework, UCMDB, de adapter en de toewijzingsengine. De federated TQL-query in de voorbeelddiagrammen heeft slechts één virtuele relatie, zodat alleen UCMDB en één externe gegevensopslaglocatie zijn betrokken bij de federated TQL-query.

In het eerste diagram begint de berekening in de UCMDB en in het tweede diagram in de externe adapter. Elke stap in het diagram bevat referenties naar de juiste methodeaanroep van de adapter- of toewijzingsengine-interface.

## **De berekening start bij het HP Universal CMDB-einde**

 Het volgende diagram illustreert de interactie tussen het Federation Framework, UCMDB, de adapter en de toewijzingsengine. De federated TQL-query in het voorbeelddiagram heeft slechts één virtuele relatie, zodat alleen UCMDB en één externe gegevensopslaglocatie zijn betrokken bij de federated TQL-query.

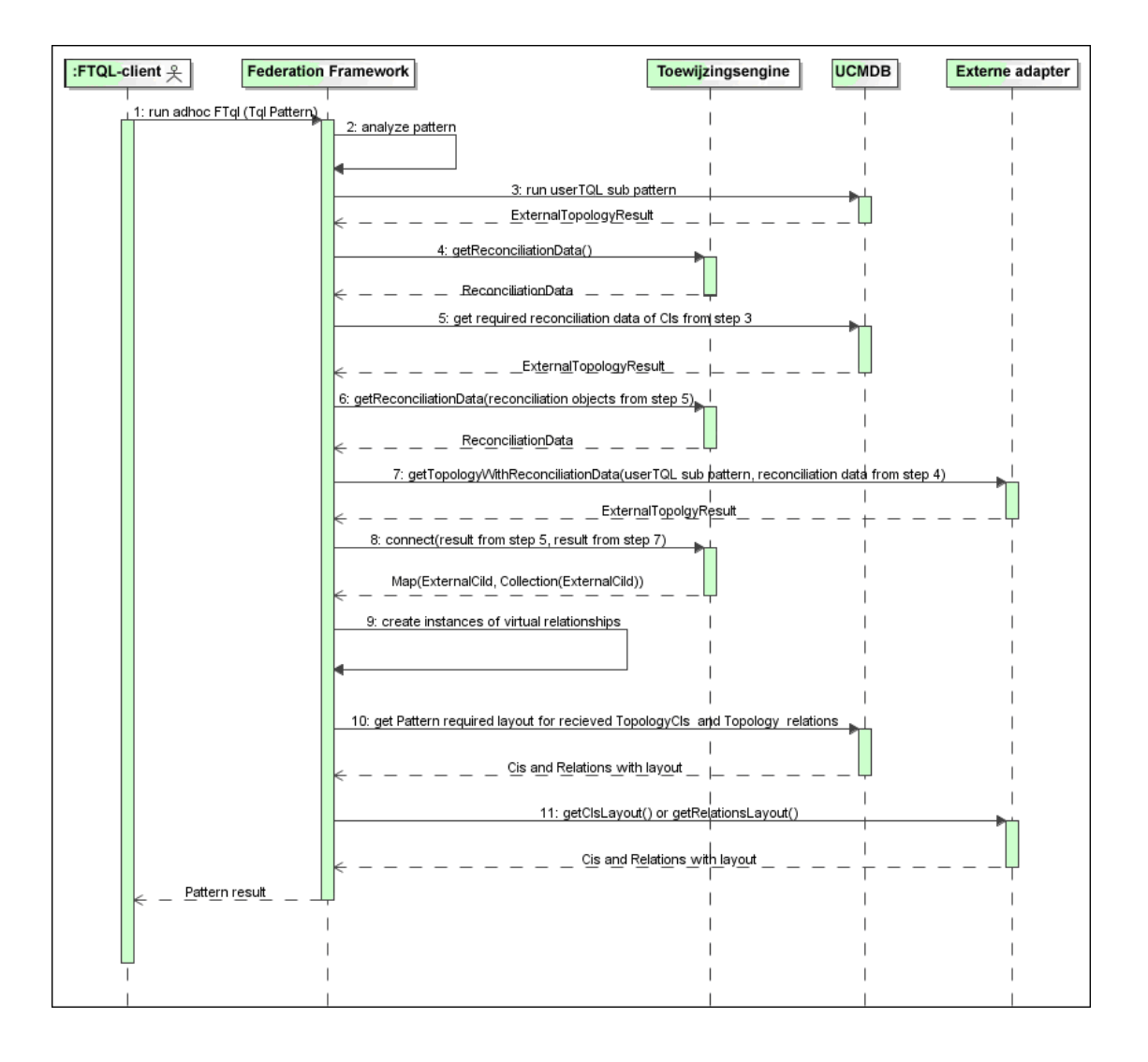
De cijfers in deze afbeelding worden hieronder verklaard:

<span id="page-252-2"></span><span id="page-252-1"></span><span id="page-252-0"></span>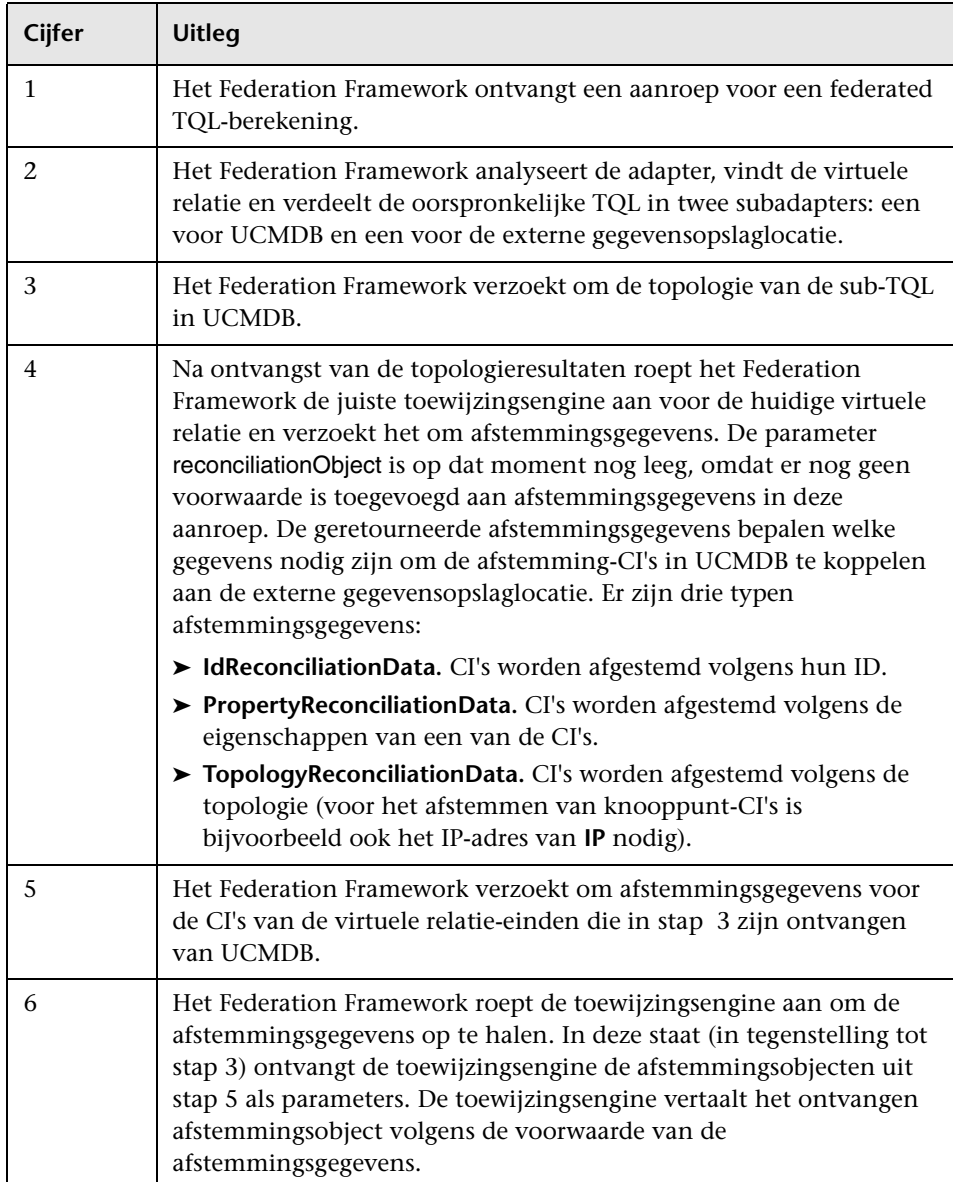

<span id="page-253-0"></span>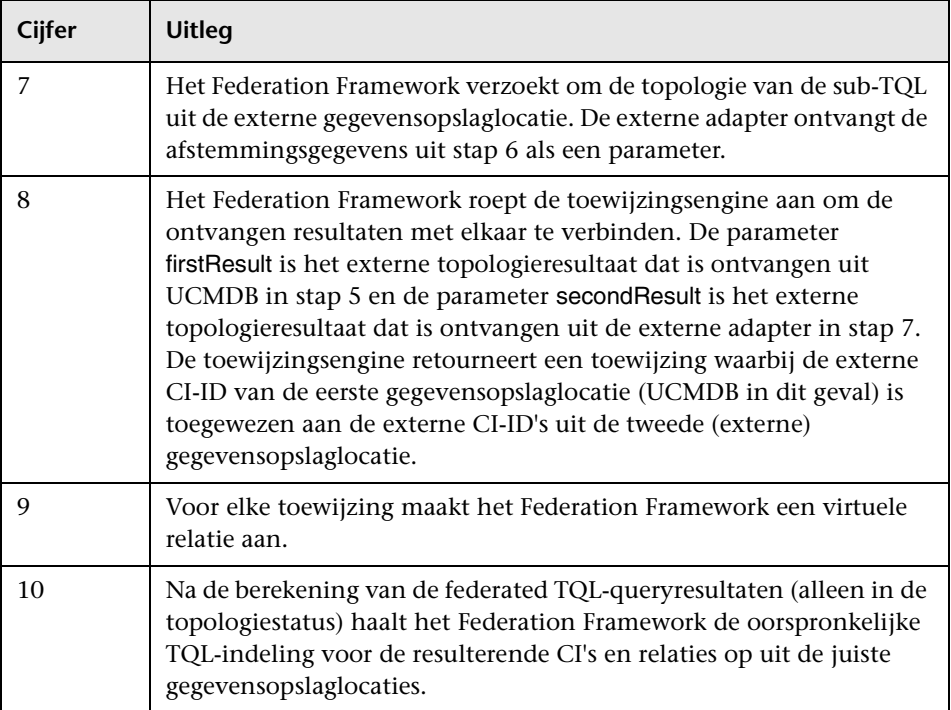

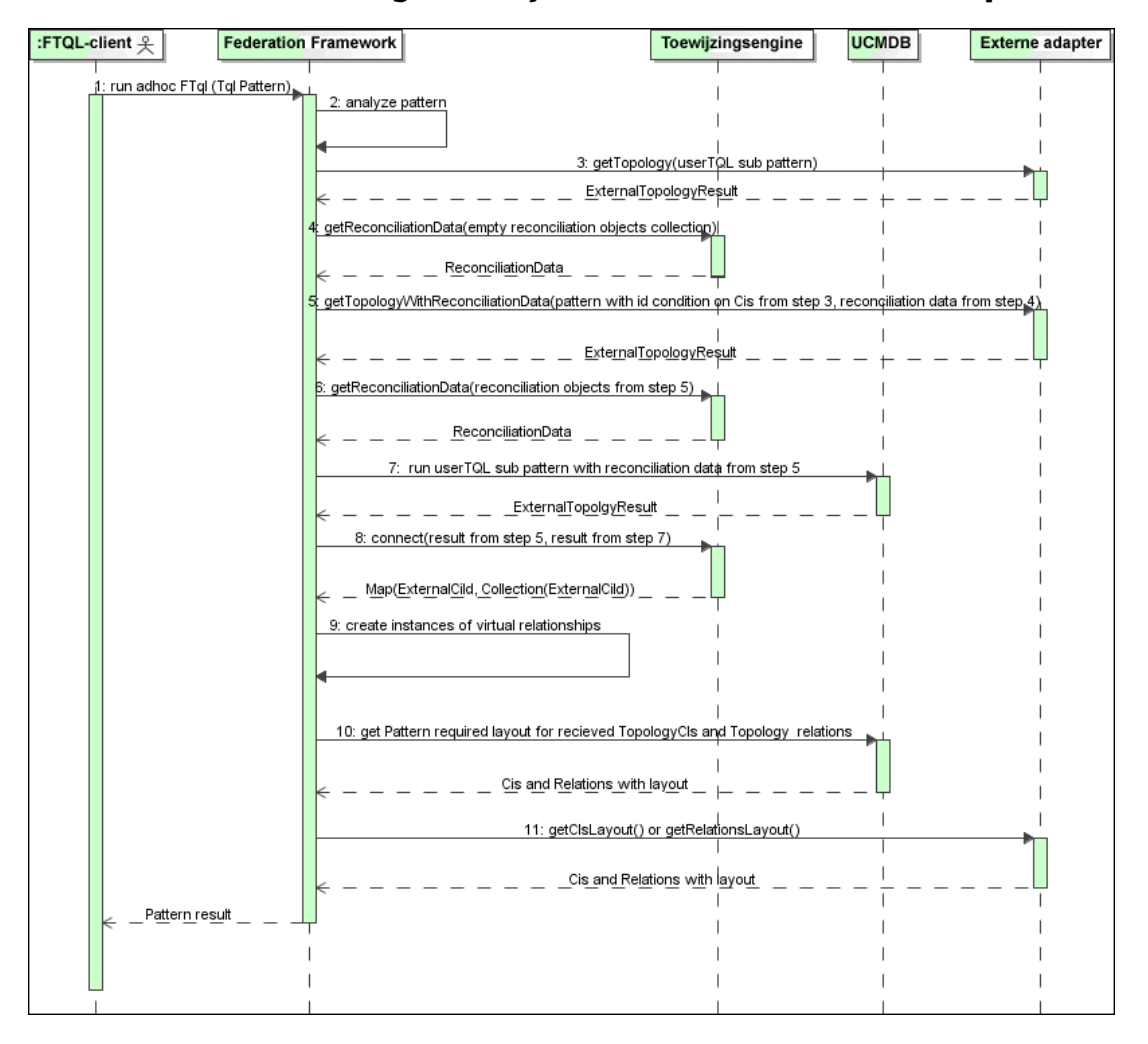

#### **De berekening start bij het einde van de externe adapter**

De cijfers in deze afbeelding worden hieronder verklaard:

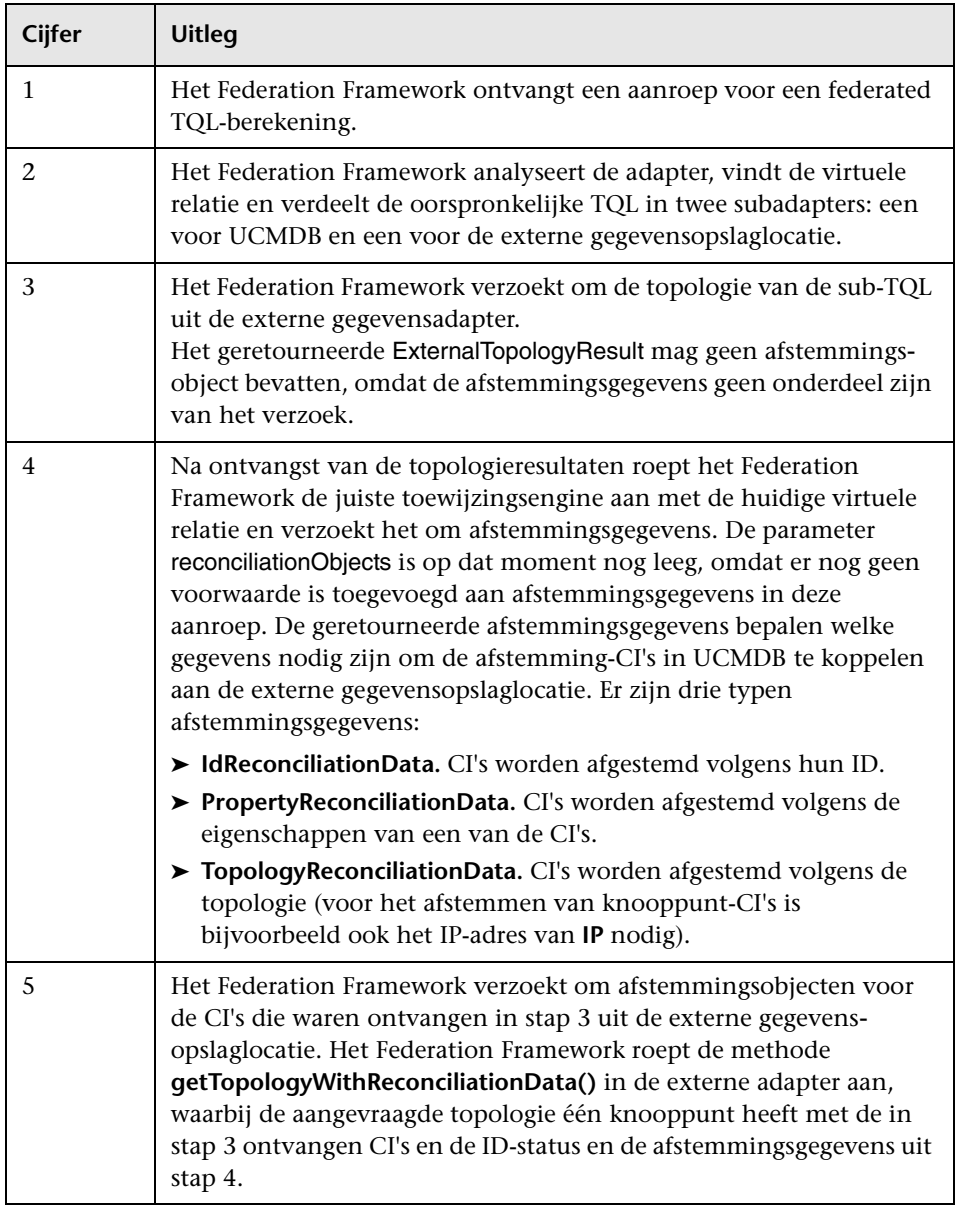

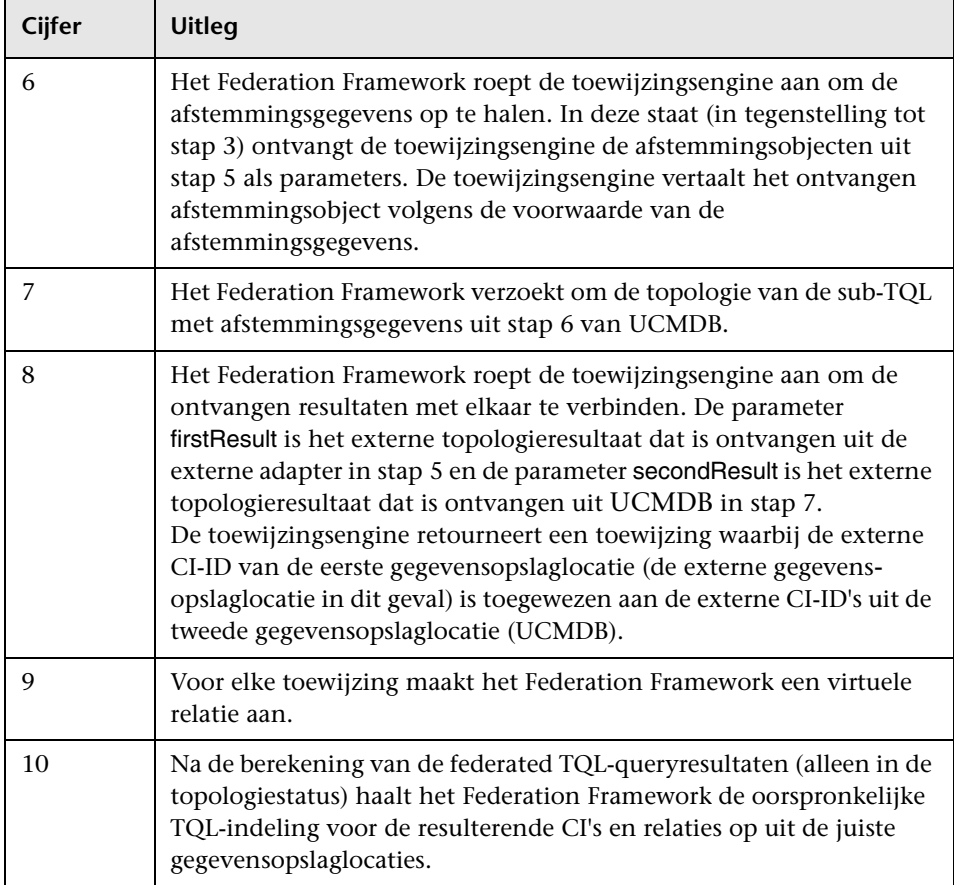

### **Voorbeeld van Federation Framework-stroom voor federated TQL-query's**

Dit voorbeeld illustreert hoe u alle open incidenten op specifieke knooppunten weergeeft. De gegevensopslaglocatie ServiceCenter is de externe gegevensopslaglocatie. De exemplaren van het knooppunt worden opgeslagen in UCMDB en de exemplaren van de incidenten worden opgeslagen in ServiceCenter. Aangenomen wordt dat de knooppunt- en ip\_address-eigenschappen van de host en IP nodig zijn om de exemplaren van de incidenten te verbinden met het juiste knooppunt. Dit zijn afstemmingseigenschappen die de knooppunten uit ServiceCenter identificeren in UCMDB.

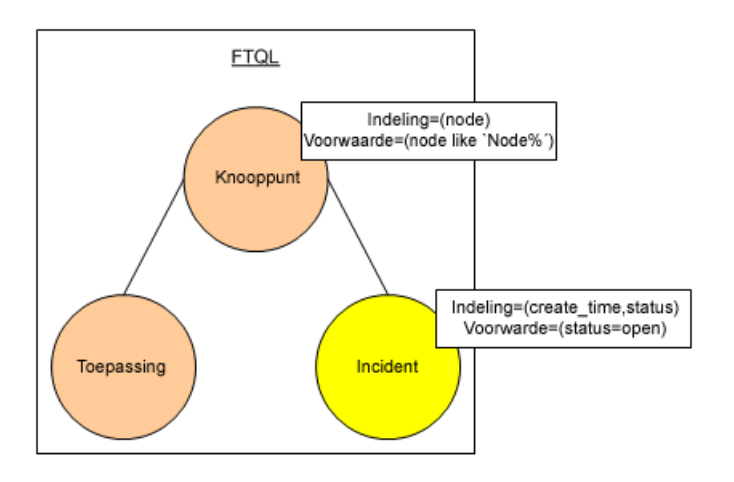

**Opmerking:** Voor attribuut-federation wordt de methode **getTopology** van de adapter aangeroepen. De afstemmingsgegevens worden aangepast in de gebruiker-TQL (in dit geval het CI-element).

 **1** Na analyse van de adapter herkent het Federation Framework de virtuele relatie tussen knooppunt en incident en splitst het de federated TQL-query op in twee subgrafieken:

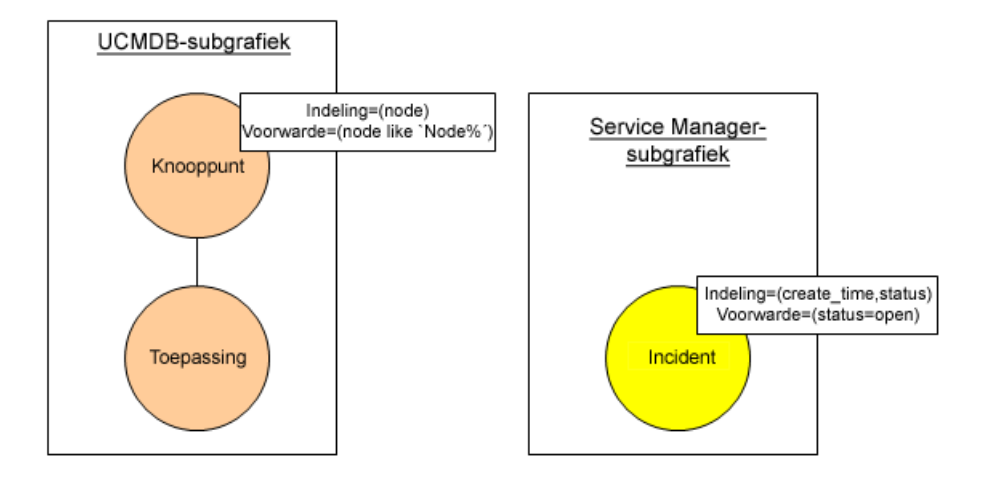

 **2** Het Federation Framework voert de UCMDB-subgrafiek uit om de topologie aan te vragen en ontvangt de volgende resultaten:

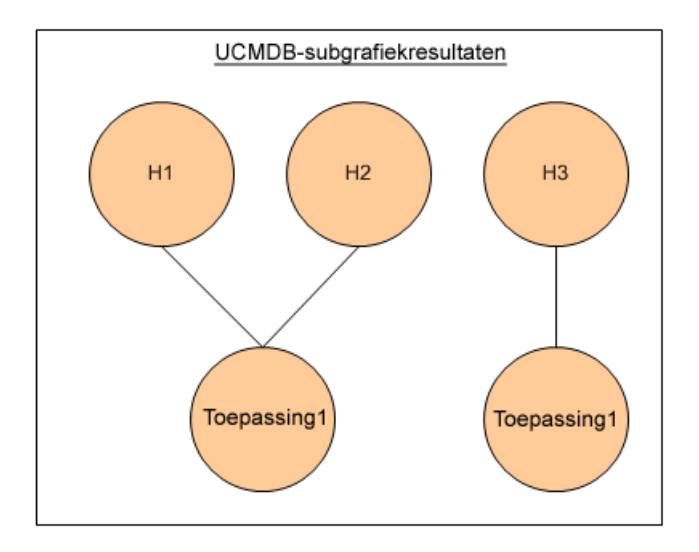

 **3** Het Federation Framework vraagt de juiste toewijzingsengine om de afstemmingsgegevens voor de eerste gegevensopslaglocatie (UCMDB), die de informatie bevatten die nodig zijn om de ontvangen gegevens uit twee gegevensopslaglocaties met elkaar te verbinden. In dit geval zijn de afstemmingsgegevens:

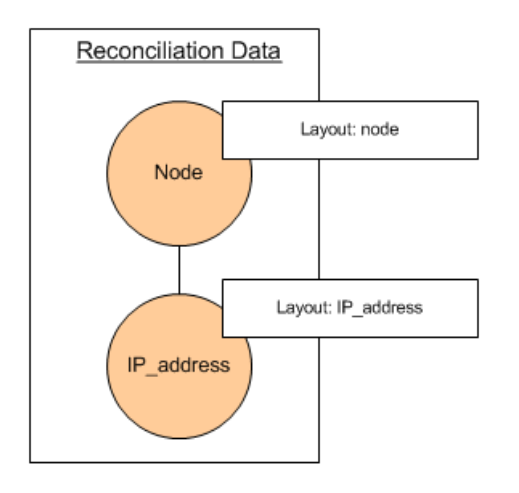

 **4** Het Federation Framework maakt een topologie-query aan met de knooppunt- en ID-voorwaarden uit het vorige resultaat (knooppunt in H1, H2, H3) en voert deze query uit met de vereiste afstemmingsgegevens in UCMDB. Het resultaat bevat knooppunt-CI's die van belang zijn voor de ID-voorwaarde en het betreffende afstemmingsobject voor elk CI:

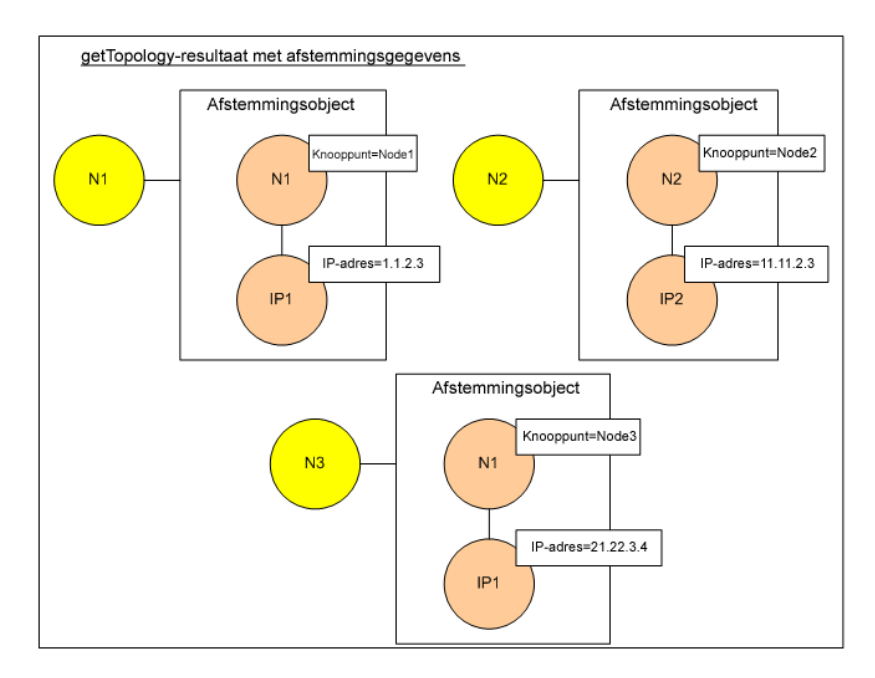

 **5** De afstemmingsgegevens voor ServiceCenter moeten een voorwaarde voor knooppunt en ip bevatten die is afgeleid van de afstemmingsobjecten die zijn ontvangen van UCMDB:

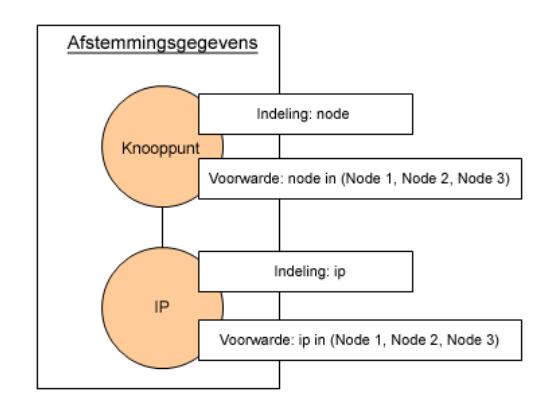

 **6** Het Federation Framework voert de subgrafiek van ServiceCenter uit met de afstemmingsgegevens om de topologie en de betreffende afstemmingsobjecten aan te vragen, en ontvangt de volgende resultaten:

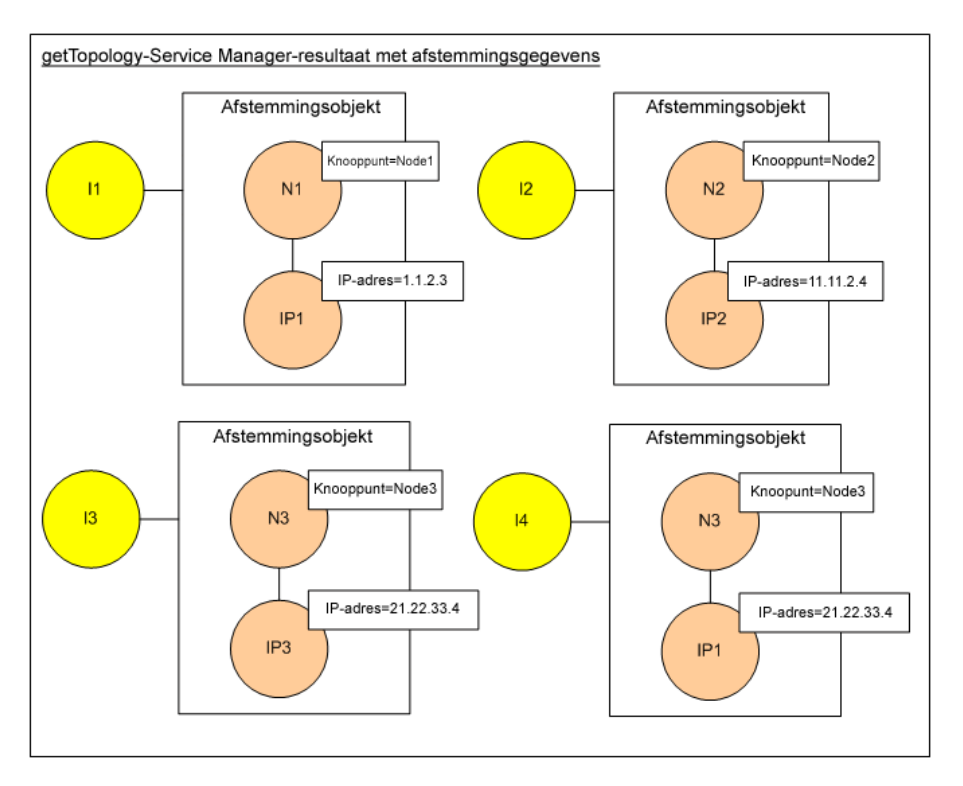

 **7** Het resultaat na verbinding in de toewijzingsengine en het aanmaken van een virtuele relatie is:

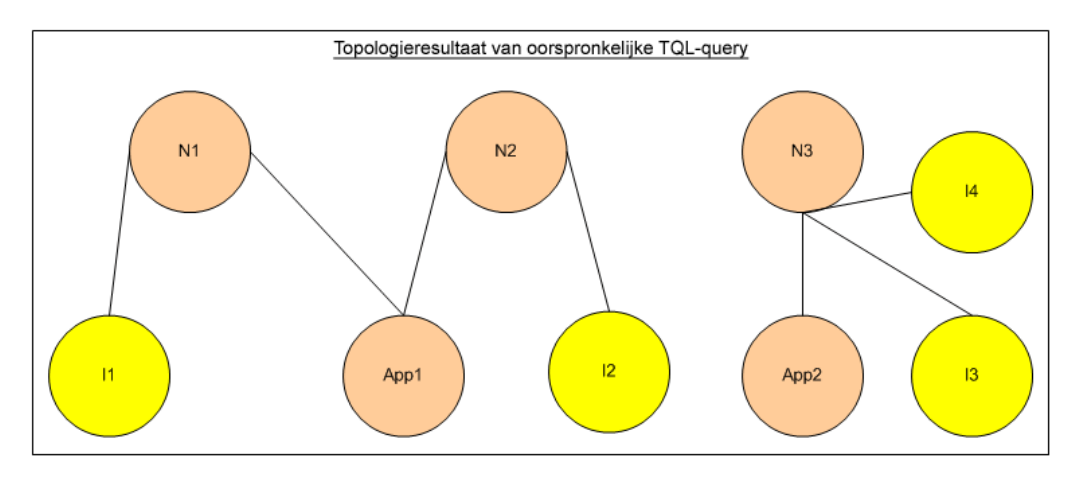

 **8** Het Federation Framework vraagt om de oorspronkelijke TQL-indeling voor ontvangen exemplaren uit UCMDB en ServiceCenter.

## *<b>A* Federation Framework-stroom voor vulling

In dit gedeelte vindt u de volgende onderwerpen:

- ➤ ["Definities en termen" op pagina 263](#page-262-0)
- ➤ ["Stroomdiagram" op pagina 264](#page-263-0)

### <span id="page-262-0"></span>**Definities en termen**

**Handtekening.** Duidt de status van de eigenschappen in het CI aan. Als de eigenschapswaarden in een CI worden aangepast, moet de CI-handtekening ook worden gewijzigd. Aan de hand van de CI-handtekening kan worden bepaald of een CI is aangepast zonder het ophalen en vergelijken van alle CI-eigenschappen. Zowel het CI als de CI-handtekening worden geleverd door de betreffende adapter. De adapter is verantwoordelijk voor het wijzigen van de CI-handtekening als de CI-eigenschappen worden aangepast.

## **Stroomdiagram**

Het volgende diagram illustreert de interactie tussen het Federation Framework en de bron- en doeladapters in een vullingstroom.

<span id="page-263-0"></span>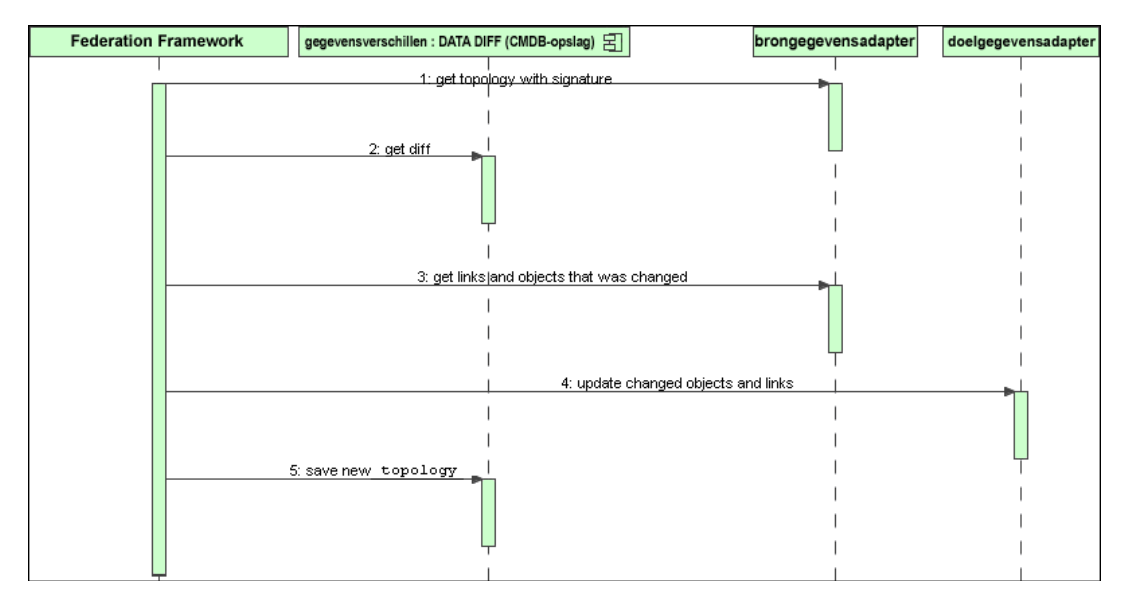

- **1** Het Federation Framework ontvangt de topologie voor het query-resultaat van de bronadapter. De adapter herkent de query aan de naam en voert deze uit in de externe gegevensopslaglocatie. Het topologieresultaat bevat de ID en handtekening voor elk CI en elke relatie in het resultaat. De ID is de logische ID die het CI definieert als uniek in de externe gegevensopslaglocatie. De handtekening moet worden gewijzigd als het CI of de relatie is aangepast.
- **2** Het Federation Framework gebruikt handtekeningen om zojuist ontvangen topologie-query-resultaten te vergelijken met de opgeslagen resultaten en zo te bepalen welke CI's zijn veranderd.
- **3** Nadat het Federation Framework heeft ontdekt dat de CI's en relaties zijn aangepast, roept het de bronadapter met de ID's van de aangepaste CI's en relaties aan als een parameter om hun volledige indeling op te kunnen halen.
- **4** Het Federation Framework verzendt de update naar de doeladapter. De doeladapter werkt de externe gegevensbron bij met de ontvangen gegevens.
- **5** Na de update slaat het Federation Framework het laatste query-resultaat op.

# **Adapter-interfaces**

In dit gedeelte vindt u de volgende onderwerpen:

- ➤ ["Definities en termen" op pagina 265](#page-264-0)
- ➤ ["Adapter-interfaces voor federated TQL-query's" op pagina 265](#page-264-1)

### <span id="page-264-0"></span>**Definities en termen**

**De externe relatie.** De relatie tussen twee externe CI-typen die worden ondersteund door dezelfde adapter.

### <span id="page-264-1"></span>**Adapter-interfaces voor federated TQL-query's**

Gebruik op de volgende manier de juiste adapter-interface voor elke adapter.

De topologie-interface voor **One Node** wordt gebruikt als de adapter geen externe relaties ondersteunt. De adapter is dan niet bedoeld voor het ontvangen van een verzoek met meer dan één extern CI. Alle OneNodeinterfaces zijn gemaakt om de werkstroom te vereenvoudigen. Wanneer u een uitgebreidere query nodig heeft, gebruikt u de DataAdapter-interface.

#### **Verouderd sinds UCMDB 9.00: Patroon topologie-interface**

Een **DataAdapter-interface** wordt gebruikt voor het definiëren van adapters die complexe federated query's ondersteunen. Het afstemmingsverzoek in deze adapters is een onderdeel van de enkelvoudige QueryDefinitionparameter. Deze adapters kunnen ook worden gebruikt voor vulling.

### **OneNode-interfaces**

De volgende interfaces hebben verschillende typen afstemmingsgegevens:

- ➤ **OneNodeTopologyIdReconciliationDataAdapter.** Gebruik dit als de adapter een **TQL van één knooppunt** ondersteunt en de afstemming tussen gegevensopslaglocaties wordt berekend door de ID.
- ➤ **OneNodeTopologyPropertyReconciliationDataAdapter.** Gebruik dit als de adapter een **TQL van één knooppunt** ondersteunt en de afstemming tussen gegevensopslaglocaties wordt berekend door de eigenschappen van één ID.
- ➤ **OneNodeTopologyDataAdapter.** Gebruik dit als de adapter een **TQL van één knooppunt** ondersteunt en de afstemming tussen gegevensopslaglocaties via topologie wordt afgehandeld.

### **Gegevensadapter-interfaces**

- ➤ **DataAdapter.** Gebruik deze adapter om complexe federated TQL-query's te ondersteunen. Maakt een optimale diversiteit mogelijk.
- ➤ **PopulateDataAdapter.** Gebruik deze adapter om complexe federated TQL-query's en vullingstromen te ondersteunen. In een vullingstroom haalt deze adapter de volledige gegevensset op en laat hij de probe de verschillen sinds de laatste uitvoering van de taak filteren.
- ➤ **PopulateChangesDataAdapter.** Gebruik deze adapter om complexe federated TQL-query's en vullingstromen te ondersteunen. In een vullingstroom ondersteunt deze adapter het ophalen van uitsluitend de veranderingen die hebben plaatsgevonden sinds de laatste uitvoering van de taak.

### **Patroon topologie-interfaces (verouderd sinds UCMDB 9.00)**

De volgende interfaces hebben verschillende typen afstemmingsgegevens:

- ➤ **PatternTopologyIdReconciliationDataAdapter.** Gebruik dit als de adapter een **complexe TQL** ondersteunt en de afstemming tussen gegevensopslaglocaties wordt afgehandeld door de ID.
- ➤ **PatternTopologyPropertyReconciliationDataAdapter.** Gebruik dit als de adapter een **complexe TQL** ondersteunt en de afstemming tussen gegevensopslaglocaties via eigenschappen van één knooppunt wordt afgehandeld.
- ➤ **PatternTopologyDataAdapter.** Gebruik dit als de adapter een **complexe TQL** ondersteunt en de afstemming tussen gegevensopslaglocaties via topologie wordt afgehandeld.

### **Aanvullende interfaces**

- ➤ **SortResultDataAdapter.** Gebruik dit als u de resulterende CI's in de externe gegevensopslaglocatie kunt sorteren.
- ➤ **FunctionalLayoutDataAdapter.** Gebruik dit als u de functionele indeling in de externe gegevensopslaglocatie kunt berekenen.

### **Adapter-interfaces voor synchronisatie**

- ➤ **SourceDataAdapter.** Gebruik dit voor bronadapters in vullingstromen.
- ➤ **TargetDataAdapter.** Gebruik voor doeladapters in datapush-stromen.

# **Taken**

## **Een adapter voor een nieuwe externe gegevensbron toevoegen**

Deze taak legt uit hoe een adapter moet worden gedefinieerd om een nieuwe externe gegevensbron te ondersteunen.

Deze taak omvat de onderstaande stappen:

- ➤ ["Vereisten" op pagina 268](#page-267-0)
- ➤ ["Definiëren van geldige relaties voor virtuele relaties" op pagina 269](#page-268-0)
- ➤ ["Een adapterconfiguratie definiëren" op pagina 270](#page-269-0)
- ➤ ["Ondersteunde klassen definiëren" op pagina 273](#page-272-0)
- ➤ ["De adapter implementeren" op pagina 274](#page-273-0)
- ➤ ["Afstemmingsregels definiëren of de toewijzingsengine implementeren"](#page-273-1)  [op pagina 274](#page-273-1)
- ➤ ["Voor implementatie vereiste JARs toevoegen aan het klassepad" op](#page-273-2)  [pagina 274](#page-273-2)
- ➤ ["Adapters implementeren" op pagina 275](#page-274-0)
- ➤ ["De adapter bijwerken" op pagina 276](#page-275-0)

#### <span id="page-267-0"></span> **1 Vereisten**

Modelondersteunde adapterklassen voor CI's en relaties in het UCMDB-gegevensmodel. Als adapterontwikkelaar dient u:

- ➤ kennis te bezitten over de hiërarchie van de UCMDB-CI-typen om te begrijpen hoe externe CIT's zijn gerelateerd aan de UCMDB-CIT's
- ➤ de externe CIT's te modelleren in het klassemodel van UCMDB
- ➤ de definities voor nieuwe CI-typen en hun relaties toe te voegen
- ➤ geldige relaties te definiëren in het UCMDB-klassemodel voor de geldige relaties tussen interne adapterklassen. (De CIT's kunnen op elk niveau van de UCMDB-klassemodelstructuur worden geplaatst.)

De modellering moet overeenkomen, ongeacht het federation-type (real-time of replicatie). Zie "Werken met de CI-kiezer" in de *HP Universal CMDB – Handleiding Modeling* voor meer informatie over het toevoegen van nieuwe CIT-definities aan het UCMDB-klassemodel.

Voeg dit CIT toe aan de ondersteunde klassen met ondersteunde attributen en de afstemmingsregel voor dit CIT om ervoor te zorgen dat de adapter federated attributen op CIT's ondersteunt.

### <span id="page-268-0"></span> **2 Definiëren van geldige relaties voor virtuele relaties**

**Opmerking:** dit gedeelte is alleen van belang voor federation.

Voor het ophalen van federated CIT's die zijn verbonden met lokale CMDB-CIT's moet er een geldige koppelingsdefinitie bestaan tussen de twee CIT's in de CMDB.

- **a** Maak een XML-bestand voor geldige koppelingen aan dat deze koppelingen bevat (als deze nog niet bestaan).
- **b** Voeg het XML-bestand met de koppelingen toe aan het adapterpakket in de map **\validlinks**. Zie "Pakketbeheer" in de *HP Universal CMDB – Handleiding Beheer* voor meer informatie over dit onderwerp.

#### **Voorbeeld van een definitie van een geldige relatie:**

In het volgende voorbeeld is de relatie van type containment tussen exemplaren van type node tot exemplaren van type myclass1 een geldige relatiedefinitie.

```
<Valid-Links>
   <Valid-Link>
      <Class-Ref class-name="containment"/>
      <End1 class-name="node"/>
      <End2 class-name="myclass1"/>
      <Valid-Link-Qualifiers/>
   </Valid-Link>
</Valid-Links>
```
<span id="page-269-0"></span>\*

### **3 Een adapterconfiguratie definiëren**

- **a** Ga naar **Adapterbeheer**.
- **b** Klik op de knop **Nieuwe bron maken**.
	- **c** In het dialoogvenster 'Nieuwe adapter' selecteert u **Integratie** en **Java-adapter**.
	- **d** Rechtsklik op de aangemaakte adapter en selecteer **Adapterbron bewerken** in het snelmenu.
	- **e** Pas de volgende XML-tags aan:

```
<pattern xmlns:xsi="http://www.w3.org/2001/XMLSchema-instance" id="newAdapterIdName" 
xsi:noNamespaceSchemaLocation="../../Patterns.xsd" description="Adapter Description" 
schemaVersion="9.0" displayName="New Adapter Display Name">
   <deletable>true</deletable>
   <discoveredClasses>
      <discoveredClass>link</discoveredClass>
      <discoveredClass>object</discoveredClass>
   </discoveredClasses>
   <taskInfo className="com.hp.ucmdb.discovery.probe.services.dynamic.core.AdapterService">
      <params 
className="com.hp.ucmdb.discovery.probe.services.dynamic.core.AdapterServiceParams" 
enableAging="true" enableDebugging="false" enableRecording="false" autoDeleteOnErrors="success" 
recordResult="false" maxThreads="1" patternType="java_adapter" maxThreadRuntime="25200000">
          <className >com.yourCompany.adapter.MyAdapter.MyAdapterClass</className>
```
</params>

```
<destinationInfo className="com.hp.ucmdb.discovery.probe.tasks.BaseDestinationData">
          <!-- check -->
          <destinationData name="adapterId" description="">${ADAPTER.adapter_id}</
destinationData>
          <destinationData name="attributeValues" description="">${SOURCE.attribute_values}</
destinationData>
          <destinationData name="credentialsId" description="">${SOURCE.credentials_id}</
destinationData>
          <destinationData name="destinationId" description="">${SOURCE.destination_id}</
destinationData>
      </destinationInfo>
      <resultMechanism isEnabled="true">
          <autoDeleteCITs isEnabled="true">
             <CIT>link</CIT>
             <CIT>object</CIT>
          </autoDeleteCITs>
       </resultMechanism>
   </taskInfo>
   <adapterInfo>
       <adapter-capabilities>
          <support-federated-query>
             <!--<supported-classes/> <!—see the section about supported classes-->
          <topology>
             <pattern-topology /> <!—or <one-node-topology> -->
          </topology>
          </support-federated-query>
          <!--<support-replicatioin-data>
          <source>
             <changes-source/>
          </source>
   <target/>
      </adapter-capabilities>
       <default-mapping-engine/>
          <queries />
   <removedAttributes />
       <full-population-days-interval>-1</full-population-days-interval>
   </adapterInfo>
   <inputClass>destination_config</inputClass>
   <protocols />
```
<parameters> <!--The description attribute may be written in simple text or HTML.--> <!--The host attribute is treated as a special case by UCMDB--> <!--and will automatically select the probe name (if possible)--> <!--according to this attribute's value.--> <parameter name="credentialsId" description="Special type of property, handled by UCMDB for credentials menu" type="integer" display-name="Credentials ID" mandatory="true" order-index="12" /> <parameter name="host" description="The host name or IP address of the remote machine" type="string" display-name="Hostname/IP" mandatory="false" order-index="10" /> <parameter name="port" description="The remote machine's connection port" type="integer" display-name="Port" mandatory="false" order-index="11" /> </parameters> <parameter name="myatt" description="is my att true?" type="string" display-name="My Att" mandatory="false" order-index="15" valid-values="True;False"/>True</parameters> <collectDiscoveredByInfo>true</collectDiscoveredByInfo> <integration isEnabled="true"> <category >My Category</category> </integration> <overrideDomain>\${SOURCE.probe\_name}</overrideDomain> <inputTQL> <resource:XmlResourceWrapper xmlns:resource="http://www.hp.com/ucmdb/1-0-0/ ResourceDefinition" xmlns:ns4="http://www.hp.com/ucmdb/1-0-0/ViewDefinition" xmlns:tql="http:// www.hp.com/ucmdb/1-0-0/TopologyQueryLanguage"> <resource xsi:type="tql:Query" group-id="2" priority="low" is-live="true" owner="Input TQL" name="Input TQL"> <tql:node class="adapter\_config" id="-11" name="ADAPTER" /> <tql:node class="destination\_config" id="-10" name="SOURCE" /> <tql:link to="ADAPTER" from="SOURCE" class="fcmdb\_conf\_aggregation" id="-12" name="fcmdb\_conf\_aggregation" /> </resource> </resource:XmlResourceWrapper> </inputTQL> <permissions /> </pattern>

> Zie ["Tags en eigenschappen XML-configuratie" op pagina 281](#page-280-0) voor meer informatie over XML-tags.

### <span id="page-272-0"></span> **4 Ondersteunde klassen definiëren**

Definieer ondersteunde klassen door de adaptercode te gebruiken door het implementeren van de methode *getSupportedClasses()* of door het XML-patroonbestand te gebruiken.

```
<supported-classes>
   <supported-class name="HistoryChange" is-derived="false" 
is-reconciliation-supported="false" federation-not-supported="false" 
is-id-reconciliation-supported="false">
   <supported-conditions>
      <attribute-operators attribute-name="change_create_time">
          <operator>GREATER</operator>
          <operator>LESS</operator>
          <operator>GREATER_OR_EQUAL</operator>
          <operator>LESS_OR_EQUAL</operator>
          <operator>CHANGED_DURING</operator>
      </attribute-operators>
   </supported-conditions>
 </supported-class>
```
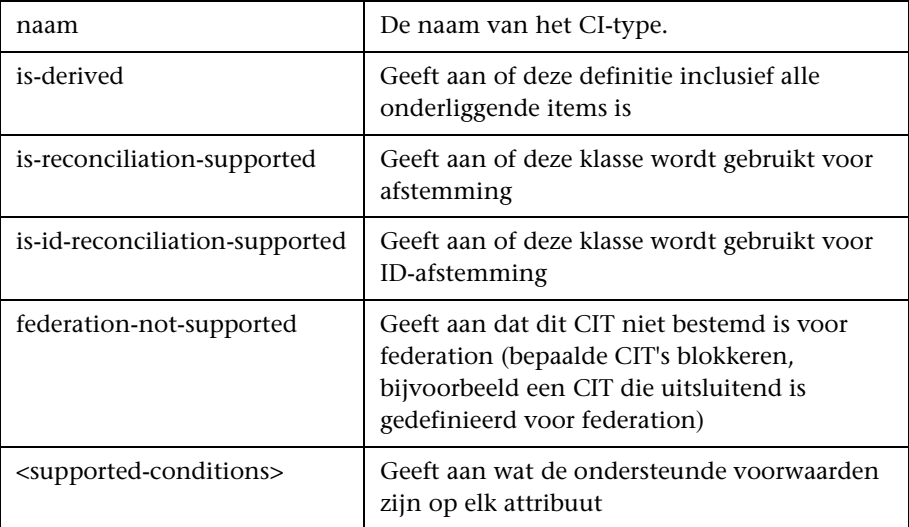

### <span id="page-273-0"></span> **5 De adapter implementeren**

Selecteer de juiste implementatieklasse van de adapter volgens zijn gedefinieerde mogelijkheden. De implementatieklasse van de adapter implementeert de juiste interfaces volgens gedefinieerde mogelijkheden.

### <span id="page-273-1"></span> **6 Afstemmingsregels definiëren of de toewijzingsengine implementeren**

Als uw adapter federated TQL-query's ondersteunt, heeft u drie mogelijkheden om uw toewijzingsengine te definiëren:

➤ De standaard CMDB 9.0x-toewijzingsengine gebruiken, die gebruikmaakt van de interne afstemmingsregels voor toewijzingen van de CMDB. Om dit te gebruiken, laat u de XML-tag **<default-mapping-engine/>** leeg.

Zie ["Bestand reconciliation\\_types.txt" op pagina 210](#page-209-0) voor meer informatie over dit onderwerp.

➤ De CMDB 8.0x-toewijzingsengine gebruiken. Hiervoor gebruikt u de volgende XML-tag: **<default-mapping-engine>com.hp.ucmdb.federation.mappingEngine. AdapterMappingEngine</default-mapping-engine>**

Zie "Bestand reconciliation rules.txt (voor achterwaartse [compatibiliteit\)" op pagina 210](#page-209-1) voor meer informatie over dit onderwerp.

➤ Schrijf uw eigen toewijzingsengine door het implementeren van de toewijzingsengine-interface en de JAR bij de rest van de adaptercode te plaatsen. Hiervoor gebruikt u de volgende XML-tag: **<default-mapping-engine>com.yourcompany.map.MyMappingEngine </default-mapping-engine>**

### <span id="page-273-2"></span> **7 Voor implementatie vereiste JARs toevoegen aan het klassepad**

Om uw klassen te implementeren, voegt u het bestand **federation\_api.jar** toe aan het klassepad van uw code-editor.

### <span id="page-274-0"></span> **8 Adapters implementeren**

 **a** Het adapterpakket implementeren. Zie "Pakketbeheer" in de *HP Universal CMDB – Handleiding Beheer* voor algemene informatie over het implementeren van een pakket.

Het pakket moet de volgende entiteiten bevatten:

➤ Nieuwe CIT-definitie (optioneel):

Wordt alleen gebruikt als de adapter nieuwe CI-typen ondersteunt die nog niet bestaan in UCMDB.

De nieuwe CIT-definities zijn te vinden in de map class in het pakket.

➤ Nieuwe definitie gegevenstype (optioneel):

Wordt alleen gebruikt als de nieuwe CIT's nieuwe gegevenstypen vereisen.

De nieuwe gegevenstypedefinities zijn te vinden in de map typedef in het pakket.

➤ Nieuwe definitie geldige relaties (optioneel):

Wordt alleen gebruikt als de adapter federated TQL ondersteunt.

De nieuwe definities van geldige relaties zijn te vinden in de map validlinks in het pakket.

- ➤ Het XML-bestand voor patroonconfiguratie moet worden geplaatst in de map discoveryPatterns in het pakket.
- ➤ **Beschrijver.** Definieert de pakketdefinities.
- ➤ Plaats uw gecompileerde klassen (meestal een JAR-bestand) in het pakket onder de map **adapterCode\<adapter id>**.

**Opmerking:** De mapnaam adapter id heeft dezelfde waarde als in de adapterconfiguratie.

➤ Als u uw eigen configuratiebestand maakt, moet u het bestand plaatsen in het pakket onder de map **adapterCode\<adapter id>**.

### <span id="page-275-0"></span> **9 De adapter bijwerken**

Aanpassingen van niet-binaire bestanden kunnen worden doorgevoerd in de module Adapterbeheer. Als u de configuratiebestanden in de module Adapterbeheer aanpast, wordt de adapter opnieuw geladen met de nieuwe configuraties.

Bijwerken kan ook door de bestanden in het pakket aan te passen (zowel de binaire als de niet-binaire bestanden) en het pakket vervolgens opnieuw te implementeren in Pakketbeheer. Zie "Een pakket uitrollen" in de *HP Universal CMDB – Handleiding Beheer* voor meer informatie over dit onderwerp.

# **De toewijzingsengine implementeren**

De configuratie van de toewijzingsengine hangt af van de toewijzingsengine die u gebruikt.

Deze taak omvat de onderstaande stappen:

- ➤ ["Het bestand reconciliation\\_types.txt configureren \(voor de UCMDB](#page-275-1)  [9.0x-toewijzingsengine\)" op pagina 276](#page-275-1)
- ➤ ["Het bestand reconciliation\\_rules.txt configureren \(voor de UCMDB](#page-276-0)  [8.0x-toewijzingsengine\)" op pagina 277](#page-276-0)

### <span id="page-275-1"></span> **1 Het bestand reconciliation\_types.txt configureren (voor de UCMDB 9.0x-toewijzingsengine)**

Het bestand wordt gebruikt om te definiëren welke CI-typen voor afstemming worden gebruikt in de adapter.

Schrijf elk CI-type dat wordt gebruikt voor afstemming op een enkele regel, zoals hieronder:

node business\_application

Plaats het bestand in het adapterpakket in de map **adapterCode\<AdapterID>\META-INF\**.

### <span id="page-276-0"></span> **2 Het bestand reconciliation\_rules.txt configureren (voor de UCMDB 8.0x-toewijzingsengine)**

Met dit bestand worden de afstemmingsregels geconfigureerd. Elke rij in het bestand staat voor een regel. Bijvoorbeeld:

reconcilition\_type[node] expression[^node.name OR ip\_address.name] end1\_type[node] end2\_type[ip\_address] link\_type[containment]

De parameter **reconcilition\_type** is gevuld met het type CI waarop de afstemming wordt uitgevoerd (de UCMDB-klassenaam die is verbonden met de federated klasse in de TQL).

De parameter **expression** is de logica die bepaalt of twee afstemmingsobjecten gelijk zijn (een afstemmingsobject van de UCMDB-zijde en de andere van de federated adapter-zijde).

De expressie is samengesteld uit OR's en AND's.

De conventie met betrekking tot attribuutnamen in het expressiedeel is **[className].[attributeName]**. Bijvoorbeeld: het attribuut **ip\_address** in de klasse **ip** wordt als **ip.ip\_address** geschreven.

U kunt geordende vergelijkingen definiëren. De geordende vergelijking controleert de eerste OR-subexpressie. Als twee afstemmingsobjecten de waarde op de attributen van de subexpressie hebben en dit als 'false' wordt geretourneerd (de afstemmingsobjecten zijn niet gelijk) dan wordt de tweede OR-subexpressie niet vergeleken.

Voor een geordende vergelijking gebruikt u **ordered expression** in plaats van **expression**.

De circonflexe (**^**) wordt gebruikt om vergelijkingen niet hoofdlettergevoelig uit te voeren.

De overige parameters (**end1\_type**, **end2\_type**, and **link\_type**) worden alleen gebruikt als de afstemmingsgegevens twee knooppunten bevatten van het afstemmingstype (de topologische afstemmingsgegevens). In dit geval zijn de afstemmingsgegevens **end1\_type -(link\_type)> end2\_type**.

De relevante indeling hoeft niet te worden toegevoegd, aangezien deze van de expressie wordt overgenomen.

Voor afstemming op UCMDB-ID gebruikt u **cmdb\_id** als attribuutnaam in de expressie.

Plaats het bestand in het adapterpakket in de map **adapterCode\<AdapterID>\META-INF\**.

#### **Voorbeelden:**

- ➤ U kunt een afstemmingsregel alleen voor een knooppunt-CIT toevoegen. Dit is omdat alleen knooppunt-CIT's een geldige relatie hebben met externe CIT's. Een knooppunt-CI in de CMDB wordt bijvoorbeeld vergeleken met een knooppunt-CI in ServiceCenter via het attribuut node.name of via het attribuut ip\_address.name.
- ➤ De afstemmingsregel is in dit geval een topologieregel en de expressie is geordend. De regel voert de volgende controles uit op de CI's die onder de vergelijking vallen:
	- ➤ Als het attribuut node.name gelijk is, komt de regel overeen met de knooppunten.
	- ➤ Als het attribuut node.name niet gelijk is, komt de regel niet overeen met de knooppunten.
	- ➤ Als het attribuut node.name null is in een van de vergeleken CI's, controleert de regel het attribuut ip\_address.name. Als het attribuutip\_address.name gelijk is, komt de regel overeen met de knooppunten.

# **Een voorbeeldadapter maken**

Dit voorbeeld laat zien hoe u een voorbeeldadapter maakt.

Deze taak omvat de onderstaande stappen:

- ➤ ["Adapterlogica selecteren" op pagina 279](#page-278-0)
- ➤ ["Het project laden" op pagina 280](#page-279-0)

### <span id="page-278-0"></span> **1 Adapterlogica selecteren**

Wanneer u een adapter implementeert, moet u bepalen hoe om te gaan met de voorwaardenlogica in de implementatie (eigenschapsvoorwaarden, ID-voorwaarden, afstemmingsvoorwaarden en koppelingsvoorwaarden).

- <span id="page-278-1"></span> **a** Laad alle gegevens in het adaptergeheugen en laat het de benodigde CI-exemplaren selecteren of filteren.
- **b** Converteer alle voorwaarden naar de taal van de gegevensbron en laat die de gegevens selecteren en filteren. Bijvoorbeeld:
	- ➤ Converteer de voorwaarde naar een SQL-query.
	- ➤ Converteer de voorwaarde naar een Java-API-filterobject.
- **c** Het alternatief is het filteren van sommige gegevens op de service op afstand en het selecteren en filteren van de rest overlaten aan de adapter.

In het MyAdapter-voorbeeld is de logica in sta[p a](#page-278-1) gebruikt.

### <span id="page-279-0"></span> **2 Het project laden**

Kopieer de bestanden uit de map **C:\hp\UCMDB\UCMDBServer\tools\ adapter-dev-kit\SampleAdapters** en volg de instructies in de readmebestanden.

**Opmerking:** wanneer u een adapter gebruikt met grote gegevenssets moet u wellicht caching en indexering gebruiken om de prestaties van federation te verbeteren.

U vindt de online javadocs-documentatie in:

**C:\hp\UCMDB\UCMDBServer\deploy\ucmdb-docs\docs\eng\doc\_lib\ DevRef\_guide\DBAdapterFramework\_JavaAPI\index.html**

# **Referentie**

# <span id="page-280-0"></span>**Tags en eigenschappen XML-configuratie**

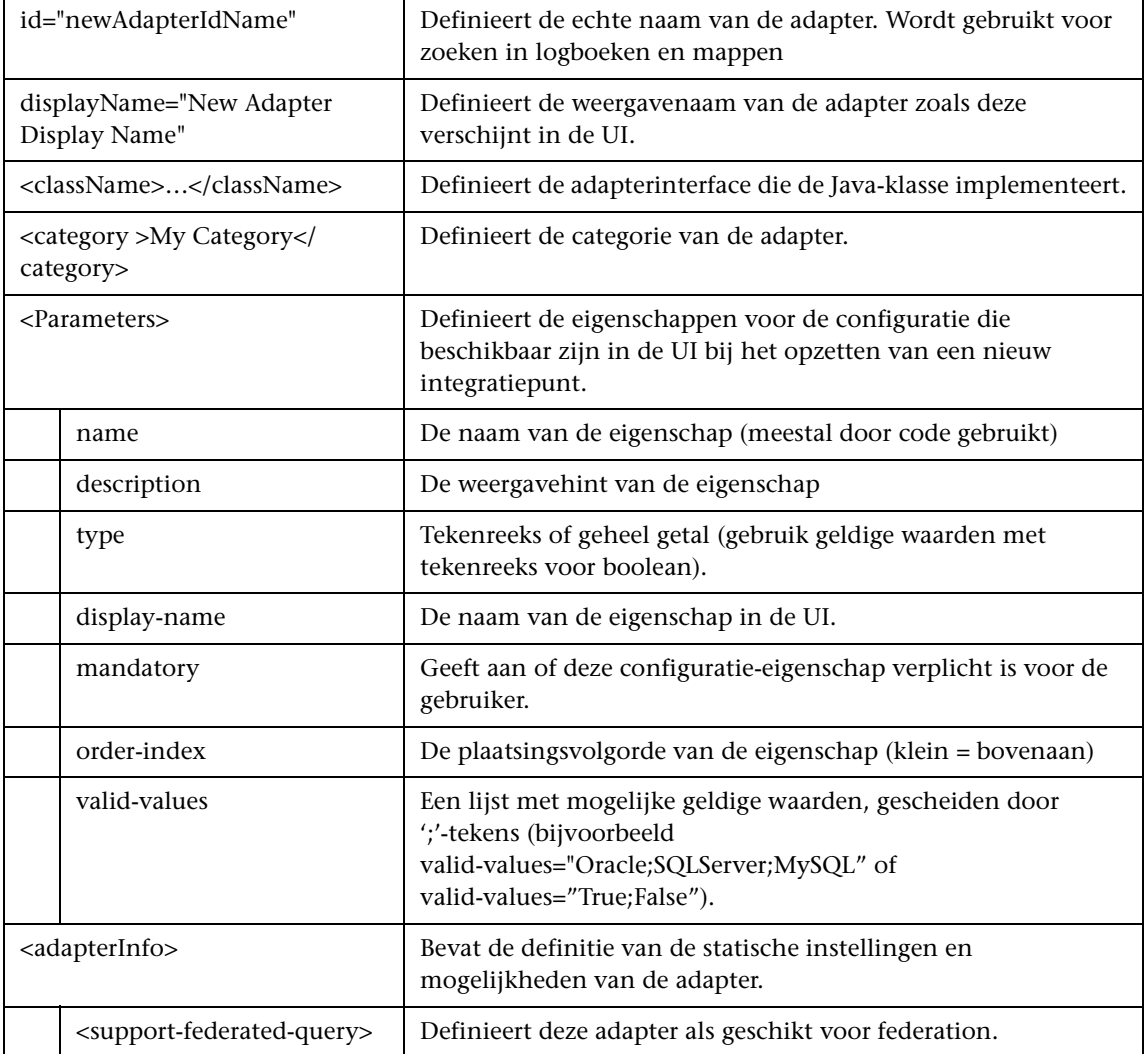

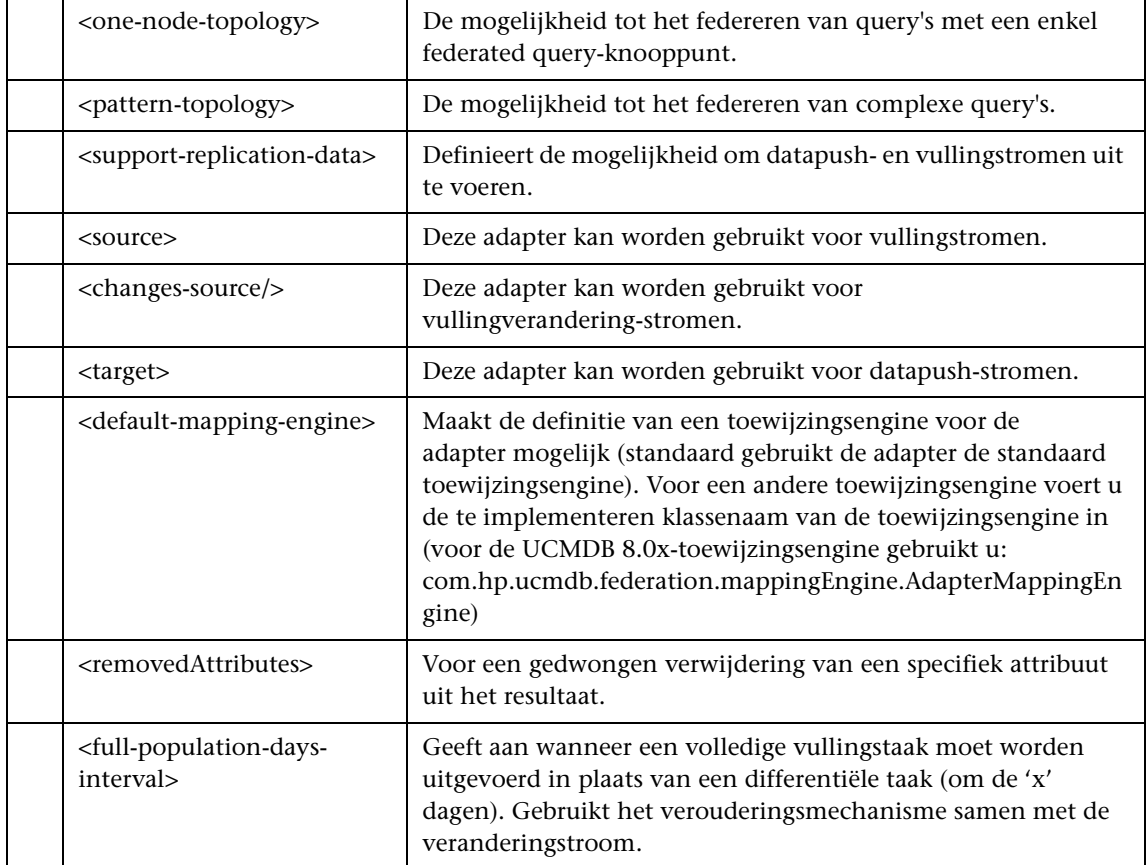

**7**

# **Push-adapters ontwikkelen**

Dit hoofdstuk bevat de volgende onderwerpen:

#### **Concepten**

- ➤ [Push-adapters ontwikkelen overzicht op pagina 284](#page-283-0)
- ➤ [Differentiële synchronisatie op pagina 284](#page-283-1)

#### **Taken**

- ➤ [Toewijzingsbestanden voorbereiden op pagina 285](#page-284-0)
- ➤ [Jython-scripts schrijven op pagina 287](#page-286-0)
- ➤ [Differentiële synchronisatie ondersteunen op pagina 290](#page-289-0)
- ➤ [Adapterpakketten samenstellen op pagina 292](#page-291-0)

#### **Referentie**

- ➤ [Schema toewijzingsbestand op pagina 294](#page-293-0)
- ➤ [Schema toewijzingsresultaten op pagina 305](#page-304-0)

# **Concepten**

# <span id="page-283-0"></span>**Push-adapters ontwikkelen - overzicht**

De algemene push-adapter biedt een platform dat snelle ontwikkeling van integraties mogelijk maakt, waarmee UCMDB 9.0x-gegevens naar externe gegevensopslagplaatsen (databases en applicaties van derden) worden gepusht. Voor de ontwikkeling van een aangepaste integratie op basis van een algemene push-adapter is het volgende nodig:

- ➤ Een XML-toewijzingsbestand tussen de CI-koppelingstypen van UCMDB en de externe gegevensitems.
- ➤ Een Jython-script om de gegevensitems naar de externe gegevensopslagplaats te pushen.

# <span id="page-283-1"></span>**Differentiële synchronisatie**

Als de methode **DiscoveryMain** in het Jython-script waarop de push-adapter is gebaseerd, een leeg **OSHVResult**-exemplaar retourneert, wordt er geen differentiële synchronisatie op de adapter ondersteund. Dit houdt in dat zelfs wanneer een differentiële synchronisatietaak wordt uitgevoerd, in werkelijkheid een volledige synchronisatie wordt uitgevoerd. Daarom kunnen er geen gegevens worden bijgewerkt of verwijderd in het externe systeem, aangezien alle gegevens tijdens elke synchronisatie aan de CMDB worden toegevoegd.

De push-adapter kan differentiële synchronisatie alleen ondersteunen als de functie **DiscoveryMain** een object retourneert waarmee de **DataPushResults**interface wordt gëïmplementeerd. Deze interface bevat de toewijzingen tussen de ID's die het Jython-script van de XML ontvangt, en de ID's die het Jython-script op de externe computer aanmaakt. De laatste ID's zijn van het type ExternalId.

# **Taken**

# <span id="page-284-0"></span>**Toewijzingsbestanden voorbereiden**

Toewijzingsbestanden kunnen op twee verschillende manieren worden voorbereid:

➤ U kunt één globaal toewijzingsbestand voorbereiden.

Alle toewijzingen worden in één bestand met de naam **mappings.xml** geplaatst.

➤ U kunt voor elke push-query een apart bestand voorbereiden.

Elk toewijzingsbestand wordt **<query name>.xml** genoemd.

Zie ["Schema toewijzingsbestand" op pagina 294](#page-293-0) voor meer informatie over dit onderwerp.

Deze taak omvat de onderstaande stappen:

- ➤ ["Toewijzingsbestanden aanmaken" op pagina 286](#page-285-0)
- ➤ ["CI's toewijzen" op pagina 286](#page-285-1)
- ➤ ["Koppelingen toewijzen" op pagina 287](#page-286-1)

#### <span id="page-285-0"></span> **1 Toewijzingsbestanden aanmaken**

De structuur van toewijzingsbestanden is als volgt:

```
<?xml version="1.0" encoding="UTF-8"?>
<Integratie>
   <info>
      <source name="UCMDB" versions="9.x" vendor="HP" />
      <!-- for example: -->
      <target name="Oracle" versions="11g" vendor="Oracle" />
   </info>
   <targetcis>
      <!--- CI Mappings --->
   </targetcis>
   <targetrelations>
      <!--- Link Mappings --->
   </ targetrelations>
</integration>
```
### <span id="page-285-1"></span> **2 CI's toewijzen**

Elk CMDB-CIT wordt toegewezen zoals in het volgende voorbeeld:

```
<source_ci_type name="node" mode="update_else_insert">
   <apioutputseq>1</apioutputseq>
   <target_ci_type name="host">
      <targetprimarykey><pkey>host_key</pkey></targetprimarykey>
      <target_attribute name="host_os" datatype="STRING">
          <map type="direct" source_attribute="discovered_os_name" />
      </target_attribute>
      <!-- more target attributes --->
   </target_ci_type>
</source_ci_type>
```
**Opmerking:** de mogelijke waarden van mode zijn afhankelijk van de implementatie van het script.

#### <span id="page-286-1"></span> **3 Koppelingen toewijzen**

Elke geldige koppeling wordt toegewezen zoals in het volgende voorbeeld:

```
<link source_link_type="dependency" target_link_type="dependency" 
mode="update_else_insert" source_ci_type_end1="webservice" 
source_ci_type_end2="sap_gateway">
   <target_ci_type_end1 name="webservice" />
   <target_ci_type_end2 name="sap_gateway" />
</link>
```
# <span id="page-286-0"></span>**Jython-scripts schrijven**

Het toewijzingsscript is een gewoon Jython-script waarin de regels voor Jython-scripts moeten worden gevolgd. Zie ["Jython-adapters ontwikkelen"](#page-70-0)  [op pagina 71](#page-70-0) voor meer informatie over dit onderwerp.

Het script moet de functie **DiscoveryMain** bevatten. Met deze functie kan een leeg **OSHVResult**- of een **DataPushResults**-exemplaar worden geretourneerd in geval van succes.

Om fouten te rapporteren moet het script een uitzondering genereren, bijvoorbeeld:

raise Exception('Failed to insert to remote UCMDB using TopologyUpdateService. See log of the remote UCMDB')

In de functie DiscoveryMain kunnen de gegevensitems die moeten worden gepusht of verwijderd uit de externe applicatie, als volgt worden verkregen:

```
# get add/update/delete result objects (in XML format) from the Framework
addResult = Framework.getTriggerCIData('addResult')
updateResult = Framework.getTriggerCIData('updateResult')
deleteResult = Framework.getTriggerCIData('deleteResult')
```
Het clientobject voor de externe applicatie kan als volgt worden verkregen:

oracleClient = Framework.createClient()

Voor dit clientobject wordt automatisch gebruikgemaakt van de ID van de aanmeldingsgegevens, de hostnaam en het poortnummer die door de adapter zijn doorgegeven via Framework.

Als u de verbindingsparameters moet gebruiken die u voor de adapter hebt gedefinieerd (zie sta[p 2](#page-291-1) in ["Adapterpakketten samenstellen" op pagina 292](#page-291-0)  voor meer informatie), gebruikt u de volgende code:

```
propValue = str(Framework.getDestinationAttribute('<Connection Property Name'))
```
Bijvoorbeeld:

serverName = Framework.getDestinationAttribute('ip\_address')

In dit gedeelte vindt u ook de volgende onderwerpen:

- ➤ ["Werken met de resultaten van de toewijzing" op pagina 288](#page-287-0)
- ➤ ["Testverbinding in het script afhandelen" op pagina 289](#page-288-0)

## <span id="page-287-0"></span>**Werken met de resultaten van de toewijzing**

Met de algemene push-adapter worden XML-strings aangemaakt waarmee de gegevens worden beschreven die moeten worden toegevoegd, bijgewerkt of verwijderd uit het doelsysteem. Het Jython-script moet deze XML analyseren en vervolgens moet de toevoeg-, bijwerk- of verwijderbewerking op het doel worden uitgevoerd.

In de XML van de toevoegbewerking die het Jython-script ontvangt, is het attribuut mamId voor de objecten en koppelingen altijd de UCMDB-ID van het oorspronkelijke object of de oorspronkelijke koppeling, voordat type, attribuut of overige informatie ervan werd gewijzigd in het schema van het externe systeem.

In de XML van de bijwerk- of verwijderbewerkingen bevat het atttribuut mamId van elk object of elke koppeling de stringweergave van dezelfde ExternalId die door het Jython-script werd geretourneerd bij de vorige synchronisatie.
#### **Voorbeeld van het XML-resultaat**

```
<root>
   <data>
      <objects>
          <Object mode="update_else_insert" name="ip" operation="add" 
mamId="2ebdc7a93dc7f5bcb33a444763c2a16c">
             <field name="root_lastaccesstime" key="false" datatype="DATE" 
length="">1275469266</field>
             <field name="display_label" key="false" datatype="STRING" 
length="">16.59.61.67</field>
             <field name="ip_probename" key="false" datatype="STRING" 
length="">VMUCMDB05</field>
          </Object>
      </objects>
      <links>
          <link targetRelationshipClass="contained" targetParent="nt" 
targetChild="ip" operation="add" mode="update_else_insert" 
mamId="8c0a38d53c74c3cc972d6254fb50adba">
             <field name="DiscoveryID1">d5aac653aff428b4a3780111f6389d53</
field>
             <field 
name="DiscoveryID2">2ebdc7a93dc7f5bcb33a444763c2a16c</field>
          </link>
      </links>
   </data>
</root>
```
### **Testverbinding in het script afhandelen**

Een Jython-script kan worden aangeroepen om de verbinding met een externe applicatie te testen. In dit geval is het bestemmingsattribuut testConnection true. Dit attribuut kan als volgt van het Framework worden verkregen:

```
testConnection = Framework.getTriggerCIData('testConnection')
```
Wanneer uitvoering plaatsvindt in de testverbindingsmodus, moet een uitzondering worden gegenereerd als geen verbinding met de externe applicatie tot stand kan worden gebracht. Als de verbinding wel lukt, moet de functie **DiscoveryMain** een leeg **OSHVResult** retourneren.

### **Differentiële synchronisatie ondersteunen**

**Belangrijk:** als u differentiële synchronisatie implementeert op een bestaande adapter die in versie 9.00 of 9.01 is aangemaakt, moet u het bestand push-adapter.zip van versie 9.02 of hoger gebruiken om uw adapterpakket opnieuw aan te maken. Zie ["Adapterpakketten samenstellen"](#page-291-0)  [op pagina 292](#page-291-0) voor meer informatie over dit onderwerp.

Met deze taak wordt de push-adapter ingeschakeld om differentiële synchronisatie uit te voeren. Zie ["Differentiële synchronisatie" op](#page-283-0)  [pagina 284](#page-283-0) voor meer informatie over dit onderwerp.

Met het Jython-script wordt het object **DataPushResults** geretourneerd dat twee Java-toewijzingen bevat: een voor toewijzingen van object-ID's (sleutels en waarden zijn objecten van het type ExternalCiId) en een voor koppelings-ID's (sleutels en waarden zijn objecten van het type ExternalRelationId).

➤ Voeg de volgende **from**-instructies aan uw Jython-script toe:

from com.hp.ucmdb.federationspi.data.query.types import ExternalIdFactory from com.hp.ucmdb.adapters.push import DataPushResults from com.hp.ucmdb.adapters.push import DataPushResultsFactory from com.mercury.topaz.cmdb.server.fcmdb.spi.data.query.types import ExternalIdUtil

➤ Gebruik de standaardklasse **DataPushResultsFactory** om het **DataPushResults** van de functie **DiscoveryMain** te verkrijgen.

# Create the UpdateResult object updateResult = DataPushResultsFactory.createDataPushResults(objectMappings, linkMappings);

➤ Gebruik de volgende opdrachten om Java-toewijzingen voor het object **DataPushResults** aan te maken:

```
# Prepare the maps to store the mappings if IDs
objectMappings = HashMap()
linkMappings = HashMap()
```
- ➤ Gebruik de klasse **ExternalIdFactory** om de volgende ExternalId-ID's aan te maken:
	- ➤ ExternalId voor objecten of koppelingen die afkomstig zijn van een CMDB (zo zijn alle CI's in een toevoegbewerking afkomstig van de CMDB):

externaCIlId = ExternalIdFactory.createExternalCmdbCiId(ciType, ciIDAsString) externalRelationId = ExternalIdFactory.createExternalCmdbRelationId(linkType, end1ExternalCIId, end2ExternalCIId, linkIDAsString)

➤ ExternalId voor objecten of koppelingen die niet afkomstig zijn van een CMDB (elke bijwerk- en verwijderbewerking bevat doorgaans dergelijke objecten):

myIDField = TypesFactory.createProperty("systemID", "1") myExternalId = ExternalIdFactory.createExternalCiId(type, myIDField)

**Opmerking:** als het Jython-script bestaande informatie heeft bijgewerkt en de ID van het object (of de koppeling) verandert, moet u een toewijzing tussen de vorige externe ID en de nieuwe ID retourneren.

➤ Gebruik de methode **restoreCmdbCiIDString** of **restoreCmdbRelationIDString** van de klasse **ExternalIdFactory** om de UCMDB ID-string op te halen van een externe ID van een object of koppeling die afkomstig is van de UCMDB.

➤ Gebruik de methoden **restoreExternalCiId** en **restoreExternalRelationId** van de klasse **ExternalIdUtil** om het object **ExternalId** van de attribuutwaarde mamId van de XML van de bijwerk- of verwijderbewerkingen te herstellen.

**Opmerking:** externalId-objecten vormen in werkelijkheid een matrix van eigenschappen. Dit houdt in dat u een ExternalId-object kunt gebruiken om informatie, die u later nodig hebt en waarmee de gegevens in het externe systeem worden geïdentificeerd, op te slaan.

## <span id="page-291-1"></span><span id="page-291-0"></span>**Adapterpakketten samenstellen**

- **1** Pak de inhoud van **C:\hp\UCMDB\UCMDBServer\content\adapters\ push-adapter.zip** in een tijdelijke map uit.
- **2** Bewerk het bestand **discoveryPatterns\push\_adapter.xml**.
	- **a** Wijzig de tag <pattern> met een nieuwe ID en weergegeven label. Vervang:

<pattern id="PushAdapter" xsi:noNamespaceSchemaLocation="../../ Patterns.xsd" description="Discovery Pattern Description" schemaVersion="9.0" xmlns:xsi="http://www.w3.org/2001/XMLSchema-instance">

door

<pattern id="MyPushAdapter" displayLabel="My Push Adapter" xsi:noNamespaceSchemaLocation="../../Patterns.xsd" description="Discovery Pattern Description" schemaVersion="9.0" xmlns:xsi="http://www.w3.org/2001/ XMLSchema-instance">

- **b** Werk de parameterlijst bij, zodat de lijst met parameters de vereiste verbindingsattributen weergeeft. Verwijder het attribuut **probeName** niet.
- **3** Wijzig de naam van de map **adapterCode\PushAdapter** met de adapter-ID die wordt gebruikt in sta[p 2](#page-291-1) (bijvoorbeeld **adapterCode\MyPushAdapter**).
- **4** Vervang **discoveryScripts\pushScript.py** met het script dat u hebt geschreven (zie ["Jython-scripts schrijven" op pagina 287](#page-286-0) voor meer informatie). Als u de naam van het script wijzigt, moet de eigenschap jythonScript.name in **adapterCode\<adapter ID>\push.properties** dienovereenkomstig worden bijgewerkt.
- **5** Vervang het bestand **adapterCode**\<adapter ID>\mappings\mappings.xml met de toewijzingsbestanden die u hebt voorbereid (zie ["Toewijzingsbestanden](#page-284-0)  [voorbereiden" op pagina 285](#page-284-0) voor meer informatie.

Als u een toewijzingsbestand voor elke TQL-methode wilt gebruiken, wijst u de naam van de bijbehorende TQL aan elk XML-bestand toe, gevolgd door **.xml**. In dit geval wordt het bestand **mappings.xml** als standaard gebruikt, indien geen specifiek toewijzingsbestand voor de huidige TQL-naam is gevonden. De naam van het standaardtoewijzingsbestand kan worden aangepast door de eigenschap mappingFile.default te wijzigen in **adapterCode\<adapter ID>\push.properties**.

## **Referentie**

## **R** Schema toewijzingsbestand

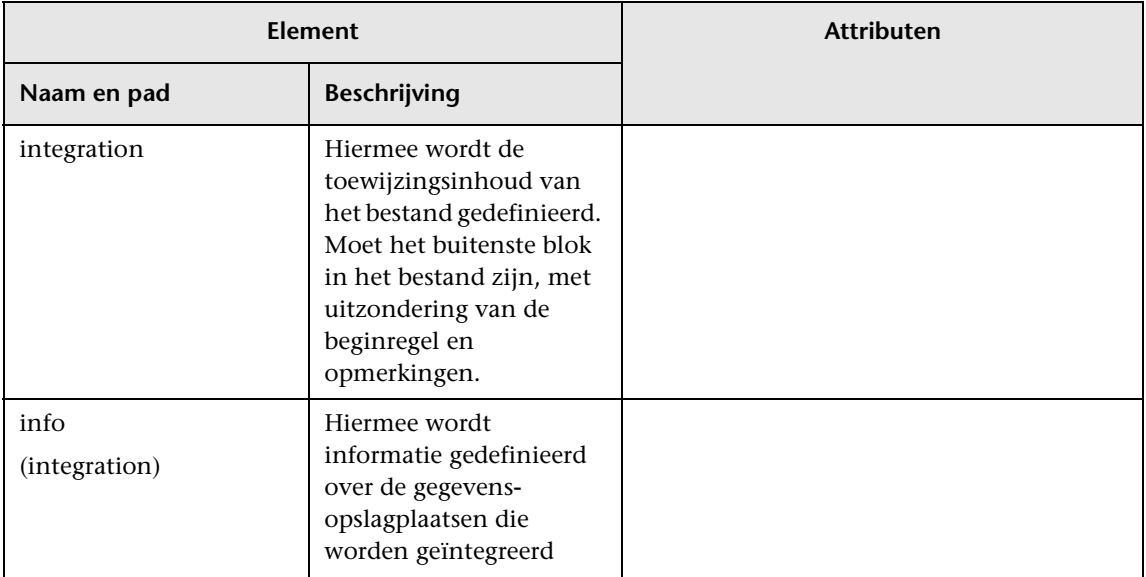

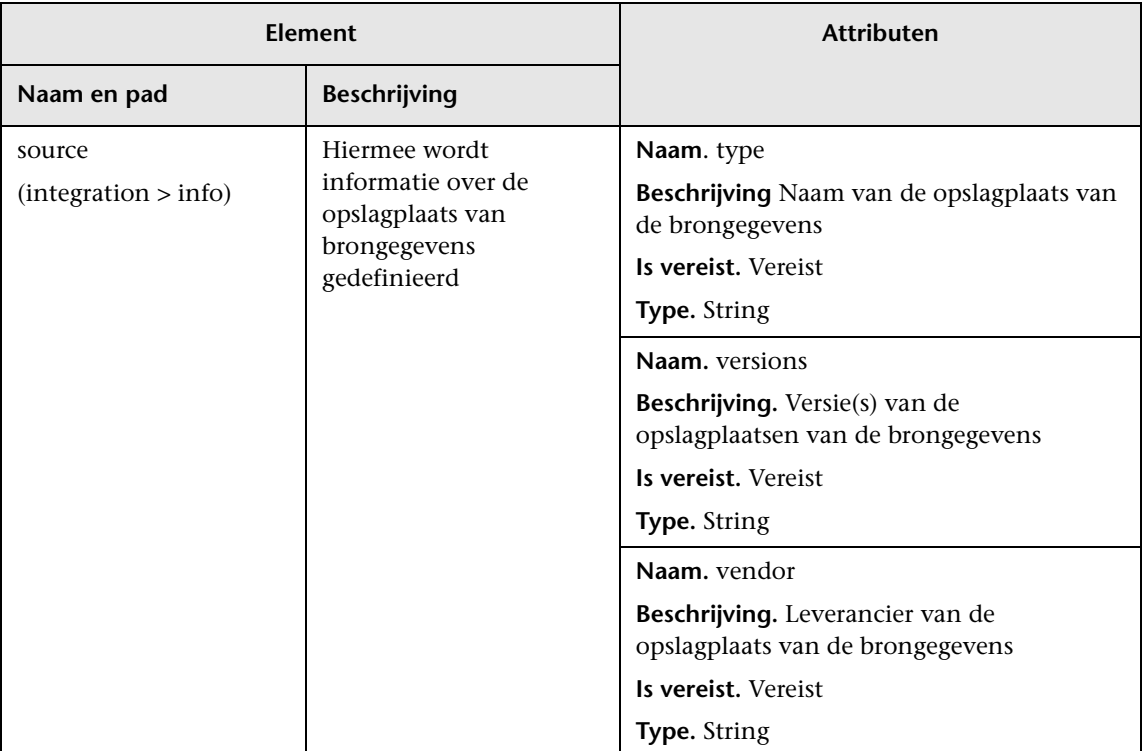

### **Hoofdstuk 7** • Push-adapters ontwikkelen

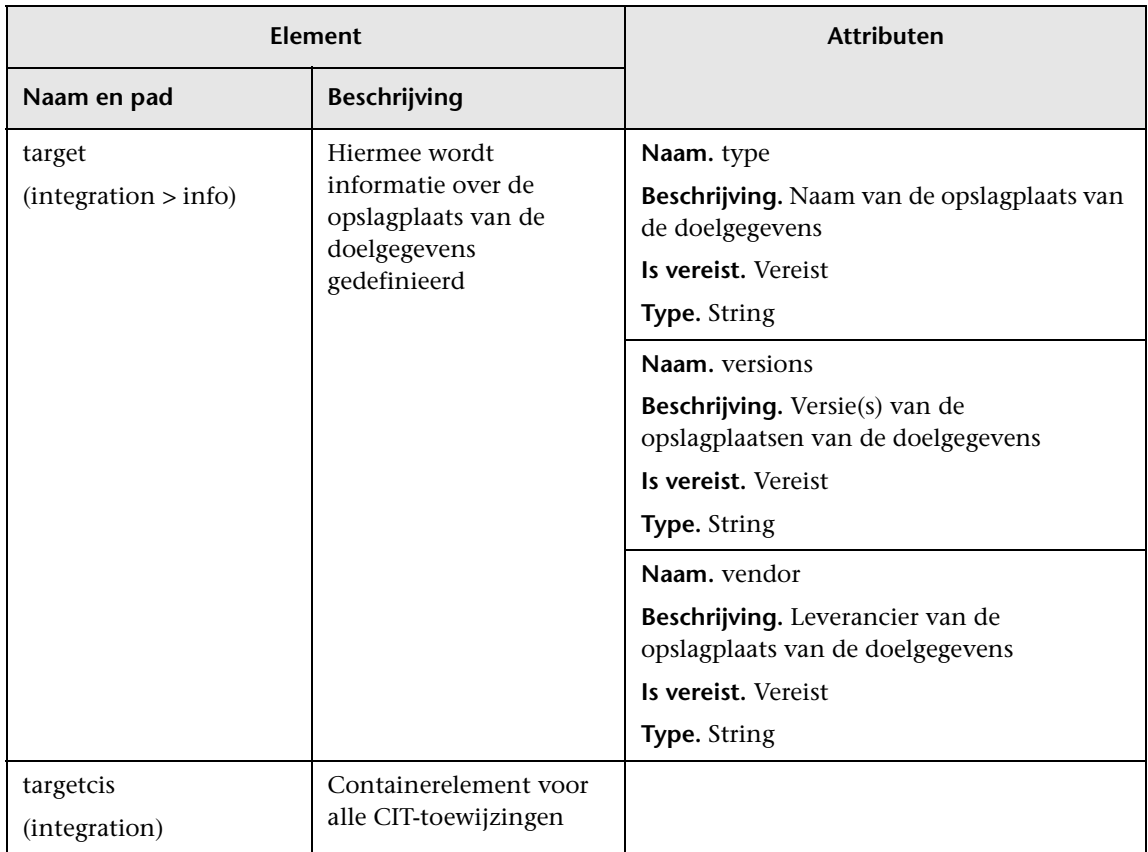

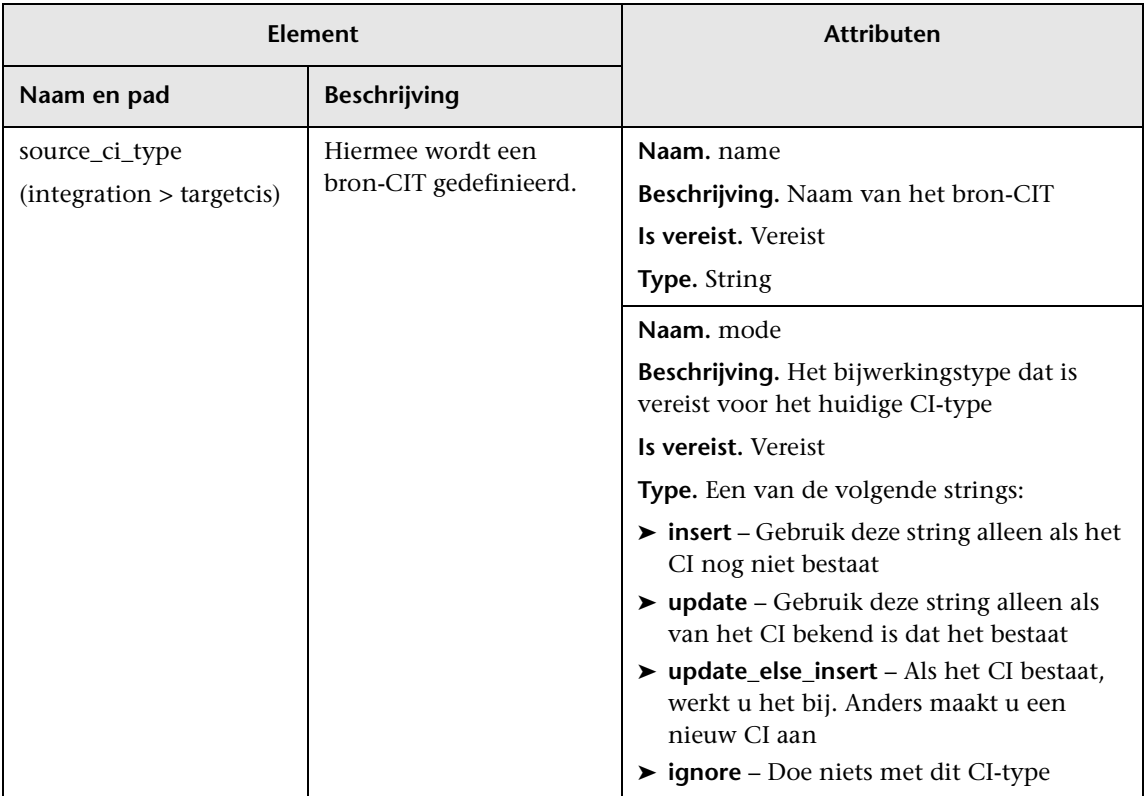

### **Hoofdstuk 7** • Push-adapters ontwikkelen

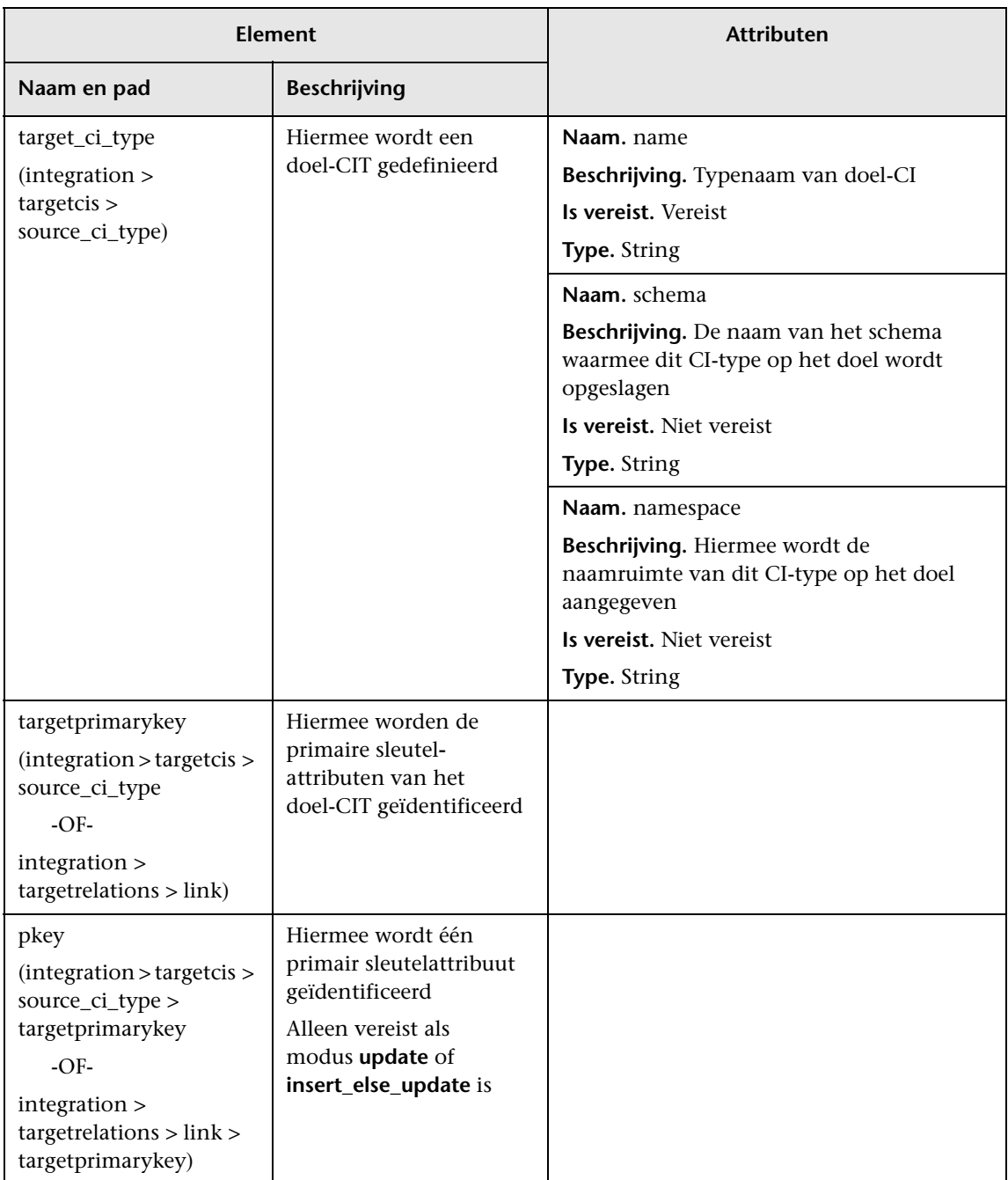

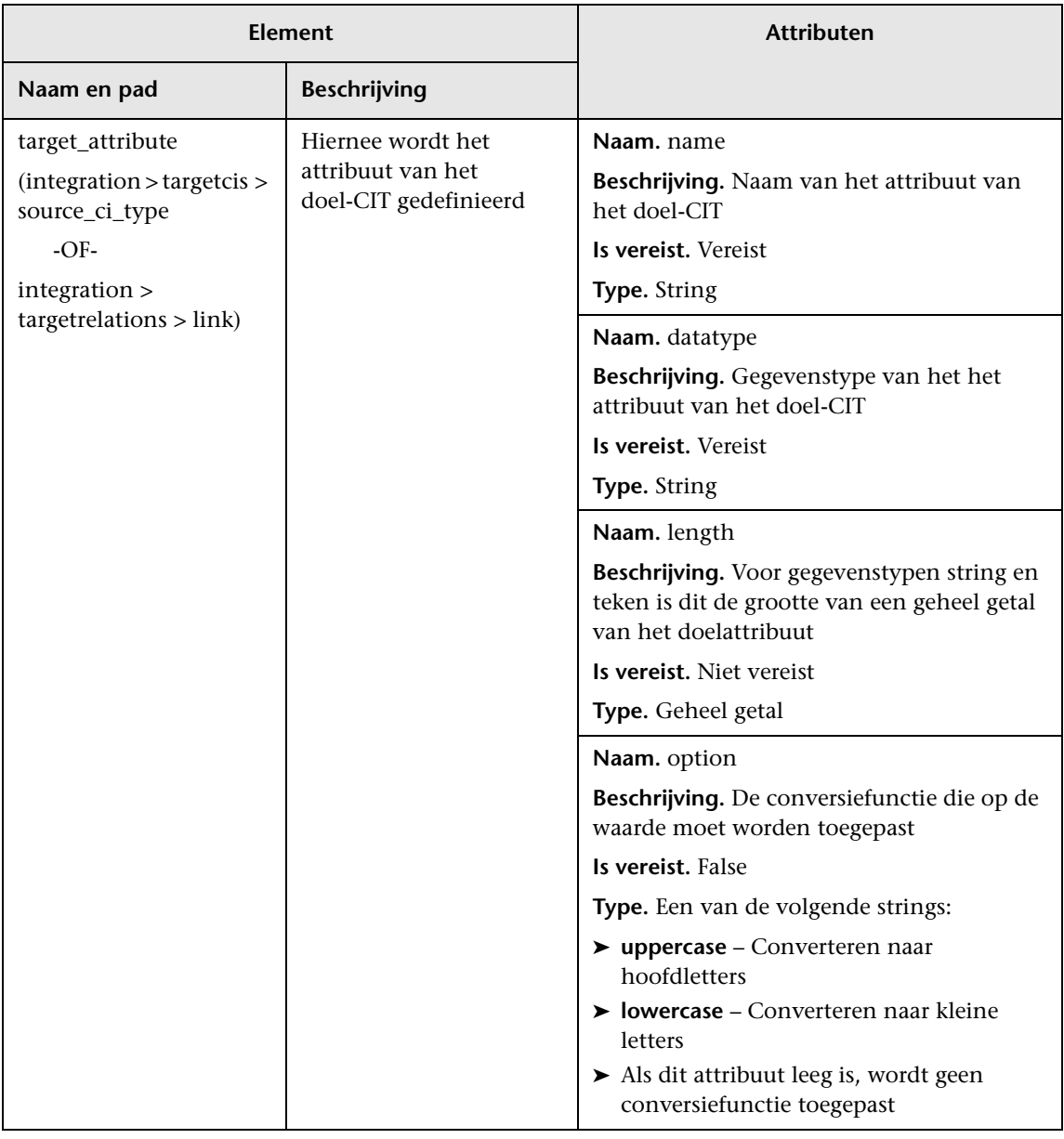

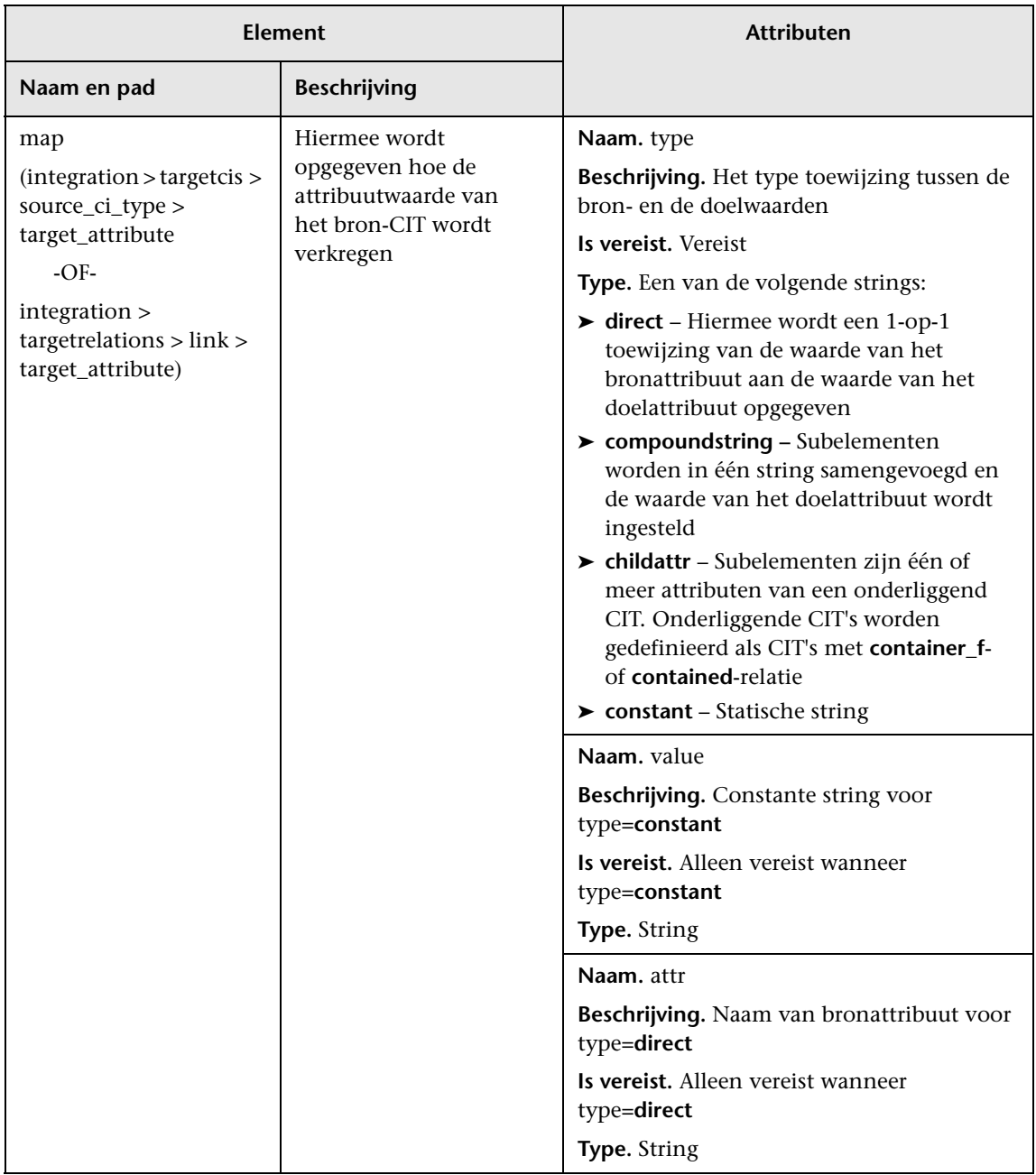

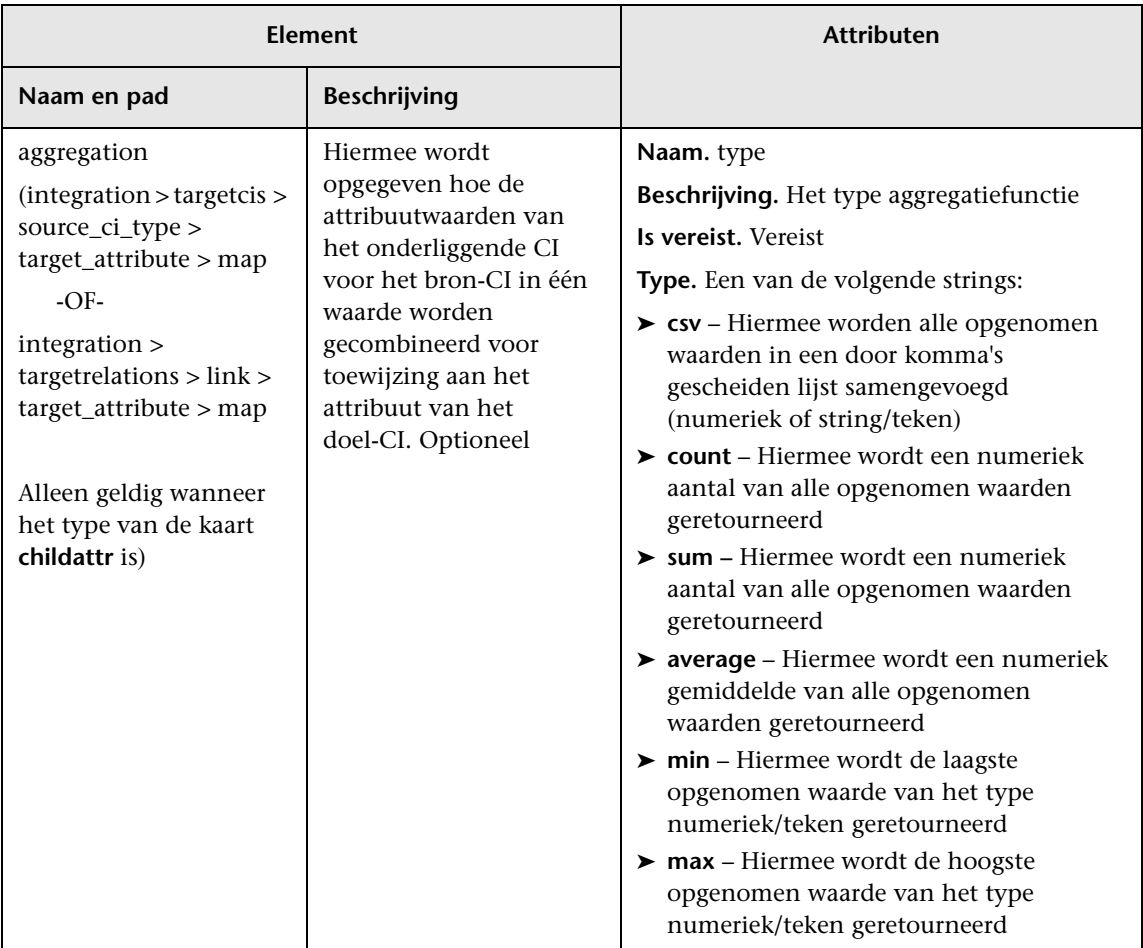

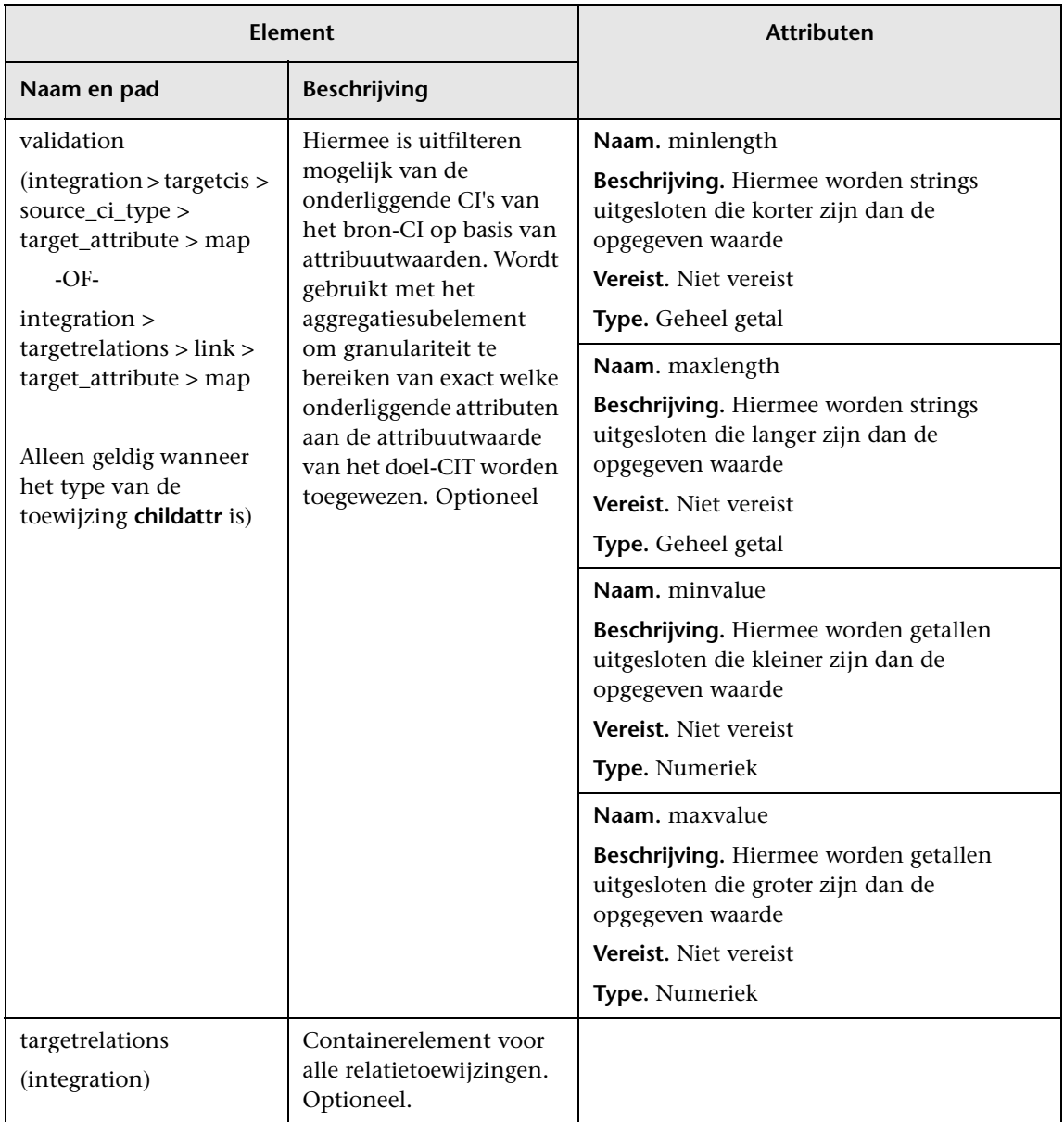

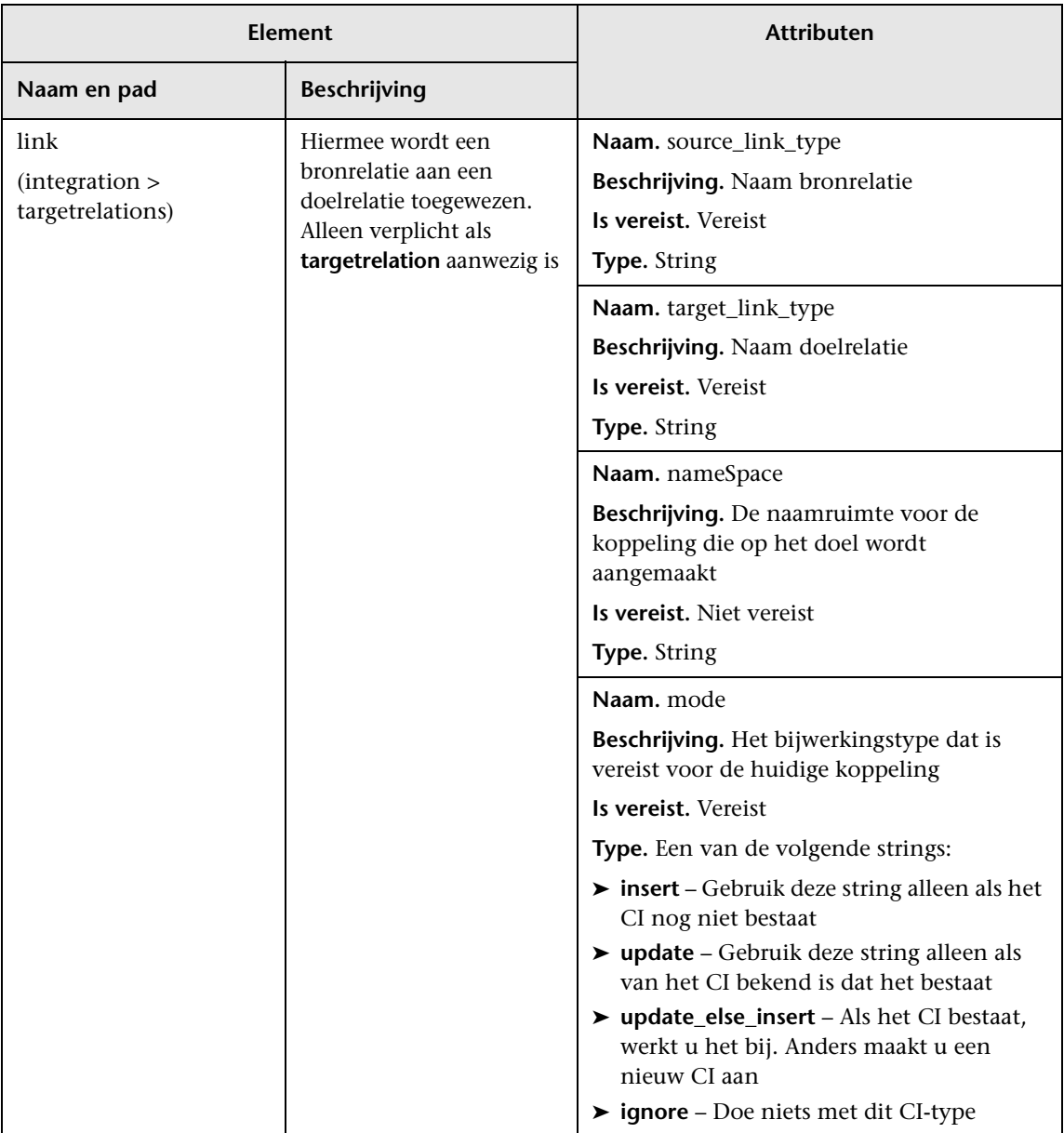

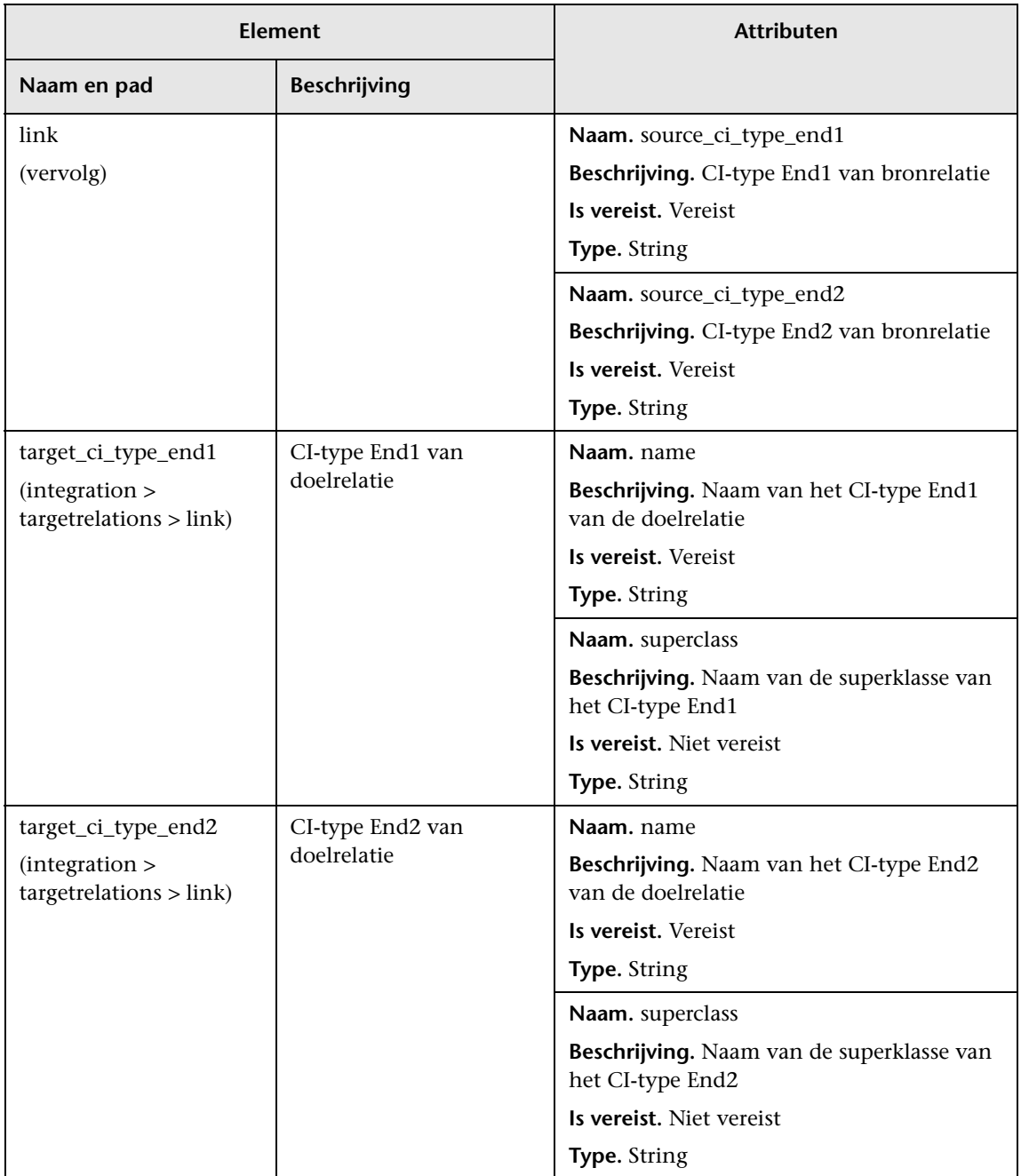

## **&** Schema toewijzingsresultaten

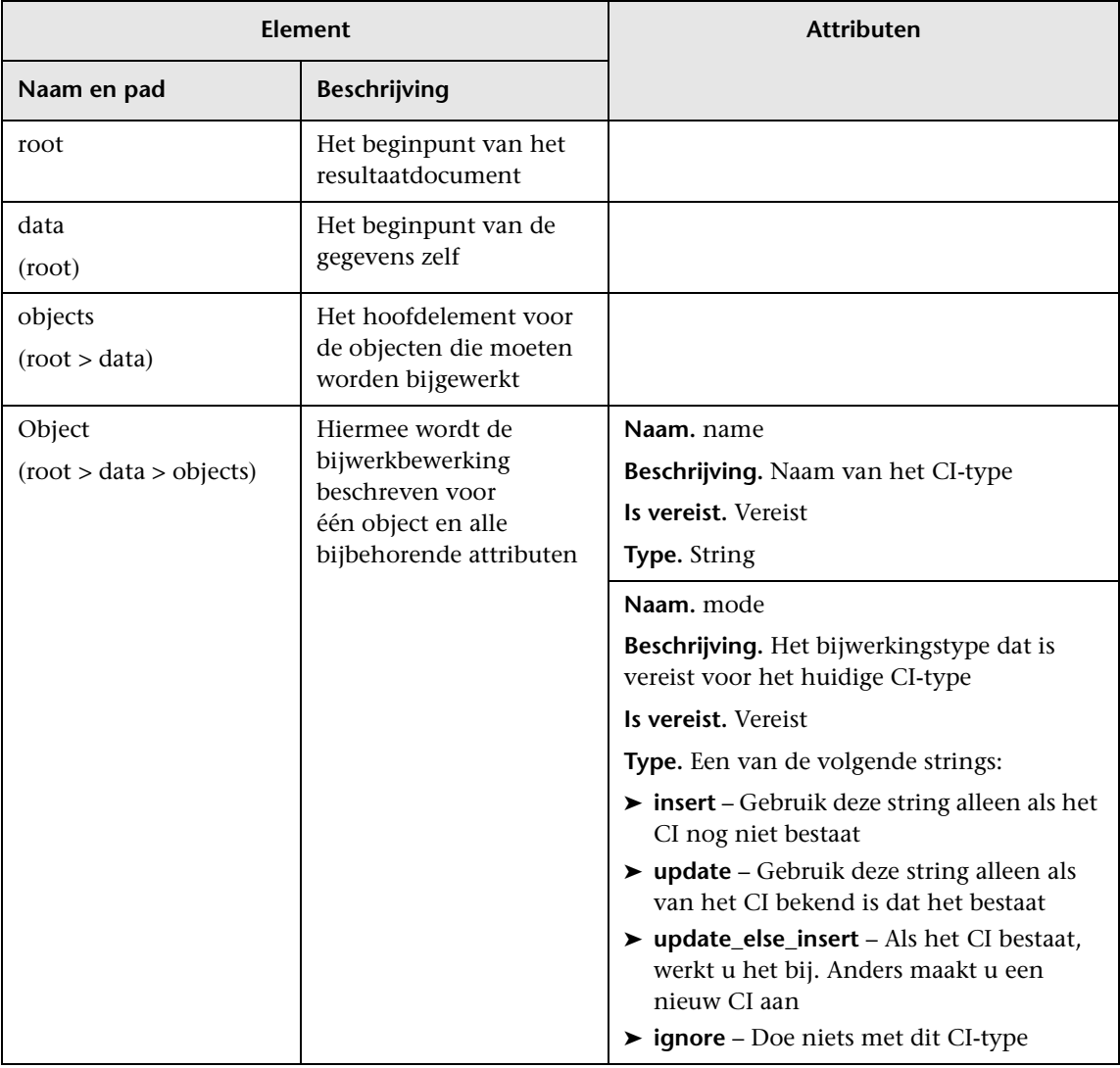

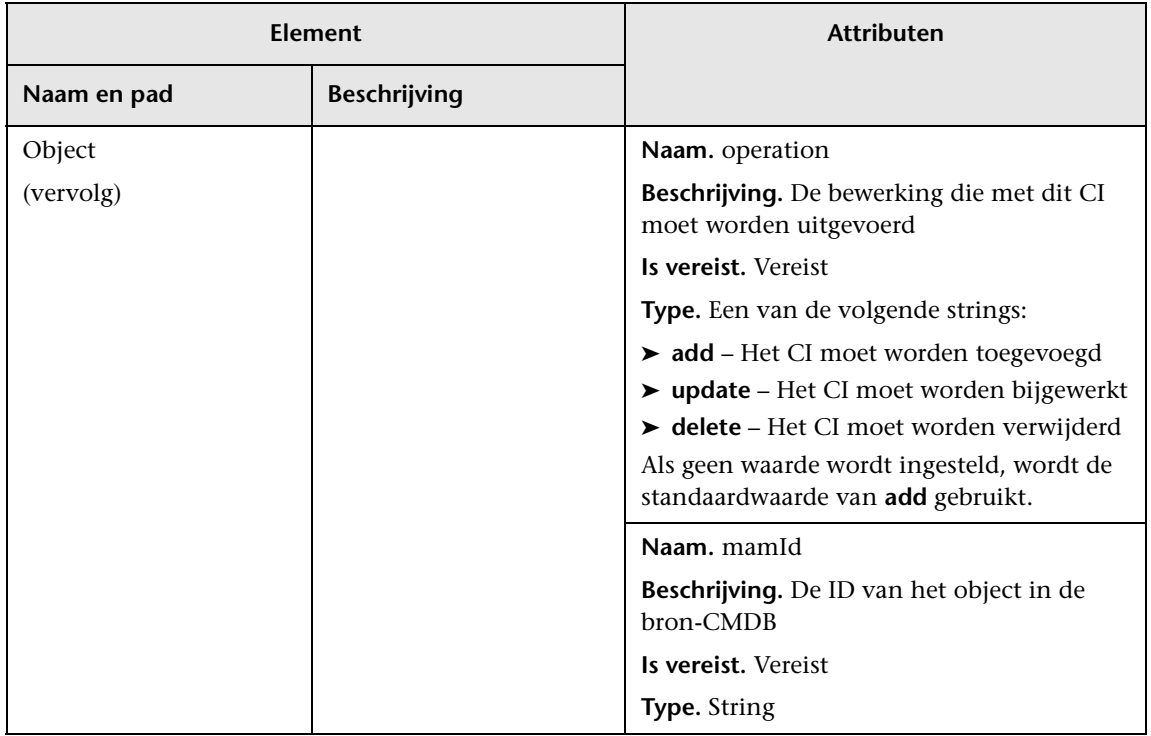

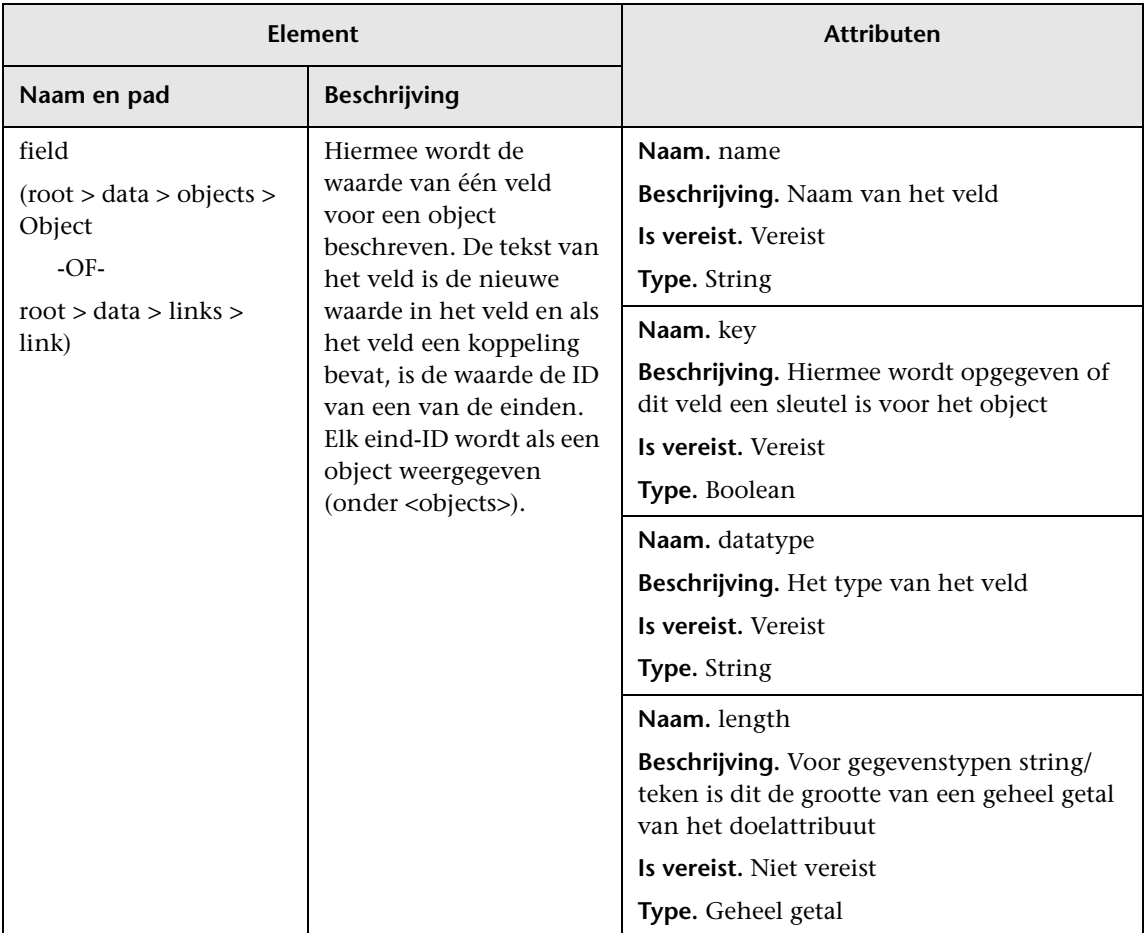

### **Hoofdstuk 7** • Push-adapters ontwikkelen

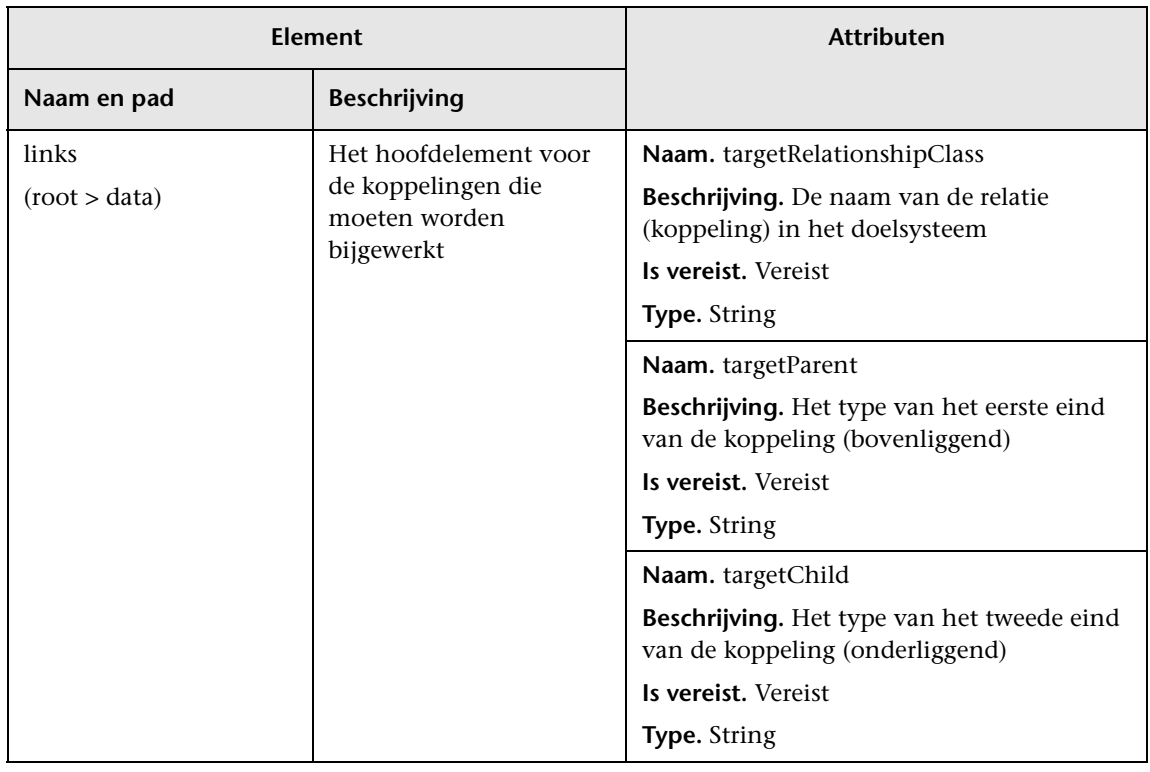

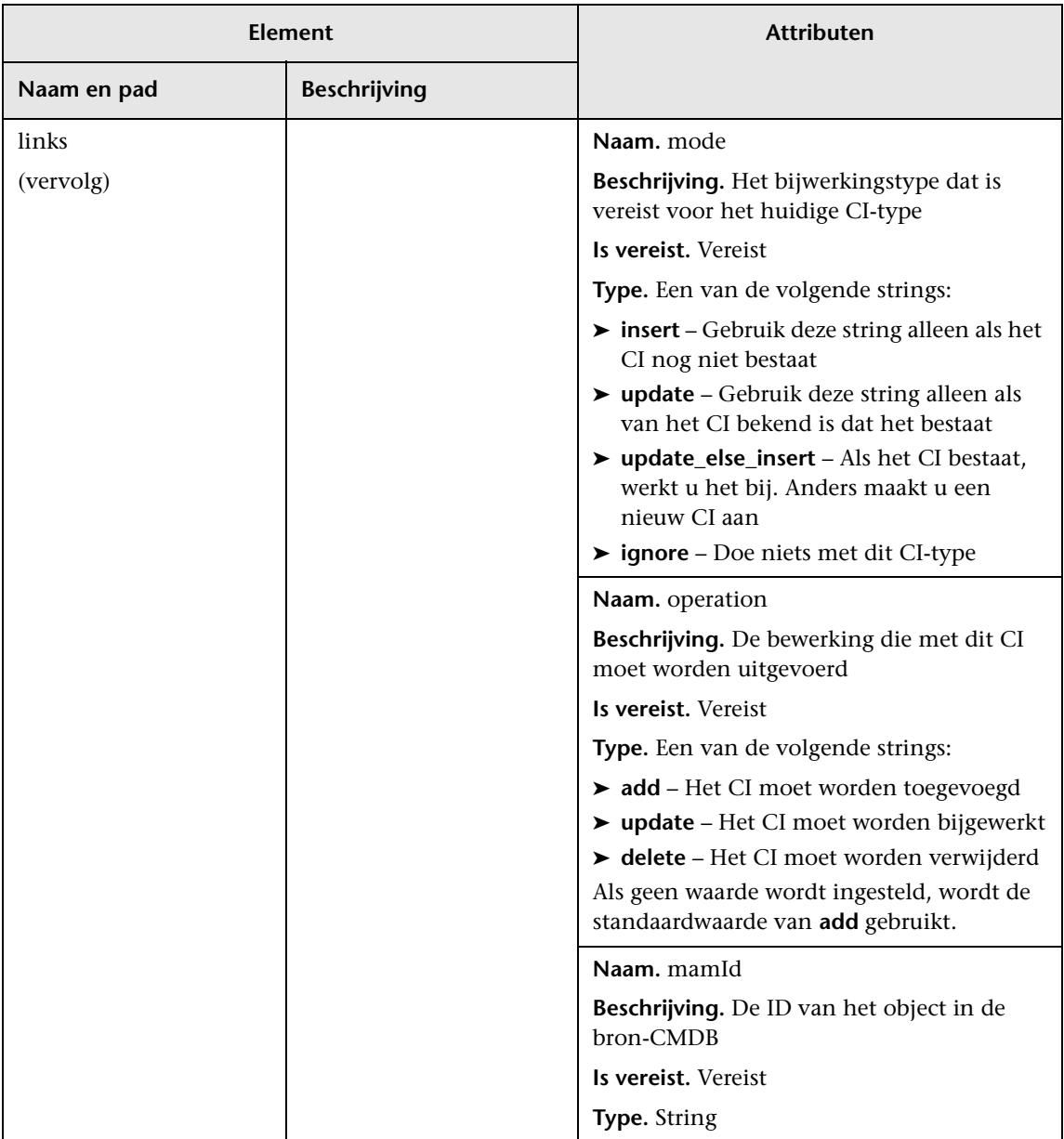

**Hoofdstuk 7** • Push-adapters ontwikkelen

# **Deel II**

**API's gebruiken**

## **Inleiding tot API's**

Dit hoofdstuk bevat de volgende onderwerpen:

### **Concepten**

➤ [API's - overzicht op pagina 314](#page-313-0)

## **Concepten**

## <span id="page-313-0"></span>**API's - overzicht**

De volgende API's worden bij HP Universal CMDB meegeleverd:

- ➤ **UCMDB Web Service API.** Hiermee kunnen configuratie-itemdefinities en topologische relaties worden geschreven naar de UCMDB (Universal Configuration Management Database) en kunnen query's worden uitgevoerd op de informatie met TQL-query's en ad-hoc query's. Zie ["HP Universal CMDB Web Service API" op pagina 315](#page-314-0) voor meer informatie over dit onderwerp.
- ➤ **UCMDB Java API.** Hiermee wordt uitgelegd hoe eigen tools of tools van derden met de Java API gegevens en berekeningen kunnen extraheren en gegevens naar de UCMDB (Universal Configuration Management Database) kunnen schrijven. Zie ["HP Universal CMDB API" op pagina 411](#page-410-0)  voor meer informatie over dit onderwerp.

## <span id="page-314-0"></span>**HP Universal CMDB Web Service API**

Dit hoofdstuk bevat de volgende onderwerpen:

#### **Concepten**

- ➤ [Conventies op pagina 317](#page-316-0)
- ➤ [HP Universal CMDB Web Service API overzicht op pagina 317](#page-316-1)
- ➤ [HP Universal CMDB Web Service API referentie op pagina 320](#page-319-0)
- ➤ [Ondubbelzinnige elementen van de topologiekaart retourneren](#page-319-1)  [op pagina 320](#page-319-1)

#### **Taken**

- ➤ [Webservice aanroepen op pagina 325](#page-324-0)
- ➤ [Query uitvoeren op de CMDB op pagina 326](#page-325-0)
- ➤ [UCMDB bijwerken op pagina 331](#page-330-0)
- ➤ [Query uitvoeren op het UCMDB-klassemodel op pagina 334](#page-333-0)
- ➤ [Query uitvoeren voor impactanalyse op pagina 336](#page-335-0)

#### **Referentie**

- ➤ [Query-methoden van UCMDB op pagina 337](#page-336-0)
- ➤ [UCMDB-bijwerkmethoden op pagina 354](#page-353-0)
- ➤ [UCMDB-impactanalysemethoden op pagina 358](#page-357-0)
- ➤ [Data Flow Management Methoden op pagina 361](#page-360-0)
- ➤ [Use cases op pagina 365](#page-364-0)
- ➤ [Voorbeelden op pagina 367](#page-366-0)
- ➤ [Algemene UCMDB-parameters op pagina 403](#page-402-0)
- ➤ [UCMDB-uitvoerparameters op pagina 407](#page-406-0)

## **Concepten**

### <span id="page-316-0"></span>*Conventies*

In dit hoofdstuk worden de volgende conventies gehanteerd:

- ➤ **UCMDB** verwijst naar de Universal Configuration Management Database zelf. **HP Universal CMDB** verwijst naar de applicatie.
- ➤ Voor elementen en methode-argumenten in UCMDB worden hoofdletters en kleine letters op dezelfde manier als in het schema gebruikt. Een element of een argument voor een methode wordt niet in hoofdletters geschreven. Een relation is bijvoorbeeld een element van het type Relation dat aan een methode wordt doorgegeven.

### <span id="page-316-1"></span>**A** HP Universal CMDB Web Service API - overzicht

Gebruik dit hoofdstuk in combinatie met de UCMDB-schemadocumentatie, die beschikbaar is in de online Documentatiebibliotheek.

De HP Universal CMDB Web Service API wordt gebruikt om applicaties te integreren met HP Universal CMDB (UCMDB). Met de API worden methoden verschaft voor het volgende:

- ➤ CI's en relaties in de CMDB toevoegen, verwijderen en bijwerken
- ➤ Informatie over het klassemodel ophalen
- ➤ Impactanalyse ophalen
- ➤ Informatie over configuratie-items en relaties ophalen
- ➤ Aanmeldingsgegevens beheren: weergeven, toevoegen, bijwerken en verwijderen
- ➤ Taken beheren: status weergeven, activeren en deactiveren
- ➤ Probe-bereiken beheren: weergeven, toevoegen en bijwerken
- ➤ Triggers beheren: een trigger-CI toevoegen of verwijderen en een trigger-TQL toevoegen, verwijderen of uitschakelen

➤ Algemene gegevens in domeinen en probes weergeven

Voor methoden voor het ophalen van informatie over configuratie-items en relaties wordt over het algemeen de TQL (Topology Query Language) gebruikt. Zie "Topology Query Language" in de *HP Universal CMDB – Handleiding Modeling* voor meer informatie over dit onderwerp.

Gebruikers van de HP Universal CMDB Web Service API moeten vertrouwd zijn met het volgende:

- ➤ De SOAP-specificatie
- ➤ Een objectgeoriënteerde programmeertaal, zoals C++, C# of Java
- ➤ HP Universal CMDB
- ➤ Data Flow Management

In dit gedeelte vindt u de volgende onderwerpen:

- ➤ ["Toepassingen van de API" op pagina 318](#page-317-0)
- ➤ ["Machtigingen" op pagina 319](#page-318-0)

### <span id="page-317-0"></span>**Toepassingen van de API**

De API wordt gebruikt om aan een aantal bedrijfsvereisten te voldoen. Bijvoorbeeld:

- ➤ Een systeem van derden kan een query uitvoeren op het klassemodel voor informatie over beschikbare configuratie-items (CI's).
- ➤ Met een tool voor assetbeheer van derden kan de CMDB worden bijgewerkt met informatie die alleen beschikbaar is voor die tool. Hierdoor worden de bijbehorende gegevens verbonden met gegevens die door HP-applicaties zijn verzameld.
- ➤ Met een aantal systemen van derden kan de CMDB worden gevuld om een centrale CMDB aan te maken, waarmee wijzigingen kunnen worden bijgehouden en een impactanalyse kan worden uitgevoerd.
- ➤ Met een systeem van derden kunnen entiteiten en relaties worden aangemaakt volgens de bedrijfslogica. Vervolgens kunnen de gegevens naar de CMDB worden geschreven, zodat kan worden geprofiteerd van de query-mogelijkheden van de CMDB.

➤ Andere systemen, zoals het Release Control-systeem (CCM), kunnen de impactanalysemethoden gebruiken voor wijzigingsanalyse.

### <span id="page-318-0"></span>**Machtigingen**

De beheerder verstrekt aanmeldingsgegevens om verbinding te maken met de webservice. De vereiste aanmeldingsgegevens zijn afhankelijk van de vraag of u HP Universal CMDB als een zelfstandige applicatie gebruikt of in Business Service Management:

➤ **HP Universal CMDB zelfstandig.** Meld u aan met de aanmeldingsgegevens van een UCMDB-gebruiker die machtigingen heeft gekregen voor de discovery- en integratiebronnen.

Zie "De pagina Beveiligingsbeheer" in de *HP Universal CMDB-Handleiding Beheer* voor meer informatie.

➤ **HP Universal CMDB ingesloten in Business Service Management.** Meld u aan met de aanmeldingsgegevens van een Business Service Managementgebruiker. De gebruiker moet over de relevante machtigingen beschikken voor de HP Universal CMDB-bron in Business Service Management.

Wanneer machtigingen worden toegewezen via HP Universal CMDB, zijn de machtigingsniveaus Weergeven, Bijwerken en Uitvoeren. Wanneer deze worden toegewezen met Business Service Management, zijn de niveaus Weergeven en Bijwerken, waarbij Bijwerken tevens Uitvoeren omvat. Als u de machtigingen wilt weergeven die voor elke bewerking vereist zijn, raadpleegt u de aanvraagdocumentatie van elke bewerking. Zie de *Data Flow Management Schema Reference*.

### <span id="page-319-0"></span>**A** HP Universal CMDB Web Service API - referentie

Raadpleeg de [HP UCMDB Web Service API-referentie](CMDB_Schema/webframe.html) voor volledige documentatie over de aanvraag- en responsstructuren. De bestanden bevinden zich in de volgende map:

**C:\hp\UCMDB\UCMDBServer\deploy\ucmdb-docs\docs\eng\doc\_lib\ DevRef\_guide\CMDB\_Schema\webframe.html**

## <span id="page-319-1"></span>**Ondubbelzinnige elementen van de topologiekaart retourneren**

Met query-methoden waarmee de gegevens in topology- of topologyMapelementen worden geretourneerd, wordt het systeem doorzocht op een overeenkomst van een TQL-query. Met de volgende diagrammen wordt geïllustreerd hoe de resulterende topology- en topologyMap-structuren worden beïnvloed door het gebruik van unieke labels in de query.

Labels zijn door de gebruiker opgegeven namen in de query voor relaties en configuratie-items in specifieke configuraties. De in de query opgegeven labels worden gebruikt als de knooppuntlabels in de geretourneerde kaart. Als er geen labels worden opgegeven, word[tTypenaam](#page-405-0) CI of Relation gebruikt als het label in de resulterende kaart. In het volgende voorbeeld wordt geïllustreerd hoe de labels IISHost en DBHost worden opgegeven in plaats van het standaardlabel Host en de labels ContainerIIS en ContainsDB in plaats van het standaardlabel Container Link.

In het volgende voorbeeld wordt een klein IT-universummodel getoond. Er zijn drie hosts: H1, H2, H3, die als host fungeren voor webservers (WS) en databasemanagers (DB). WS1 bevindt zich op H1. DB1 en WS2 bevinden zich beide op H2. DB2 bevindt zich op H3.

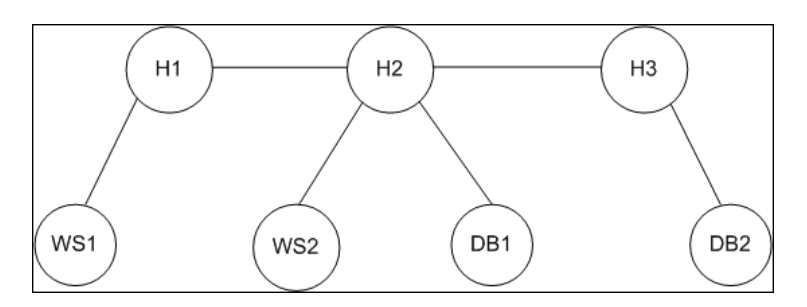

Deze query wordt gedefinieerd met de standaardlabels:

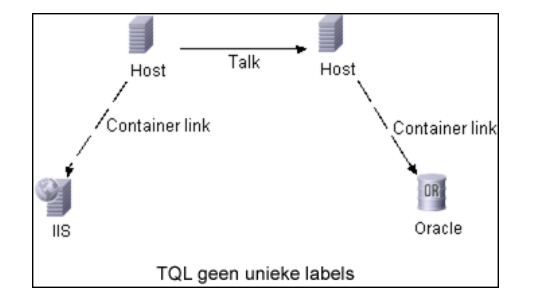

Het resultaat van het uitvoeren van deze TQL-query op het IT-universum kan een Topology- of TopologyMap-element zijn.

### **Topologie-respons**

```
CIs: H1, H2, H3, WS1, WS2, DB1, DB2
Relations: H1-WS1, H1-H2, H2-H3, WS2-H2, DB1-H2, DB2-H3
```
### **TopologyMap-respons**

CINode: label: **Host** CIs: H1, **H2** CINode: label: **Host** CIs: **H2**, H3 CINode: label: DB CIs: DB1, DB2 CINode: label: Webserver CIs: IIS relationNode: label: talk relations: H1-H2, H2-H3 relationNode: label: Container Link relations: WS1-H1, WS2-H2 relationNode: label: Container Link relations: DB2-H3, DB1-H2

In de bovenstaande TopologyMap-respons bevatten de eerste twee CINode's identieke Host-labels die overeenkomen met de twee Host-CI's in de query. Beide CINodes bevatten host H2 zonder reden waarom H2 wordt gedupliceerd.

De laatste twee relationNode's bevatten identieke Contained-labels die overeenkomen met de twee Container link-relaties in de query.

De duplicaties vinden plaats doordat er geen unieke labels in de query worden opgegeven. Hierdoor worden standaardlabels gebruikt (de typenamen Host en Container) in de kaart. Als u een beter bruikbare kaart wilt extraheren, definieert u query's met unieke labels voor elke configuratie die moet worden vergeleken, zoals in de volgende query wordt weergegeven:

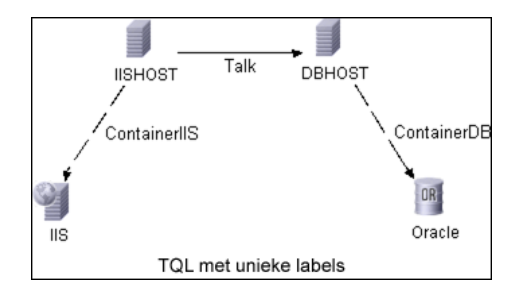

Het topology-resultaat is identiek aan het resultaat van de TQL zonder unieke labels. Het topologyMap-resultaat is echter anders: elk label is nu uniek.

```
CINode:
   label: IISHOST
   CIs: H1, H2
CINode:
   label: DBHOST
   CIs: H2, H3
...
relationNode:
   label: ContainerIIS
   relations: WS1-H1, WS2-H2
relationNode:
   label: ContainerDB
   relations: DB2-H3, DB1-H2
```
In deze kaart is het duidelijk waarom H2 tweemaal wordt geretourneerd. Met de unieke labels wordt aangegeven dat H2 eenmaal als een webserverhost en eenmaal als een databasehost wordt geretourneerd.

Tip: pas in de CMDB waar mogelijk door gebruiker gedefinieerde labels op specifieke configuraties toe.
## **Taken**

## **Webservice aanroepen**

U gebruikt SOAP-standaardprogrammeermethoden in de HP Universal CMDB Web Service om servermethoden te kunnen aanroepen. Als de instructie niet kan worden geparseerd of als er een probleem is met het aanroepen van de methode, genereren de API-methoden een SoapFaultuitzondering. Wanneer een SoapFault-uitzondering wordt gegenereerd, worden in UCMDB een of meer velden voor foutberichten, foutcodes en uitzonderingsberichten gevuld. Als er geen fout is, worden de resultaten van de aanroep geretourneerd.

SOAP-programmeurs kunnen toegang krijgen tot de WSDL via:

http://<server>[:port]/axis2/services/UcmdbService?wsdl

De poortspecificatie is alleen nodig voor niet-standaardinstallaties. Raadpleeg de systeembeheerder voor het juiste poortnummer.

De URL voor het aanroepen van de service is:

http://<server>[:port]/axis2/services/UcmdbService

Zie ["Use cases" op pagina 365](#page-364-0) voor voorbeelden van verbinding maken met de CMDB.

## <span id="page-325-1"></span>**Query uitvoeren op de CMDB**

Er wordt een query uitgevoerd op de CMDB met de API's die worden beschreven in ["Query-methoden van UCMDB" op pagina 337](#page-336-0).

De query's en de geretourneerde CMDB-elementen bevatten altijd echte UMDB-ID's.

Zie ["Query-voorbeeld" op pagina 371](#page-370-0) voor voorbeelden van het gebruik van de query-methoden.

In dit gedeelte vindt u de volgende onderwerpen:

- ➤ ["Just-in-time responsberekening" op pagina 326](#page-325-0)
- ➤ ["Grote responses verwerken" op pagina 327](#page-326-0)
- ➤ ["Te retourneren eigenschappen opgeven" op pagina 328](#page-327-0)
- ➤ ["Concrete eigenschappen" op pagina 329](#page-328-0)
- ➤ ["Afgeleide eigenschappen" op pagina 330](#page-329-0)
- ➤ ["Naamgevingseigenschappen" op pagina 330](#page-329-1)
- ➤ ["Andere specificatie-elementen voor eigenschappen" op pagina 330](#page-329-2)

## <span id="page-325-0"></span>**Just-in-time responsberekening**

Voor alle query-methoden worden de waarden die door de query-methode worden aangevraagd, berekend met de UMDB-server wanneer de aanvraag wordt ontvangen. De resultaten worden op basis van de laatste gegevens geretourneerd. Het resultaat wordt altijd berekend op het moment dat de aanvraag wordt ontvangen, zelfs als de TQL-query actief is en er een eerder berekend resultaat is. Daarom kunnen de aan de clientapplicatie geretourneerde resultaten van de uitvoering van een query afwijken van de resultaten van dezelfde query die in de gebruikersinterface wordt weergegeven.

**Tip:** als de resultaten van een bepaalde query in uw applicatie meerdere malen worden gebruikt en de gegevens waarschijnlijk niet aanzienlijk zullen veranderen tussen de toepassingen van de resultaatgegevens, kunt u de prestaties verbeteren door de gegevens in de clientapplicatie op te slaan in plaats van de query herhaaldelijk uit te voeren.

#### <span id="page-326-0"></span>**Grote responses verwerken**

De respons op een query omvat altijd de structuren van de gegevens die door de query-methode zijn aangevraagd, zelfs als er geen werkelijke gegevens worden verzonden. Bij vele methoden waarbij de gegevens een verzameling of kaart vormen, omvat de respons ook de structuur ChunkInfo, die bestaat uit chunksKey en numberOfChunks. Met het veld numberOfChunks wordt het aantal segmenten aangegeven met gegevens die moeten worden opgehaald.

De maximale overdrachtsgrootte van gegevens wordt door de systeembeheerder ingesteld. Als de via de query geretourneerde gegevens de maximale grootte overschrijden, bevatten de gegevensstructuren in de eerste respons geen informatie van betekenis en is de waarde van het veld numberOfChunks 2 of groter. Als de gegevens het maximum niet overschrijden, is het veld numberOfChunks 0 (nul) en worden de gegevens in de eerste respons verzonden. Daarom moet u bij de verwerking van een respons de waarde numberOfChunks eerst controleren. Als deze groter is dan 1, negeert u de gegevens in de overdracht en vraagt u de segmenten van gegevens aan. Gebruik anders de gegevens in de respons.

Zie ["pullTopologyMapChunks" op pagina 352](#page-351-0) en ["releaseChunks" op](#page-352-0)  [pagina 353](#page-352-0) voor informatie over het verwerken van gesegmenteerde gegevens.

## <span id="page-327-0"></span>**Te retourneren eigenschappen opgeven**

CI's en relaties hebben in het algemeen veel eigenschappen. Sommige methoden waarbij verzamelingen of grafieken van deze items worden geretourneerd, accepteren invoerparameters waarmee wordt opgegeven welke eigenschapswaarden moeten worden geretourneerd met elk item dat overeenkomt met de query. Met de CMDB worden geen lege eigenschappen geretourneerd. Daarom kan de respons op een query minder eigenschappen hebben dan in de query zijn aangevraagd.

In dit gedeelte worden de typen sets beschreven waarmee de te retourneren eigenschappen worden opgegeven.

Er kan op twee manieren naar eigenschappen worden verwezen:

- ➤ Op basis van naam
- ➤ Op basis van de naam van vooraf gedefinieerde eigenschapsregels. Vooraf gedefinieerde eigenschapsregels worden gebruikt door de CMDB om een lijst met echte eigenschapsnamen aan te maken.

Wanneer een applicatie op basis van naam verwijst naar eigenschappen, wordt een PropertiesList-element doorgegeven.

**Tip:** Gebruik indien mogelijk PropertiesList om de namen op te geven van de eigenschappen waarin u bent geïnteresseerd, in plaats van een regelgebaseerde set. Als vooraf gedefinieerde eigenschapsregels worden gebruikt, worden vrijwel altijd meer eigenschappen dan benodigd geretourneerd. Bovendien gaat dit ten koste van de prestaties.

Er zijn twee typen vooraf gedefinieerde eigenschappen: kwalificatoreigenschappen en eenvoudige eigenschappen.

- ➤ **Kwalificatoreigenschappen.** Gebruik deze wanneer de clientapplicatie een QualifierProperties-element (een lijst met kwalificatoren die op eigenschappen kunnen worden toegepast) moet doorgeven. Met de CMDB wordt de lijst met kwalificatoren geconverteerd die door de clientapplicatie worden doorgegeven aan de lijst met eigenschappen waarop minimaal een van de kwalificatoren van toepassing is. De waarden van deze eigenschappen worden geretourneerd met het element CI of Relation.
- ➤ **Eenvoudige eigenschappen.** Om eenvoudige regelgebaseerde eigenschappen te gebruiken geeft de clientapplicatie een SimplePredefinedProperty- of SimpleTypedPredefinedProperty-element door. Deze elementen bevatten de naam van de regel op basis waarvan de CMDB de lijst met te retourneren eigenschappen genereert. De regels die in een SimplePredefinedProperty- of SimpleTypedPredefinedProperty-element kunnen worden opgegeven, zijn CONCRETE, DERIVED en NAMING.

### <span id="page-328-0"></span>**Concrete eigenschappen**

Concrete eigenschappen zijn de set met eigenschappen die voor het opgegeven CIT zijn gedefinieerd. De eigenschappen die zijn toegevoegd door afgeleide klassen, worden niet geretourneerd voor exemplaren van deze afgeleide klassen.

Een verzameling van door een methode geretourneerde klassen kan bestaan uit exemplaren van een CIT dat is opgegeven in de methodeaanroep, en exemplaren van CIT's die overerven van dat CIT. De afgeleide CIT's overerven de eigenschappen van het opgegeven CIT. Daarnaast breiden de afgeleide CIT's het bovenliggende CIT uit door eigenschappen toe te voegen.

#### **Voorbeeld van concrete eigenschappen:**

CIT T1 heeft eigenschappen P1 en P2. CIT T11 overerft van T1 en breidt T1 uit met eigenschappen P21 en P22.

De verzameling van CI's van het type T1 omvat de exemplaren van T1 en T11. De concrete eigenschappen van alle exemplaren in deze verzameling zijn P1 en P2.

## <span id="page-329-0"></span>**Afgeleide eigenschappen**

Afgeleide eigenschappen vormen de set met eigenschappen die zijn gedefinieerd voor het opgegeven CIT en vormen voor elk afgeleid CIT de eigenschappen die door het afgeleide CIT zijn toegevoegd.

#### **Voorbeeld van afgeleide eigenschappen:**

Als we verdergaan met het voorbeeld van concrete eigenschappen, zijn de afgeleide eigenschappen van exemplaren van T1 P1 en P2. De afgeleide eigenschappen van exemplaren van T11 zijn P1, P2, P21 en P22.

## <span id="page-329-1"></span>**Naamgevingseigenschappen**

De naamgevingseigenschappen zijn display label en data name.

## <span id="page-329-2"></span>**Andere specificatie-elementen voor eigenschappen**

#### ➤ **PredefinedProperties**

PredefinedProperties kunnen een QualifierProperties-element en een SimplePredefinedProperty-element bevatten voor elk van de andere mogelijke regels. Een PredefinedProperties-set bevat niet noodzakelijkerwijs alle typen van lijsten.

#### ➤ **PredefinedTypedProperties**

PredefinedTypedProperties wordt gebruikt om een andere set met eigenschappen op elk CIT toe te passen. PredefinedTypedProperties kan een QualifierProperties-element en een SimpleTypedPredefinedProperty-element bevatten voor elk van de andere toepasselijke regels. Omdat PredefinedTypedProperties op elk CIT afzonderlijk wordt toegepast, zijn afgeleide eigenschappen niet relevant. Een PredefinedProperties-set bevat niet noodzakelijkerwijs alle toepasselijke typen van lijsten.

#### <span id="page-329-3"></span>➤ **CustomProperties**

CustomProperties kunnen elke combinatie van de basis-PropertiesList en de regelgebaseerde eigenschappenlijsten bevatten. Het eigenschappenfilter is de verzameling van alle eigenschappen die door alle lijsten zijn geretourneerd.

#### ➤ **CustomTypedProperties**

CustomTypedProperties kan elke combinatie van de basis-PropertiesList en de van toepassing zijnde regelgebaseerde eigenschappenlijsten bevatten. Het eigenschappenfilter is het totaal van alle eigenschappen die door alle lijsten zijn geretourneerd.

#### <span id="page-330-0"></span>➤ **TypedProperties**

TypedProperties wordt gebruikt om een andere set met eigenschappen voor elk CIT te parseren. TypedProperties is een verzameling paren die zijn samengesteld uit typenamen en eigenschappensets van alle typen. Elke eigenschappenset wordt op slechts één overeenkomend type toegepast.

## **UCMDB bijwerken**

U werkt de CMDB met de API's voor bijwerken bij. Zie ["UCMDB-bijwerkmethoden"](#page-353-0)  [op pagina 354](#page-353-0) voor meer informatie over de API-methoden.

Zie ["Bijwerkvoorbeeld" op pagina 387](#page-386-0) voor voorbeelden van het gebruik van de bijwerkmethoden.

Deze taak omvat de onderstaande stappen:

- ➤ ["UCMDB-bijwerkparameters" op pagina 332](#page-331-0)
- ➤ ["Gebruik van ID-typen met bijwerkmethoden" op pagina 333](#page-332-0)
- ➤ ["UCMDB-bijwerkmethoden" op pagina 354](#page-353-0)

## <span id="page-331-0"></span>**UCMDB-bijwerkparameters**

In dit onderwerp worden de parameters beschreven die alleen door de bijwerkmethoden van de service worden gebruikt. Zie de [schemadocumentatie](CMDB_Schema/webframe.html)  [voor meer informatie.](CMDB_Schema/webframe.html)

### <span id="page-331-2"></span>**CIsAndRelationsUpdates**

Het CIsAndRelationsUpdates-type bestaat uit CIsForUpdate, relationsForUpdate, referencedRelations en referencedCIs. Een CIsAndRelationsUpdates-exemplaar bevat niet noodzakelijkerwijs alle drie de elementen.

CIsForUpdate is een CI-verzameling. relationsForUpdate is een Relationsverzameling. De elementen CI en relation in de verzamelingen hebben een props-element. Wanneer een CI of relatie wordt aangemaakt, moeten eigenschappen die het attribuut required of het attribuut key in de definitie CI-type hebben, met waarden worden gevuld. De items in deze verzamelingen worden bijgewerkt of aangemaakt met de methode.

<span id="page-331-1"></span>referencedCIs en referencedRelations zijn verzamelingen CI's die al zijn gedefinieerd in de CMDB. De elementen in de verzameling worden geïdentificeerd met een tijdelijke ID in combinatie met alle sleuteleigenschappen. Deze items worden gebruikt om de identiteiten van CI's en relaties voor bijwerken om te zetten. Ze worden nooit aangemaakt of bijgewerkt door de methode.

Elk van de CI- en relation-elementen in deze verzamelingen hebben een eigenschappenverzameling. Nieuwe items worden aangemaakt met de eigenschappenwaarden in deze verzamelingen.

## <span id="page-332-0"></span>**Gebruik van ID-typen met bijwerkmethoden**

Hierna worden ID-CIT's en CI's en relaties beschreven. Wanneer de ID geen echte CMDB -ID is, zijn de type- en sleutelattributen vereist.

#### **Configuratie-items verwijderen of bijwerken**

Er kan een tijdelijke of lege ID door de client worden gebruikt bij het aanroepen van een methode om een item te verwijderen of bij te werken. In dit geval moeten het CI-type en de [sleutelattributen](#page-403-0) waarmee het CI wordt geïdentificeerd, worden ingesteld.

### **Relaties verwijderen of bijwerken**

Wanneer relaties worden verwijderd of bijgewerkt, kan de relatie-ID leeg, tijdelijk of echt zijn.

Als de ID van een CI tijdelijk is, moet het CI in de verzameling referencedCIs worden doorgegeven en moeten de bijbehorende sleutelattributen worden opgegeven. Zie referencedCIs in ["CIsAndRelationsUpdates" op pagina 332](#page-331-2)  voor meer informatie.

### **Nieuwe configuratie-items in de CMDB invoegen**

Het is mogelijk een lege ID of een tijdelijke ID te gebruiken om een nieuw CI in te voegen. Als de ID echter leeg is, kan de server de echte CMDB-ID niet retourneren in de structuur createIDsMap, omdat er geen clientID is. Zie ["addCIsAndRelations" op pagina 354](#page-353-1) en ["Query-methoden van UCMDB"](#page-336-0)  [op pagina 337](#page-336-0) voor meer informatie over dit onderwerp.

### **Nieuwe relaties in de CMDB invoegen**

De relatie-ID kan tijdelijk of leeg zijn. Als de relatie echter nieuw is, maar de configuratie-items aan beide einden van de relatie al in de CMDB zijn gedefinieerd, moeten deze reeds aanwezige CI's door een echte CMDB-ID worden geïdentificeerd of in een [referencedCIs](#page-331-1)-verzameling worden opgegeven.

## **Query uitvoeren op het UCMDB-klassemodel**

Met de klassemodelmethoden wordt informatie over CIT's en relaties geretourneerd. Het klassemodel wordt geconfigureerd met CI-typebeheer. Zie "CI-typebeheer" in de *HP Universal CMDB – Handleiding Modeling* voor meer informatie over dit onderwerp.

Zie ["Klassemodelvoorbeeld" op pagina 392](#page-391-0) voor voorbeelden van het gebruik van de klassemodelmethoden.

Dit gedeelte bevat informatie over de volgende methoden waarmee informatie over CIT's en relaties wordt geretourneerd:

- ➤ ["getClassAncestors" op pagina 334](#page-333-0)
- ➤ ["getAllClassesHierarchy" op pagina 335](#page-334-0)
- ➤ ["getCmdbClassDefinition" op pagina 335](#page-334-1)

# <span id="page-333-0"></span>**getClassAncestors**

Met de methode getClassAncestors wordt het pad opgehaald tussen het opgegeven CIT en het beginpunt van het CIT, inclusief het beginpunt.

#### **Invoer**

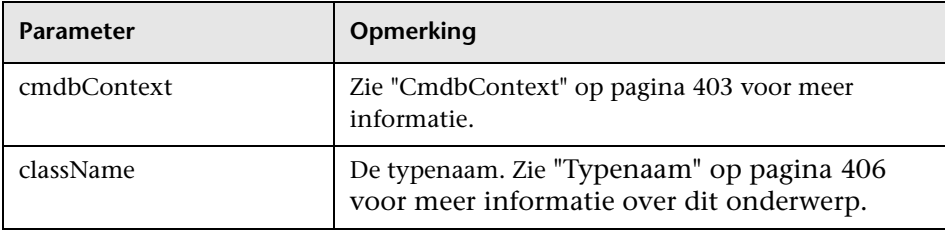

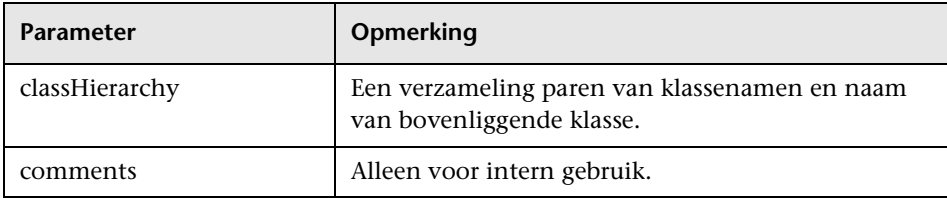

## <span id="page-334-0"></span>**getAllClassesHierarchy**

Met de methode getAllClassesHierarchy wordt de gehele boomstructuur van het klassemodel opgehaald.

#### **Invoer**

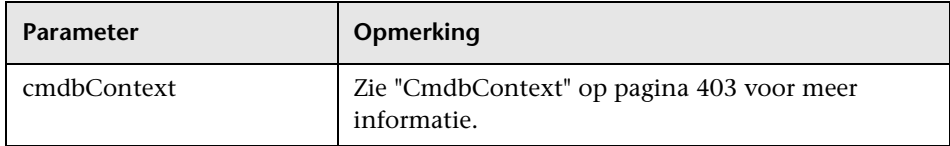

#### **Uitvoer**

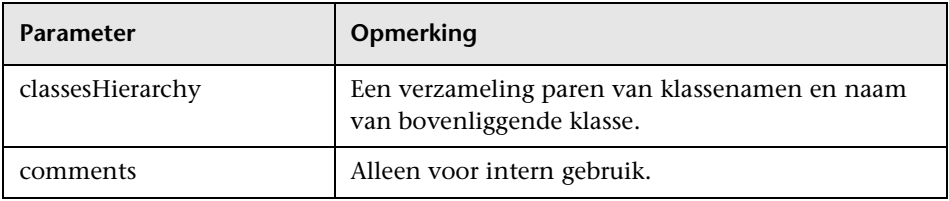

## <span id="page-334-1"></span>**getCmdbClassDefinition**

Met de methode getCmdbClassDefinition wordt informatie over de opgegeven klasse opgehaald.

Als u getCmdbClassDefinition gebruikt om de sleutelattributen op te halen, moet u ook een query uitvoeren op de bovenliggende klassen tot aan de basisklasse. Met getCmdbClassDefinition worden als sleutelattributen alleen die attributen geïdentificeerd waarvan de ID\_ATTRIBUTE in de klassedefinitie is opgegeven met className. Overgenomen sleutelattributen worden niet herkend als sleutelattributen van de opgegeven klasse. Daarom is de volledige lijst met sleutelattributen van de opgegeven klasse de verzameling van alle sleutels van de klasse en alle bijbehorende bovenliggende klassen tot aan de hoofdklasse.

#### **Invoer**

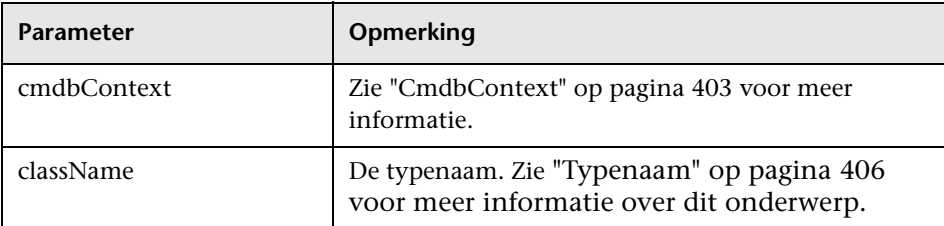

#### **Uitvoer**

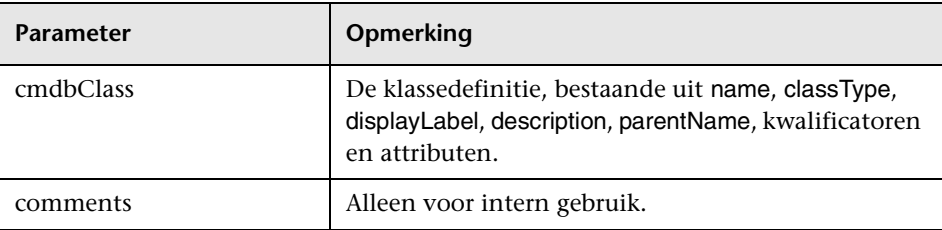

## **Query uitvoeren voor impactanalyse**

Met de Identifier in de impactanalysemethoden wordt verwezen naar de responsgegevens van de service. Deze is uniek voor de huidige respons en wordt na tien minuten inactiviteit verwijderd uit de geheugencache van de server.

Zie ["Impactanalysevoorbeeld" op pagina 394](#page-393-0) voor voorbeelden van het gebruik van de impactanalysemethoden.

## **Referentie**

## <span id="page-336-0"></span>**Query-methoden van UCMDB**

Dit gedeelte bevat informatie over de volgende methoden:

- ➤ ["executeTopologyQueryByName" op pagina 337](#page-336-1)
- ➤ ["executeTopologyQueryByNameWithParameters" op pagina 338](#page-337-0)
- ➤ ["executeTopologyQueryWithParameters" op pagina 339](#page-338-0)
- ➤ ["getChangedCIs" op pagina 340](#page-339-0)
- ➤ ["getCINeighbours" op pagina 341](#page-340-0)
- ➤ ["getCIsByID" op pagina 342](#page-341-0)
- ➤ ["getCIsByType" op pagina 343](#page-342-0)
- ➤ ["getFilteredCIsByType" op pagina 344](#page-343-0)
- ➤ ["getQueryNameOfView" op pagina 349](#page-348-0)
- ➤ ["getTopologyQueryExistingResultByName" op pagina 350](#page-349-0)
- ➤ ["getTopologyQueryResultCountByName" op pagina 351](#page-350-0)
- ➤ ["pullTopologyMapChunks" op pagina 352](#page-351-0)
- ➤ ["releaseChunks" op pagina 353](#page-352-0)

## <span id="page-336-1"></span>**executeTopologyQueryByName**

Met de methode executeTopologyQueryByName wordt de topologiekaart opgehaald die overeenkomt met de opgegeven query.

**Tip:** De kaart bevat meer informatie en is begrijpelijker als het label voor elke CINode en elke relationNode in de TQL uniek is. Zie ["Ondubbelzinnige](#page-319-0)  [elementen van de topologiekaart retourneren" op pagina 320](#page-319-0) voor meer informatie over dit onderwerp.

### **Invoer**

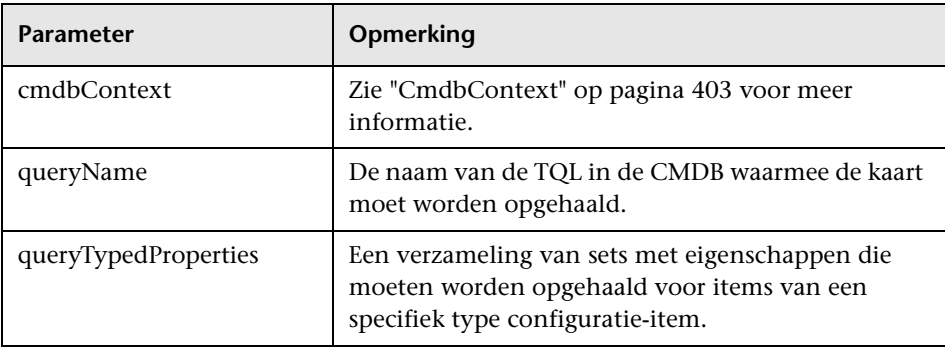

## **Uitvoer**

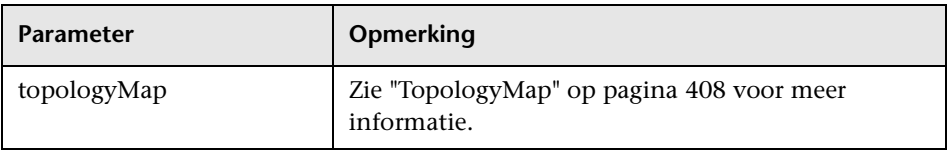

## <span id="page-337-0"></span>**executeTopologyQueryByNameWithParameters**

Met de methode executeTopologyQueryByNameWithParameters wordt een topologyMap-element opgehaald dat overeenkomt met de opgegeven geparametriseerde query.

De waarden voor de query-parameters worden doorgegeven in het argument parameterizedNodes. Voor de opgegeven TQL moeten unieke labels voor elke CINode en elke relationNode zijn gedefinieerd. Anders kan de methode niet worden aangeroepen.

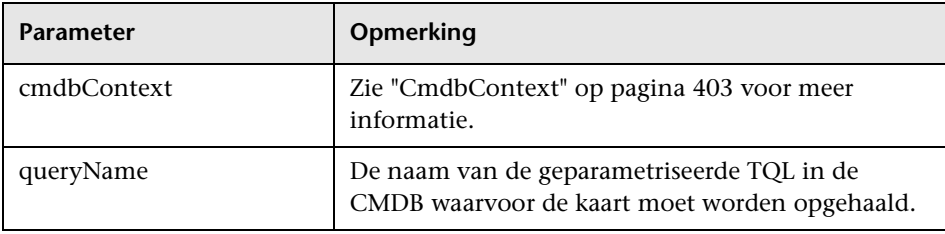

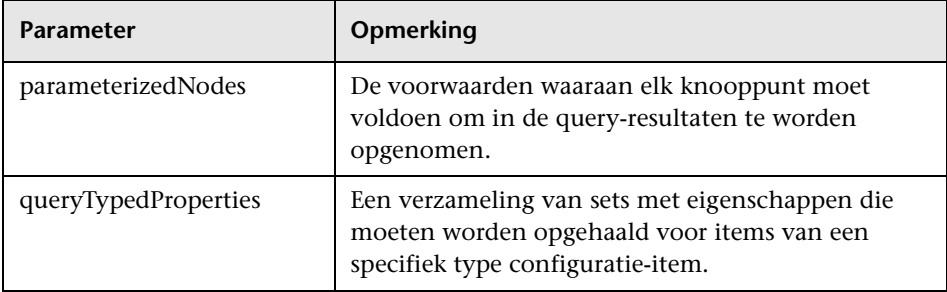

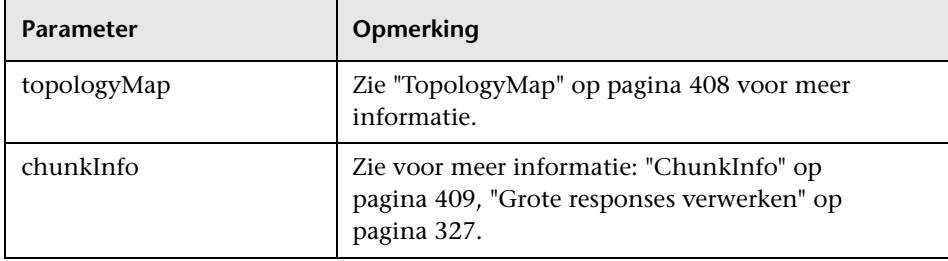

## <span id="page-338-0"></span>**<sup>2</sup>** executeTopologyQueryWithParameters

Met de methode executeTopologyQueryWithParameters wordt een topologyMap-element opgehaald dat overeenkomt met de geparametriseerde query.

De query wordt doorgegeven in het argument queryXML. De waarden voor de query-parameters worden doorgegeven in het argument parameterizedNodes. Voor de TQL moeten unieke labels zijn gedefinieerd voor elke CINode en elke relationNode.

De methode executeTopologyQueryWithParameters wordt gebruikt om ad-hoc query's door te geven in plaats van een query te openen die is gedefinieerd in de CMDB. U kunt deze methode gebruiken wanneer u geen toegang hebt tot de UCMDB-gebruikersinterface om een query te definiëren of wanneer u de query niet in de database wilt opslaan.

### **Invoer**

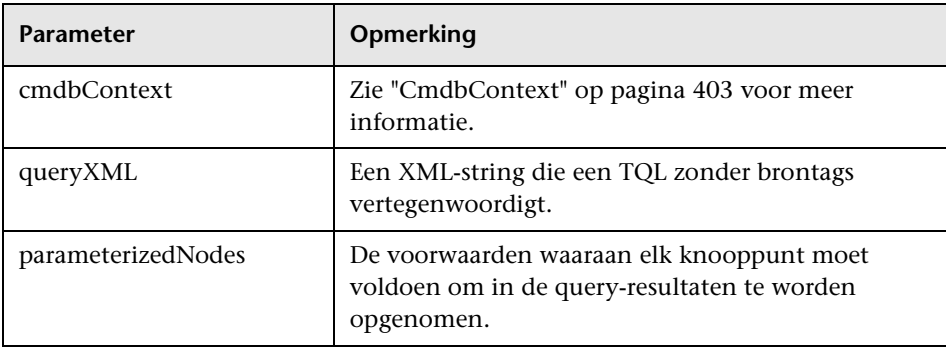

## **Uitvoer**

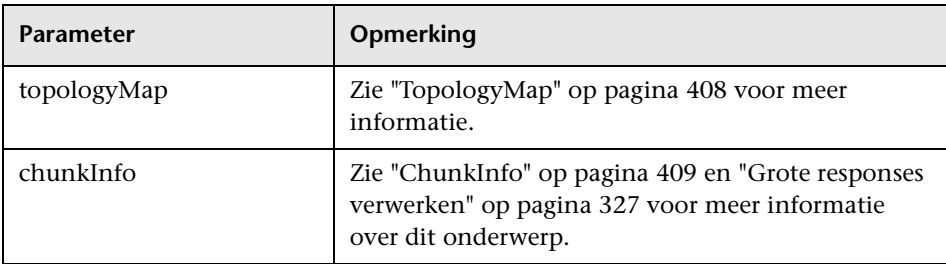

# <span id="page-339-0"></span>**getChangedCIs**

Met de methode getChangedCIs worden de wijzigingsgegevens geretourneerd voor alle CI's die betrekking hebben op de opgegeven CI's.

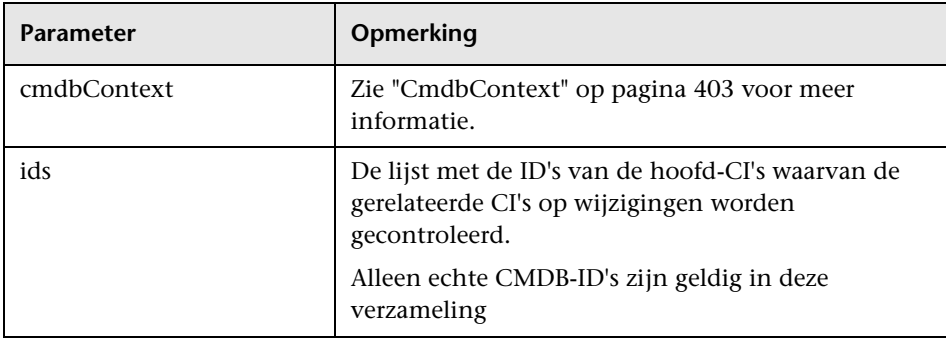

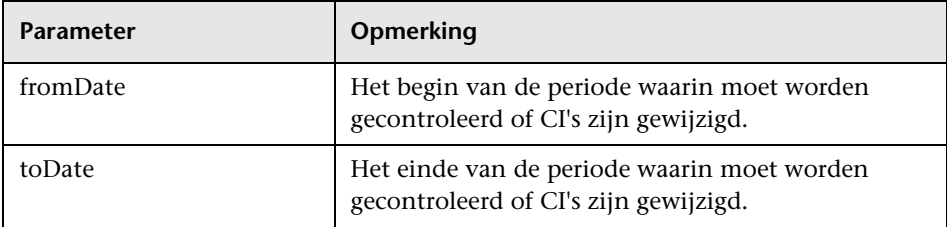

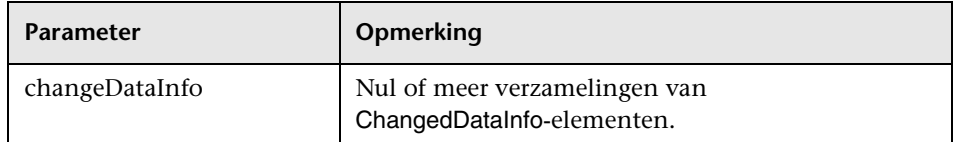

# <span id="page-340-0"></span>**getCINeighbours**

Met de methode getCINeighbours worden de directe buren van het opgegeven CI geretourneerd.

Als de query bijvoorbeeld wordt uitgevoerd op de buren van CI A en CI A bevat CI B dat CI C gebruikt, wordt CI B geretourneerd, maar CI C niet. Dat wil zeggen: alleen buren van het opgegeven type worden geretourneerd.

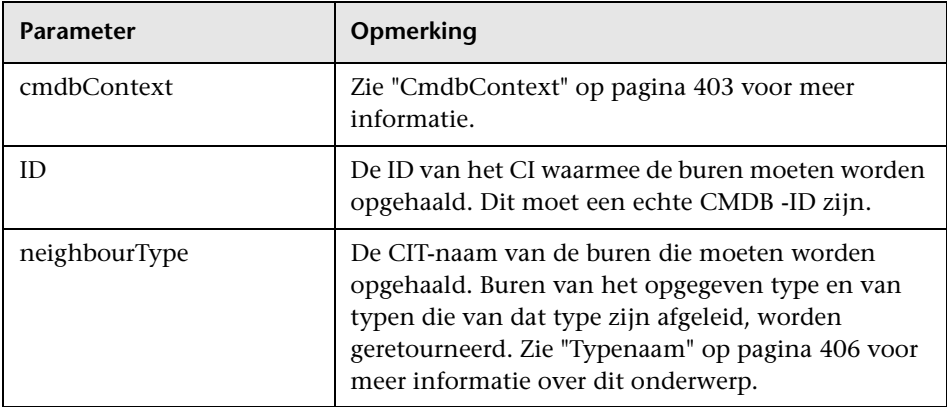

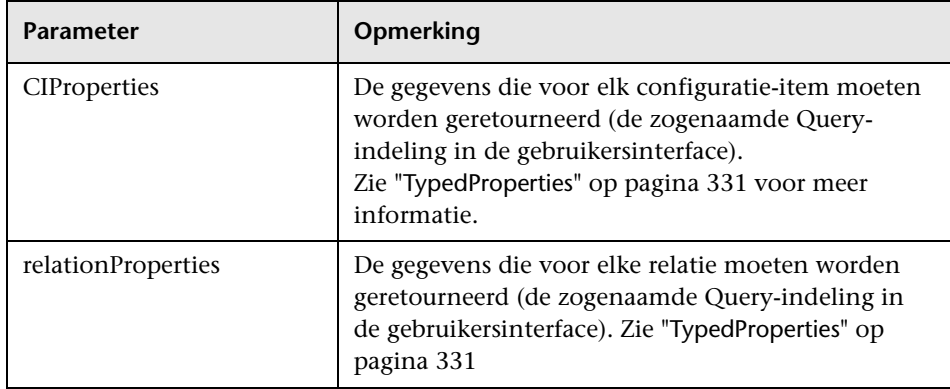

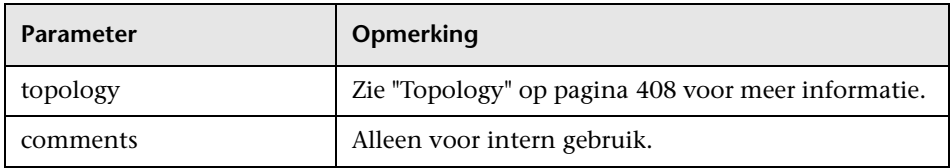

# <span id="page-341-0"></span>**getCIsByID**

Met de methode getCIsByID worden configuratie-items op basis van de bijbehorende CMDB -ID's opgehaald.

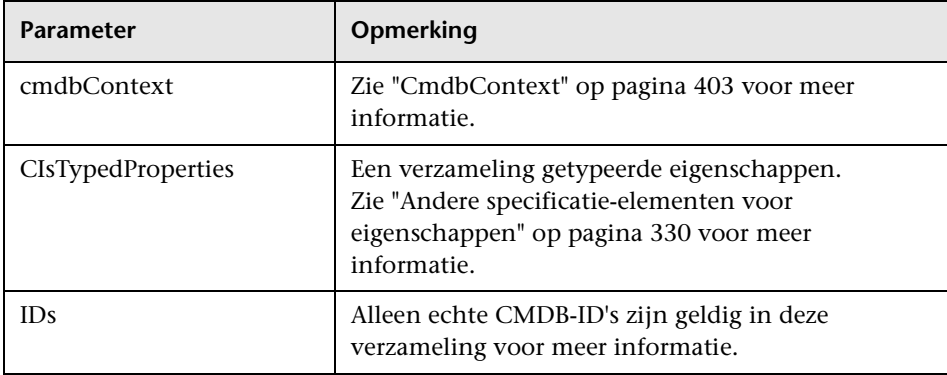

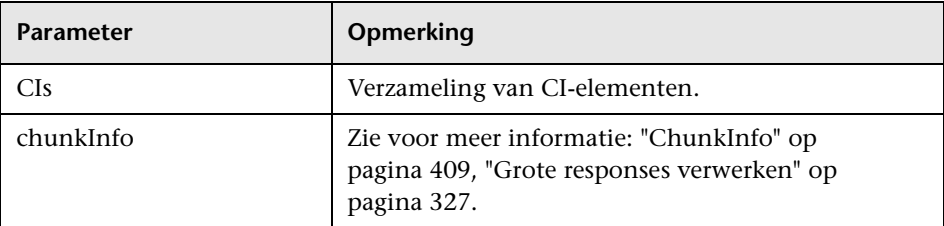

# <span id="page-342-0"></span>**getCIsByType**

Met de methode getCIsByType wordt de verzameling geretourneerd van configuratie-items van het opgegeven type en van alle typen die overerven van het opgegeven type.

### **Invoer**

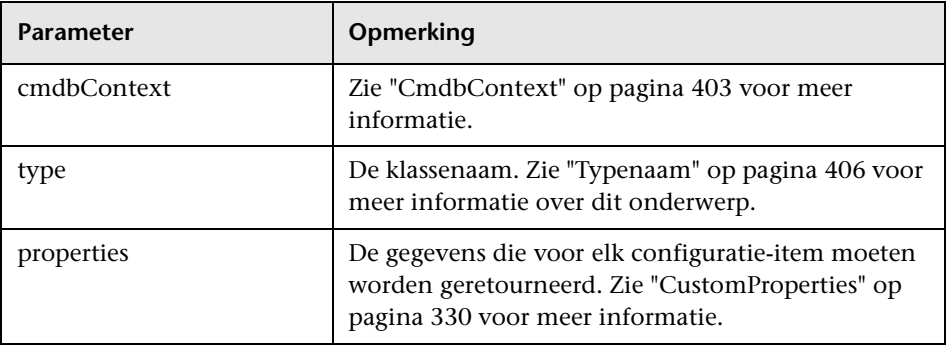

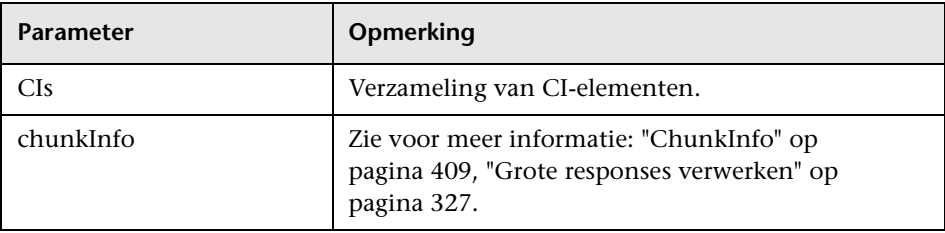

## <span id="page-343-0"></span>**g** qetFilteredCIsByType

Met de methode getFilteredCIsByType worden de CI's van het opgegeven type opgehaald dat voldoet aan de voorwaarden die door de methode worden gebruikt. Een voorwaarde bestaat uit het volgende:

- ➤ Een naamveld met de naam van een eigenschap
- ➤ Een operatorveld met een vergelijkingsoperator
- ➤ Een optioneel waardeveld met een waarde of lijst met waarden

Samen vormen ze een boolean-expressie:

<item>.property.value [operator] <condition>.value

Als de voorwaardenaam bijvoorbeeld root\_actualdeletionperiod is, de waarde van de voorwaarde 40 en de operator Equal, is de boolean-instructie:

```
\epsilonitem>.root_actualdeletionperiod.value = = 40
```
Met de query worden alle items geretourneerd waarvan root actualdeletionperiod 40 is, mits er geen andere voorwaarden zijn.

Als het argument conditionsLogicalOperator AND is, worden de items geretourneerd die voldoen aan alle voorwaarden in de verzameling conditions. Als conditionsLogicalOperator OR is, worden de items geretourneerd die minimaal aan een van de voorwaarden in de verzameling conditions voldoen.

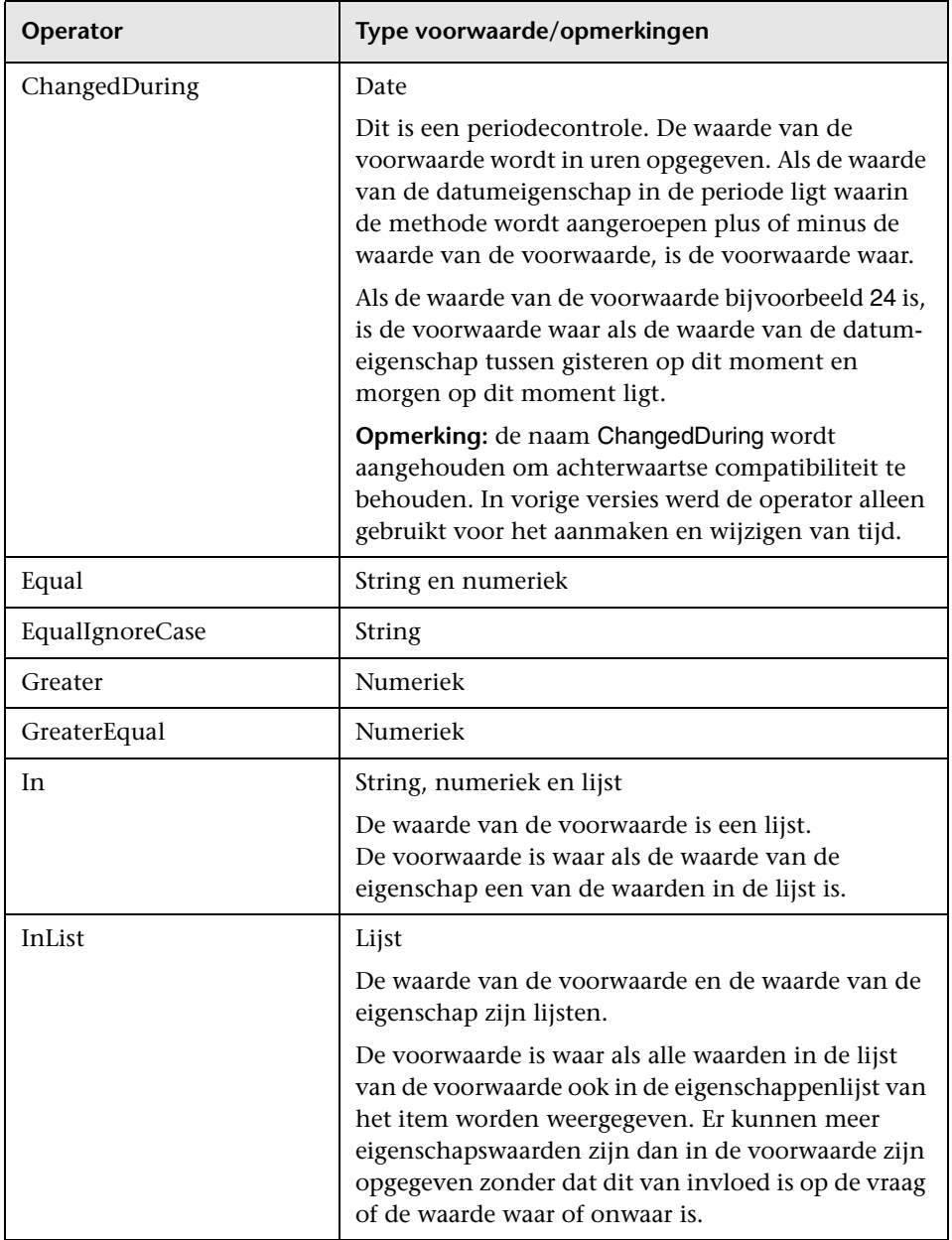

In de volgende tabel worden de vergelijkingsoperatoren weergegeven:

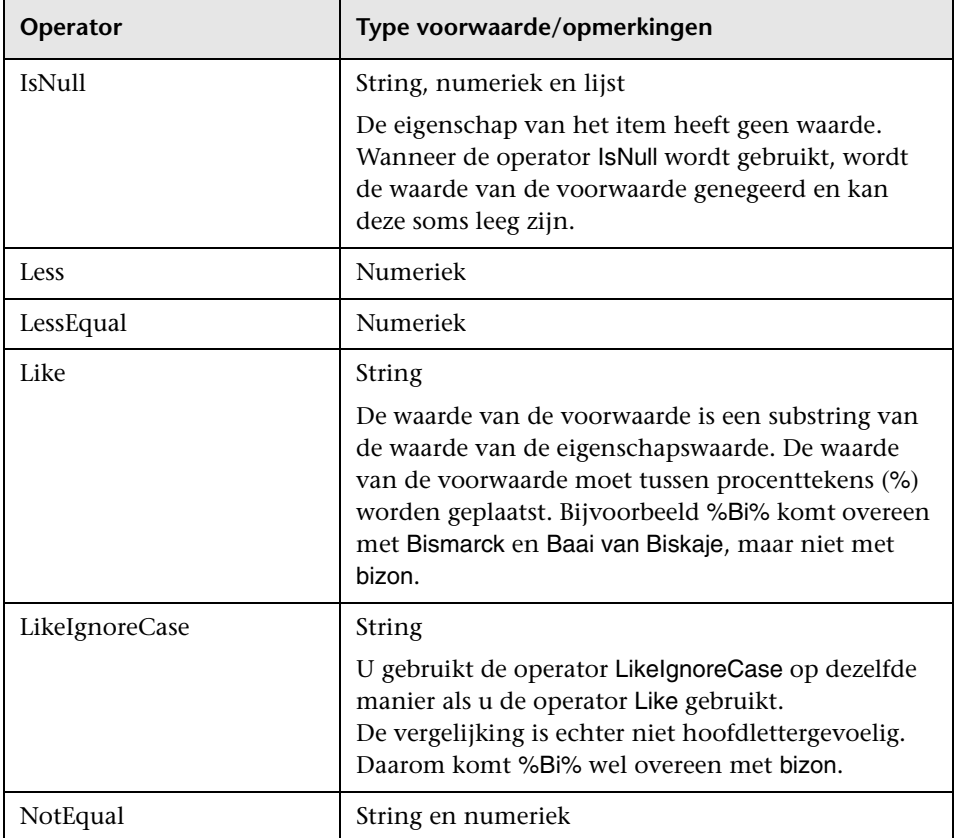

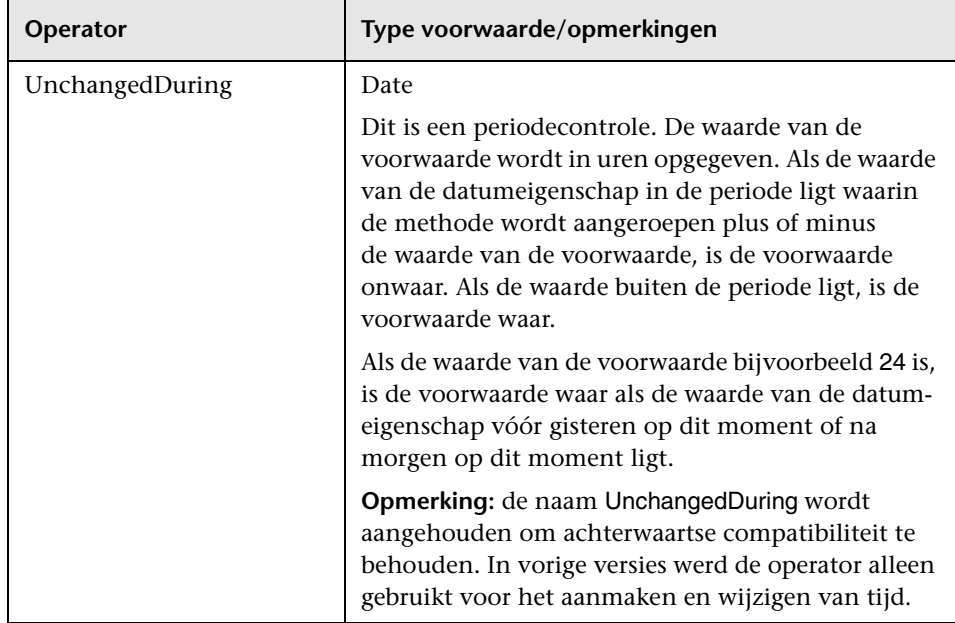

#### **Voorbeeld van het instellen van een voorwaarde:**

FloatCondition fc = new FloatCondition(); FloatProp  $fp = new FloatProp()$ ; fp.setName("attr\_name"); fp.setValue(11); fc.setCondition(fp); fc.setFloatOperator(FloatCondition.floatOperatorEnum.Equal);

#### **Voorbeeld van het uitvoeren van een query voor overgenomen eigenschappen:**

Het doel-CI is sample en heeft twee attributen, name en size. Met sampleII wordt het CI uitgebreid met twee attributen, level en grade. Met dit voorbeeld wordt een query ingesteld voor de eigenschappen van sampleII die zijn overgenomen van sample door ze op basis van naam op te geven.

```
GetFilteredCIsByType request = new GetFilteredCIsByType()
request.setCmdbContext(cmdbContext)
request.setType("sampleII") 
CustomProperties customProperties = new CustomProperties();
PropertiesList propertiesList = new PropertiesList();
propertiesList.addPropertyName("name");
propertiesList.addPropertyName("size");
customProperties.setPropertiesList(propertiesList);
request.setProperties(customProperties)
```
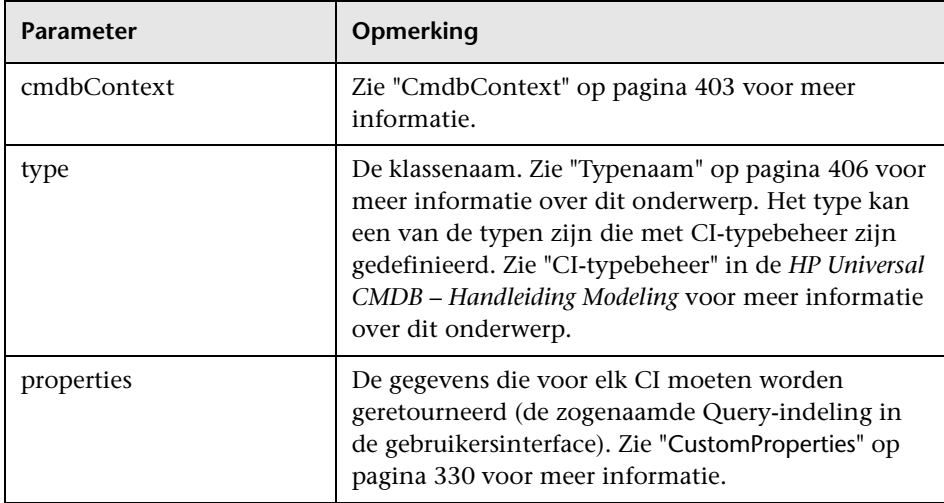

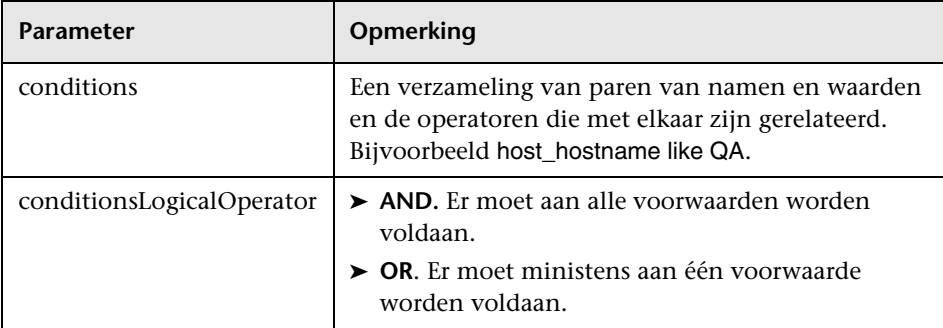

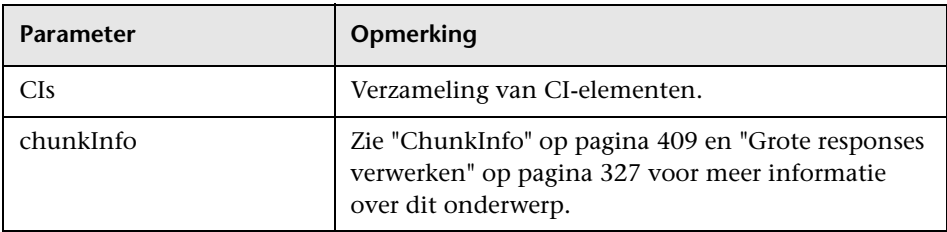

# <span id="page-348-0"></span>**getQueryNameOfView**

Met de methode getQueryNameOfView wordt de naam van de TQL opgehaald waarop de opgegeven weergave is gebaseerd.

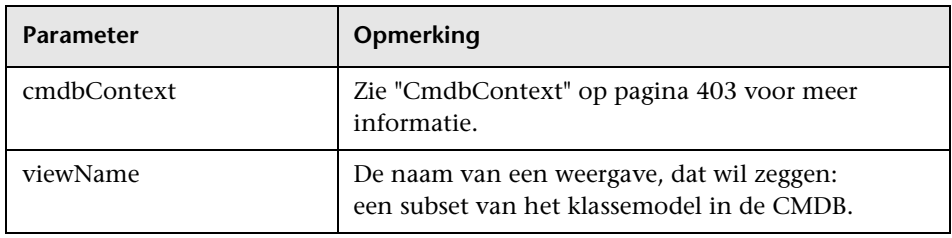

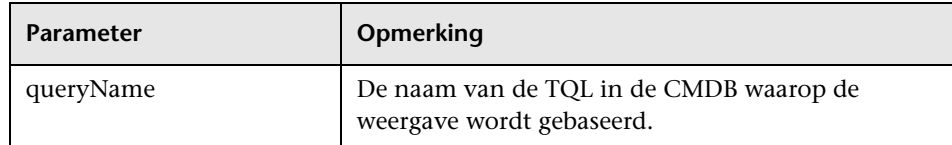

# <span id="page-349-0"></span>**getTopologyQueryExistingResultByName**

Met de methode getTopologyQueryExistingResultByName wordt het meest recente resultaat van het uitvoeren van de opgegeven TQL opgehaald. De TQL wordt niet uitgevoerd met de aanroep. Als er geen resultaten zijn van een vorige uitvoering, wordt niets geretourneerd.

### **Invoer**

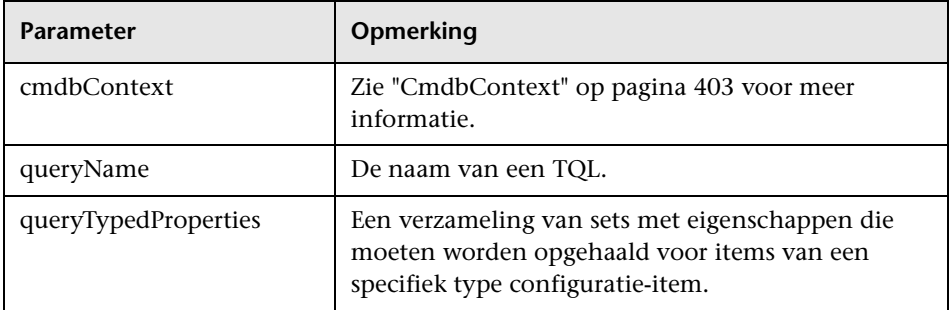

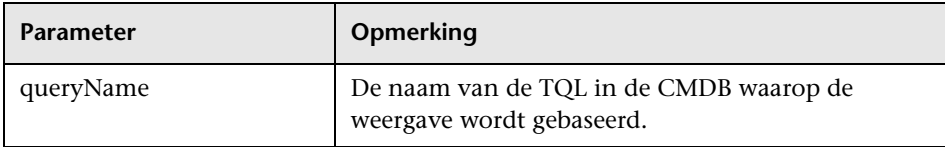

# <span id="page-350-0"></span>**getTopologyQueryResultCountByName**

Met de methode getTopologyQueryResultCountByName wordt het aantal exemplaren opgehaald van elk knooppunt dat overeenkomt met de opgegeven query.

#### **Invoer**

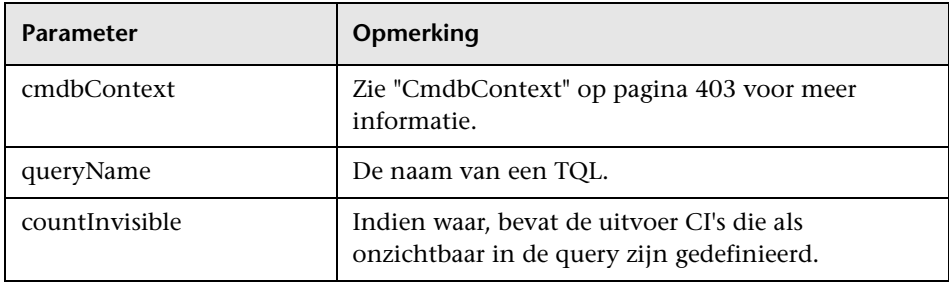

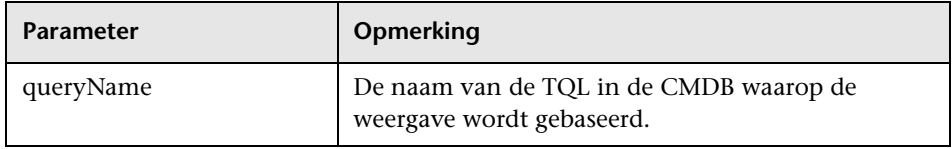

## <span id="page-351-0"></span>**pullTopologyMapChunks**

Met de methode pullTopologyMapChunks wordt een van de segmenten opgehaald die de respons op een methode bevatten.

Elk segment bevat een topologyMap-element dat deel uitmaakt van de respons. Het eerste segment heeft het nummer 1, waardoor de teller van de ophaalsequentie wordt herhaald van 1 tot <responsobject>.getChunkInfo().getNumberOfChunks().

Zie ["ChunkInfo" op pagina 409](#page-408-0) en ["Query uitvoeren op de CMDB" op](#page-325-1)  [pagina 326](#page-325-1) voor meer informatie over dit onderwerp.

De clientapplicatie moet de deelkaarten kunnen verwerken. Zie het volgende voorbeeld van het afhandelen van een CI-verzameling en het voorbeeld van het samenvoegen van segmenten in een kaart in ["Query-voorbeeld" op pagina 371.](#page-370-0)

### **Invoer**

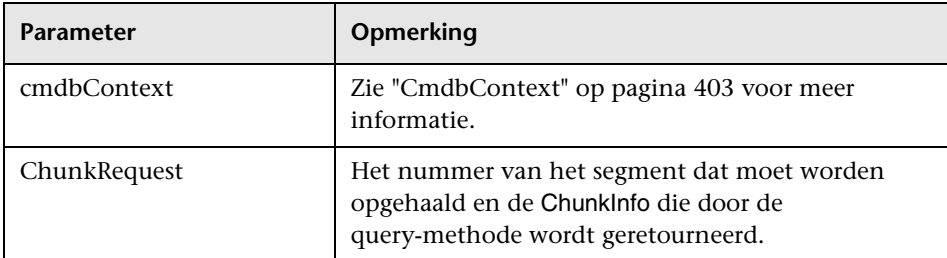

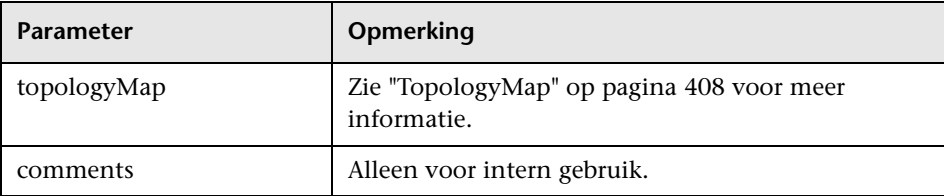

#### **Voorbeeld van het afhandelen van segmenten:**

```
GetCIsByType request = 
   new GetCIsByType(cmdbContext, typeName, customProperties);
GetCIsByTypeResponse response = 
   ucmdbService.getCIsByType(request);
ChunkRequest chunkRequest = new ChunkRequest();
chunkRequest.setChunkInfo(response.getChunkInfo());
for(int j=1 ; j < response.getChunkInfo().getNumberOfChunks() ; j++) {
   chunkRequest.setChunkNumber(j);
   PullTopologyMapChunks req = new PullTopologyMapChunks(cmdbContext, 
chunkRequest);
   PullTopologyMapChunksResponse res = 
      ucmdbService.pullTopologyMapChunks(req);
      for(int m=0 ; 
          m < res.getTopologyMap().getCINodes().sizeCINodeList() ;
          m_{++}) {
          CIs cis =res.getTopologyMap().getCINodes().getCINode(m).getCIs();
          for(int i=0; i < cis.sizeCIList(); i++) {
             // your code to process the CIs 
          }
      }
}
```
## <span id="page-352-0"></span>**<sup><sup>2</sup>**</sup> releaseChunks

Met de methode releaseChunks wordt het geheugen vrijgemaakt van de segmenten die de gegevens van de query bevatten.

**Tip:** De server verwijdert de gegevens na tien minuten. Door deze methode om de gegevens te verwijderen aan te roepen zodra ze zijn gelezen, worden serverbronnen vrijgehouden.

#### **Invoer**

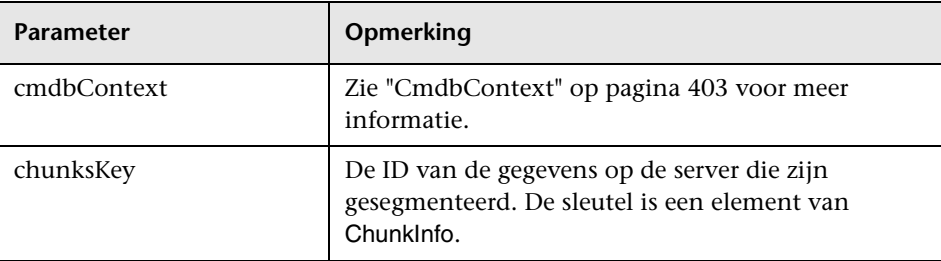

## <span id="page-353-0"></span>**UCMDB-bijwerkmethoden**

Dit gedeelte bevat informatie over de volgende methoden:

- ➤ ["addCIsAndRelations" op pagina 354](#page-353-1)
- ➤ ["addCustomer" op pagina 356](#page-355-0)
- ➤ ["deleteCIsAndRelations" op pagina 356](#page-355-1)
- ➤ ["removeCustomer" op pagina 356](#page-355-2)
- ➤ ["updateCIsAndRelations" op pagina 357](#page-356-0)

## <span id="page-353-1"></span>**<sup>2</sup>** addCIsAndRelations

Met de methode addCIsAndRelations worden CI's en relaties toegevoegd of bijgewerkt.

Als de CI's of de relaties niet aanwezig zijn in de CMDB, worden ze toegevoegd en worden de bijbehorende eigenschappen ingesteld op basis van de inhoud van het argument CIsAndRelationsUpdates.

Als de CI's of relaties wel aanwezig zijn in de CMDB, worden ze bijgewerkt met de nieuwe gegevens, indien updateExisting **true** is.

Als updateExisting **false** is, kan CIsAndRelationsUpdates niet verwijzen naar bestaande configuratie-items of relaties. Elke poging te verwijzen naar bestaande items wanneer updateExisting onwaar is, resulteert in een uitzondering.

Als updateExisting **true** is, wordt de toevoeg- of bijwerkbewerking uitgevoerd zonder de CI's te valideren, ongeacht de waarde van ignoreValidation.

Als updateExisiting **false** is en ignoreValidation **true**, wordt de toevoegbewerking uitgevoerd zonder de CI's te valideren.

Als updateExisiting **false** is en ignoreValidation **false**, worden de CI's gevalideerd vóór de toevoegbewerking.

Relaties worden nooit gevalideerd.

CreatedIDsMap is een kaart of woordenlijst van het type ClientIDToCmdbID waarmee de tijdelijke ID's van de client worden verbonden met de overeenkomende echte CMDB-ID's.

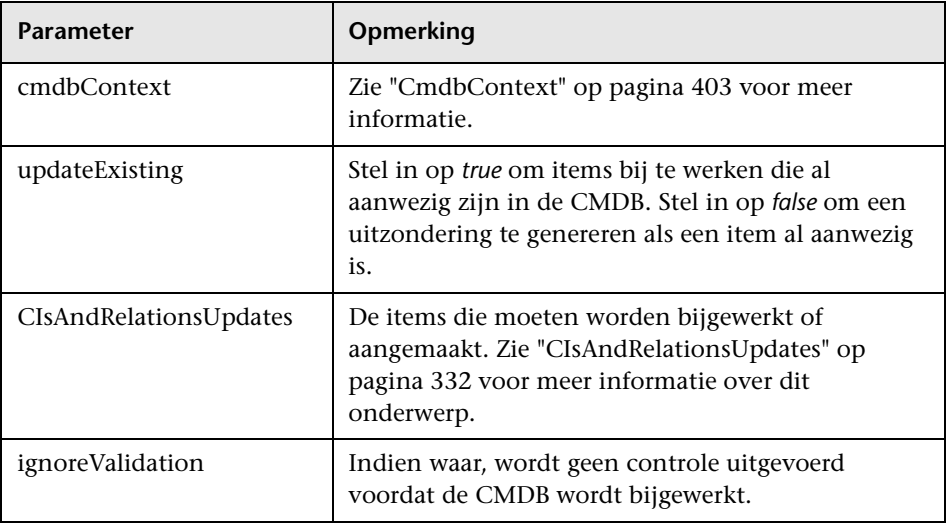

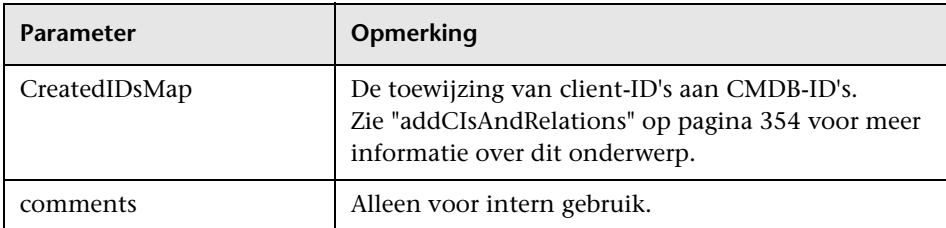

## <span id="page-355-0"></span>**addCustomer**

Met de methode addCustomer wordt een klant toegevoegd.

#### **Invoer**

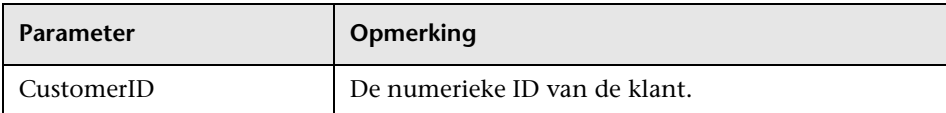

# <span id="page-355-1"></span>**deleteCIsAndRelations**

Met de methode deleteCIsAndRelations worden de opgegeven configuratie-items en relaties verwijderd uit de CMDB.

Wanneer een CI wordt verwijderd en het CI één eind van een of meer Relation-items is, worden deze Relation-items ook verwijderd.

#### **Invoer**

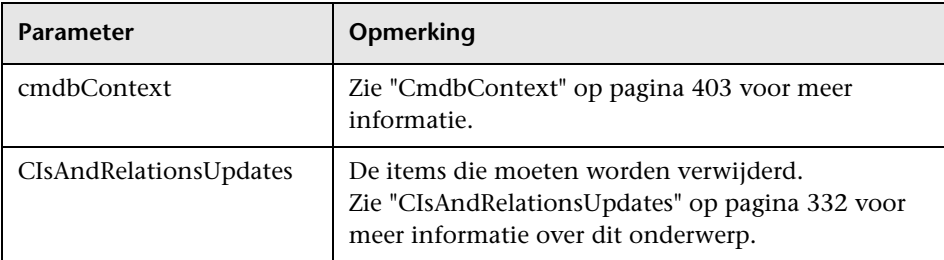

## <span id="page-355-2"></span>**R** removeCustomer

Met de methode removeCustomer wordt een klantrecord verwijderd.

#### **Invoer**

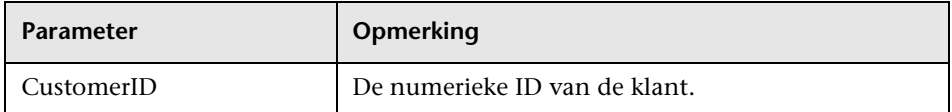

## <span id="page-356-0"></span>**updateCIsAndRelations**

Met de methode updateCIsAndRelations worden de opgegeven CI's en relaties bijgewerkt.

Bij het bijwerken worden de eigenschapswaarden van het argument CIsAndRelationsUpdates gebruikt. Als een van de CI's of relaties niet aanwezig is in de CMDB, wordt een uitzondering gegenereerd.

CreatedIDsMap is een kaart of woordenlijst van het type ClientIDToCmdbID waarmee de tijdelijke ID's van de client worden verbonden met de overeenkomende echte CMDB-ID's.

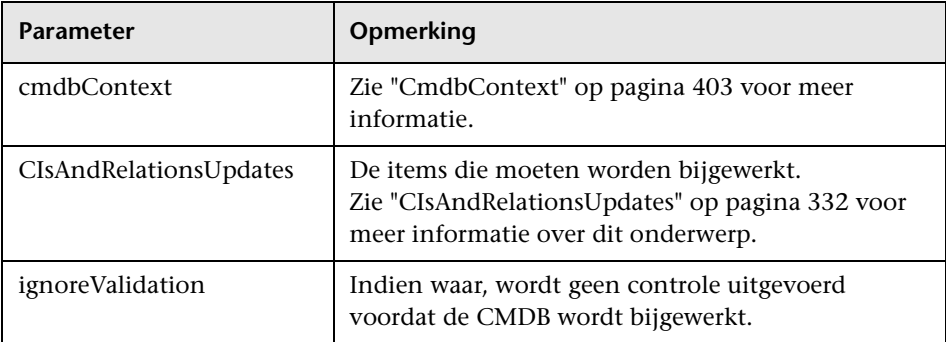

#### **Invoer**

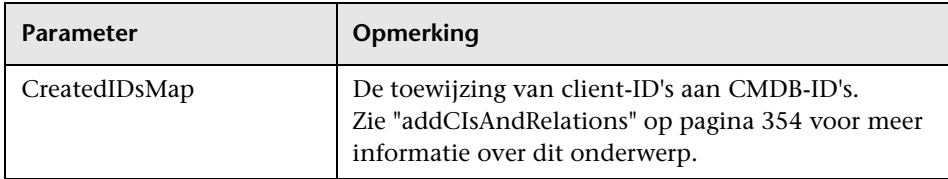

# **UCMDB-impactanalysemethoden**

Dit gedeelte bevat informatie over de volgende methoden:

- ➤ ["calculateImpact" op pagina 358](#page-357-0)
- ➤ ["getImpactPath" op pagina 359](#page-358-0)
- ➤ ["getImpactRulesByNamePrefix" op pagina 360](#page-359-0)

## <span id="page-357-0"></span>*<u><b>x* calculateImpact</u>

Met de methode calculateImpact wordt berekend welke CI's worden beïnvloed door een bepaald CI in overeenstemming met de regels die zijn gedefinieerd in de CMDB.

Hiermee wordt het effect aangegeven van een activering van de regel door een event. De identifier-uitvoer van calculateImpact wordt gebruikt als invoer voor [getImpactPath](#page-358-0).

#### **Invoer**

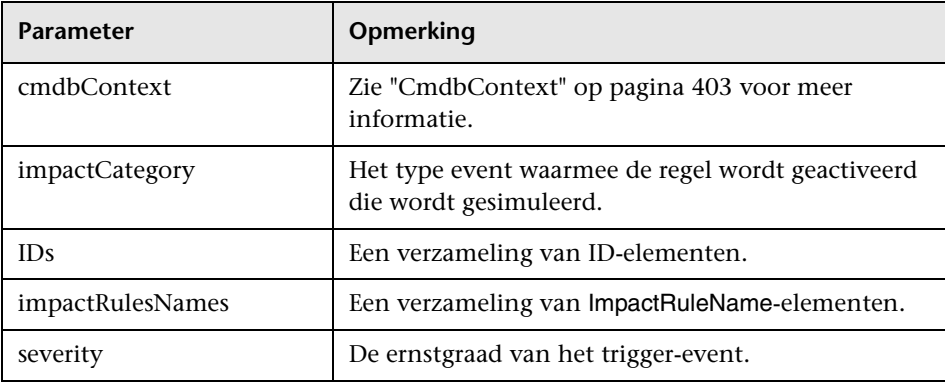

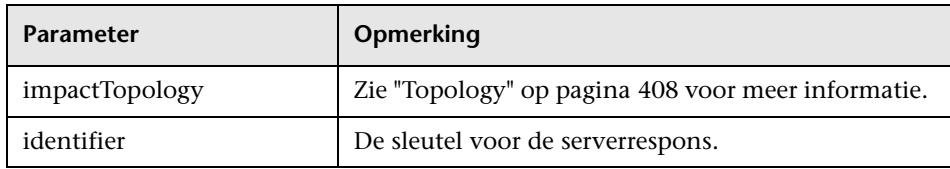

# <span id="page-358-0"></span>**getImpactPath**

Met de methode getImpactPath wordt de topologiegrafiek opgehaald van het pad tussen het CI dat wordt beïnvloed en het CI dat beïnvloedt.

De identifier-uitvoer van [calculateImpact](#page-357-0) wordt gebruikt als het identifier-invoerargument van getImpactPath.

#### **Invoer**

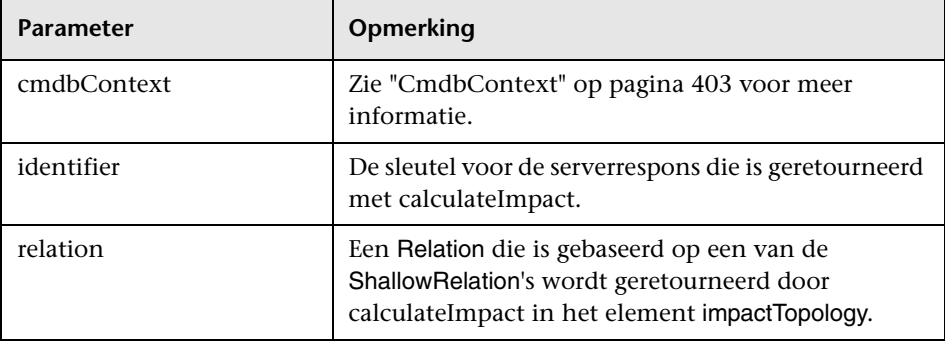

#### **Uitvoer**

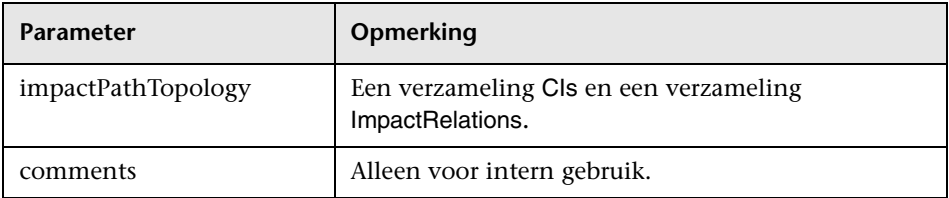

Een ImpactRelations-element bestaat uit een ID, type, end1ID, end2ID, een rule en een action.

## <span id="page-359-0"></span>**getImpactRulesByNamePrefix**

Met de methode getImpactRulesByNamePrefix worden regels opgehaald met een voorvoegselfilter.

Deze methode is van toepassing op impactregels die worden benoemd met een voorvoegsel waarmee de toepasselijke context wordt aangegeven, bijvoorbeeld SAP\_myrule, ORA\_myrule, enzovoort. Met deze methode worden alle impactregelnamen gefilterd voor de namen die beginnen met het voorvoegsel dat is opgegeven door het argument ruleNamePrefixFilter.

#### **Invoer**

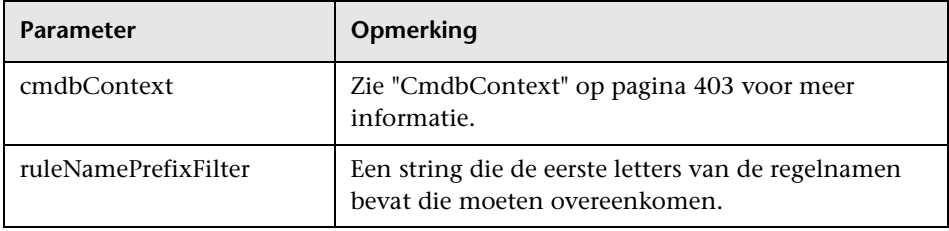

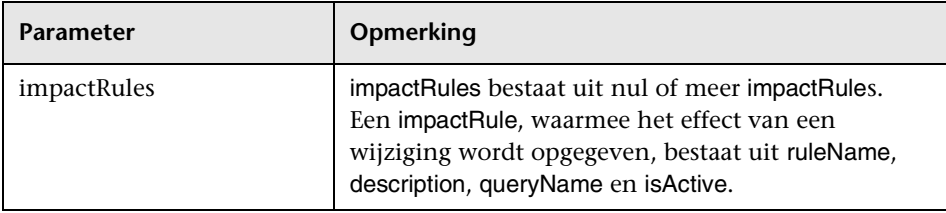
# **<sup>2</sup>** Data Flow Management Methoden

Dit gedeelte bevat een lijst met webservicebewerkingen en een korte samenvatting van het gebruik ervan. Zie *Data Flow Management Schema Reference* voor volledige documentatie van de aanvraag en de respons van elke bewerking.

In dit gedeelte vindt u de volgende onderwerpen:

- ➤ ["Query-methoden van UCMDB" op pagina 337](#page-336-0)
- ➤ ["Triggermethoden beheren" op pagina 362](#page-361-0)
- ➤ ["Domein- en probegegevensmethoden" op pagina 363](#page-362-0)
- ➤ ["Methoden voor aanmeldingsgegevens" op pagina 363](#page-362-1)
- ➤ ["Methoden voor gegevensvernieuwing" op pagina 364](#page-363-0)

## **DFM-taakmethoden beheren**

#### ➤ **activateJob**

Hiermee wordt de opgegeven taak geactiveerd.

#### ➤ **deactivateJob**

Hiermee wordt de opgegeven taak gedeactiveerd.

#### ➤ **dispatchAdHocJob**

Hiermee wordt een taak op de probe ad-hoc verzonden. De taak moet actief zijn en het opgegeven trigger-CI bevatten.

#### ➤ **getDiscoveryJobsNames**

Hiermee wordt de lijst met taaknamen geretourneerd.

#### ➤ **isJobActive**

Hiermee wordt gecontroleerd of de taak actief is.

## <span id="page-361-0"></span>**Triggermethoden beheren**

## ➤ **addTriggerCI**

Hiermee wordt een nieuw trigger-CI aan de opgegeven taak toegevoegd.

## ➤ **addTriggerTQL**

Hiermee wordt een nieuwe trigger-TQL aan de opgegeven taak toegevoegd.

## ➤ **disableTriggerTQL**

Hiermee wordt voorkomen dat de TQL de taak activeert. De taak wordt echter niet definitief verwijderd uit de lijst met query's waarmee de taak wordt geactiveerd.

## ➤ **removeTriggerCI**

Hiermee wordt het opgegeven CI verwijderd uit de lijst met CI's waarmee de taak wordt geactiveerd.

## ➤ **removeTriggerTQL**

Hiermee wordt de opgegeven TQL verwijderd uit de lijst met query's waarmee de taak wordt geactiveerd.

## ➤ **setTriggerTQLProbesLimit**

Hiermee worden de probes waarin de TQL actief is in de taak, beperkt tot de opgegeven lijst.

## <span id="page-362-0"></span>**Domein- en probegegevensmethoden**

## ➤ **getDomainType**

Hiermee wordt het domeintype geretourneerd.

### ➤ **getDomainsNames**

Hiermee worden de namen van de huidige domeinen geretourneerd.

### ➤ **getProbeIPs**

Hiermee worden de IP-adressen van de opgegeven probe geretourneerd.

### ➤ **getProbesNames**

Hiermee worden de namen van de probes in het opgegeven domein geretourneerd.

### ➤ **getProbeScope**

Hiermee wordt de scope-definitie van de opgegeven probe geretourneerd.

## ➤ **isProbeConnected**

Hiermee wordt gecontroleerd of de opgegeven probe is verbonden.

### ➤ **updateProbeScope**

Hiermee wordt de scope van de opgegeven probe ingesteld, waarbij de bestaande scope wordt overschreven.

## <span id="page-362-1"></span>**Methoden voor aanmeldingsgegevens**

### ➤ **addCredentialsEntry**

Hiermee worden aanmeldingsgegevens toegevoegd aan het opgegeven protocol voor het opgegeven domein.

## ➤ **getCredentialsEntriesIDs**

Hiermee worden de ID's geretourneerd van de aanmeldingsgegevens die voor het opgegeven protocol zijn gedefinieerd.

## ➤ **getCredentialsEntry**

Hiermee worden de aanmeldingsgegevens geretourneerd die voor het opgegeven protocol zijn gedefinieerd. Versleutelde attributen worden leeg geretourneerd.

#### ➤ **removeCredentialsEntry**

Hiermee worden de opgegeven aanmeldingsgegevens uit het protocol verwijderd.

#### ➤ **updateCredentialsEntry**

Hiermee worden nieuwe waarden ingesteld voor eigenschappen van de opgegeven aanmeldingsgegevens.

## <span id="page-363-0"></span>**Methoden voor gegevensvernieuwing**

#### ➤ **rediscoverCIs**

Hiermee worden de triggers gezocht waarmee de opgegeven CI-objecten zijn gedetecteerd, en worden deze triggers opnieuw uitgevoerd. (De opdracht voor opnieuw uitvoeren heeft hogere prioriteit dan andere geplande items.)

**rediscoverCIs** wordt asynchroon uitgevoerd. Roep **checkDiscoveryProgress** aan om te bepalen wanneer de heruitvoering van de discovery voltooid is.

### ➤ **checkDiscoveryProgress**

Hiermee wordt de voortgang van de meest recente **rediscoverCIs**-aanroep van de opgegeven ID's geretourneerd. De respons is een waarde van 0 tot 1. Wanneer de respons 1 is, is de aanroep **rediscoverCIs** voltooid.

### ➤ **rediscoverViewCIs**

Hiermee worden de triggers gezocht waarmee de gegevens zijn aangemaakt om de opgegeven weergave te vullen, en worden deze triggers opnieuw uitgevoerd. (De opdracht voor opnieuw uitvoeren heeft hogere prioriteit dan andere geplande items.)

**rediscoverViewCIs** wordt asynchroon uitgevoerd. Roep **checkViewDiscoveryProgress** aan om te bepalen wanneer de heruitvoering van de discovery voltooid is.

### ➤ **checkViewDiscoveryProgress**

Hiermee wordt de voortgang van de meest recente **rediscoverViewCIs**aanroep in de opgegeven weergave geretourneerd. De respons is een waarde van 0-1. Wanneer de respons 1 is, is de aanroep **rediscoverCIs** voltooid.

# **Use cases**

In de volgende use cases wordt uitgegaan van twee systemen:

- ➤ HP Universal CMDB-server
- ➤ Een systeem van derden dat een opslagplaats van configuratie-items bevat

In dit gedeelte vindt u de volgende onderwerpen:

- ➤ ["CMDB vullen" op pagina 365](#page-364-0)
- ➤ ["Query uitvoeren op de CMDB" op pagina 366](#page-365-0)
- ➤ ["Query uitvoeren op het klassemodel" op pagina 366](#page-365-1)
- ➤ ["Wijzigingsimpact analyseren" op pagina 366](#page-365-2)

## <span id="page-364-0"></span>**CMDB vullen**

Use cases:

- ➤ Met een assetbeheersysteem van derden wordt de CMDB bijgewerkt met informatie die alleen in assetbeheer beschikbaar is
- ➤ Met een aantal systemen van derden wordt de CMDB gevuld om een centrale CMDB aan te maken waarmee wijzigingen kunnen worden bijgehouden en een impactanalyse kan worden uitgevoerd
- ➤ Met een systeem van derden worden configuratie-items en relaties aangemaakt in overeenstemming met bedrijfslogica van derden om gebruik te maken van de query-mogelijkheden van CMDB

## <span id="page-365-0"></span>**Query uitvoeren op de CMDB**

Use cases:

- ➤ Met een systeem van derden worden de configuratie-items en relaties waarmee het SAP-systeem wordt vertegenwoordigd, opgehaald door de resultaten van de SAP TQL op te halen
- ➤ Met een systeem van derden wordt de lijst met Oracle-servers opgehaald die gedurende de laatste vijf uur zijn toegevoegd of gewijzigd
- ➤ Met een systeem van derden wordt de lijst met servers opgehaald waarvan de hostnaam de substring lab bevat
- ➤ Met een systeem van derden worden de elementen gezocht die betrekking hebben op een bepaald CI door de bijbehorende buren op te halen

## <span id="page-365-1"></span>**Query uitvoeren op het klassemodel**

Use cases:

- ➤ Een systeem van derden maakt mogelijk dat gebruikers de set gegevens kunnen opgeven die uit de CMDB moeten worden opgehaald. Er kan een gebruikersinterface worden samengesteld op basis van het klassemodel om gebruikers de mogelijke eigenschappen te tonen en hen om vereiste gegevens te vragen. De gebruiker kan vervolgens de informatie kiezen die moet worden opgehaald.
- ➤ Met een systeem van derden wordt het klassemodel onderzocht wanneer de gebruiker geen toegang kan krijgen tot de UCMDB-gebruikersinterface.

## <span id="page-365-2"></span>**Wijzigingsimpact analyseren**

Use case.

Met een systeem van derden wordt een lijst uitgevoerd van de bedrijfsservices die kunnen worden beïnvloed door een wijziging op een opgegeven host.

# **Voorbeelden**

In dit gedeelte vindt u de volgende onderwerpen:

- ➤ ["Voorbeeldbasisklasse" op pagina 368](#page-367-0)
- ➤ ["Query-voorbeeld" op pagina 371](#page-370-0)
- ➤ ["Bijwerkvoorbeeld" op pagina 387](#page-386-0)
- ➤ ["Klassemodelvoorbeeld" op pagina 392](#page-391-0)
- ➤ ["Impactanalysevoorbeeld" op pagina 394](#page-393-0)
- ➤ ["Aanmeldingsgegevens toevoegen voorbeeld" op pagina 398](#page-397-0)

# <span id="page-367-0"></span>**Voorbeeldbasisklasse**

package com.hp.ucmdb.demo;

import com.hp.ucmdb.generated.services.UcmdbService; import com.hp.ucmdb.generated.services.UcmdbServiceStub; import com.hp.ucmdb.generated.types.CmdbContext; import org.apache.axis2.AxisFault; import org.apache.axis2.transport.http.HTTPConstants;

import org.apache.axis2.transport.http.HttpTransportProperties;

import java.net.MalformedURLException; import java.net.URL;

```
/**
* User: hbarkai
* Date: Jul 12, 2007
*/
abstract class Demo {
```
UcmdbService stub; CmdbContext context;

```
public void initDemo() {
   try {
       setStub(createUcmdbService("admin", "admin"));
       setContext();
   } catch (Exception e) {
       //handle exception
   }
}
```
public UcmdbService getStub() { return stub; }

```
public void setStub(UcmdbService stub) {
   this.stub = stub;
}
```
public CmdbContext getContext() { return context; }

```
public void setContext() {
   CmdbContext context = new CmdbContext();
   context.setCallerApplication("demo");
   this.context = context;
}
```
//connection to service - for axis2/jibx client

```
private static final String PROTOCOL = "http";
private static final String HOST_NAME = "host_name";
private static final int PORT = 8080;
private static final String FILE = "/axis2/services/UcmdbService";
```
protected UcmdbService createUcmdbService (String username, String password) throws Exception{ URL url; UcmdbServiceStub serviceStub;

try {

 $url = new URL$ (Demo.PROTOCOL, Demo.HOST\_NAME, Demo.PORT, Demo.FILE); serviceStub = new UcmdbServiceStub(url.toString()); HttpTransportProperties.Authenticator auth = new HttpTransportProperties.Authenticator(); auth.setUsername(username); auth.setPassword(password); serviceStub.\_getServiceClient().getOptions().setProperty (HTTPConstants.AUTHENTICATE,auth);

} catch (AxisFault axisFault) { throw new Exception ("Failed to create SOAP adapter for " + Demo.HOST\_NAME , axisFault);

```
} catch (MalformedURLException e) {
          throw new Exception
             ("Failed to create SOAP adapter for "
                + Demo.HOST_NAME, e);
      }
      return serviceStub;
 }
}
```
# <span id="page-370-0"></span>**Query-voorbeeld**

package com.hp.ucmdb.demo;

import com.hp.ucmdb.generated.params.query.\*; import com.hp.ucmdb.generated.services.UcmdbFaultException; import com.hp.ucmdb.generated.services.UcmdbService; import com.hp.ucmdb.generated.types.\*; import com.hp.ucmdb.generated.types.props.\*;

import java.rmi.RemoteException;

public class QueryDemo extends Demo{

UcmdbService stub; CmdbContext context;

public void getCIsByTypeDemo() { GetCIsByType request = new GetCIsByType(); //set cmdbcontext CmdbContext cmdbContext = getContext(); request.setCmdbContext(cmdbContext); //set CIs type request.setType("anyType"); //set CIs propeties to be retrieved CustomProperties customProperties = new CustomProperties(); PredefinedProperties predefinedProperties = new PredefinedProperties(); SimplePredefinedProperty simplePredefinedProperty = new SimplePredefinedProperty(); simplePredefinedProperty.setName (SimplePredefinedProperty.nameEnum.DERIVED); SimplePredefinedPropertyCollection simplePredefinedPropertyCollection = new SimplePredefinedPropertyCollection();

```
simplePredefinedPropertyCollection.addSimplePredefinedProperty
       (simplePredefinedProperty);
   predefinedProperties.setSimplePredefinedProperties
       (simplePredefinedPropertyCollection);
   customProperties.setPredefinedProperties(predefinedProperties);
   request.setProperties(customProperties);
   try {
       GetCIsByTypeResponse response =
          getStub().getCIsByType(request);
       TopologyMap map =
          getTopologyMapResultFromCIs
             (response.getCIs(), response.getChunkInfo());
   } catch (RemoteException e) {
      //handle exception
   } catch (UcmdbFaultException e) {
      //handle exception
   }
}
```

```
public void getCIsByIdDemo() {
   GetCIsById request = new GetCIsById();
   CmdbContext cmdbContext = getContext();
   //set cmdbcontext
   request.setCmdbContext(cmdbContext);
   //set ids
   ID id1 = new ID();
   id1.setBase("cmdbobjectidCIT1");
   ID id1 = new ID();
   id2.setBase("cmdbobjectidCIT2");
   IDs ids = new IDs();
   ids.addID(id1);
   ids.addID(id2);
   request.setIDs(ids);
   //set CIs properties to be retrieved
   TypedPropertiesCollection properties = 
       new TypedPropertiesCollection();
```
TypedProperties typedProperties1 = new TypedProperties(); typedProperties1.setType("CIT1");

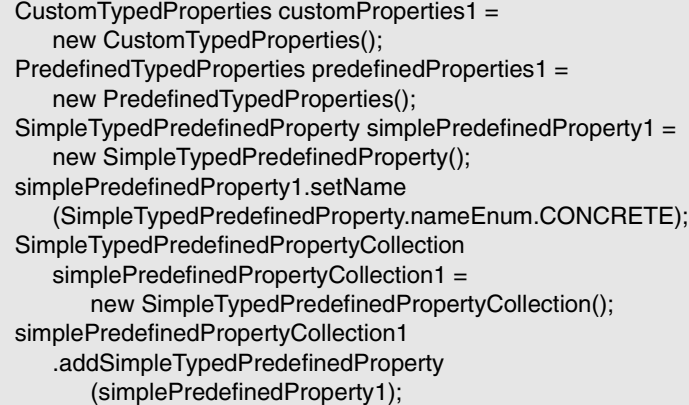

predefinedProperties1. setSimpleTypedPredefinedProperties (simplePredefinedPropertyCollection1); customProperties1. setPredefinedTypedProperties (predefinedProperties1); typedProperties1.setProperties(customProperties1); properties.addTypedProperties(typedProperties1);

TypedProperties typedProperties2 = new TypedProperties(); typedProperties2.setType("CIT2"); CustomTypedProperties customProperties2 = new CustomTypedProperties(); PredefinedTypedProperties predefinedProperties2 = new PredefinedTypedProperties(); SimpleTypedPredefinedProperty simplePredefinedProperty2 = new SimpleTypedPredefinedProperty(); simplePredefinedProperty2.setName (SimpleTypedPredefinedProperty.nameEnum.NAMING); SimpleTypedPredefinedPropertyCollection simplePredefinedPropertyCollection2 = new SimpleTypedPredefinedPropertyCollection();

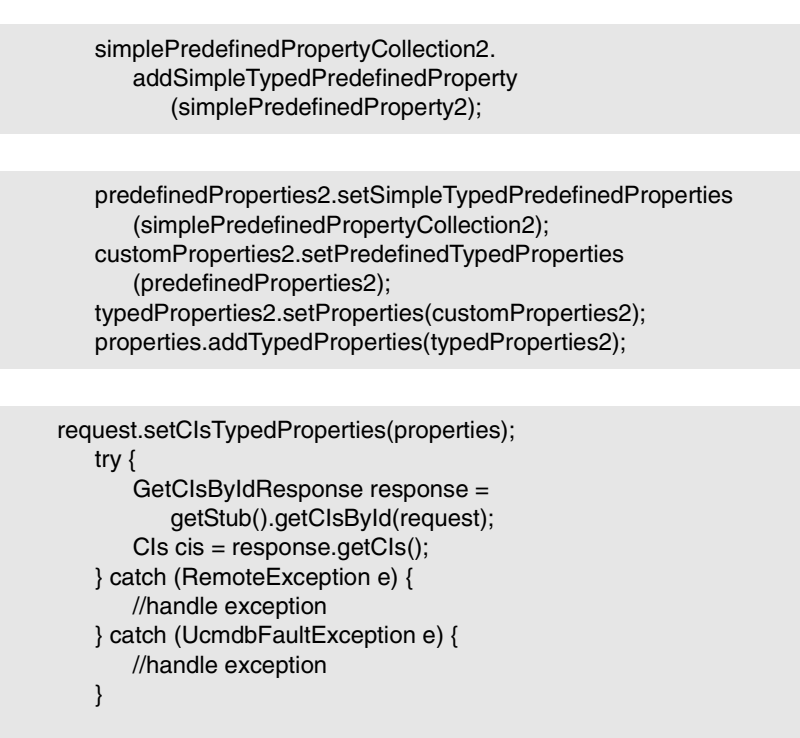

```
}
```

```
public void getFilteredCIsByTypeDemo() {
   GetFilteredCIsByType request = new GetFilteredCIsByType();
   CmdbContext cmdbContext = getContext();
   //set cmdbcontext
   request.setCmdbContext(cmdbContext);
   //set CIs type
   request.setType("anyType");
   //sets Filter conditions
   Conditions conditions = new Conditions();
   IntConditions intConditions = new IntConditions();
   IntCondition intCondition = new IntCondition();
   IntProp intProp = new IntProp();
   intProp.setName("int_attr1");
```
intProp.setValue(100); intCondition.setCondition(intProp); intCondition.setIntOperator (IntCondition.intOperatorEnum.Greater); intConditions.addIntCondition(intCondition);

conditions.setIntConditions(intConditions); request.setConditions(conditions); //set logical operator for conditions request.setConditionsLogicalOperator (GetFilteredCIsByType.conditionsLogicalOperatorEnum.AND); //set CIs properties to be retrieved CustomProperties customProperties = new CustomProperties(); PredefinedProperties predefinedProperties = new PredefinedProperties(); SimplePredefinedProperty simplePredefinedProperty = new SimplePredefinedProperty(); simplePredefinedProperty.setName (SimplePredefinedProperty.nameEnum.NAMING);

SimplePredefinedPropertyCollection simplePredefinedPropertyCollection = new SimplePredefinedPropertyCollection(); simplePredefinedPropertyCollection. addSimplePredefinedProperty (simplePredefinedProperty); predefinedProperties.setSimplePredefinedProperties (simplePredefinedPropertyCollection); customProperties.setPredefinedProperties (predefinedProperties);

request.setProperties(customProperties); try { GetFilteredCIsByTypeResponse response = getStub().getFilteredCIsByType(request); TopologyMap map = getTopologyMapResultFromCIs (response.getCIs(), response.getChunkInfo());

```
} catch (RemoteException e) {
         //handle exception
      } catch (UcmdbFaultException e) {
         //handle exception
      }
  }
   public void executeTopologyQueryByNameDemo() {
      ExecuteTopologyQueryByName request = new 
ExecuteTopologyQueryByName();
      CmdbContext cmdbContext = getContext();
      //set cmdbcontext
      request.setCmdbContext(cmdbContext);
      //set query name
      request.setQueryName("queryName");
      try {
         ExecuteTopologyQueryByNameResponse response =
            getStub().executeTopologyQueryByName(request);
         TopologyMap map =
            getTopologyMapResult
                (response.getTopologyMap(), response.getChunkInfo());
      } catch (RemoteException e) {
         //handle exception
      } catch (UcmdbFaultException e) {
         //handle exception
      }
  }
```
// assume the follow query was defined at UCMDB // Query Name: exampleQuery // Query sketch: // Host //  $\sqrt{ }$ // ip Disk // Query Parameters: // Host- // host\_os (like) // Disk- // disk\_failures (equal)

public void executeTopologyQueryByNameWithParametersDemo() { ExecuteTopologyQueryByNameWithParameters request = new ExecuteTopologyQueryByNameWithParameters(); CmdbContext cmdbContext = getContext(); //set cmdbcontext request.setCmdbContext(cmdbContext); //set query name request.setQueryName("queryName"); //set parameters ParameterizedNode hostParametrizedNode = new ParameterizedNode(); hostParametrizedNode.setNodeLabel("Host"); CIProperties parameters = new CIProperties(); StrProps strProps = new StrProps(); StrProp strProp = new StrProp(); strProp.setName("host\_os"); strProp.setValue("%2000%"); strProps.addStrProp(strProp); parameters.setStrProps(strProps); hostParametrizedNode.setParameters(parameters); request.addParameterizedNodes(hostParametrizedNode); ParameterizedNode diskParametrizedNode = new ParameterizedNode();

diskParametrizedNode.setNodeLabel("Disk"); CIProperties parameters1 = new CIProperties(); IntProps intProps = new IntProps();

```
IntProp intProp = new IntProp();
      intProp.setName("disk_failures");
      intProp.setValue(30);
      intProps.addIntProp(intProp);
      parameters1.setIntProps(intProps);
      diskParametrizedNode.setParameters(parameters1);
      request.addParameterizedNodes(diskParametrizedNode);
      try {
         ExecuteTopologyQueryByNameWithParametersResponse 
            response =
            getStub().executeTopologyQueryByNameWithParameters
               (request);
         TopologyMap map =
            getTopologyMapResult
               (response.getTopologyMap(), response.getChunkInfo());
      } catch (RemoteException e) {
         //handle exception
      } catch (UcmdbFaultException e) {
         //handle exception
      }
  }
/ // assume the follow query was defined at UCMDB
  // Query Name: exampleQuery
  // Query sketch:
  // Host
   // \sqrt{ }// ip Disk
  // Query Parameters:
  // Host-
  // host_os (like)
  // Disk-
  // disk_failures (equal)
```
public void executeTopologyQueryWithParametersDemo() { ExecuteTopologyQueryWithParameters request = new ExecuteTopologyQueryWithParameters(); CmdbContext cmdbContext = getContext(); //set cmdbcontext request.setCmdbContext(cmdbContext); //set query definition String queryXml = "<xml that represents the query above>"; request.setQueryXml(queryXml); //set parameters ParameterizedNode hostParametrizedNode = new ParameterizedNode();

hostParametrizedNode.setNodeLabel("Host"); CIProperties parameters = new CIProperties(); StrProps strProps = new StrProps(); StrProp strProp = new StrProp(); strProp.setName("host\_os"); strProp.setValue("%2000%"); strProps.addStrProp(strProp); parameters.setStrProps(strProps); hostParametrizedNode.setParameters(parameters); request.addParameterizedNodes(hostParametrizedNode); ParameterizedNode diskParametrizedNode = new ParameterizedNode(); diskParametrizedNode.setNodeLabel("Disk");  $CIP$ roperties parameters1 = new  $CIP$ roperties $()$ ; IntProps intProps = new IntProps();  $IntProp$  intProp = new  $IntProp()$ ; intProp.setName("disk\_failures"); intProp.setValue(30); intProps.addIntProp(intProp); parameters1.setIntProps(intProps); diskParametrizedNode.setParameters(parameters1); request.addParameterizedNodes(diskParametrizedNode);

```
try {
       ExecuteTopologyQueryWithParametersResponse 
       response = getStub().executeTopologyQueryWithParameters
          (request);
      TopologyMap map =
          getTopologyMapResult
             (response.getTopologyMap(), response.getChunkInfo());
   } catch (RemoteException e) {
      //handle exception
   } catch (UcmdbFaultException e) {
      //handle exception
   }
}
public void getCINeighboursDemo() {
   GetCINeighbours request = new GetCINeighbours();
   //set cmdbcontext
   CmdbContext cmdbContext = getContext();
   request.setCmdbContext(cmdbContext);
   // set CI id
   ID id = new ID();
   id.setBase("cmdbobjectidCIT1");
   request.setID(id);
   //set neighbour type
   request.setNeighbourType("neighbourType");
   //set Neighbours CIs propeties to be retrieved
   TypedPropertiesCollection properties = 
       new TypedPropertiesCollection();
   TypedProperties typedProperties1 = new TypedProperties();
   typedProperties1.setType("neighbourType");
   CustomTypedProperties customProperties1 = 
       new CustomTypedProperties();
   PredefinedTypedProperties predefinedProperties1 =
       new PredefinedTypedProperties();
```
QualifierProperties qualifierProperties = new QualifierProperties(); qualifierProperties.addQualifierName("ID\_ATTRIBUTE"); predefinedProperties1.setQualifierProperties(qualifierProperties); customProperties1.setPredefinedTypedProperties (predefinedProperties1); typedProperties1.setProperties(customProperties1); properties.addTypedProperties(typedProperties1); request.setCIProperties(properties);

TypedPropertiesCollection relationsProperties = new TypedPropertiesCollection(); TypedProperties typedProperties2 = new TypedProperties(); typedProperties2.setType("relationType"); CustomTypedProperties customProperties2 = new CustomTypedProperties();

PredefinedTypedProperties predefinedProperties2 = new PredefinedTypedProperties(); SimpleTypedPredefinedProperty simplePredefinedProperty2 = new SimpleTypedPredefinedProperty(); simplePredefinedProperty2.setName

(SimpleTypedPredefinedProperty.nameEnum.CONCRETE); SimpleTypedPredefinedPropertyCollection simplePredefinedPropertyCollection2 = new SimpleTypedPredefinedPropertyCollection(); simplePredefinedPropertyCollection2. addSimpleTypedPredefinedProperty (simplePredefinedProperty2); predefinedProperties2. setSimpleTypedPredefinedProperties (simplePredefinedPropertyCollection2); customProperties2.setPredefinedTypedProperties (predefinedProperties2); typedProperties2.setProperties(customProperties2); relationsProperties.addTypedProperties(typedProperties2); request.setRelationProperties(relationsProperties);

```
try {
      GetCINeighboursResponse response =
          getStub().getCINeighbours(request);
      Topology topology = response.getTopology();
  } catch (RemoteException e) {
      //handle exception
   } catch (UcmdbFaultException e) {
        //handle exception
   }
}
```

```
//get Topology Map for chunked/non-chunked result
```
private TopologyMap getTopologyMapResult(TopologyMap topologyMap, ChunkInfo chunkInfo) {

```
if(chunkInfo.getNumberOfChunks() == 0) {
   return topologyMap;
```

```
} else {
```
topologyMap = new TopologyMap(); for(int i=1 ; i <= chunkInfo.getNumberOfChunks() ; i++) { ChunkRequest chunkRequest = new ChunkRequest(); chunkRequest.setChunkInfo(chunkInfo); chunkRequest.setChunkNumber(i); PullTopologyMapChunks req = new PullTopologyMapChunks(); req.setChunkRequest(chunkRequest); req.setCmdbContext(getContext()); PullTopologyMapChunksResponse res = null;

```
try {
             res = getStub().pullTopologyMapChunks(req);
             TopologyMap map = res.getTopologyMap();
             topologyMap = mergeMaps(topologyMap, map);
          } catch (RemoteException e) {
             //handle exception
          } catch (UcmdbFaultException e) {
             //handle exception
          }
       }
   }
   return topologyMap;
}
```

```
private TopologyMap getTopologyMapResultFromCIs(CIs cis, ChunkInfo chunkInfo) 
{
      TopologyMap topologyMap = new TopologyMap();
      if(chunkInfo.getNumberOfChunks() == 0) {
          CINode ciNode = new CINode();
          ciNode.setLabel("");
          ciNode.setCIs(cis);
          CINodes ciNodes = new CINodes();
          ciNodes.addCINode(ciNode);
          topologyMap.setCINodes(ciNodes);
      } else {
```

```
for(int i=1 ; i <= chunkInfo.getNumberOfChunks() ; i++) {
   ChunkRequest chunkRequest =
      new ChunkRequest();
   chunkRequest.setChunkInfo(chunkInfo);
   chunkRequest.setChunkNumber(i);
   PullTopologyMapChunks req = 
      new PullTopologyMapChunks();
   req.setChunkRequest(chunkRequest);
   req.setCmdbContext(getContext());
   PullTopologyMapChunksResponse res = null;
```

```
try {
      res = getStub().pullTopologyMapChunks(req);
   } catch (RemoteException e) {
      //handle exception
   } catch (UcmdbFaultException e) {
      //handle exception
   }
   TopologyMap map = res.getTopologyMap();
   topologyMap = mergeMaps(topologyMap, map);
}
```
//release chunks ReleaseChunks req = new ReleaseChunks(); req.setChunksKey(chunkInfo.getChunksKey()); req.setCmdbContext(getContext());

```
try {
          getStub().releaseChunks(req);
       } catch (RemoteException e) {
          //handle exception
       } catch (UcmdbFaultException e) {
          //handle exception
       }
   }
   return topologyMap;
}
```
//===================================================

/\* WARNING merge will be correct only if a each node is given a unique name. This applies to both CI and Relation nodes .\*/ //===================================================

private TopologyMap mergeMaps(TopologyMap topologyMap, TopologyMap newMap) { for(int i=0 ; i < newMap.getCINodes().sizeCINodeList() ; i++ ) { CINode ciNode = newMap.getCINodes().getCINode(i);

boolean already $Exist = false$ ;

if(topologyMap.getCINodes() == null) {

topologyMap.setCINodes(new CINodes());

```
for(int j=0 ; j < topologyMap.getCINodes().sizeCINodeList() ; j++) {
   CINode ciNode2 = topologyMap.getCINodes().getCINode(j);
   if(ciNode2.getLabel().equals(ciNode.getLabel())){
```

```
CIs cisTOAdd = ciNode.getCIs();
          CIs cis =mergeCIsGroups
              (topologyMap.getCINodes().getCINode(j).getCIs(),
                 cisTOAdd);
          topologyMap.getCINodes().getCINode(j).setCIs(cis);
          alreadyExist = true;}
   }
   if(!alreadyExist) {
      topologyMap.getCINodes().addCINode(ciNode);
   }
}
for(int i=0 ; i < newMap.getRelationNodes().sizeRelationNodeList() ; i++ ) {
   RelationNode relationNode =
      newMap.getRelationNodes().getRelationNode(i);
   boolean alreadyExist = false;
```
topologyMap.setRelationNodes(new RelationNodes());

if(topologyMap.getRelationNodes() == null) {

```
for(int j=0 ;
       j < topologyMap.getRelationNodes().sizeRelationNodeList() ;
       j++) {
   RelationNode relationNode2 =
       topologyMap.getRelationNodes().getRelationNode(j);
   if(relationNode2.getLabel().equals(relationNode.getLabel())){
       Relations relationsTOAdd = relationNode.getRelations();
       Relations relations =
          mergeRelationsGroups
          (topologyMap.getRelationNodes().
              getRelationNode(j).getRelations(),
              relationsTOAdd);
       topologyMap.getRelationNodes().
          getRelationNode(j).setRelations(relations);
       alreadyExist = true;
   }
}
```

```
if(!alreadyExist) {
          topologyMap.getRelationNodes().addRelationNode(relationNode);
       }
   }
   return topologyMap;
}
```

```
private Relations mergeRelationsGroups(Relations relations1, Relations relations2) 
{
       for(int i=0; i < relations2.sizeRelationList(); i++) {
           relations1.addRelation(relations2.getRelation(i));
       }
       return relations2;
   }
```

```
private CIs mergeCIsGroups(CIs cis1, CIs cis2) {
       for(int i=0; i < cis2.sizeCIList(); i++) {
           cis1.addCI(cis2.getCI(i));
       }
       return cis1;
   }
}
```
# <span id="page-386-0"></span>**Bijwerkvoorbeeld**

package com.hp.ucmdb.demo;

import com.hp.ucmdb.generated.params.update.AddCIsAndRelations; import com.hp.ucmdb.generated.params.update.AddCIsAndRelationsResponse; import com.hp.ucmdb.generated.params.update.UpdateCIsAndRelations; import com.hp.ucmdb.generated.params.update.DeleteCIsAndRelations; import com.hp.ucmdb.generated.services.UcmdbFaultException; import com.hp.ucmdb.generated.types.\*; import com.hp.ucmdb.generated.types.update.CIsAndRelationsUpdates; import com.hp.ucmdb.generated.types.update.ClientIDToCmdbID;

import java.rmi.RemoteException;

public class UpdateDemo extends Demo{

```
public void getAddCIsAndRelationsDemo() {
   AddCIsAndRelations request = new AddCIsAndRelations();
   request.setCmdbContext(getContext());
   request.setUpdateExisting(true);
   CIsAndRelationsUpdates updates = new CIsAndRelationsUpdates();
   CIs cis = new CIs;
   Cl ci = new Cl();
   ID id = new ID();
   id.setBase("temp1");
   id.setTemp(true);
```
ci.setID(id); ci.setType("host");

CIProperties props = new CIProperties(); StrProps strProps = new StrProps(); StrProp strProp = new StrProp(); strProp.setName("host\_key"); String value = "blabla"; strProp.setValue(value);

strProps.addStrProp(strProp); props.setStrProps(strProps); ci.setProps(props); cis.addCI(ci); updates.setCIsForUpdate(cis); request.setCIsAndRelationsUpdates(updates);

```
try {
       AddCIsAndRelationsResponse response =
          getStub().addCIsAndRelations(request);
       for(int i = 0; i < response.sizeCreatedIDsMapList(); i++) {
          ClientIDToCmdbID idsMap = response.getCreatedIDsMap(i);
          //do something
       }
   } catch (RemoteException e) {
      //handle exception
   } catch (UcmdbFaultException e) {
      //handle exception
   }
}
```

```
public void getUpdateCIsAndRelationsDemo() {
   UpdateCIsAndRelations request = new UpdateCIsAndRelations();
   request.setCmdbContext(getContext());
```

```
CIsAndRelationsUpdates updates =
   new CIsAndRelationsUpdates();
CIs cis = new CIs;
Cl ci = new Cl();
ID id = new ID();
```

```
id.setBase("temp1");
id.setTemp(true);
ci.setID(id);
ci.setType("host");
CIProperties props = new CIProperties();
StrProps strProps = new StrProps();
```

```
StrProp hostKeyProp = new StrProp();
hostKeyProp.setName("host_key");
String hostKeyValue = "blabla";
hostKeyProp.setValue(hostKeyValue);
strProps.addStrProp(hostKeyProp);
```

```
StrProp hostOSProp = new StrProp();
hostOSProp.setName("host_os");
String hostOSValue = "winXP";
hostOSProp.setValue(hostOSValue);
strProps.addStrProp(hostOSProp);
```
StrProp hostDNSProp = new StrProp(); hostDNSProp.setName("host\_dnsname"); String hostDNSValue = "dnsname"; hostDNSProp.setValue(hostDNSValue); strProps.addStrProp(hostDNSProp);

props.setStrProps(strProps); ci.setProps(props); cis.addCI(ci); updates.setCIsForUpdate(cis); request.setCIsAndRelationsUpdates(updates);

```
try {
       getStub().updateCIsAndRelations(request);
   } catch (RemoteException e) {
       //handle exception
   } catch (UcmdbFaultException e) {
       //handle exception
   }
}
```

```
public void getDeleteCIsAndRelationsDemo() {
   DeleteCIsAndRelations request = 
       new DeleteCIsAndRelations();
   request.setCmdbContext(getContext());
   CIsAndRelationsUpdates updates = 
       new CIsAndRelationsUpdates();
   CIs cis = new CIs();CI ci = new Cl();
   ID id = new ID();
   id.setBase("stam");
   id.setTemp(true);
   ci.setID(id);
   ci.setType("host");
```

```
CIProperties props = new CIProperties();
StrProps strProps = new StrProps();
StrProp strProp1 = new StrProp();
strProp1.setName("host_key");
String value1 = "for_delete";
strProp1.setValue(value1);
strProps.addStrProp(strProp1);
props.setStrProps(strProps);
ci.setProps(props);
cis.addCI(ci);
updates.setCIsForUpdate(cis);
request.setCIsAndRelationsUpdates(updates);
```

```
try {
       getStub().deleteCIsAndRelations(request);
   } catch (RemoteException e) {
       //handle exception
   } catch (UcmdbFaultException e) {
       //handle exception
   }
}
```
# <span id="page-391-0"></span>**R** Klassemodelvoorbeeld

package com.hp.ucmdb.demo;

import com.hp.ucmdb.generated.params.classmodel.\*; import com.hp.ucmdb.generated.services.UcmdbFaultException; import com.hp.ucmdb.generated.types.classmodel.UcmdbClassModelHierarchy; import com.hp.ucmdb.generated.types.classmodel.UcmdbClass;

import java.rmi.RemoteException;

public class ClassmodelDemo extends Demo{

public void getClassAncestorsDemo() { GetClassAncestors request = new GetClassAncestors(); request.setCmdbContext(getContext()); request.setClassName("className");

```
try {
```
GetClassAncestorsResponse response = getStub().getClassAncestors(request); UcmdbClassModelHierarchy hierarchy = response.getClassHierarchy(); } catch (RemoteException e) { //handle exception } catch (UcmdbFaultException e) { //handle exception }

```
public void getAllClassesHierarchyDemo() {
   GetAllClassesHierarchy request = 
       new GetAllClassesHierarchy();
   request.setCmdbContext(getContext());
   try {
       GetAllClassesHierarchyResponse response =
          getStub().getAllClassesHierarchy(request);
       UcmdbClassModelHierarchy hierarchy =
          response.getClassesHierarchy();
   } catch (RemoteException e) {
      //handle exception
   } catch (UcmdbFaultException e) {
      //handle exception
   }
}
```
public void getCmdbClassDefinitionDemo() { GetCmdbClassDefinition request = new GetCmdbClassDefinition(); request.setCmdbContext(getContext()); request.setClassName("className");

```
try {
      GetCmdbClassDefinitionResponse response =
      getStub().getCmdbClassDefinition(request);
      UcmdbClass ucmdbClass = response.getUcmdbClass();
   } catch (RemoteException e) {
      //handle exception
   } catch (UcmdbFaultException e) {
      //handle exception
   }
}
```
# <span id="page-393-0"></span>**R** Impactanalysevoorbeeld

package com.hp.ucmdb.demo;

import com.hp.ucmdb.generated.params.impact.\*; import com.hp.ucmdb.generated.services.UcmdbFaultException; import com.hp.ucmdb.generated.types.\*; import com.hp.ucmdb.generated.types.impact.\*;

import java.rmi.RemoteException;

```
/**
* Date: Jul 17, 2007
*/
public class ImpactDemo extends Demo{
//Impact Rule Name : impactExample
//Impact Query:
// Network
\frac{1}{2} |
// Host
\frac{1}{2} |
\mathcal{U} IP
//Impact Action: network affect on ip ;severity 100% ; category: wijzigen
//
public void calculateImpactAndGetImpactPathDemo() {
   Calculatedmpact request = new CalculateImpact();request.setCmdbContext(getContext());
   //set root cause ids
   IDs ids = new IDs();
   ID id = new ID();
   id.setBase("rootCauseCmdbID");
   ids.addID(id);
```
request.setIDs(ids); //set impact category request.setImpactCategory("change"); //set rule Names ImpactRuleNames impactRuleNames = new ImpactRuleNames(); ImpactRuleName impactRuleName = new ImpactRuleName(); impactRuleName.setBase("impactExample"); impactRuleNames.addImpactRuleName(impactRuleName); request.setImpactRuleNames(impactRuleNames); //set severity request.setSeverity(100); CalculateImpactResponse response = new CalculateImpactResponse();

request.setIDs(ids); //set impact category request.setImpactCategory("change"); //set rule Names ImpactRuleNames impactRuleNames = new ImpactRuleNames(); ImpactRuleName impactRuleName = new ImpactRuleName(); impactRuleName.setBase("impactExample"); impactRuleNames.addImpactRuleName(impactRuleName); request.setImpactRuleNames(impactRuleNames); //set severity request.setSeverity(100); CalculateImpactResponse response = new CalculateImpactResponse();

try {

response = getStub().calculateImpact(request); } catch (RemoteException e) { //handle exception

} catch (UcmdbFaultException e) { //handle exception } Identifier identifier= response.getIdentifier(); Topology topology = response.getImpactTopology(); Relation relation = topology.getRelations().getRelation(0); GetImpactPath request $2$  = new GetImpactPath(); //set cmdb context request2.setCmdbContext(getContext()); //set impact identifier request2.setIdentifier(identifier); //set shallowRelation ShallowRelation shallowRelation = new ShallowRelation(); shallowRelation.setID(relation.getID()); shallowRelation.setEnd1ID(relation.getEnd1ID()); shallowRelation.setEnd2ID(relation.getEnd2ID()); shallowRelation.setType(relation.getType()); request2.setRelation(shallowRelation);

#### try {

GetImpactPathResponse response2 = getStub().getImpactPath(request2); ImpactTopology impactTopology = response2.getImpactPathTopology(); } catch (RemoteException e) { //To change body of catch statement // use File | Settings | File Templates. e.printStackTrace(); } catch (UcmdbFaultException e) { //To change body of catch statement // use File | Settings | File Templates. e.printStackTrace(); }
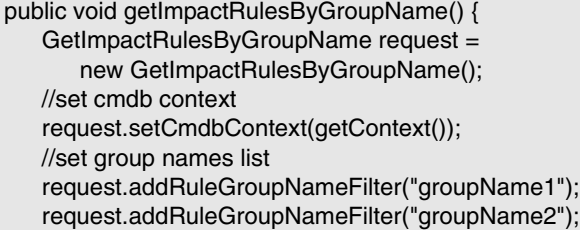

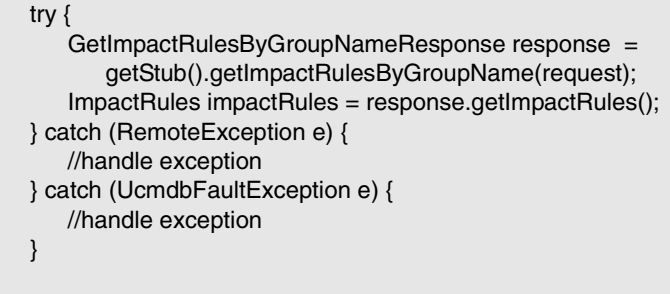

}

public void getImpactRulesByNamePrefix() { GetImpactRulesByNamePrefix request = new GetImpactRulesByNamePrefix(); //set cmdb context request.setCmdbContext(getContext()); //set prefixes list request.addRuleNamePrefixFilter("prefix1");

```
try {
          GetImpactRulesByNamePrefixResponse response =
             getStub().getImpactRulesByNamePrefix(request);
          ImpactRules impactRules = response.getImpactRules();
       } catch (RemoteException e) {
          //handle exception
      } catch (UcmdbFaultException e) {
          //handle exception
       }
}
}
```
# **A** Aanmeldingsgegevens toevoegen - voorbeeld

<span id="page-397-0"></span>import java.net.URL;

import org.apache.axis2.transport.http.HTTPConstants; import org.apache.axis2.transport.http.HttpTransportProperties;

import com.hp.ucmdb.generated.params.discovery.\*; import com.hp.ucmdb.generated.services.DiscoveryService; import com.hp.ucmdb.generated.services.DiscoveryServiceStub; import com.hp.ucmdb.generated.types.BytesProp; import com.hp.ucmdb.generated.types.BytesProps; import com.hp.ucmdb.generated.types.CIProperties; import com.hp.ucmdb.generated.types.CmdbContext; import com.hp.ucmdb.generated.types.StrList; import com.hp.ucmdb.generated.types.StrProp; import com.hp.ucmdb.generated.types.StrProps;

```
public class test {
   static final String HOST_NAME = "hostname";
   static final int PORT = 8080;
```
private static final String PROTOCOL = "http"; private static final String FILE = "/axis2/services/DiscoveryService";

private static final String PASSWORD = "admin"; private static final String USERNAME = "admin";

```
private static CmdbContext cmdbContext = new CmdbContext("ws tests");
```
public static void main(String[] args) throws Exception { // Get the stub object DiscoveryService discoveryService = getDiscoveryService();

// Activate Job discoveryService.activateJob(new ActivateJobRequest("Range IPs by ICMP", cmdbContext));

// Get domain & probes info getProbesInfo(discoveryService);

// Add credentilas entry for ntcmd protcol addNTCMDCredentialsEntry();

```
}
```

```
public static void addNTCMDCredentialsEntry() throws Exception {
       DiscoveryService discoveryService = getDiscoveryService();
      // Get domain name
      StrList domains = 
          discoveryService.getDomainsNames(new 
GetDomainsNamesRequest(cmdbContext)).getDomainNames();
      if (domains.sizeStrValueList() == 0) {
          System.out.println("No domains were found, can't create credentials");
          return;
       }
      String domainName = domains.getStrValue(0);
      // Create propeties with one byte param
      CIProperties newCredsProperties = new CIProperties();
      // Add password property - this is of type bytes
      newCredsProperties.setBytesProps(new BytesProps());
      setPasswordProperty(newCredsProperties);
      // Add user & domain properties - these are of type string
      newCredsProperties.setStrProps(new StrProps());
      setStringProperties("protocol_username", "test user", newCredsProperties);
      setStringProperties("ntadminprotocol_ntdomain", "test doamin", 
newCredsProperties);
      // Add new credentials entry
      discoveryService.addCredentialsEntry(new 
AddCredentialsEntryRequest(domainName, "ntadminprotocol", newCredsProperties, 
cmdbContext));
      System.out.println("new credentials craeted for domain: " + domainName + " in 
ntcmd protocol");
   }
   private static void setPasswordProperty(CIProperties newCredsProperties) {
```
BytesProp bProp = new BytesProp(); bProp.setName("protocol\_password"); bProp.setValue(new byte[] {101,103,102,104}); newCredsProperties.getBytesProps().addBytesProp(bProp); }

```
private static void setStringProperties(String propertyName, String value, 
CIProperties newCredsProperties) {
       StrProp strProp = new StrProp();
      strProp.setName(propertyName);
      strProp.setValue(value);
      newCredsProperties.getStrProps().addStrProp(strProp);
   }
```
private static void getProbesInfo(DiscoveryService discoveryService) throws Exception {

```
GetDomainsNamesResponse result = 
discoveryService.getDomainsNames(new GetDomainsNamesRequest(cmdbContext 
));
```

```
// Go over all the domains
      if (result.getDomainNames().sizeStrValueList() > 0) {
          String domainName = result.getDomainNames().getStrValue(0);
          GetProbesNamesResponse probesResult =
             discoveryService.getProbesNames(new 
GetProbesNamesRequest(domainName, cmdbContext));
          // Go over all the probes 
          for (int i=0; i<probesResult.getProbesNames().sizeStrValueList(); i++) {
             String probeName = probesResult.getProbesNames().getStrValue(i);
             // Check if connected
             IsProbeConnectedResponce connectedRequest =
                discoveryService.isProbeConnected(new 
IsProbeConnectedRequest(domainName, probeName, cmdbContext));
             Boolean isConnected = connectedRequest.getIsConnected();
             // Do something …
             System.out.println("probe " + probeName + " isconnect=" + 
isConnected);
          }
      }
   }
```

```
private static DiscoveryService getDiscoveryService() throws Exception {
       DiscoveryService discoveryService = null;
      try {
          // Create service
          URL url = new URL(PROTOCOL,HOST_NAME,PORT, FILE);
          DiscoveryServiceStub serviceStub = new 
DiscoveryServiceStub(url.toString());
          // Authenticate info
          HttpTransportProperties.Authenticator auth = new
HttpTransportProperties.Authenticator();
          auth.setUsername(USERNAME);
          auth.setPassword(PASSWORD);
serviceStub._getServiceClient().getOptions().setProperty(HTTPConstants.AUTHENTIC
ATE,auth);
          discoveryService = serviceStub;
      } catch (Exception e) {
          throw new Exception("cannot create a connection to service ", e);
      }
      return discoveryService;
   }
} // End class
```
# **Algemene UCMDB-parameters**

<span id="page-402-2"></span>In dit gedeelte worden de meest gebruikte parameters van de servicemethoden beschreven. Zie de [schemadocumentatie voor meer](CMDB_Schema/webframe.html)  [informatie.](CMDB_Schema/webframe.html)

In dit gedeelte vindt u de volgende onderwerpen:

- ➤ ["CmdbContext" op pagina 403](#page-402-0)
- ➤ ["ID" op pagina 403](#page-402-1)
- ➤ ["Sleutelattributen" op pagina 404](#page-403-0)
- ➤ ["ID-typen" op pagina 404](#page-403-1)
- ➤ ["CIProperties" op pagina 405](#page-404-0)
- ➤ ["Typenaam" op pagina 406](#page-405-0)
- ➤ ["Configuratie-item \(CI\)" op pagina 406](#page-405-1)
- ➤ ["Relation" op pagina 406](#page-405-2)

#### <span id="page-402-0"></span>**CmdbContext**

Voor alle UCMDB Web Service API-serviceaanroepen is een CmdbContextargument vereist. CmdbContext is een callerApplication-string waarmee de applicatie wordt geïdentificeerd waarmee de service wordt aangeroepen. CmdbContext wordt gebruikt voor registratie in logboeken en oplossen van problemen.

#### <span id="page-402-1"></span>**ID**

Elk CI en elke relatie heeft een ID-veld. Het bestaat uit een hoofdlettergevoelige ID-string en een optionele temp-vlag, waarmee wordt aangegeven of de ID tijdelijk is.

### <span id="page-403-3"></span><span id="page-403-0"></span>**Sleutelattributen**

<span id="page-403-2"></span>Om een CI of Relation in bepaalde contexten te identificeren kunnen sleutelattributen worden gebruikt in plaats van een CMDB-ID. Sleutelattributen zijn attributen waarvan ID\_ATTRIBUTE is ingesteld in de klassedefinitie.

In de gebruikersinterface bevindt zich een sleutelpictogram naast de sleutelattributen in de lijst met attributen van het type configuratie-item. Zie "Het dialoogvenster Attribuut toevoegen/bewerken" in de *HP Universal CMDB – Handleiding Modeling* voor meer informatie over dit onderwerp. Zie ["getCmdbClassDefinition" op pagina 335](#page-334-0) voor informatie over het identificeren van de sleutelattributen in de API-clientapplicatie.

# <span id="page-403-1"></span>**ID-typen**

Een ID-element kan een echte ID of een tijdelijke ID bevatten of kan leeg zijn.

Aan een echte ID wordt een string toegewezen door de CMDB. Hiermee wordt een entiteit in de database geïdentificeerd. Een tijdelijke ID kan een willekeurige string zijn die uniek is in de huidige aanvraag. Een lege ID betekent dat er geen waarde aan is toegewezen.

Een tijdelijke ID kan door de client worden toegewezen en stelt vaak de ID van het CI voor zoals die door de client wordt opgeslagen. Met een tijdelijke ID wordt niet noodzakelijkerwijs een entiteit vertegenwoordigd die al in de CMDB is aangemaakt. Wanneer een tijdelijke ID door de client wordt doorgegeven, als de CMDB een bestaand gegevensconfiguratie-item kan identificeren met de CI-sleuteleigenschappen, wordt dat CI gebruikt zoals het uitkomt voor de context alsof het met een echte ID is geïdentificeerd.

De echte ID van een CI wordt berekend door de CMDB op basis van een combinatie van de type- en sleuteleigenschappen van het CI. De echte ID van een Relation wordt gebaseerd op het type van de relatie, de ID's van de twee CI's die deel uitmaken van de relatie en de sleuteleigenschappen van de relatie. Daarom moeten de [sleutelattribuut](#page-403-2)waarden worden ingesteld tijdens het aanmaken van een CI of Relation.

Als de waarden van de sleuteleigenschappen niet worden opgegeven tijdens het aanmaken van een CI, zijn er twee mogelijkheden:

- ► Als het CIT een RANDOM\_GENERATED\_ID-kwalificator bevat, genereert de server een unieke ID.
- ➤ Als het CIT geen RANDOM\_GENERATED\_ID-kwalificator bevat, wordt een uitzondering gegenereerd.

Zie "CI-typebeheer" in de *HP Universal CMDB – Handleiding Modeling* voor meer informatie over dit onderwerp.

## <span id="page-404-0"></span>**CIProperties**

Een CIProperties-element bestaat uit verzamelingen en elke verzameling bevat een sequentie van naam-/waarde-elementen waarmee eigenschappen worden opgegeven van het type dat wordt aangegeven door de verzamelingsnaam. Geen enkele verzameling is vereist. Het element CIProperties kan dus elke combinatie van verzamelingen bevatten.

CIProperties worden gebruikt door CI- en Relation-elementen. Zie ["Configuratie-item \(CI\)" op pagina 406](#page-405-1) en ["Relation" op pagina 406](#page-405-2) voor meer informatie.

De eigenschappenverzamelingen zijn:

- ➤ dateProps verzameling van DateProp-elementen
- ➤ doubleProps verzameling vanDoubleProp-elementen
- ➤ floatProps verzameling van FloatProp-elementen
- ➤ intListProps verzameling van IntListProp-elementen
- ➤ intProps verzameling van IntProp-elementen
- ➤ strProps verzameling van StrProp-elementen
- ➤ strListProps verzameling van StrListProp-elementen
- ➤ longProps verzameling van LongProp-elementen
- ➤ bytesProps verzameling van BytesProp-elementen
- ➤ xmlProps verzameling van XmlProp-elementen

# <span id="page-405-3"></span><span id="page-405-0"></span>**Typenaam**

De typenaam is de klassenaam van een configuratie-itemtype of relatietype. De typenaam wordt gebruikt in code om naar de klasse te verwijzen. De typenaam mag niet worden verward met de weergegeven naam, die in de gebruikersinterface wordt weergegeven waar de klasse wordt vermeld, maar die geen betekenis heeft in code.

# <span id="page-405-1"></span>**Configuratie-item (CI)**

Een CI-element bestaat uit een ID, een type en een props-verzameling.

Wanneer [UCMDB-bijwerkmethoden](#page-353-0) worden gebruikt om een CI bij te werken, kan het ID-element een echte CMDB-ID of een door de client toegewezen tijdelijke ID bevatten. Als een tijdelijke ID wordt gebruikt, stelt u de vlag temp in op waar. Wanneer een item wordt verwijderd, kan de ID leeg zijn. Bij [Query-methoden van UCMDB](#page-336-0) worden echte ID's gebruikt als invoerparameters en worden echte ID's in de query-resultaten geretourneerd.

Het type kan een willekeurige typenaam zijn die is gedefinieerd in CItypebeheer. Zie "CI-typebeheer" in de *HP Universal CMDB – Handleiding Modeling* voor meer informatie over dit onderwerp.

Het element props is een CIProperties-verzameling. Zie ["CIProperties" op](#page-404-0)  [pagina 405](#page-404-0) voor meer informatie over dit onderwerp.

# <span id="page-405-4"></span><span id="page-405-2"></span>**Relation**

Een Relation is een entiteit waarmee twee configuratie-items worden gekoppeld. Een Relation-element bestaat uit een ID, een type, de ID's van de twee items die worden gekoppeld (end1ID en end2ID) en een props-verzameling.

Wanneer [UCMDB-bijwerkmethoden](#page-353-0) worden gebruikt om een Relation bij te werken, kan de waarde van de ID van de Relation een echte CMDB-ID of een tijdelijke ID zijn. Wanneer een item wordt verwijderd, kan de ID leeg zijn. Bij [Query-methoden van UCMDB](#page-336-0) worden echte ID's als invoerparameters gebruikt en worden echte ID's in de query-resultaten geretourneerd.

Het relatietype is de Type Name van de UCMDB-klasse waaruit de relatie wordt geïnstantieerd. Het type kan een van de relatietypen zijn die zijn gedefinieerd in de CMDB.

Zie ["Query uitvoeren op het UCMDB-klassemodel" op pagina 334](#page-333-0) voor meer informatie over klassen of typen.

Zie "CI-typebeheer" in de *HP Universal CMDB – Handleiding Modeling* voor meer informatie over dit onderwerp.

De twee ID's voor relatie-eind mogen geen lege ID's zijn omdat ze worden gebruikt om de ID van de huidige relatie aan te maken. Ze kunnen beide echter tijdelijke ID's toegewezen hebben gekregen door de client.

Het element props is een CIProperties-verzameling. Zie ["CIProperties" op](#page-404-0)  [pagina 405](#page-404-0) voor meer informatie over dit onderwerp.

# **UCMDB-uitvoerparameters**

<span id="page-406-1"></span>In dit gedeelte worden de meest gebruikte uitvoerparameters van de servicemethoden beschreven. Zie de [schemadocumentatie voor meer](CMDB_Schema/webframe.html)  [informatie.](CMDB_Schema/webframe.html)

In dit gedeelte vindt u de volgende onderwerpen:

- $\blacktriangleright$  ["CIs" op pagina 407](#page-406-0)
- ➤ ["ShallowRelation" op pagina 408](#page-407-0)
- ➤ ["Topology" op pagina 408](#page-407-1)
- ➤ ["CINode" op pagina 408](#page-407-2)
- ➤ ["RelationNode" op pagina 408](#page-407-3)
- ➤ ["TopologyMap" op pagina 408](#page-407-4)
- ➤ ["ChunkInfo" op pagina 409](#page-408-0)

#### <span id="page-406-0"></span>**CIs**

CIs vormen een verzameling CI-elementen.

# <span id="page-407-5"></span><span id="page-407-0"></span>**ShallowRelation**

Een ShallowRelation is een entiteit waarmee twee configuratie-items worden gekoppeld, en die bestaat uit een ID, een type en de ID's van de twee items die worden gekoppeld (end1ID en end2ID). Het relatietype is de Typenaam van de CMDB-klasse waaruit de relatie wordt geïnstantieerd. Het type kan een van de relatietypen zijn die zijn gedefinieerd in de CMDB.

# <span id="page-407-1"></span>**Topology**

Topology is een grafiek van CI-elementen en relaties. Een Topology bestaat uit een verzameling CIs en een verzameling Relations die een of meer Relation-elementen bevatten.

# <span id="page-407-2"></span>**CINode**

CINode bestaat uit een verzameling CIs met een label. Het label in de CINode is het label dat in het knooppunt is gedefinieerd van de TQL die in de query wordt gebruikt.

# <span id="page-407-3"></span>**RelationNode**

RelationNode is een set van Relations-verzamelingen met een label. Het label in de RelationNode is het label dat in het knooppunt is gedefinieerd van de TQL die in de query wordt gebruikt.

# <span id="page-407-4"></span>**TopologyMap**

TopologyMap is de uitvoer van een query-berekening die overeenkomt met een TQL-query. De labels in de TopologyMap zijn de knooppuntlabels die in de TQL zijn gedefinieerd die in de query wordt gebruikt.

De gegevens van TopologyMap worden in de volgende vorm geretourneerd:

- ➤ CINodes. Dit is een of meer CINodes (zie ["CINode" op pagina 408](#page-407-2)).
- ➤ relationNodes. Dit is een of meer RelationNodes (zie ["RelationNode" op](#page-407-3)  [pagina 408\)](#page-407-3).

Met de labels in deze twee structuren worden de lijsten met configuratie-items en relaties geordend.

# <span id="page-408-1"></span><span id="page-408-0"></span>**ChunkInfo**

Wanneer een query een grote hoeveelheid gegevens oplevert, worden de gegevens op de server opgeslagen en worden ze verdeeld in segmenten. De informatie die de client gebruikt om de gesegmenteerde gegevens op te halen, bevindt zich in de structuur ChunkInfo die door de query wordt geretourneerd. ChunkInfo bestaat uit numberOfChunks die moeten worden opgehaald, en de chunksKey. De chunksKey is een unieke ID van de gegevens op de server voor deze specifieke query-aanroep.

Zie ["Grote responses verwerken" op pagina 327](#page-326-0) voor meer informatie.

**Hoofdstuk 9** • HP Universal CMDB Web Service API

# **10**

# **HP Universal CMDB API**

<span id="page-410-0"></span>Dit hoofdstuk bevat de volgende onderwerpen:

#### **Concepten**

- ➤ [Conventies op pagina 412](#page-411-0)
- ➤ [HP Universal CMDB API gebruiken op pagina 412](#page-411-1)
- ➤ [Algemene structuur van een applicatie op pagina 413](#page-412-0)

#### **Taken**

- ➤ [Jar-bestand van API in het klassepad plaatsen op pagina 416](#page-415-0)
- ➤ [Integratiegebruikers aanmaken op pagina 416](#page-415-1)

#### **Referentie**

- ➤ [HP Universal CMDB API-referentie op pagina 419](#page-418-0)
- ➤ [Use cases op pagina 419](#page-418-1)
- ➤ [Voorbeelden op pagina 421](#page-420-0)

# **Concepten**

# <span id="page-411-0"></span>*Conventies*

In dit hoofdstuk worden de volgende conventies gehanteerd:

- ➤ **UCMDB** verwijst naar de Universal Configuration Management Database zelf. **HP Universal CMDB** verwijst naar de applicatie.
- ➤ Voor elementen en methode-argumenten in UCMDB worden hoofdletters en kleine letters op dezelfde manier als in de interfaces gebruikt.

# <span id="page-411-1"></span>**A** HP Universal CMDB API gebruiken

<span id="page-411-2"></span>Gebruik dit hoofdstuk in combinatie met de API Javadoc, die beschikbaar is in de online Documentatiebibliotheek.

De HP Universal CMDB API wordt gebruikt om applicaties te integreren met de Universal CMDB (CMDB). Met de API worden methoden verschaft voor het volgende:

- ➤ CI's en relaties in de CMDB toevoegen, verwijderen en bijwerken
- ➤ Informatie over het klassemodel ophalen
- ➤ What-if-scenario's uitvoeren
- ➤ Informatie over configuratie-items en relaties ophalen

Voor methoden voor het ophalen van informatie over configuratie-items en relaties wordt meestal de TQL (Topology Query Language) gebruikt. Zie "Topology Query Language" in de *HP Universal CMDB – Handleiding Modeling* voor meer informatie over dit onderwerp.

Gebruikers van de HP Universal CMDB API moeten vertrouwd zijn met het volgende:

- ➤ De Java-programmeertaal
- ➤ HP Universal CMDB

In dit gedeelte vindt u de volgende onderwerpen:

- ➤ ["Toepassingen van de API" op pagina 413](#page-412-1)
- ➤ ["Machtigingen" op pagina 413](#page-412-2)

#### <span id="page-412-1"></span>**Toepassingen van de API**

De API wordt gebruikt om aan een aantal bedrijfsvereisten te voldoen. Met een systeem van derden kan bijvoorbeeld een query worden uitgevoerd op het klassemodel voor informatie over beschikbare configuratie-items (CI's). Zie ["Use cases" op pagina 419](#page-418-1) voor meer use cases.

#### <span id="page-412-4"></span><span id="page-412-2"></span>**Machtigingen**

De beheerder verstrekt aanmeldingsgegevens om verbinding te maken met de API. Voor de API-client zijn de gebruikersnaam en het wachtwoord van een integratiegebruiker vereist die is gedefinieerd in de CMDB. Deze gebruikers zijn geen echte mensen die de CMDB gebruiken, maar zijn applicaties die verbinding maken met de CMDB.

Zie ["Integratiegebruikers aanmaken" op pagina 416](#page-415-1) voor meer informatie over dit onderwerp.

# <span id="page-412-0"></span>**Algemene structuur van een applicatie**

<span id="page-412-3"></span>Er is slechts één statische fabrieksinstelling, de UcmdbServiceFactory. Deze fabrieksinstelling vormt het beginpunt voor een applicatie. Met de UcmdbServiceFactory worden getServiceProvider-methoden beschikbaar gesteld. Met deze methoden wordt een exemplaar van de interface **UcmdbServiceProvider** geretourneerd.

De client maakt andere objecten met interfacemethoden aan. Om bijvoorbeeld een nieuwe query-definitie aan te maken kan de client het volgende doen:

- **1** De queryservice van het CMDB-hoofdserviceobject ophalen
- **2** Een query-fabrieksobject van het serviceobject ophalen

 **3** Een nieuwe query-definitie van de fabrieksinstellingen ophalen

```
UcmdbServiceProvider provider =
 UcmdbServiceFactory.getServiceProvider(HOST_NAME, PORT);
UcmdbService = provider.connect(provider.createCredentials(USERNAME,
 PASSWORD), provider.createClientContext("Test"));
TopologyQueryService queryService = ucmdbService.getTopologyQueryService();
TopologyQueryFactory factory = queryService.getFactory();
QueryDefinition queryDefinition = factory.createQueryDefinition("Test Query");
queryDefinition.addNode("Node").ofType("host");
Topology topology = queryService.executeQuery(queryDefinition);
System.out.println("There are " + topology.getAllCIs().size() + " hosts in uCMDB");
```
**Servicemethoden Toepassing** getClassModelService | Informatie over typen CI's en relaties getDDMConfigurationService Het Discovery and Dependency Management-systeem configureren getDDMManagementService De voortgang, resultaten en fouten van het Discovery and Dependency Managementsysteem analyseren en bekijken getImpactAnalysisService Impactanalysescenario uitvoeren (ook bekend als **correlatie**) getQueryManagementService Toegang tot query's beheren: query's opslaan en verwijderen en bestaande query's weergeven. Biedt ook query-validatie en onderzoekt discovery van afhankelijkheden. getResourceBundleManagement Service Bronnen voorzien van tags (bundelservices). Maakt ook expliciet aanmaken van nieuwe tags en verwijdering van tags uit alle bronnen met tags mogelijk. getSoftwareSignatureService Software-items definiëren die moeten worden gedetecteerd door het Discovery and Dependency Management-systeem getTopologyQueryService Informatie over het IT-universum ophalen

Dit zijn de services die beschikbaar zijn via **UcmdbService**:

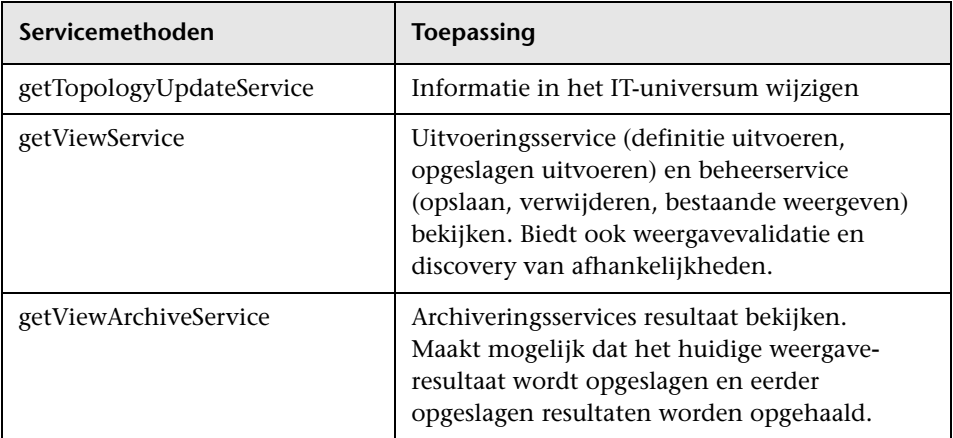

De client communiceert met de server via HTTP.

# **Taken**

# <span id="page-415-0"></span>**Jar-bestand van API in het klassepad plaatsen**

<span id="page-415-3"></span>Voor gebruik van deze API-set is het bestand **ucmdb-api.jar** vereist. U kunt het bestand downloaden door http://localhost:8080 in een webbrowser in te voeren en te klikken op de koppeling **API Client Download**.

Plaats het jar-bestand in het klassepad alvorens uw applicatie te compileren of uit te voeren.

# <span id="page-415-1"></span>**Integratiegebruikers aanmaken**

<span id="page-415-2"></span>U kunt een exclusieve gebruiker aanmaken voor integraties tussen andere producten en UCMDB. Deze gebruiker kan dan een product inschakelen dat gebruikmaakt van de SDK van de UCMDB-client voor verificatie in de server-SDK en zo de API's uitvoeren. Voor applicaties die met deze API-set zijn geschreven, moet aanmelding plaatsvinden met aanmeldingsgegevens van integratiegebruikers.

**Let op:** alleen een integratiegebruiker kan verbinding maken met de CMDB via de deze API-set. Verbindingspogingen door andere typen gebruikers kunnen fouten veroorzaken, ook bij gebruik van LDAP-verificatie.

#### **Zo maakt u een integratiegebruiker aan:**

 **1** Start de webbrowser en voer het adres van de server als volgt in:

http://localhost:8080/jmx-console.

Wellicht moet u zich aanmelden met een gebruikersnaam en wachtwoord (de standaardinstellingen zijn sysadmin/sysadmin).

- **2** Klik onder UCMDB op **service=UCMDB Security Services** om de weergavepagina van JMX MBEAN te openen.
- **3** Zoek naar de bewerking **CreateIntegrationUser**. Bij deze methode worden de volgende parameters geaccepteerd:
	- ➤ **customerId**. De klant-ID.
	- ➤ **username**. De naam van de integratiegebruiker.
	- ➤ **wachtwoord**. Het wachtwoord van de integratiegebruiker.
	- ➤ **dataStoreOrigin**. De naam van het product dat gebruik gaat maken van deze integratiegebruiker.

De volgende bewerkingen zijn handig voor het beheer van integratiegebruikers:

- ➤ **DeleteIntegrationUser**. Verwijdert de gegeven integratiegebruiker.
- ➤ **ExportIntegrationUser**. Exporteert de integratiegebruiker naar een XML-bestand in het gegeven pad (op de servermachine).
- ➤ **getIntegrationUser**. Geeft informatie over de integratiegebruiker weer.
- ➤ **changeIntegrationUserPassword**. Wijzigt het wachtwoord van de integratiegebruiker.
- ➤ **canUserAuthenticate**. **isIntegrationUser** is **true**: kan de integratiegebruiker verificatie uitvoeren met de gegeven referenties?
- **4** Klik op **Aanroepen**.

Klik op **Back to MBean View** om meer gebruikers aan te maken of sluit de JMX-console.

- **5** Meld u als beheerder bij de UCMDB aan.
- **6** Voer **Pakketbeheer** op het tabblad **Beheer** uit.
- **7** Klik op het pictogram **Nieuw**.
- **8** Voer een naam voor het nieuwe pakket in en klik op **Volgende**.
- **9** Klik op het tabblad Bronselectie onder **Beheer** op **Integratiegebruikers**.
- **10** Selecteer een gebruiker of gebruikers die u met de JMX-console hebt aangemaakt.
- **11** Klik op **Volgende** en vervolgens op **Voltooien**. Uw nieuwe pakket wordt weergegeven in de lijst Pakketnaam in Pakketbeheer.
- **12** Implementeer het pakket voor de gebruikers die de API-applicaties zullen uitvoeren.

Zie "Een pakket uitrollen" in de *HP Universal CMDB – Handleiding Beheer* voor meer informatie over dit onderwerp.

#### **Opmerking:**

De integratiegebruiker wordt gedefinieerd op klantbasis. Als u een krachtigere integratiegebruiker wilt maken die bestemd is voor verschillende klanten, gebruikt u een **systemUser** met de vlag **isSuperIntegrationUser** ingesteld op **true**. Maak daarbij gebruik van de **systemUser**-methoden (**createSystemUser**, **removeSystemUser**, **showAllSystemUsers**, **changeSystemUserPassword**, **canSuperIntegrationUserAuthenticate**, enzovoort).

Er worden twee systeemgebruikers standaard meegeleverd. Het verdient aanbeveling na de installatie hun wachtwoorden te wijzigen met behulp van de **changeSystemUserPassword**-methode.

- ➤ **sysadmin**/**sysadmin**.
- ➤ **UISysadmin**/**UISysadmin** (Dit is tevens de Super Integration User **SuperIntegrationUser**).

Gebruik de volgende methode als u het UISysadmin-wachtwoord wijzigt met behulp van **changeSystemUserPassword**: ga in de JMX-console naar de service **UCMDB-UI:name=UCMDB Integration**. Voer **setCMDBSuperIntegrationUser** uit met de gebruikersnaam en het nieuwe wachtwoord van de integratiegebruiker.

# **Referentie**

# <span id="page-418-0"></span>**R** HP Universal CMDB API-referentie

Zie ["Inleiding tot API's" op pagina 313](#page-312-0) voor volledige documentatie van de beschikbare API's.

# <span id="page-418-1"></span>**Use cases**

In de volgende use cases wordt uitgegaan van twee systemen:

- ➤ HP Universal CMDB-server
- ➤ Een systeem van derden dat een opslagplaats van configuratie-items bevat

In dit gedeelte vindt u de volgende onderwerpen:

- ➤ ["CMDB vullen" op pagina 419](#page-418-2)
- ➤ ["Query uitvoeren op de CMDB" op pagina 420](#page-419-0)
- ➤ ["Query uitvoeren op het klassemodel" op pagina 420](#page-419-1)
- ➤ ["Wijzigingsimpact analyseren" op pagina 420](#page-419-2)

#### <span id="page-418-2"></span>**CMDB vullen**

Use cases:

- ➤ Met een assetbeheersysteem van derden wordt de CMDB bijgewerkt met informatie die alleen in assetbeheer beschikbaar is
- ➤ Met een aantal systemen van derden wordt de CMDB gevuld om een centrale CMDB aan te maken waarmee wijzigingen kunnen worden bijgehouden en een impactanalyse kan worden uitgevoerd.
- ➤ Met een systeem van derden worden configuratie-items en relaties aangemaakt in overeenstemming met bedrijfslogica van derden om gebruik te maken van de query-mogelijkheden van UCMDB.

## <span id="page-419-0"></span>**Query uitvoeren op de CMDB**

Use cases:

- ➤ Met een systeem van derden worden de configuratie-items en relaties waarmee het SAP-systeem wordt vertegenwoordigd, opgehaald door de resultaten van de SAP TQL op te halen.
- ➤ Met een systeem van derden wordt de lijst met Oracle-servers opgehaald die gedurende de laatste vijf uur zijn toegevoegd of gewijzigd.
- ➤ Met een systeem van derden wordt de lijst met servers opgehaald waarvan de hostnaam de substring lab bevat.
- ➤ Met een systeem van derden worden de elementen gezocht die betrekking hebben op een bepaald CI door de bijbehorende buren op te halen.

# <span id="page-419-1"></span>**Query uitvoeren op het klassemodel**

Use cases:

- ➤ Een systeem van derden maakt mogelijk dat gebruikers de set gegevens kunnen opgeven die uit de CMDB moeten worden opgehaald. Er kan een gebruikersinterface worden samengesteld op basis van het klassemodel om gebruikers de mogelijke eigenschappen te tonen en hen om vereiste gegevens te vragen. De gebruiker kan vervolgens de informatie kiezen die moet worden opgehaald.
- ➤ Met een systeem van derden wordt het klassemodel onderzocht wanneer de gebruiker geen toegang kan krijgen tot de UCMDB-gebruikersinterface.

# <span id="page-419-2"></span>**Wijzigingsimpact analyseren**

Use case.

Met een systeem van derden wordt een lijst uitgevoerd van de bedrijfsservices die kunnen worden beïnvloed door een wijziging op een opgegeven host.

# <span id="page-420-0"></span>**Voorbeelden**

In dit gedeelte vindt u de volgende onderwerpen:

- ➤ ["Voorbeeld van beginpunt" op pagina 421](#page-420-1)
- ➤ ["Query-voorbeelden" op pagina 421](#page-420-2)
- ➤ ["Voorbeeld van topologie-query" op pagina 423](#page-422-0)
- ➤ ["Voorbeeld van topologiebijwerking" op pagina 424](#page-423-0)
- ➤ ["Impactanalysevoorbeeld" op pagina 424](#page-423-1)

# <span id="page-420-1"></span>**Voorbeeld van beginpunt**

```
final String HOST_NAME = "localhost";
final int PORT = 8080;
UcmdbServiceProvider provider =
   UcmdbServiceFactory.getServiceProvider(HOST_NAME, PORT);
final String USERNAME = "integration_user";
final String PASSWORD = "integration_password";
Credentials credentials = 
   provider.createCredentials(USERNAME, PASSWORD),
ClientContext clientContext = provider.createClientContext("Example");
UcmdbService ucmdbService = provider.connect(credentials, clientContext);
```
# <span id="page-420-2"></span>**Query-voorbeelden**

In de volgende voorbeelden wordt getoond hoe de definitie van één klasse kan worden opgehaald en hoe een lijst met alle CIT-definities en de bijbehorende attributen kan worden opgehaald.

#### **Klassedefinities ophalen**

```
ClassModelService classModelService 
   = ucmdbService.getClassModelService();
String typeName = "disk";
ClassDefinition def = 
   classModelService.getClassDefinition(typeName);
System.out.println("Type " + typeName + " is derived from type "
   + def.getParentClassName());
System.out.println("Has " + def.getChildClasses().size() + 
   " derived types");
System.out.println("Defined and inherited attributes:");
for (Attribute attr : def.getAllAttributes().values()) {
   System.out.println("Attribute " + attr.getName() + 
   " of type " + attr.getType());
}
```
#### **Lijst met CIT-definities en -attributen ophalen**

In dit voorbeeld wordt een query uitgevoerd op de attributen voor één CIT en worden de namen en typen ervan afgedrukt.

```
ClassModelService classModelService =
     ucmdbService.getClassModelService();
for (ClassDefinition def : classModelService.getAllClasses()) {
   System.out.println("Type " + def.getName() + 
       " (" + def.getDisplayName() +") is derived from type "
       + def.getParentClassName());
   System.out.println
       ("Has " + def.getChildClasses().size() + " derived types");
   System.out.println
       ("Defined and inherited attributes:");
   for (Attribute attr : def.getAllAttributes().values()) {
       System.out.println
         ("Attribute " + attr.getName() + 
        " of type " + attr.getType());
   }
}
```
# <span id="page-422-0"></span>**Voorbeeld van topologie-query**

```
TopologyQueryService queryService = 
   ucmdbService.getTopologyQueryService();
TopologyQueryFactory queryFactory = 
   queryService.getFactory();
QueryDefinition queryDefinition = 
   queryFactory.createQueryDefinition
       ("Get hosts with more than one network interface");
String hostNodeName = "Host";
QueryNode hostNode = 
queryDefinition.addNode(hostNodeName).ofType("host").queryProperty("display_label"
);
QueryNode ipNode = 
   queryDefinition.addNode("IP").ofType("ip").queryProperty("ip_address");
hostNode.linkedTo(ipNode).withLinkOfType("contained").atLeast(2);
Topology topology = queryService.executeQuery(queryDefinition);
Collection<TopologyCI> hosts = topology.getCIsByName(hostNodeName);
for (TopologyCI host : hosts) {
   System.out.println("Host " + host.getPropertyValue("display_label"));
   for (TopologyRelation relation : host.getOutgoingRelations()) {
        System.out.println
       (" has IP " + relation.getEnd2CI().getPropertyValue("ip_address"));
   }
}
```
# <span id="page-423-0"></span>**Voorbeeld van topologiebijwerking**

```
TopologyUpdateService topologyUpdateService = 
   ucmdbService.getTopologyUpdateService();
TopologyUpdateFactory topologyUpdateFactory = 
   topologyUpdateService.getFactory();
TopologyModificationData topologyModificationData = 
   topologyUpdateFactory.createTopologyModificationData();
CI host = topologyModificationData.addCI("host");
host.setPropertyValue("host_key", "test1");
CI ip = topologyModificationData.addCI("ip");
ip.setPropertyValue("ip_address", "127.0.0.10");
ip.setPropertyValue("ip_domain", "DefaultDomain");
topologyModificationData.addRelation("contained", host, ip);
topologyUpdateService.create
   (topologyModificationData, CreateMode.IGNORE_EXISTING);
```
# <span id="page-423-1"></span>**R** Impactanalysevoorbeeld

```
ImpactAnalysisService impactAnalysisService = 
    ucmdbService.getImpactAnalysisService();
ImpactAnalysisFactory impactFactory = 
    impactAnalysisService.getFactory();
ImpactAnalysisDefinition definition = 
    impactFactory.createImpactAnalysisDefinition();
definition.addTriggerCI(disk).withSeverity
    (impactFactory.getSeverityByName("Warning(2)"));
definition.useAllRules();
ImpactAnalysisResult impactResult = 
    impactAnalysisService.analyze(definition);
AffectedTopology affectedCIs =
    impactResult.getAffectedCIs();
for (AffectedCI affectedCI : affectedCIs.getAllCIs()) {
     System.out.println("Affected " + 
    affectedCI.getType() + " " + affectedCI.getId() + " - severity " + affectedCI.getSeverity());
}
```
# **Index**

#### **A**

adapter implementeren [168](#page-167-0), [275](#page-274-0) laden [169](#page-168-0) toevoegen voor nieuwe gegevensbron [268](#page-267-0) adapter.conf. [194](#page-193-0) adaptercode [43](#page-42-0) adapters bestaande adapt[ers wijzigen](#page-41-0) [31](#page-30-0) implementeren 42 in pakket [plaatsen en productief](#page-25-0)  maken 26 interactie met [het Federation](#page-246-0)  Framework 247 interfaces [265](#page-264-0) invoer (Trigg[er-CIT, Invoerquery\)](#page-46-0)  definiëren 47 juiste refe[renties voor verbindingen](#page-88-0)  vinden 89 maken [46](#page-45-0) nieuw patroon schrijven [31](#page-30-1) ontwikkelen en testen [25](#page-24-0) pakket voorbereiden [152](#page-151-0) parameters negeren [55](#page-54-0) planning [57](#page-56-0) scheiden [39](#page-38-0) taken toewijzen aan [56](#page-55-0) Trigger-TQL [56](#page-55-1) uitvoer definiëren [53](#page-52-0) upgraden [van 9.00 en 9.01](#page-145-0) [154](#page-153-0) vereisten 146 voorbereidingen vóór aanmaken [146](#page-145-0) adapters schrijven inleiding [22](#page-21-0) onderzoeksfase [30](#page-29-0) afgeleide eigenschappen [330](#page-329-0)

algemene database-adapter configuratiebestanden [192](#page-191-0) converters [218](#page-217-0) invoegtoepassingen [222](#page-221-0) overzicht [141](#page-140-0) reconciliation [142](#page-141-0) API UCMDB Web Service [315](#page-314-0) API's inleiding [313](#page-312-1) meegeleverd met HP Universal CMDB [314](#page-313-0) UCMDB Java UCMDB Java API [411](#page-410-0)

#### **B**

BDM toegang krijgen tot do[cumentatie](#page-17-0) [68](#page-67-0) bijgewerkt[e documentatie](#page-28-0) 18 blauwdruk 29 Boeken, online [13](#page-12-0) bronbundels [97](#page-96-0)

# **C**

CMDB query uitvoeren webservice [326](#page-325-0) codering bepalen voor tekensets [94](#page-93-0) configuratiebestanden voor algemene database-adapter [192](#page-191-0) configuratietype UCMDB Web Service API [406](#page-405-3) converters algemene database-adapter [218](#page-217-0)

#### **D**

Data Flow-beheer webservice, query-methoden beheren [361](#page-360-0) webservice, toevoegen van aanmeldingsgegevens, voorbeeld [398](#page-397-0) webservice, toewijzingsmethoden [361](#page-360-1) database-adapter configuratievoorbeelden [223](#page-222-0) datapush-stroom [244](#page-243-0) DFM discovery-adapte[rs en gerelateerde](#page-37-0)  componenten 38 Integratie [27](#page-26-0) ontwikkelingscyclus [23](#page-22-0) DFM-code opnemen [124](#page-123-0) differentiële synchronisatie [284](#page-283-0), 290 **Discovery** content migratio[n guidelines](#page-58-0) [60](#page-59-0) inhoud migreren 59 inhoudsmigratie, implementatietips [67](#page-66-0) inhoudsmigratie, toeg[ang krijgen tot](#page-67-0)  BDM-documentatie 68 pakketmigratie voo[r richtlijnen voor](#page-64-0)  inhoudsmigratie 65 richtlijnen voor inhoudsmigratie, nieuwe infrastructuurfuncties [60](#page-59-1) richtlijnen voor ontwikkeling van scripts voor ve[rschillende](#page-65-0)  datamodellen 66 discovery bedrijfswaarde [29](#page-28-1) Discovery Analyzer uitvoeren via Eclipse [113](#page-112-0) werken met [103](#page-102-0) discovery-adapters implementeren [42](#page-41-0) discovery-adapters e[n gerelateerde](#page-37-0)  componenten 38 discovery-inhoud ontwikkelen [38](#page-37-1) DiscoveryMain-functie [78](#page-77-0) discriminator.properties [216](#page-215-0)

documentatie, bijgewerkt [18](#page-17-0) documentatie, online [13](#page-12-1)

#### **E**

Eclipse Discovery Analyzer uitvoeren [113](#page-112-0) toewijzen tussen CI-attributen en databasetabellen [172](#page-171-0) een adapter implementeren [275](#page-274-0) eigenschappen afgeleid [330](#page-329-0) executeCommandAndDecode methode [100](#page-99-0) Exemplaar Framework [84](#page-83-0)

#### **F**

federated database-adapter ondersteunde TQL-query's [141](#page-140-1) probleemoplossing [237](#page-236-0) federation flow [242](#page-241-0) Federation Framework adapter-interfaces [265](#page-264-0) interactie [adapter en toewijzing](#page-239-0) [247](#page-246-0) overzicht 240 fixed\_values.txt [217](#page-216-0) foutberichten [131](#page-130-0) conventies [133](#page-132-0) ernstniveaus [137](#page-136-0) overzicht [132](#page-131-0)

#### **G**

gegevensbron adapter toevoegen voor nieuwe gegevensbron [268](#page-267-0) getCharsetName methode [101](#page-100-0) getLanguageBundle methode [102](#page-101-0)

#### **H**

Hibernate-toewijzingstool [143](#page-142-0) HP Data Flow Management A[PI-referentie](#page-16-0) [72](#page-71-0) HP Software Support, website 17 HP Software, website [17](#page-16-1)

## **I**

inhoud maken [23](#page-22-1) inhoud ontwikkelen en adapter schrijven [21](#page-20-0) Integratie Federation Framework-stroom voor federated TQL-query's [249](#page-248-0) Federatio[n Framework-stroom voor](#page-262-0)  vulling 263 integratie-inhoud ontwikkelen [35](#page-34-0) invoegtoepassingen algemene database-adapter [222](#page-221-0) implementeren [165](#page-164-0)

# **J**

Java UCMDB API [411](#page-410-0) Java-adapter ontwikkelen [239](#page-238-0) voorbeeld maken [279](#page-278-0) Java-adapters tags XML-configuratie [281](#page-280-0) Java-uitzonderingen afhandelen [90](#page-89-0) Jython bibliotheken en hulpprogramma's [126](#page-125-0) resultaten genereren [81](#page-80-0) structuur van bestand [77](#page-76-0) Jython-adapters lokalisatie [91](#page-90-0) ontwikkelen [71](#page-70-0) Jython-scripts schrijven [287](#page-286-0)

#### **K**

Kennisdatabase [17](#page-16-2)

#### **L**

Leesmij [13](#page-12-2) logboekbestanden inschakelen [171](#page-170-0) voor federated database [234](#page-233-0) logboeken ernstniveaus [137](#page-136-0) logger.py [127](#page-126-0)

#### **M**

meertalige landinstellingen API-referentie. [99](#page-98-0) nieuwe taak schrijven [95](#page-94-0) ondersteunin[g voor nieuwe taal](#page-91-0)  toevoegen 92 opdrachten z[onder sleutelwoord](#page-95-0)  decoderen 96 standaardtaal wijzigen [93](#page-92-0) methoden executeCommandAndDecode [100](#page-99-0) getCharsetName [101](#page-100-0) getLanguageBundle [102](#page-101-0) useCharset [101](#page-100-1) modeling.py [128](#page-127-0)

#### **N**

netutils.py [128](#page-127-1)

#### **O**

online documentatie [13](#page-12-1) Online help [14](#page-13-0) online hulpmiddelen [17](#page-16-3) orm.xml [198](#page-197-0) osLanguage [102](#page-101-1)

Index

#### **P**

persistence.xml [214](#page-213-0) Probleemoplossing en Kennisdatabase [17](#page-16-2) Push-adapter pakket samenstellen [292](#page-291-0) push-adapter, toewijzingsbestand schema [294](#page-293-0), [305](#page-304-0) Push-adapters ontwikkelen [284](#page-283-1)

#### **Q**

query's UCMDB Web Service API [320](#page-319-0)

#### **R**

rapporten weergeven [171](#page-170-1) reconciliation\_rules.txt [210](#page-209-0) reconciliation\_types.txt [210](#page-209-1) relation UCMDB Web Service API [406](#page-405-4) replication\_config.txt [217](#page-216-1)

#### **S**

scripts meegeleverde scripts wijzigen [75](#page-74-0) SDK-frameworkintegratie [239](#page-238-0) shellutils.py [129](#page-128-0) simplifiedConfiguration.xml. [194](#page-193-1) synchronisatie differentiële synchronisatie ondersteunen 290

#### **T**

tags XML-configuratie [281](#page-280-0) tekenset codering bepalen [94](#page-93-0) toegang krijge[n tot gegevens](#page-32-0) richtlijnen 33 toewijzen interactie met het Federation Framework [247](#page-246-0)

toewijzingsbestand schema [294](#page-293-0), [305](#page-304-0) toewijzingsbestanden voorbereiden [285](#page-284-0) TopologyMap UCMDB Web Service API [320](#page-319-0) TQL ondersteunde query's in federated database-adapter [141](#page-140-1) transformations.txt [213](#page-212-0)

#### **U**

UCMDB Java API applicatiestructuur [413](#page-412-3) integratiege[bruiker aanmaken](#page-415-3) [416](#page-415-2) jar-bestand 416 machtigingen [413](#page-412-4) werken met [412](#page-411-2) UCMDB Web Service API fouten [325](#page-324-0) getCmdbClassDefinition [335](#page-334-1) getQueryNameOfView [349](#page-348-0) parameterindeling [332](#page-331-0) uitzonderingen [325](#page-324-0) Webservice aanroepen [325](#page-324-0) werken met [317](#page-316-0) UCMDB Web Service API addCIsAndRelations [354](#page-353-1) addCustomer [356](#page-355-0) bijwerkmethoden [354](#page-353-2), [358](#page-357-0) calculateImpact [358](#page-357-1) chunkInfo [409](#page-408-1) CIT-naam [406](#page-405-3) configuratietypenaam [406](#page-405-3) deleteCIsAndRelations [356](#page-355-1) executeTopologyQueryByName [337](#page-336-1) executeTopol[ogyQueryByNameWith](#page-337-0) Parameters 338 exec[uteTopologyQueryWithParamete](#page-338-0) rs 339 getAllClassesHierarchy [335](#page-334-2) getChangedCIs [340](#page-339-0) getCIsByID [342](#page-341-0) getCIsByType [343](#page-342-0) getClassAncestors [334](#page-333-1) getFilteredCIsByType [344](#page-343-0)

getImpactPath [359](#page-358-0) getImpactRulesByNamePrefix [360](#page-359-0) getTop[ologyQueryExistingResultByN](#page-349-0) ame 350 getTo[pologyQueryResultCountByNa](#page-350-0) me 351 ID in impac[tanalysemethoden](#page-405-3) [336](#page-335-0) klassenaam 406 labels [320](#page-319-0) machtigingen [319](#page-318-0) overgenomen eigenschappen, query [348](#page-347-0) parameterindeling [403](#page-402-2), [407](#page-406-1) query uitvoeren op UCMDBklassemodel [334](#page-333-2) query, geretourneerde eigenschappen [328](#page-327-0) query-methoden [337](#page-336-2) relation [406](#page-405-4) removeCustomer [356](#page-355-2) ShallowRelation [408](#page-407-5) sleutelattributen [404](#page-403-3) TopologyMap [320](#page-319-0) TQL-query's [320](#page-319-0) updateCIsAndRelations [357](#page-356-0) useCharset methode [101](#page-100-1)

#### **W**

Wat is er veranderd? [13](#page-12-3) Web Service UCMDB API [315](#page-314-0) webservice UCMDB Web Service API [325](#page-324-0) weergaven maken [169](#page-168-1), [170](#page-169-0), [171](#page-170-2)

Index